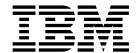

# Subsystem Device Driver User's Guide

Twelfth Edition (May 2002)

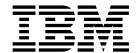

# Subsystem Device Driver User's Guide

Twelfth Edition (May 2002)

Note

Before using this information and the product it supports, read the information in "Notices" on page 131.

#### Twelfth Edition (May 2002)

This edition replaces the Eleventh Edition of this book (form number GC26-7442-02), and it includes information that specifically applies to IBM ESS Subsystem Device Driver (SDD):

- Version 1 Release 3 Modification 0 Level 1 for AIX 4.2.1
- Version 1 Release 3 Modification 1Level 3 for AIX 4.3.2, AIX 4.3.3, AIX 5.1.0
- Version 1 Release 3 Modification 0 Level 5 for HP-UX 11.0 and HP-UX11i
- Version 1 Release 3 Modification 0 Level 1 for Solaris 2.6, Solaris 7, Solaris 8
- · Version 1 Release 3 Modification 2 Level 1 for Windows 2000 Service Pack 2 or higher
- Version 1 Release 3 Modification 1 Level 0 for Windows NT 4.0 Service Pack 3 or higher

This edition also applies to all subsequent releases and modifications until otherwise indicated in new editions.

#### © Copyright International Business Machines Corporation 1999, 2002. All rights reserved.

US Government Users Restricted Rights – Use, duplication or disclosure restricted by GSA ADP Schedule Contract with IBM Corp.

## Contents

| Figures                                                          | vi  |
|------------------------------------------------------------------|-----|
| Tables                                                           | ix  |
| About this book                                                  | X   |
| Who should use this book                                         | X   |
| Summary of changes                                               | X   |
| New information                                                  |     |
| Modified information                                             | χi  |
| Publications                                                     | χi  |
| The IBM TotalStorage ESS library                                 | χi  |
| Other IBM publications                                           | κiν |
| Other non-IBM publications                                       | vii |
| Web sites                                                        |     |
| How to send your comments                                        |     |
| Chapter 1. Overview of the Subsystem Device Driver               | 1   |
| Subsystem Device Driver                                          |     |
| Enhanced data availability                                       |     |
| Dynamic I/O load-balancing.                                      |     |
| Automatic path-failover protection                               | 3   |
| Concurrent download of licensed internal code                    |     |
| Path-selection policies for the host system                      |     |
|                                                                  |     |
| Chapter 2. SDD for an AIX host system                            | 7   |
| Command syntax conventions                                       | 7   |
| Highlighting conventions                                         |     |
| Special characters conventions                                   | 7   |
| Verifying the hardware and software requirements                 | 7   |
| Hardware                                                         | 7   |
| Software                                                         | 7   |
| Non-supported environments                                       |     |
| Host system requirements                                         | 8   |
| Preparing for SDD installation                                   | 10  |
| Configuring the ESS                                              | 10  |
| Installing the AIX fibre-channel device drivers                  |     |
| Uninstalling the AIX fibre-channel device drivers.               |     |
| Configuring fibre-channel attached devices.                      |     |
| Removing fibre-channel attached devices                          |     |
| Verifying the Emulex adapter firmware level                      |     |
| Upgrading the Emulex adapter firmware level                      |     |
| Determining the installation package                             |     |
| Installing the Subsystem Device Driver                           |     |
| Verifying your currently installed version of SDD.               |     |
| Preparing to configure the Subsystem Device Driver               |     |
|                                                                  |     |
| Configuring the Subsystem Device Driver                          | 10  |
| Unconfiguring Subsystem Device Drivers                           |     |
| Verifying the SDD configuration                                  |     |
| Changing the path-selection policy                               |     |
| Adding paths to SDD devices of a volume group                    |     |
| Upgrading SDD for AIX 4.2.1, AIX 4.3.2, AIX 4.3.3, and AIX 5.1.0 |     |
| Understanding the SDD support for nondisruptive installation     |     |
| Verifying your previously installed version of SDD               | 25  |

| Upgrading SDD using a nondisruptive installation                             |      |
|------------------------------------------------------------------------------|------|
| Removing SDD from an AIX host system                                         | . 27 |
| Using concurrent download of licensed internal code                          | . 28 |
| Understanding the SDD support for High Availability Cluster Multi-Processing |      |
| (HACMP)                                                                      | . 29 |
| SDD installation package attributes                                          | 32   |
| Providing load-balancing and fallover protection                             |      |
| Displaying the ESS vpath device configuration                                |      |
| Configuring a volume group for fallover protection                           |      |
| Importing a volume group with SDD                                            |      |
|                                                                              |      |
| Exporting a volume group with SDD                                            |      |
| Losing fallover protection                                                   |      |
| Using ESS devices directly                                                   |      |
| Using ESS devices through AIX LVM                                            |      |
| Migrating a non-SDD volume group to an ESS SDD multipath volume group        |      |
| in concurrent mode                                                           |      |
| Using the trace function                                                     |      |
| Error log messages                                                           | . 59 |
|                                                                              |      |
| Chapter 3. SDD for a Windows NT host system                                  |      |
| Verifying the hardware and software requirements                             |      |
| Hardware                                                                     | . 61 |
| Software                                                                     | . 61 |
| Non-support environments                                                     |      |
| ESS requirements                                                             |      |
| Host system requirements                                                     |      |
| Preparing for SDD installation                                               |      |
| Configuring the ESS                                                          | . 62 |
| Configuring fibre-channel adapters.                                          |      |
| Configuring SCSI adapters                                                    |      |
| Installing the Subsystem Device Driver                                       |      |
| Configuring the Subsystem Device Driver                                      |      |
| Adding paths to SDD devices                                                  | . 64 |
| Upgrading the Subsystem Device Driver                                        |      |
| Adding or modifying a multipath storage configuration to the ESS             |      |
|                                                                              |      |
| Removing the Subsystem Device Driver                                         |      |
| Displaying the current version of the Subsystem Device Driver                |      |
| Support for Windows NT clustering                                            |      |
| Special considerations in the Windows NT clustering environment              |      |
| Configuring a Windows NT cluster with SDD                                    | . 74 |
|                                                                              |      |
| Chapter 4. SDD for a Windows 2000 host system                                |      |
| Verifying the hardware and software requirements                             |      |
| Non-supported environments                                                   |      |
| ESS requirements                                                             |      |
| Host system requirements                                                     |      |
| Preparing for SDD 1.3.2.1 installation                                       |      |
| Configuring the ESS                                                          |      |
| Configuring fibre-channel adapters                                           | . 79 |
| Configuring SCSI adapters                                                    | . 79 |
| Installing SDD 1.3.2.1                                                       | . 79 |
| Displaying the current version of the Subsystem Device Driver                |      |
| Uninstalling the Subsystem Device Driver                                     |      |
| Adding paths to SDD devices                                                  |      |
| Activating additional paths                                                  |      |

| Verifying additional paths are installed correctly Support for Windows 2000 clustering Special considerations in the Windows 2000 clustering Configuring a Windows 2000 cluster with SDD | g e | env | iro: | nm | ent | t . |   |   |   | . 83<br>. 84 |
|----------------------------------------------------------------------------------------------------|-----|-----|------|----|-----|-----|---|---|---|--------------|
| Chapter 5. SDD for a Hewlett-Packard host system .                                                                                                    |     |     |      |    |     |     |   |   |   | . 87         |
| Verifying the hardware and software requirements                                                                                                    |     |     |      |    |     |     |   |   |   |              |
| Hardware                                                                                                    |     |     |      |    |     |     |   |   |   |              |
| Software                                                                                                    |     |     |      |    |     |     |   |   |   |              |
| Non-supported environments                                                                                                    |     |     |      |    |     |     |   |   |   |              |
|                                                                                                    |     |     |      |    |     |     |   |   |   |              |
| SDD 1.3.0.5 support on HP-UX 11.0 and HP-UX 11i .                                                                                                    |     |     |      |    |     |     |   |   |   |              |
| Understanding how SDD works on an HP host system                                                                                                    |     |     |      |    |     |     |   |   |   |              |
| Preparing for SDD installation                                                                                                    |     |     |      |    |     |     |   |   |   |              |
| Configuring the ESS                                                                                                    |     |     |      |    |     |     |   |   |   |              |
| Planning for installation                                                                                                    |     |     |      |    |     |     |   |   |   |              |
| Installing the Subsystem Device Driver                                                                                                    |     |     |      |    |     |     |   |   |   | . 89         |
| Post-installation                                                                                                    |     |     |      |    |     |     |   |   |   | . 91         |
| Upgrading the Subsystem Device Driver                                                                                                    |     |     |      |    |     |     |   |   |   |              |
| Uninstalling the Subsystem Device Driver                                                                                                    |     |     |      |    |     |     |   |   |   |              |
| Changing an SDD hardware configuration                                                                                                    |     |     |      |    |     |     |   |   |   |              |
| Using applications with SDD                                                                                                    |     |     |      |    |     |     |   |   |   |              |
|                                                                                                    |     |     |      |    |     |     |   |   |   |              |
| Standard UNIX applications                                                                                                    |     |     |      |    |     |     |   |   |   |              |
| Installing SDD on a Network File System file server.                                                                                                    |     |     |      |    |     |     |   |   |   |              |
| Oracle                                                                                                    | ٠   | •   | ٠    | •  |     |     | • | • | ٠ | 101          |
| Chantar C CDD for a Combact contam                                                                                                    |     |     |      |    |     |     |   |   |   | 405          |
| Chapter 6. SDD for a Sun host system                                                                                                    |     |     |      |    |     |     |   |   |   |              |
| Verifying the hardware and software requirements                                                                                                    |     |     |      |    |     |     |   |   |   |              |
| Hardware                                                                                                    |     |     |      |    |     |     |   |   |   |              |
| Software                                                                                                    |     |     |      |    |     |     |   |   |   |              |
| Supported environments                                                                                                    |     |     |      |    |     |     |   |   |   | 105          |
| Non-supported environments                                                                                                    |     |     |      |    |     |     |   |   |   | 105          |
| Understanding how SDD works on a Sun host system                                                                                                    |     |     |      |    |     |     |   |   |   |              |
| Preparing for SDD installation                                                                                                    |     |     |      |    |     |     |   |   |   |              |
| Configuring the ESS                                                                                                    |     |     |      |    |     |     |   |   |   |              |
| Planning for installation                                                                                                    |     |     |      |    |     |     |   |   |   |              |
|                                                                                                    |     |     |      |    |     |     |   |   |   |              |
| Installing the Subsystem Device Driver                                                                                                    |     |     |      |    |     |     |   |   |   |              |
| Verifying the SDD installation                                                                                                    | ٠   | ٠   | ٠    | ٠  | ٠   | ٠   | ٠ | ٠ | ٠ | 109          |
| Uninstalling the Subsystem Device Driver                                                                                                    |     |     |      |    |     |     |   |   |   |              |
| Post-installation                                                                                                    |     |     |      |    |     |     |   |   |   |              |
| Upgrading the Subsystem Device Driver                                                                                                    |     |     |      |    |     |     |   |   |   |              |
| Changing an SDD hardware configuration                                                                                                    |     |     |      |    |     |     |   |   |   |              |
| Using applications with SDD                                                                                                    |     |     |      |    |     |     |   |   |   | 111          |
| Standard UNIX applications                                                                                                    |     |     |      |    |     |     |   |   |   |              |
| Installing SDD on a Network File System file server .                                                                                                    |     |     |      |    |     |     |   |   |   |              |
| Oracle                                                                                                    |     |     |      |    |     |     |   |   |   |              |
| Solstice DiskSuite                                                                                                    |     |     |      |    |     |     |   |   |   |              |
|                                                                                                    | •   | •   | •    | •  | •   | •   | • | • | • |              |
| Chapter 7. Using the datapath commands                                                                                                    |     |     |      |    |     |     |   |   |   | 121          |
| datapath query adapter command                                                                                                    |     |     |      |    |     |     |   |   |   |              |
| datapath query adaptstats command                                                                                                    |     |     |      |    |     |     |   |   |   |              |
| datapath query device command                                                                                                    |     |     |      |    |     |     |   |   |   |              |
| datapath query devistats command                                                                                                    |     |     |      |    |     |     |   |   |   |              |
|                                                                                                    |     |     |      |    |     |     |   |   |   |              |
| datapath set daying command                                                                                                    |     |     |      |    |     |     |   |   |   |              |
| datapath set device command                                                                                                    | ٠   | •   | ٠    | ٠  | •   | ٠   | ٠ | • | • | 129          |
| Notices                                                                                                    |     |     |      |    |     |     |   |   |   | 121          |

| Trademarks                                                         | 131 |
|--------------------------------------------------------------------|-----|
| Electronic emission notices                                        | 132 |
| Federal Communications Commission (FCC) statement                  | 132 |
| Industry Canada compliance statement                               | 133 |
| European community compliance statement                            | 133 |
| Japanese Voluntary Control Council for Interference (VCCI) class A |     |
| statement                                                          | 134 |
| Korean government Ministry of Communication (MOC) statement        | 134 |
| Taiwan class A compliance statement                                | 134 |
| IBM agreement for licensed internal code                           | 134 |
| Actions you must not take                                          |     |
|                                                                    |     |
| Glossary                                                           | 137 |
|                                                                    |     |
| Index                                                              | 155 |

## Figures

| 1. | Multipath connections between a host system and the disk storage in an ESS | 3  |
|----|----------------------------------------------------------------------------|----|
| 2. | Output from the Display Data Path Device Configuration SMIT panel          | 36 |
| 3. | IBMdpo Driver 32-bit                                                       | 90 |
| 4. | IBMdpo Driver 64-bit                                                       | 90 |

## **Tables**

| 1.  | Publications in the ESS library                                                                         | ίi  |
|-----|----------------------------------------------------------------------------------------------------|-----|
| 2.  |                                                                                                    |     |
| 3.  | Other IBM publications without order numbers                                                            | /ii |
| 4.  | ESS Web sites and descriptions                                                                          | /ii |
| 5.  | SDD in the protocol stack                                                                               |     |
| 6.  | Required number of successful I/O operations before SDD places a path in the open state                 | 4   |
| 7.  | AIX required fixes                                                                                      | 8   |
| 8.  | SDD 1.3.1.3 support for 32-bit and 64-bit applications on AIX 4.3.2, AIX 4.3.3, and AIX 5.1.0           | 12  |
| 9.  | SDD 1.3.1.3 installation packages for non–HACMP and HACMP environments on AIX 4.3.2, AIX                |     |
|     | 4.3.3, and AIX 5.1.0                                                                                    |     |
| 10. | Major files included in the SDD installation package                                                    | 14  |
| 11. | List of previously installed installation packages that are supported with nondisruptive installation 2 | 25  |
| 12. | Software support for HACMP in concurrent mode                                                           | 30  |
| 13. | Software support for HACMP in nonconcurrent mode                                                        | 31  |
| 14. | Software support for HACMP in concurrent mode on AIX 5.1.0 (32-bit kernel only)                         |     |
| 15. | Software support for HACMP in nonconcurrent mode on AIX 5.1.0 (32-bit kernel only) 3                    |     |
| 16. | HACMP and supported SDD features                                                                        |     |
| 17. | SDD-specific SMIT panels and how to proceed                                                             |     |
|     | SDD installation scenarios                                                                              |     |
| 19. | HP 11.0 patches necessary for proper operation of SDD                                                   |     |
| 20. |                                                                                                    |     |
| 21. | -,                                                                                                    |     |
|     | SDD commands and their descriptions for HP host systems                                                 |     |
| 23. |                                                                                                    |     |
| 24. | - 1 · · · · · · · · · · · · · · · · · ·                                                                 |     |
| 25. | Solaris patches necessary for proper operation of SDD                                                   |     |
| 26. | SDD components installed for Sun host systems                                                           |     |
| 27. | System files updated for Sun host systems                                                               |     |
|     | SDD commands and their descriptions for Sun host systems                                                |     |
| 29. | Commands                                                                                                | 21  |

## **About this book**

This book provides step-by-step procedures for you to install, configure, and use the IBM<sup>®</sup> TotalStorage <sup>™</sup> Enterprise Storage Server <sup>™</sup> (ESS) Subsystem Device Driver (SDD) on IBM AIX<sup>®</sup>, HP, Sun, Microsoft<sup>®</sup> Windows NT<sup>®</sup>, and Microsoft Windows 2000 host systems.

### Who should use this book

This book is intended for storage administrators, system programmers, and performance and capacity analysts.

## Summary of changes

This book contains both information previously presented in the Eleventh Edition (form number GC26-7442-02) of the *IBM TotalStorage Enterprise Storage Server Subsystem Device Driver User's Guide* and major technical changes to that information. Technical changes are indicated by revision bars (|) in the left margin of the book. The following sections summarize those technical changes.

**Note:** For the last-minute changes that are not included in this book, see the README file on the SDD compact disc or visit the SDD Web site at:

www.ibm.com/storage/support/techsup/swtechsup.nsf/support/sddupdates

#### **New information**

This edition includes the following new information:

#### What's new in Chapter 2. SDD for an AIX host system:

- A note about uninstalling a previously installed newer version of SDD when installing an older version of SDD in "Preparing for SDD installation" on page 10 and other appropriate sections
- A section about the "Determining the installation package" on page 12
- A section about the "Support for AIX 4.2.1 host system" on page 13
- A table in "Support for non-HACMP and HACMP environments on AIX 4.3.2, AIX 4.3.3, and AIX 5.1.0 host systems" on page 13
- A reference to the 1s1pp -1 \*Sdd\* command in "Verifying your currently installed version of SDD" on page 16 and other appropriate sections
- A cross-reference to "Upgrading SDD for AIX 4.2.1, AIX 4.3.2, AIX 4.3.3, and AIX 5.1.0" on page 24 from "Upgrading SDD using a nondisruptive installation" on page 26
- The addition of a function for saving the trace data to a file in "Using the trace function" on page 58 section

#### What's new in Chapter 3. SDD for a Windows NT host system:

 A reference to Multiple-Path Software May Cause Disk Signature to Change Microsoft article (Knowledge Base Article Number Q293778) in "Removing the Subsystem Device Driver" on page 72

## **Modified information**

This edition includes the following modified information:

#### What's modified in Chapter 1. Overview of the Subsystem Device Driver:

The bypass algorithm is specified to 1000 (number of times that SDD retries to bypass the interval when an I/O error occurs and when the host adapters are not available in a single-path mode of operation) in "Path-selection policies for the host system" on page 4. Note: There is no change in the current bypass algorithm for this release: The change in this section is only for clarification. The 1000 number of retries is only a clarification to what was an unspecified number of times of retries (in the previous edition of this book).

#### What's modified in Chapter 4. SDD for a Windows 2000 host system:

- The SDD version release modification level for Windows 2000 is updated to SDD 1.3.2.1 in appropriate sections.
- The requirement for Service Pack 2 is removed from "Configuring fibre-channel adapters" on page 79

#### What's modified in Chapter 5. SDD for a Hewlett-Packard host system::

• The support information for 32-bit and 64-bit applications on HP-UX 11i is updated For more SDD support information on ESS attachments, see "SDD 1.3.0.5 support on HP-UX 11.0 and HP-UX 11i" on page 87

#### What's modified in Chapter 6. SDD for a Sun host system:

 The Veritas Volume Manager section is removed from this edition. ESS supports VxVM versions 3.1 (or later). However, SDD 1.3.0.1. for Solaris 2.6, 7, and 8 does not provide the same support, because SDD and DMP cannot coexist.

## **Publications**

The tables in this section list and describe the following publications:

- The publications that compose the IBM TotalStorage ESS library.
- Other IBM publications that relate to the ESS.
- non-IBM publications that relate to the ESS.

See "Ordering ESS publications" on page xiv for information about how to order publications in the IBM TotalStorage ESS publication library. See "How to send your comments" on page xix for information about how to send comments about the publications.

## The IBM TotalStorage ESS library

Table 1 on page xiii shows the customer publications that comprise the ESS library. See "The IBM publications center" on page xiv for information about ordering these and other IBM publications.

Table 1. Publications in the ESS library

| Long title (short title)                                                                                                    | Description                                                                                                    | Order number |
|----------------------------------------------------------------------------------------------------|----------------------------------------------------------------------------------------------------|--------------|
| IBM TotalStorage Enterprise Storage Server Copy Services Command-Line Interface User's Guide (ESS CLI User's Guide)          | This user's guide describes the commands you can use from the ESS Copy Services command-line interface (CLI). The CLI application provides a set of commands you can use to write customized scripts for a host system. The scripts initiate pre-defined tasks in an ESS Copy Services server application. You can use the CLI commands to indirectly control ESS Peer-to-Peer Remote Copy and FlashCopy configuration tasks within an ESS Copy Services server group.  This book is not available in hardcopy. It is available in PDF format on the following Web site: | SC26-7434    |
|                                                                                                    | www.storage.ibm.com/hardsoft/products/ess/refinfo.htm                                                                                                    |              |
| IBM TotalStorage<br>Enterprise Storage Server<br>Configuration Planner<br>(ESS Configuration<br>Planner)                     | This guide provides work sheets for planning the logical configuration of the ESS. This book is not available in hardcopy. This guide is available on the following Web site: www.storage.ibm.com/hardsoft/products/ess/refinfo.htm                                                                                                    | SC26-7353    |
| IBM TotalStorage<br>Enterprise Storage Server<br>Host System Attachment<br>Guide (ESS Attachment<br>Guide)                   | This book provides guidelines for attaching the ESS to your host system and for migrating from Small Computer System Interface (SCSI) to fibre-channel attachment.                                                                                                    | SC26-7296    |
| IBM TotalStorage<br>Enterprise Storage Server<br>DFSMS Software Support<br>Reference (ESS DFSMS<br>Software Support)         | This book gives an overview of the ESS and highlights its unique capabilities. It also describes Data Facility Storage Management Subsystems (DFSMS) software support for the ESS, including support for large volumes.                                                                                                    | SC26-7440    |
| IBM TotalStorage<br>Enterprise Storage Server<br>Introduction and Planning<br>Guide (ESS Introduction<br>and Planning Guide) | This guide introduces the ESS product and lists the features you can order. It also provides guidelines for planning the installation and configuration of the ESS.                                                                                                    | GC26-7294    |
| IBM TotalStorage<br>Enterprise Storage Server<br>Quick Configuration Guide<br>(ESS Quick Configuration<br>Guide)             | This booklet provides flow charts for using the TotalStorage Enterprise Storage Server Specialist (ESS Specialist). The flow charts provide a high-level view of the tasks the IBM service support representative performs during initial logical configuration. You can also use the flow charts for tasks that you might perform when you are modifying the logical configuration. The hardcopy of this booklet is a 9-inch $\times$ 4-inch fanfold.                                                                                                    | SC26-7354    |
| IBM Enterprise Storage<br>Server System/390<br>Command Reference (ESS<br>S/390 Command<br>Reference)                         | This book describes the functions of the ESS and provides reference information for S/390® and @server zSeries hosts, such as channel commands, sense bytes, and error recovery procedures.                                                                                                    | SC26-7298    |
| IBM TotalStorage Safety<br>Notices (Safety Notices)                                                                          | This book provides translations of the danger notices and caution notices that IBM uses in ESS publications.                                                                                                    | GC26-7229    |
| IBM TotalStorage Enterprise Storage Server SCSI Command Reference (ESS SCSI Command Reference)                               | This book describes the functions of the ESS. It provides reference information for UNIX®, Application System/400® (AS/400®), and @server iSeries 400 hosts, such as channel commands, sense bytes, and error recovery procedures.                                                                                                    | SC26-7297    |

Table 1. Publications in the ESS library (continued)

| Long title (short title)                                                                              | Description                                                                                                  | Order number |
|----------------------------------------------------------------------------------------------------|----------------------------------------------------------------------------------------------------|--------------|
| IBM TotalStorage<br>Enterprise Storage Server<br>User's Guide (ESS Users<br>Guide)                    | This guide provides instructions for setting up and operating the ESS and for analyzing problems.            | SC26-7295    |
| IBM TotalStorage Enterprise Storage Server Web Interface User's Guide (ESS Web Interface Users Guide) | This guide provides instructions for using the two ESS Web interfaces, ESS Specialist and ESS Copy Services. | SC26-7346    |

## Ordering ESS publications

All the customer publications that are listed in "The IBM TotalStorage ESS library" on page xii are available on a compact disc that comes with the ESS, unless otherwise noted.

The customer documents are also available on the following ESS Web site in PDF format:

www.storage.ibm.com/hardsoft/products/ess/refinfo.htm

#### The IBM publications center

The publications center is a worldwide central repository for IBM product publications and marketing material.

The IBM publications center offers customized search functions to help you find the publications that you need. A number of publications are available for you to view or download free of charge. You can also order publications. The publications center displays prices in your local currency. You can access the IBM publications center through the following Web site:

www.ibm.com/shop/publications/order/

#### Publications notification system

The IBM publications center Web site offers you a notification system about IBM publications. Register and you can create your own profile of publications that interest you. The publications notification system sends you daily electronic mail (e-mail) notes that contain information about new or revised publications that are based on your profile.

If you want to subscribe, you can access the publications notification system from the IBM publications center at the following Web site:

www.ibm.com/shop/publications/order/

## Other IBM publications

Table 2 on page xv lists and describes other IBM publications that have information related to the ESS.

Table 2. Other IBM publications related to the ESS.

| Title                                                                                               | Description                                                                                                    | Order<br>number    |
|----------------------------------------------------------------------------------------------------|----------------------------------------------------------------------------------------------------|--------------------|
| DFSMS/MVS <sup>®</sup><br>Version 1 Advanced<br>Copy Services,                                      | This publication helps you to understand and use IBM Advanced Copy Services functions on an S/390 or zSeries. It describes two dynamic-copy functions and several point-in-time copy functions. These functions provide backup and recovery of data if a disaster occurs to your data center. The dynamic-copy functions are Peer-to-Peer Remote Copy and Extended Remote Copy. Collectively, these functions are known as remote copy. FlashCopy™ and Concurrent Copy are the point-in-time copy functions. | SC35-0355          |
| DFSMS/MVS Version<br>1 Remote Copy<br>Guide and Reference                                           | This publication provides guidelines for using remote copy functions with S/390 and zSeries hosts.                                                                                                    | SC35-0169          |
| Enterprise Storage<br>Solutions Handbook                                                            | This book helps you understand what comprises enterprise storage management. The concepts include the key technologies that you need to know and the IBM subsystems, software, and solutions that are available today. It also provides guidelines for implementing various enterprise storage administration tasks, so that you can establish your own enterprise storage management environment.                                                                                                    | SG24-5250          |
| ESS Fibre-Channel<br>Migration Scenarios                                                            | This white paper describes how to change your host system attachment to the ESS from SCSI and SAN Data Gateway to native fibre-channel attachment.  To get the white paper, go to the following Web site:  www.storage.ibm.com/hardsoft/products/ess/refinfo.htm                                                                                                    | No order<br>number |
| Enterprise Systems<br>Architecture/390<br>ESCON I/O Interface                                       | This publication provides a description of the physical and logical ESA/390 I/O interface and the protocols which govern information transfer over that interface. It is intended for designers of programs and equipment associated with the ESCON I/O interface and for service personnel maintaining that equipment. However, anyone concerned with the functional details of the ESCON I/O interface will find it useful.                                                                                | SA22-7202          |
| ESS Solutions for<br>Open Systems<br>Storage Compaq<br>AlphaServer, HP, and<br>Sun                  | This book helps you to install, tailor, and configure the ESS when you attach Compaq AlphaServer (running Tru64 UNIX), HP, and Sun hosts. This book does not cover Compaq AlphaServer running the Open VMS operating system. This book also focuses on the settings required to give optimal performance and on device driver levels. This book is for the experienced UNIX professional who has a broad understanding of storage concepts.                                                                  | SG24-6119          |
| Fibre Channel<br>Connection (FICON)<br>I/O Interface,<br>Physical Layer                             | This publication provides information to the Fiber Channel I/O Interface. This book is also available in PDF format by accessing the following Web site: www.ibm.com/servers/resourcelink/                                                                                                    | SA24-7172          |
| Fibre-channel<br>Subsystem<br>Installation Guide                                                    | This publication tells you how to attach the xSeries 430 and NUMA-Q host system with fibre-channel adapters.                                                                                                    | See note.          |
| Fibre Transport<br>Services (FTS) Direct<br>Attach, Physical and<br>Configuration<br>Planning Guide | This publication provides information about fibre-optic and ESCON-trunking systems.                                                                                                    | GA22-7234          |
| IBM Enterprise<br>Storage Server                                                                    | This book, from the IBM International Technical Support Organization, introduces the ESS and provides an understanding of its benefits. It also describes in detail the architecture, hardware, and functions of the ESS.                                                                                                    | SG24-5465          |

Table 2. Other IBM publications related to the ESS. (continued)

| Title                                                                                  | Description                                                                                                    | Order<br>number |
|----------------------------------------------------------------------------------------|----------------------------------------------------------------------------------------------------|-----------------|
| IBM Enterprise<br>Storage Server<br>Performance<br>Monitoring and<br>Tuning Guide      | This book provides guidance on the best way to configure, monitor, and manage your ESS to ensure optimum performance.                                                                                                    | SG24-5656       |
| IBM OS/390<br>Hardware<br>Configuration<br>Definition User's<br>Guide                  | This publication provides detailed information about the IODF. It also provides details about configuring parallel access volumes (PAVs). OS/390 uses the IODF.                                                                                                    | SC28-1848       |
| IBM SAN Fibre<br>Channel Managed<br>Hub 3534 Service<br>Guide                          | The IBM SAN Fibre Channel Managed Hub can now be upgraded to switched fabric capabilities with this Entry Switch Activation Feature. As your fibre channel SAN requirements grow, and you need to migrate from the operational characteristics of the Fibre Channel arbitrated loop (FC-AL) configuration provided by the IBM Fibre Channel Managed Hub, 35341RU, to a fabric capable switched environment, the Entry Switch Activation feature is designed to provide this upgrade capability. This upgrade is designed to allow a cost-effective, and scalable approach to developing fabric based Storage Area Networks (SANs). The Entry Switch Activation feature (P/N 19P3126) supplies the activation key necessary to convert the FC-AL based Managed Hub to fabric capability with eight fabric F_ports, one of which can be an interswitch link-capable port, an E_port, for attachment to the IBM SAN Fibre Channel Switch, or other supported switches. | GC26-7391       |
| IBM SAN Fibre<br>Channel Managed<br>Hub 3534 Users<br>Guide                            | The IBM SAN Fibre Channel Switch 3534 is an eight-port Fibre Channel Gigabit Hub that consists of a motherboard with connectors for supporting up to eight ports, including seven fixed shortwave optic ports and one GBIC port, and an operating system for building and managing a switched loop architecture.                                                                                                    | SY27–7616       |
| IBM SAN Fibre<br>Channel Switch,<br>2109 Model S08<br>Users Guide                      | The IBM Fibre Channel Switch 2109 Model S08 Users Guide manual describes the switch and the IBM StorWatch Specialist. It provides information on the commands and how to manage the switch with Telnet and Simple Network Management Protocol (SNMP).  To get a copy of this manual, see the Web site at:  www.ibm.com/storage/fcswitch                                                                                                    | SC26-7349       |
| IBM SAN Fibre<br>Channel Switch 2109<br>Model S16<br>Installation and<br>Service Guide | This publication describes how to install and maintain the IBM SAN Fibre Channel Switch 2109 Model S16. It is intended for trained service representatives and service providers who act as the primary level of field hardware service support to help solve and diagnose hardware problems.  To get a copy of this manual, see the Web site at:  www.ibm.com/storage/fcswitch                                                                                                    | SC26-7352       |
| IBM StorWatch<br>Expert Hands-On<br>Usage Guide                                        | This guide helps you to install, tailor, and configure ESS Expert, and it shows you how to use Expert.                                                                                                    | SG24-6102       |

Table 2. Other IBM publications related to the ESS. (continued)

| Title                                                                                                    | Description                                                                                                    | Order<br>number         |
|----------------------------------------------------------------------------------------------------|----------------------------------------------------------------------------------------------------|-------------------------|
| IBM TotalStorage<br>Enterprise Storage<br>Server Subsystem<br>Device Driver<br>Installation and Users<br>Guide | This book describes how to use the IBM Subsystem Device Driver on open-systems hosts to enhance performance and availability on the ESS. The Subsystem Device Driver creates redundant paths for shared logical unit numbers. The Subsystem Device Driver permits applications to run without interruption when path errors occur. It balances the workload across paths, and it transparently integrates with applications.                                                                                                    | GC26-7442               |
|                                                                                                    | For information about the Subsystem Device Driver, see the following Web site:                                                                                                    |                         |
|                                                                                                    | www.ibm.com/storage/support/techsup/swtechsup.nsf/support/sddupdates/                                                                                                    |                         |
| Implementing ESS<br>Copy Services on<br>S/390                                                                  | This publication tells you how to install, customize, and configure Copy Services on an ESS that is attached to an S/390 or zSeries host system. Copy Services functions include Peer-to-Peer Remote Copy, Extended Remote Copy, FlashCopy™ and, Concurrent Copy. This publication describes the functions, prerequisites, and corequisites and describes how to implement each of the functions into your environment.                                                                                                    | SG24-5680               |
| Implementing ESS<br>Copy Services on<br>UNIX and Windows<br>NT/2000                                            | This publication tells you how to install, customize, and configure ESS Copy Services on UNIX or Windows NT host systems. Copy Services functions include Peer-to-Peer Remote Copy, FlashCopy, Extended Remote Copy, and Concurrent Copy. Extended Remote Copy and Concurrent Copy are not available for UNIX and Windows NT host systems; they are only available on the S/390 or zSeries. This publication describes the functions and shows you how to implement each of the functions into your environment. It also shows you how to implement these solutions in ahigh-availability cluster multiprocessing (HACMP) cluster. | SG24-5757               |
| Implementing Fibre<br>Channel Attachment<br>on the ESS                                                         | This book helps you to install, tailor, and configure fibre-channel attachment of open-systems hosts to the ESS. It gives you a broad understanding of the procedures involved and describes the prerequisites and requirements. It also shows you how to implement fibre-channel attachment. This book also describes the steps required to migrate to direct fibre-channel attachment from native SCSI adapters and from fibre-channel attachment through the SAN Data Gateway (SDG).                                                                                                    | SG24-6113               |
| Implementing the<br>IBM Enterprise<br>Storage Server                                                           | This book can help you install, tailor, and configure the ESS in your environment.                                                                                                    | SG24-5420               |
| NUMA-Q ESS<br>Integration Release<br>Notes for NUMA<br>Systems                                                 | This publication provides information about special procedures and limitations involved in running ESS with Copy Services on an IBM @server xSeries 430 and an IBM NUMA-Q <sup>®</sup> host system.                                                                                                    | Part number 1003-80094. |
|                                                                                                    | It also provides information on how to:                                                                                                    |                         |
|                                                                                                    | Configure the ESS     Configure the IBM NUMBER Conduction 400 hast suppose.                                                                                                    |                         |
|                                                                                                    | <ul> <li>Configure the IBM NUMA-Q and xSeries 430 host system</li> <li>Manage the ESS from the IBM NUMA-Q and xSeries 430 host system with DYNIX/ptx tools</li> </ul>                                                                                                    |                         |
| OS/390 MVS System<br>Messages Volume 1<br>(ABA - ASA)                                                          | This publication lists OS/390 and zSeries MVS system messages ABA to ASA.                                                                                                    | GC28-1784               |
| z/Architecture<br>Principles of<br>Operation                                                                   | This publication provides, for reference purposes, a detailed definition of the z/Architecture. It is written as a reference for use primarily by assembler language programmers and describes each function at the level of detail needed to prepare an assembler language program that relies on that function; although anyone concerned with the functional details of z/Architecture will find it useful.                                                                                                    | SA22-7832               |

Note: There is no order number for this publication. This publication is not available through IBM ordering systems. Contact your sales representative to obtain this publication.

## Other non-IBM publications

Table 3 lists and describes other related publications that are not available through IBM ordering systems. To order, contact the sales representative at the branch office in your locality.

Table 3. Other IBM publications without order numbers

| Title                                                        | Description                                                                                                    |  |
|--------------------------------------------------------------|----------------------------------------------------------------------------------------------------|--|
| Quick Start Guide: An Example with Network File System (NFS) | This publication tells you how to configure the Veritas Cluster Server. See also the companion document, Veritas Cluster Server User's Guide.                |  |
| Veritas Cluster Server Installation Guide                    | This publication tells you how to install the Veritas Cluster Server. See also the companion document, <i>Veritas Cluster Server Release Notes</i> .         |  |
| Veritas Cluster Server Release Notes                         | This publication tells you how to install the Veritas Cluster Server. See also the companion document, <i>Veritas Cluster Server Installation Guide</i> .    |  |
| Veritas Cluster Server User's Guide                          | This publication tells you how to configure the Veritas Cluster Server. See also the companion document, <i>Quick Start Guide: An Example with NFS</i> .     |  |
| Veritas Volume Manager Hardware Notes                        | This publication tells you how to implement dynamic multipathing.                                                                                            |  |
| Veritas Volume Manager Installation Guide                    | This publication tells you how to install VxVM. It is not available through IBM ordering systems. Contact your sales representative to obtain this document. |  |
| Veritas Volume Manager Storage Administrators Guide          | This publication tells you how to administer and configure the disk volume groups.                                                                           |  |

## Web sites

Table 4 shows Web sites that have information about the ESS and other IBM storage products.

Table 4. ESS Web sites and descriptions

| Web site                                                | Description                                                                                                    |
|---------------------------------------------------------|----------------------------------------------------------------------------------------------------|
| www.storage.ibm.com/                                    | This Web site has general information about IBM storage products.                                                               |
| www.storage.ibm.com/hardsoft/products/ess/ess.htm       | This Web site has information about the IBM Enterprise Storage Server (ESS).                                                    |
| ssddom02.storage.ibm.com/disk/ess/documentation.html    | This Web site allows you to view and print the ESS publications.                                                                |
| www.storage.ibm.com/hardsoft/products/ess/supserver.htm | This Web site provides current information about the host system models, operating systems, and adapters that the ESS supports. |

Table 4. ESS Web sites and descriptions (continued)

| Web site                                                              | Description                                                                                                    |
|-----------------------------------------------------------------------|----------------------------------------------------------------------------------------------------|
| ssddom01.storage.ibm.com/techsup/swtechsup.nsf/support/sddupdates/    | This Web site provides information about the IBM Subsystem Device Driver.                                                                                                    |
| www.storage.ibm.com/hardsoft/products/sangateway/sangateway.htm       | This Web site provides information about attaching Storage Area Network or host system that uses an industry-standard, fibre-channel arbitrated loop (FC-AL) topology through the IBM 2108 Storage Area Network Data Gateway Model G07. |
| www.storage.ibm.com/software/sms/sdm/sdmtech.htm                      | This Web site provides information about the latest updates to Copy Services components including XRC, PPRC, Concurrent Copy, and FlashCopy for S/390 and zSeries.                                                                      |
| ssddom01.storage.ibm.com/techsup/swtechsup.nsf/support/sddcliupdates/ | This Web site provides information about the IBM ESS Copy Services Command-Line Interface (CLI).                                                                                                    |

## How to send your comments

Your feedback is important to help us provide the highest quality information. If you have any comments about this book or any other ESS documentation, you can submit them in one of the following ways:

e-mail

Submit your comments electronically to the following e-mail address: starpubs@us.ibm.com

Be sure to include the name and order number of the book and, if applicable, the specific location of the text you are commenting on, such as a page number or table number.

Mail or fax

Fill out the Readers' Comments form (RCF) at the back of this book. Return it by mail or fax (1-800-426-6209) or give it to an IBM representative. If the RCF has been removed, you may address your comments to:

International Business Machines Corporation **RCF Processing Department** G26/050 5600 Cottle Road San Jose, CA 95193-0001 U.S.A.

## Chapter 1. Overview of the Subsystem Device Driver

This chapter introduces the IBM TotalStorage Enterprise Storage Server (ESS) Subsystem Device Driver (SDD) and provides an overview of SDD functions.

## **Subsystem Device Driver**

The Subsystem Device Driver is a pseudo device driver designed to support the multipath configuration environments in the IBM ESS. It resides in a host system with the native disk device driver and provides the following functions:

- · Enhanced data availability
- Dynamic I/O load-balancing across multiple paths
- · Automatic path failover protection
- · Concurrent download of licensed internal code
- · Path-selection policies for the host system

As the diagrams in Table 5 show, SDD resides above the disk driver of a host system in the protocol stack and acts as a pseudo device driver. I/O operations that are sent to SDD proceed to the host disk driver after path selection. When an active path experiences a failure (such as a cable or controller failure), SDD dynamically switches to another path.

Table 5. SDD in the protocol stack

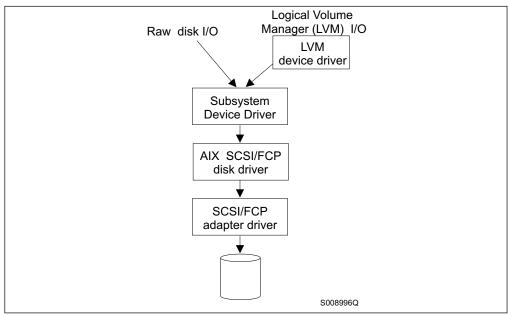

Logical Veritas Raw disk I/O Volume Manager I/0 Volume Manager I/0 Raw disk I/O VVM LVM device driver device driver Subsystem Subsystem **Device Driver** Device Driver Sun Solaris HP disk driver disk driver SCSI SCSI adapter driver adapter driver S008999Q S008998Q System disk I/O System disk I/O Subsystem Subsystem Device Driver **Device Driver** Windows Windows 2000 NT disk driver disk drive Adapter driver Adapter driver S008997Q S009024

Table 5. SDD in the protocol stack (continued)

Each SDD device represents a unique physical device on the storage server. There can be up to 32 hdisk devices that represent up to 32 different paths to the same physical device.

SDD devices behave almost like hdisk devices. Most operations on an hdisk device can be performed on the SDD device, including commands such as open, close, dd, or fsck.

## **Enhanced data availability**

Figure 1 shows that an SDD-residing host system is attached through SCSI or fibre-channel adapters to an ESS that has internal component redundancy and multipath configuration. SDD uses this multipath configuration to enhance data availability. That is, when there is a path failure, SDD reroutes I/O operations from the failing path to an alternate operational path. This capability prevents a single failing bus adapter on the host system, SCSI or fibre-channel cable, or host-interface adapter on the ESS from disrupting data access.

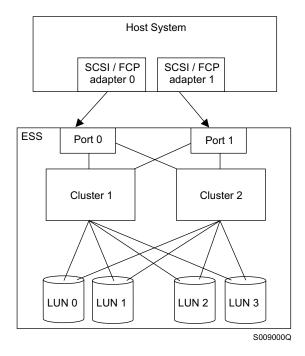

Figure 1. Multipath connections between a host system and the disk storage in an ESS

## Dynamic I/O load-balancing

By distributing the I/O workload over multiple active paths, SDD provides dynamic load-balancing and eliminates data-flow bottlenecks. In the event of failure in one data path, SDD automatically switches the affected I/O operations to another active data path, ensuring path-failover protection.

## Automatic path-failover protection

The SDD failover protection system is designed to minimize any disruptions in I/O operations and recover I/O operations from a failing data path. SDD provides path-failover protection through the following process:

- · Detecting a path failure
- Notifying the host system of the path failure
- · Selecting and using an alternate data path

SDD dynamically selects an alternate I/O path when it detects a software or hardware problem.

## Concurrent download of licensed internal code

With SDD you can concurrently download and install the licensed internal code while applications continue running. During the download and installation process, the host adapters inside the ESS might not respond to host I/O requests for approximately 30 seconds. SDD makes this process transparent to the host system through its path-selection and retry algorithms.

## Path-selection policies for the host system

SDD uses similar path-selection algorithms on all the host systems. There are two modes of operation:

### single-path mode

The host system has only one path that is configured to an ESS logical unit number (LUN). SDD, in single-path mode, has the following characteristics:

- When an I/O error occurs, SDD retries the I/O operation up to 1000
  maximum number of times to bypass the interval when the ESS host
  adapters are not available. This I/O error might be caused by the process
  of concurrently downloading licensed internal code. See "Concurrent
  download of licensed internal code" for more information.
- SDD never puts this single path into the dead state.

#### multiple-path mode

The host system has multiple paths that are configured to an ESS LUN. SDD in multiple-path mode has the following characteristics:

- If an I/O error occurs on a path, SDD does not attempt to use the path again until 2000 successful I/O operations on an operational path. This process is known as *bypassing a path*. SDD bypasses a failing path twice (until the I/O error count reaches three) and then puts the path in the dead state.
- If I/O errors occur consecutively on a path and the I/O error count reaches three, SDD immediately puts the failing path into the dead state. It uses the same bypass algorithm twice on the failed path while it is in the dead state.
- SDD changes the failed path from the dead state back into the open state after a certain number of successful I/O operations on an operational path. As listed in Table 6, the required number of successful I/O operations varies from one host system to another.

Table 6. Required number of successful I/O operations before SDD places a path in the open state

| Operating system | Number of I/O operations |
|------------------|--------------------------|
| AIX              | 50 000                   |
| HP               | 200 000                  |
| Sun Solaris      | 200 000                  |
| Windows 2000     | 50 000                   |
| Windows NT       | 50 000                   |

 If the first I/O operation fails after the path is put back into the open state, SDD puts the path into the dead state immediately and permanently. In this scenario, you must manually bring the path online by using the datapath command. However, If an I/O error occurs on the last operational path to a device, SDD attempts to reuse (or fail back to) a

- previously-failed path. SDD never puts the last operational path to an ESS LUN into the dead state even if I/O errors have occurred on the path.
- If an I/O error occurs on all the paths to an ESS LUN, SDD returns the I/O error back to the application.

## Chapter 2. SDD for an AIX host system

This chapter provides step-by-step procedures for you to install, configure, upgrade, and remove the Subsystem Device Driver on an AIX host system that is attached to an ESS.

## **Command syntax conventions**

This section describes the notational conventions that are used in this chapter.

## **Highlighting conventions**

The following typefaces are used to show emphasis:

#### boldface

Text in **boldface** represents menu items and command names.

italics Text in italics is used to emphasize a word. In command syntax, it is used for variables for which you supply actual values.

#### monospace

Text in monospace identifies the commands that you type, samples of command output, examples of program code or messages from the system, and configuration status of the paths or volumes (such as, Dead, Active, Open, Closed, Online, Offline, Invalid, Available, Defined).

## **Special characters conventions**

The following special character conventions are used in this chapter:

#### \* asterisks

Asterisks (\*) are used as wildcard symbols to search for the beginning or remaining characters of the installation package name.

For example, the asterisks in the beginning and at the end of Sdd characters in the 1s1pp -1 \*Sdd\* command are used as wildcard symbols to search for the characters ibm... and ...rte.

#### ... ellipses

Ellipses indicate that there are more commands in the next command line.

## Verifying the hardware and software requirements

You must install the following hardware and software components to ensure that SDD installs and operates successfully.

#### **Hardware**

- ESS
- Host system
- · SCSI adapters and cables
- · Fibre adapters and cables

#### **Software**

- · AIX operating system
- · SCSI and fibre-channel device drivers
- ibm2105.rte ESS package

## Non-supported environments

SDD does not support the following environments:

A host system with a single-path fibre-channel connection to an ESS

**Note:** A host system with a single fibre-channel adapter that connects through a switch to multiple ESS ports is considered a multipath fibre-channel connection; and, thus is a *supported* environment.

 A host system with both a SCSI and fibre-channel connection to a shared ESS LUN

SDD does not support the following activities:

- · System restart from an SDD pseudo device.
- Placing system paging devices (for example, /dev/hd6) on an SDD pseudo device.

SDD 1.3.0.1 (installed from ibmSdd\_421.rte installation package) does not support the following dependency:

• Any application that depend on a SCSI reserve and release device on AIX 4.2.1.

SDD 1.3.1.3 (installed from ibmSdd\_432.rte or ibmSdd\_510.rte installation package) does not support the following dependency:

• Any application that depend on a SCSI reserve and release device on AIX 4.2.1.

## Host system requirements

To successfully install SDD, you must have AIX 4.2.1, AIX 4.3.2, AIX 4.3.3 or AIX 5.1.0 installed on your host system along with the program temporary fixes (PTFs) in Table 7.

Table 7. AIX required fixes

| AIX level | PTF number | Component name     | Component level |
|-----------|------------|--------------------|-----------------|
| 4.2.1     | IX62304    |                    |                 |
|           | U451711    | perfagent.tools    | 2.2.1.4         |
|           | U453402    | bos.rte.libc       | 4.2.1.9         |
|           | U453481    | bos.adt.prof       | 4.2.1.11        |
|           | U458416    | bos.mp             | 4.2.1.15        |
|           | U458478    | bos.rte.tty        | 4.2.1.14        |
|           | U458496    | bos.up             | 4.2.1.15        |
|           | U458505    | bos.net.tcp.client | 4.2.1.19        |
|           | U462492    | bos.rte.lvm        | 4.2.1.16        |
| 4.3.2     | U461953    | bos.rte.lvm        | 4.3.2.4         |

#### Tip:

You must check for and download the latest APARs, maintenance level fixes, and microcode updates at the following Web site:

service.software.ibm.com/support/rs6000

## **ESS** requirements

- To successfully install SDD, ensure that the ESS devices are configured as either
  - IBM 2105xxx (SCSI-attached device)
  - IBM FC 2105xxx (fibre-channel attached device)

**Note:** xxx represents the ESS model number.

#### SCSI requirements

To use the SDD SCSI support, ensure that your host system meets the following requirements:

- The bos.adt package is installed. The host system can be a uniprocessor or a multiprocessor system, such as SMP.
- A SCSI cable connects each SCSI host adapter to an ESS port.
- If you need the SDD I/O load-balancing and fallover features, ensure that a minimum of two SCSI adapters is installed.

Note: SDD also supports one SCSI adapter on the host system. With single-path access, concurrent download of licensed internal code is supported with SCSI devices.

For information about the SCSI adapters that can attach to your AIX host system, go to the following Web site:

www.storage.ibm.com/hardsoft/products/ess/supserver.htm

## Fibre requirements

You must check for and download the latest fibre-channel device driver APARs, maintenance level fixes, and microcode updates at the following Web site:

techsupport.services.ibm.com/server/fixes

For information about the fibre-channel adapters that can be used on your AIX host system go to the following Web site:

www-1.ibm.com/servers/eserver/pseries/library/hardware\_docs/

To use the SDD fibre support, ensure your host system meets the following requirements:

- The AIX host system is an IBM RS/6000<sup>®</sup> with AIX 4.3.3 or AIX 5.1.0.
- · The AIX host system has the fibre-channel device drivers installed along with APARs.
- · The bos.adt package is installed. The host system can be a uniprocessor or a multiprocessor system, such as SMP.
- A fiber-optic cable connects each fibre-channel adapter to an ESS port.
- If you connect the Emulex LP70000E and LP9002 adapters, attach it to its own. PCI bus. Do not share these adapters with the other PCI adapters.
- The Emulex LP70000E and LP9002 adapters should be attached to its own PCI bus. These adapters should not be shared with other PCI adapters.

#### Note:

 Emulex LP9002 is supported with AIX 4.3.3.50 (or later) maintenance level only.

- If more than one adapter is attached to a peripheral component interconnect (PCI) bus, both adapter devices will be configured. Sometimes one adapter saturates the entire PCI bus and causes command timeouts.
- If you need the SDD I/O load-balancing and fallover features, ensure that a minimum of two paths to a device are attached.

## **Preparing for SDD installation**

Before you install SDD, you must configure the ESS to your host system and the required fibre-channel adapters are attached.

## Configuring the ESS

Before you install SDD, configure your ESS for single-port or multiple-port access for each LUN. SDD requires a minimum of two independent paths that share the same logical unit to use the load-balancing and fallover features.

For more information about configuring your IBM Enterprise Storage Server, see IBM TotalStorage Enterprise Storage Server Introduction and Planning Guide.

**Note:** Ensure the ibm2105.rte installation package is installed.

## Installing the AIX fibre-channel device drivers

You must check for the latest information on fibre-channel device driver APARs. maintenance level fixes, and microcode updates at the following Web site:

techsupport.services.ibm.com/server/fixes

Perform the following steps to install the AIX fibre-channel device drivers:

1. Install the fibre-channel device drivers from the AIX 4.3.3 compact disc. The fibre-channel device drivers include the following installation packages:

#### devices.pci.df1000f9

The adapter device driver for RS/6000 with feature code 6228.

#### devices.pci.df1000f7

The adapter device driver for RS/6000 with feature code 6227.

#### devices.common.IBM.fc

The FCP and SCSI protocol driver.

#### devices.fcp.disk

The FCP disk driver.

- 2. Check to see if the correct APARS are installed by issuing the instfix -i | grep IY nnnnn command (where nnnnn represents the APAR numbers). If the APARS are listed, that means that they are installed. If they are installed, go to "Configuring fibre-channel attached devices" on page 11. Otherwise, go to step
- 3. Install the APARS.

## Uninstalling the AIX fibre-channel device drivers

The following steps describe how to uninstall the AIX fibre-channel device drivers. There are two methods for uninstalling all of your fibre-channel device drivers. You can use of the following commands:

- smitty deinstall command
- · installp command

#### Using the smitty deinstall command

Perform the following steps to use the **smitty deinstall** command:

- 1. Type smitty deinstall at the AIX command prompt and press Enter. The Remove Installed Software panel is displayed.
- 2. Press F4. All of the software that is installed is displayed.
- 3. Select the file name of the fibre-channel device driver that you want to uninstall. Press Enter. The selected file name is displayed in the Software Name Field of the Remove Installed Software panel.
- 4. Use the Tab key to toggle to No in the PREVIEW Only? field. Press Enter. The uninstallation process begins.

## Using the install command

Perform the following steps to use the installp command from the AIX command line:

- 1. Type installp -ug devices.pci.df1000f9 and press Enter.
- 2. Type installp -ug devices.pci.df1000f7 and press Enter.
- 3. Type installp -ug devices.common.IBM.fc and press Enter.
- 4. Type installp -ug devices.fcp.disk and press Enter.

## Configuring fibre-channel attached devices

The newly installed devices must be configured before they can be used. Use one of the following commands to configure these devices:

- · Use the cfgmgr command.
- Use the shutdown -rF command to restart the system.

After the system restarts, use the Isdev -Cc disk command to check the ESS fibre-channel protocol (FCP) disk configuration. If the FCP devices are configured correctly, they should be in the Available status. If the FCP devices are configured correctly, go to "Verifying the Emulex adapter firmware level" to determine if the proper firmware level is installed.

## Removing fibre-channel attached devices

To remove all fibre-channel attached devices, you must issue the **rmdev -dl fcs**N -R command for each installed FCP adapter, where N is the FCP adapter number. For example, if you have two installed FCP adapters (adapter 0 and adapter 1), you must issue both of the following commands:

- rmdev -dl fcs0 -R
- rmdev -dl fcs1 -R

## Verifying the Emulex adapter firmware level

You must verify that your current adapter firmware is at the latest level. If your current adapter firmware is not at the latest level, you must upgrade to a new adapter firmware (microcode).

#### Tip:

- The current firmware level for Emulex LP7000E adapter is sf322A0.
- The current firmware level for Emulex LP9002 adapter is sf382A0.

Perform the following steps to verify the firmware level that is currently installed:

1. Issue the Iscfg -vI fcsN command. The vital product data for the adapter is displayed.

2. Look at the **ZB** field. The **ZB** field should look something like this:

```
(ZB).....S2F3.22A0
```

To verify the firmware level, ignore the second character in the **ZB** field. In the example, the firmware level is sf322A0.

3. If the adapter firmware level is at the latest level, there is no need to upgrade; otherwise, the firmware level must be upgraded. To upgrade the firmware level, go to "Upgrading the Emulex adapter firmware level".

## Upgrading the Emulex adapter firmware level

Upgrading the firmware level consists of downloading the firmware (microcode) from your AIX host system to the adapter. Before you upgrade the firmware, ensure you have fibre-channel attached devices (see "Configuring fibre-channel attached devices" on page 11). After the devices are configured, download the firmware from the AIX host system to the FCP adapter by performing the following steps:

- 1. Verify that the correct level of firmware is installed on your AIX host system. Locate the file called df1000f7.131.320.320.503 which should be in the /etc/microcode directory. This file was copied into the /etc/microcode directory during the installation of the fibre-channel device drivers.
- 2. From the AIX command prompt, type diag and press Enter.
- 3. Highlight the Task Selection option.
- 4. Highlight the **Download Microcode** option.
- 5. Select all the fibre-channel adapters to which you want to download firmware. Press F7. The Download panel is displayed with one of the selected adapters highlighted. Press Enter to continue.
- 6. Type the filename for the firmware that is contained in the /etc/microcode directory and press Enter; or use the **Tab** key to toggle to **Latest**.
- 7. Follow the instructions that are displayed to download the firmware, one adapter at a time.
- 8. After the download is complete, issue the **lscfg -v -l fcs**N command to verify the firmware level on each fibre-channel adapter.

## Determining the installation package

Before you install SDD on your AIX 4.3.2, AIX 4.3.3, or AIX 5.1.0 host system, you need to determine the installation package that is appropriate for your environment.

Table 8 lists and describes the SDD 1.3.13 support for 32-bit and 64-bit applications on AIX 4.3.2, AIX 4.3.3, and AIX 5.1.0.

Table 9 on page 13 lists the various scenarios and the installation packages that you must use for your environment.

## Support for 32-bit and 64-bit applications on AIX 4.3.2, AIX 4.3.3, and AIX 5.1.0 host systems

Table 8. SDD 1.3.1.3 support for 32-bit and 64-bit applications on AIX 4.3.2, AIX 4.3.3, and AIX 5.1.0

|                | AIX kernel mode | Application mode | SDD interface   |
|----------------|-----------------|------------------|-----------------|
| names          |                 |                  |                 |
| ibmSdd_432.rte | 32-bit          | 32-bit, 64-bit   | LVM, raw device |

Table 8. SDD 1.3.1.3 support for 32-bit and 64-bit applications on AIX 4.3.2, AIX 4.3.3, and AIX 5.1.0 (continued)

| SDD installation package names | AIX kernel mode | Application mode | SDD interface   |
|--------------------------------|-----------------|------------------|-----------------|
| ibmSdd_433.rte                 | 32-bit          | 32-bit, 64-bit   | LVM, raw device |
| ibmSdd_510.rte                 | 32-bit, 64-bit  | 32-bit, 64-bit   | LVM, raw device |
| ibmSdd_510nchacmp.rte          | 32-bit, 64-bit  | 32-bit, 64-bit   | LVM, raw device |

## Support for AIX 4.2.1 host system

The installation package for AIX 4.2.1 (ibmSdd\_421.rte) will not be enhanced after version 1.3.0.1. You will not receive future fixes for this installation package.

## Switching between 32-bit and 64-bit modes on AIX 5.1.x host systems

SDD 1.3.1.3 supports AIX 5.1.x host systems that run in both 32-bit and 64-bit kernel modes. You can use the **bootinfo -K** or **Is -al /unix** command to check the current kernel mode in which your AIX 5.1.x host system is running.

The **bootinfo -K** command directly returns the kernel mode information of your host system. The **Is -al /unix** command displays the /unix link information. If the /unix links to /usr/lib/boot/unix\_mp, your AIX 5.1.x host system runs in 32-bit mode. If the /unix links to /usr/lib/boot/unix\_64, your AIX 5.1.x host system runs in 64-bit mode.

If your host system is currently running in 32-bit mode, you can switch it to 64-bit mode by typing the following commands in the given order:

```
ln -sf /usr/lib/boot/unix_64 /unix
ln -sf /usr/lib/boot/unix_64 /usr/lib/boot/unix
bosboot -ak /usr/lib/boot/unix_64
shutdown -Fr
```

The kernel mode of your AIX host system is switched to 64-bit mode after the system restarts.

If your host system is currently running in 64-bit mode, you can switch it to 32-bit mode by typing the following commands in the given order:

```
ln -sf /usr/lib/boot/unix_mp /unix
ln -sf /usr/lib/boot/unix_mp /usr/lib/boot/unix
bosboot -ak /usr/lib/boot/unix_mp
shutdown -Fr
```

The kernel mode of your AIX host system is switched to 32-bit mode after the system restarts.

## Support for non-HACMP and HACMP environments on AIX 4.3.2, AIX 4.3.3, and AIX 5.1.0 host systems

Table 9. SDD 1.3.1.3 installation packages for non–HACMP and HACMP environments on AIX 4.3.2, AIX 4.3.3, and AIX 5.1.0

| Host<br>system | Scenario | Environment                      | Use installation package |
|----------------|----------|----------------------------------|--------------------------|
| AIX 4.3.2      | 1        | Your server is not running HACMP | ibmSdd_432.rte           |

Table 9. SDD 1.3.1.3 installation packages for non-HACMP and HACMP environments on AIX 4.3.2, AIX 4.3.3, and AIX 5.1.0 (continued)

| Host<br>system | Scenario | Environment                                                                                                    | Use installation package |
|----------------|----------|----------------------------------------------------------------------------------------------------|--------------------------|
| AIX 4.3.3      | 2        | Your server is not running HACMP                                                                                   | ibmSdd_432.rte           |
|                | 3        | Your server is running HACMP in concurrent mode                                                                    | ibmSdd_432.rte           |
|                | 4        | Your server is running HACMP in nonconcurrent mode, or both concurrent and nonconcurrent modes (mixed environment) | ibmSdd_433.rte           |
| AIX 5.1.0      | 5        | Your server is not running HACMP                                                                                   | ibmSdd_510.rte           |
|                | 6        | Your server is running HACMP in concurrent mode                                                                    | ibmSdd_510.rte           |
|                | 7        | Your server is running HACMP in nonconcurrent mode, or both concurrent and nonconcurrent modes (mixed environment) | ibmSdd_510nchacmp.rte    |

**Installation of major files on your AIX host system**The installation package installs a number of major files on your AIX system. Table 10 lists the major files that are part of the SDD installation package.

Table 10. Major files included in the SDD installation package

| Filename    | Description                                                                                                    |  |
|-------------|----------------------------------------------------------------------------------------------------|--|
| defdpo      | Define method of the SDD pseudo parent data path optimizer (dpo)                                                                                                    |  |
| cfgdpo      | Configure method of the SDD pseudo parent dpo                                                                                                    |  |
| define_vp   | Define method of the SDD vpath devices                                                                                                    |  |
| addpaths    | The command that dynamically adds more paths to Subsystem Device Driver devices while they are in Available status.  Note: This command is not supported with Subsystem Device Driver for AIX 4.2.1; It is not Available if you have the ibmSdd_421.rte installation package installed. This feature only supports Subsystem Device Driver for AIX 4.3.2 and higher. |  |
| cfgvpath    | Configure method of SDD vpath devices                                                                                                    |  |
| cfallvpath  | Fast-path configure method to configure the SDD pseudo parent dpo and all vpath devices.                                                                                                    |  |
| vpathdd     | SDD                                                                                                    |  |
| hd2vp       | The SDD script that converts an ESS hdisk device volume group to a Subsystem Device Drive vpath device volume group.                                                                                                    |  |
| vp2hd       | The SDD script that converts a SDD vpath device volume group to an ESS hdisk device volume group.                                                                                                    |  |
| datapath    | The SDD driver console command tool.                                                                                                    |  |
| Isvpcfg     | The SDD driver query configuration status command.                                                                                                    |  |
| mkvg4vp     | The command that creates a SDD volume group.                                                                                                    |  |
| extendvg4vp | The command that extends SDD devices to a SDD volume group.                                                                                                    |  |
| dpovgfix    | The command that fixes a SDD volume group that has mixed vpath and hdisk physical volumes.                                                                                                    |  |

Table 10. Major files included in the SDD installation package (continued)

| savevg4vp | The command that backs-up all files belonging to a specified volume group with SDD devices. |
|-----------|---------------------------------------------------------------------------------------------|
| restvg4vp | The command that restores all files belonging to a specified volume group with SDD devices. |

## **Installing the Subsystem Device Driver**

SDD is released as an installation image. To install SDD, use the installation package that is appropriate for your environment.

Table 8 on page 12 lists and describes the SDD 1.3.13 support for 32-bit and 64-bit applications on AIX 4.3.2, AIX 4.3.3, and AIX 5.1.0.

Table 9 on page 13 lists the various scenarios and the installation packages that you must use for your environment.

#### Note:

- You must have root access and AIX system administrator knowledge to install SDD.
- The following procedures assume that SDD will be used to access all of your single path and multipath devices.
- If you are installing an *older* version of SDD, you must first remove any previously installed *newer* version of SDD on your host system.

Use the System Management Interface Tool (SMIT) facility to install SDD. The SMIT facility has two interfaces, nongraphical (type smitty to invoke the nongraphical user interface) or graphical (type smit to invoke the graphical user interface).

#### Tip:

The list items on the SMIT panel might be worded differently from one AIX version to another.

Throughout this SMIT procedure, /dev/cd0 is used for the compact disc drive address. The drive address can be different in your environment. Perform the following SMIT steps to install the SDD package on your system.

- 1. Log in as the root user.
- 2. Load the compact disc into the CD-ROM drive.
- From your desktop window, type smitty install\_update and press Enter to go directly to the installation panels. The Install and Update Software menu is displayed.
- 4. Highlight Install Software and press Enter.
- 5. Press F4 to display the INPUT Device/Directory for Software panel.
- 6. Select the compact disc drive that you are using for the installation, for example, /dev/cd0; and press Enter.
- 7. Press Enter again. The Install Software panel is displayed.
- 8. Highlight **Software to Install** and press F4. The Software to Install panel is displayed.
- 9. Select the installation package that is appropriate for your environment.
- 10. Press Enter. The Install and Update from LATEST Available Software panel is displayed with the name of the software you selected to install.

- 11. Check the default option settings to ensure that they are what you need.
- 12. Press Enter to install. SMIT responds with the following message:

```
ARE YOU SURE??
Continuing may delete information you may want to keep.
This is your last chance to stop before continuing.
```

- 13. Press Enter to continue. The installation process can take several minutes to complete.
- 14. When the installation is complete, press F10 to exit from SMIT. Remove the compact disc.

#### Tip:

The published AIX limitation on one system is 10,000 devices. The combined number of hdisk and vpath devices should not exceed the number of devices that AIX supports. In a multipath environment, since each path to a disk creates an hdisk, the total number of disks being configured can be reduced by the number of paths to each disk.

## Verifying your currently installed version of SDD

You can verify your previously installed version of the SDD by issuing the following command:

```
lslpp -1 *Sdd*
```

The asterisks (\*) in the beginning and end of Sdd characters are used as wildcard symbols to search for the characters "ibm..." and "...rte"

Alternatively, you can issue one of the following commands:

```
lslpp -1 ibmSdd 432.rte
lslpp -l ibmSdd.rte.432
```

If you have successfully installed the package, the output from the 1s1pp -1 \*Sdd\* or 1s1pp -1 ibmSdd 432.rte command looks like this:

| Fileset                                   | Level   | State     | Description                                                          |
|-------------------------------------------|---------|-----------|----------------------------------------------------------------------|
| Path: /usr/lib/objrepos<br>ibmSdd_432.rte | 1.3.1.3 | COMMITTED | IBM Subsystem Device Driver<br>AIX V432 V433 for concurrent<br>HACMP |
| Path: /etc/objrepos<br>ibmSdd_432.rte     | 1.3.1.3 | COMMITTED | IBM Subsystem Device Driver<br>AIX V432 V433 for concurrent<br>HACMP |

If you have successfully installed the ibmSdd\_433.rte package, the output from the Islpp -I ibmSdd\_433.rte command looks like this:

| Fileset                                   | Level   | State     | Description                                                        |
|-------------------------------------------|---------|-----------|--------------------------------------------------------------------|
| Path: /usr/lib/objrepos<br>ibmSdd_433.rte | 1.3.1.3 | COMMITTED | IBM Subsystem Device Driver<br>AIX V433 for nonconcurrent<br>HACMP |
| Path: /etc/objrepos<br>ibmSdd_433.rte     | 1.3.1.3 | COMMITTED | IBM Subsystem Device Driver<br>AIX V433 for nonconcurrent<br>HACMP |

If you have successfully installed the ibmSdd\_510.rte package, the output from the **Islpp -I ibmSdd\_510.rte** command looks like this:

| Fileset                                   | Level   | State     | Description                                                  |
|-------------------------------------------|---------|-----------|--------------------------------------------------------------|
| Path: /usr/lib/objrepos<br>ibmSdd_510.rte | 1.3.1.3 | COMMITTED | IBM Subsystem Device Driver<br>AIX V510 for concurrent HACMP |
| Path: /etc/objrepos<br>ibmSdd_510.rte     | 1.3.1.3 | COMMITTED | IBM Subsystem Device Driver<br>AIX V510 for concurrent HACMP |

If you have successfully installed the ibmSdd\_510nchacmp.rte package, the output from the **IsIpp -I ibmSdd\_510nchacmp.rte** command looks like this:

| Fileset                                          | Level   | State     | Description                                                        |
|--------------------------------------------------|---------|-----------|--------------------------------------------------------------------|
| Path: /usr/lib/objrepos<br>ibmSdd_510nchacmp.rte | 1.3.1.3 | COMMITTED | IBM Subsystem Device Driver<br>AIX V510 for nonconcurrent<br>HACMP |
| Path: /etc/objrepos<br>ibmSdd_510nchacmp.rte     | 1.3.1.3 | COMMITTED | IBM Subsystem Device Driver<br>AIX V510 for nonconcurrent<br>HACMP |

## Preparing to configure the Subsystem Device Driver

Before you configure SDD, ensure that:

- · The ESS is operational.
- The ibmSdd\_nnn.rte software is installed on the AIX host system.
- · The ESS hdisks are configured correctly on the AIX host system.

Configure the ESS devices before you configure the SDD. If you configure multiple paths to an ESS device, make sure that all paths (hdisks) are in Available status. Otherwise, some SDD devices will lose multiple-path capability.

Perform the following steps:

- 1. Issue the Isdev -Cc disk | grep 2105 command to check the ESS device configuration.
- If you have already created some ESS volume groups, vary off (deactivate) all active volume groups with ESS subsystem disks by using the varyoffvg (LVM) command.

**Attention:** Before you vary off a volume group, unmount all file systems in that volume group. If some ESS devices (hdisks) are used as physical volumes of an active volume group and if there are file systems of that volume group being mounted, you must unmount all file systems and vary off (deactivate) all active volume groups with ESS SDD disks.

## **Configuring the Subsystem Device Driver**

Perform the following steps to configure SDD using SMIT:

Note: The list items on the SMIT panel might be worded differently from one AIX version to another.

- 1. Type smitty device from your desktop window. The Devices menu is displayed.
- 2. Highlight Data Path Device and press Enter. The Data Path Device panel is displayed.
- 3. Highlight Define and Configure All Data Path Devices and press Enter. The configuration process begins.
- 4. Check the SDD configuration status. See "Displaying the ESS vpath device configuration" on page 36.
- 5. Enter the varyonvg command to vary on all deactivated ESS volume groups.
- 6. If you want to convert the ESS hdisk volume group to SDD vpath devices, you must run the hd2vp utility. (See "hd2vp and vp2hd" on page 51 for information about this utility.)
- 7. Mount the file systems for all volume groups that were previously unmounted.

## **Unconfiguring Subsystem Device Drivers**

Before you unconfigure SDD devices, ensure that:

- All I/O activities on the devices that you need to unconfigure are stopped.
- All file systems belonging to the SDD volume groups are umounted.

Then, run the vp2hd conversion script to convert the volume group from SDD devices (vpath N) to ESS devices (hdisks).

Note: If you are running HACMP with ibmSdd 433.rte or ibmSdd 510nchacmp.rte installation package installed on your host system, there are special requirements regarding unconfiguring and removing SDD vpath devices. See "Special requirements" on page 33.

You can use SMIT to unconfigure the SDD devices in two ways. Either you can unconfigure without deleting the device information from the Object Database Management (ODM) database, or you can delete device information from the ODM database. If you unconfigure without deleting the device information, the device remains in the Defined status. You can use either SMIT or the mkdev -I vpathN command to return the device to the Available status.

If you delete the device information from the ODM database, that device is removed from the system. To return it, follow the procedure described in "Configuring the Subsystem Device Driver" on page 18.

Perform the following steps to unconfigure SDD devices:

Note: The list items on the SMIT panel might be worded differently from one AIX version to another.

- 1. Type smitty device from your desktop window. The Devices menu is displayed.
- 2. Highlight **Devices** and press Enter.
- 3. Highlight **Data Path Device** and press Enter. The Data Path Device panel is displayed.
- 4. Highlight **Remove a Data Path Device** and press Enter. A list of all SDD devices and their status (either Defined or Available) is displayed.
- 5. Select the device that you want to unconfigure. Select whether or not you want to delete the device information from the ODM database.
- 6. Press Enter. The device is unconfigured to the status that you selected.
- To unconfigure more SDD devices you have to repeat steps 4 6 for each SDD device.

The fast-path command to unconfigure *all* SDD devices from the Available status to the Defined status is: **rmdev -I dpo -R**. The fast-path command to remove *all* Subsystem Device Driver devices from your system is: **rmdev -dI dpo -R**.

## **Verifying the SDD configuration**

To check the SDD configuration, you can use either the SMIT Display Device Configuration panel or the **Isvpcfg** console command.

Perform the following steps to verify the SDD configuration on an AIX host system:

**Note:** The list items on the SMIT panel might be worded differently from one AIX version to another.

- 1. Type smitty device from your desktop window. The Devices menu is displayed.
- Select Data Path Device and press Enter. The Data Path Device panel is displayed.
- Select Display Data Path Device Configuration and press Enter to display the status (either Defined or Available) of all SDD pseudo devices and the paths to each device.

If any device is listed as Defined, the configuration was not successful. Check the configuration procedure again. See "Configuring the Subsystem Device Driver" on page 18 for the procedure.

Perform the following steps to verify that multiple paths are configured for *each* adapter connected to an ESS port:

- 1. Type smitty device from your desktop window. The Devices menu is displayed.
- 2. Highlight **Data Path Device** and press Enter. The Data Path Device panel is displayed.
- 3. Highlight **Display Data Path Device Adapter Status** and press Enter. All attached paths for each adapter are displayed.

If you want to use the command-line interface to verify the configuration, type <code>lsvpcfg</code>.

You should see an output similar to this:

```
vpath0 (Avail pv vpathvg) 018FA067 = hdisk1 (Avail )
vpath1 (Avail ) 019FA067 = hdisk2 (Avail )
vpath2 (Avail ) 01AFA067 = hdisk3 (Avail )
vpath3 (Avail ) 01BFA067 = hdisk4 (Avail ) hdisk27 (Avail )
vpath4 (Avail ) 01CFA067 = hdisk5 (Avail ) hdisk28 (Avail )
vpath5 (Avail ) 01DFA067 = hdisk6 (Avail ) hdisk29 (Avail )
vpath6 (Avail ) 01EFA067 = hdisk7 (Avail ) hdisk30 (Avail )
vpath6 (Avail ) 01FFA067 = hdisk7 (Avail ) hdisk31 (Avail )
vpath7 (Avail ) 01FFA067 = hdisk8 (Avail ) hdisk31 (Avail )
vpath8 (Avail ) 020FA067 = hdisk9 (Avail ) hdisk32 (Avail )
vpath9 (Avail pv vpathvg) 02BFA067 = hdisk20 (Avail ) hdisk44 (Avail )
vpath10 (Avail pv vpathvg) 02CFA067 = hdisk21 (Avail ) hdisk45 (Avail )
vpath11 (Avail pv vpathvg) 02DFA067 = hdisk22 (Avail ) hdisk46 (Avail )
vpath12 (Avail pv vpathvg) 02EFA067 = hdisk23 (Avail ) hdisk47 (Avail )
vpath13 (Avail pv vpathvg) 02FFA067 = hdisk24 (Avail ) hdisk48 (Avail )
```

#### The output shows:

- The name of each pseudo device (for example, vpath13)
- · The Defined or Available status of a pseudo device
- Whether or not the pseudo device is defined to AIX as a physical volume (indicated by the pv flag)
- The name of the volume group the device belongs to (for example, vpathvg)
- The unit serial number of the ESS LUN (for example, 02FFA067)
- The names of the AIX disk devices making up the pseudo device and their configuration and physical volume status

## Changing the path-selection policy

SDD supports path-selection policies that increase the performance of a multipath-configured ESS and make path failures transparent to applications. The following path-selection policies are supported:

#### load balancing (lb)

The path to use for an I/O operation is chosen by estimating the load on the adapter to which each path is attached. The load is a function of the number of I/O operations currently in process. If multiple paths have the same load, a path is chosen at random from those paths.

#### round robin (rr)

The path to use for each I/O operation is chosen at random from those paths that were not used for the last I/O operation. If a device has only two paths, SDD alternates between the two.

#### fallover only (fo)

All I/O operations for the device are sent to the same (preferred) path until the path fails because of I/O errors. Then an alternate path is chosen for subsequent I/O operations.

The path-selection policy is set at the SDD device level. The default path-selection policy for a SDD device is load balancing. You can change the policy for a SDD device with the **chdev** command.

Before changing the path-selection policy, determine the active attributes for the SDD device. Type the lsattr - El vpathN command. Press Enter, where N represents the vpath number. The output should look similar to this:

pvid0004379001b90b3f00000000000000000Data Path Optimizer Parent FalsepolicydfScheduling PolicyTrueactive\_hdiskhdisk1/30C12028Active hdiskFalseactive\_hdiskhdisk5/30C12028

The path-selection policy is the only attribute of an SDD device that can be changed. The valid policies are *rr*, *lb*, *fo*, and *df*. Here are the explanations for these policy values:

rr round robinfo fallover onlylb load balancingdf (load balancing) default policy

**Attention:** By changing an SDD device's attribute, the **chdev** command unconfigures and then reconfigures the device. You must ensure that the device is not in use if you are going to change its attribute. Otherwise, the command fails.

Use the following command to change the SDD path-selection policy: chdev -1 vpath N -a policy=[rr/fo/lb/df]

## Adding paths to SDD devices of a volume group

You can add more paths to SDD devices that belong to a volume group after you have initially configured SDD. This section shows you how to add paths to SDD devices from AIX 4.2.1 and AIX 4.3.2 or higher host systems.

Adding paths from AIX 4.3.2 or higher host systems
If your host system is AIX 4.3.2 or higher, you can issue the addpaths command to add paths to SDD devices of a volume group.

The **addpaths** command allows you to dynamically add more paths to SDD devices while they are in the Available status. It also allows you to add paths to vpath devices belonging to active volume groups.

You can issue the **addpaths** command to add a new path to a vpath device that has only one existing path. But the new path is not automatically in the 0pen status; you must change it to the 0pen status by closing and reopening the vpath device.

Before you issue the **addpaths** command, make sure that ESS logical volume sharing is enabled for all applicable devices. You can enable ESS logical volume sharing through the ESS Specialist. See *IBM TotalStorage Enterprise Storage Server Web Interface User's Guide* for more information.

Complete the following steps to add paths to SDD devices of a volume group with the **addpaths** command:

- 1. Issue the **Ispv** command to list the physical volumes.
- 2. Identify the volume group that contains the SDD devices to which you want to add more paths.
- 3. Verify that all the physical volumes belonging to the SDD volume group are SDD devices (vpathNs). If they are not, you must fix the problem before proceeding to the next step. Otherwise, the entire volume group loses the path-fallover protection.

- You can issue the **dpovgfix vg-name** command to ensure that all physical volumes within the SDD volume group are SDD devices.
- 4. Stop all I/O operations by stopping all applications to the volume group. The addpaths command is designed to add paths when there are no I/O activities. The command fails if it detects active I/Os.
- 5. Run the AIX configuration manager in one of the following ways to recognize all new hdisk devices. Ensure that all logical drives on the ESS are identified as hdisks before continuing.
  - Issue the **cfgmgr** command *n* times, where *n* represents the number of paths for SDD, or
  - Issue the cfgmgr -I [scsiN/fcsN] command for each relevant SCSI or FCP adapter.
- 6. Issue the addpaths from the AIX command line to add more paths to the SDD devices.
- 7. Type the 1svpcfg command from the AIX command line to verify the configuration of the SDD devices in the volume group. SDD devices should show two or more hdisks associated with each SDD device when the fallover protection is required.

#### Adding paths from AIX 4.2.1 host systems

Tip: This addpaths command is not supported with Subsystem Device Driver for AIX 4.2.1

To activate additional paths to a SDD device, the related SDD devices must be unconfigured and then reconfigured. The SDD conversion scripts should be run to enable the necessary SDD associations and links between the SDD vpath (pseudo) devices and the ESS hdisk devices.

**Note:** Ensure that logical volume sharing is enabled at the ESS for all applicable devices. Logical volume sharing is enabled using the ESS Specialist. See IBM TotalStorage Enterprise Storage Server Web Interface User's Guide for information about enabling volume sharing.

Perform the following steps to activate additional paths to SDD devices of a volume group from your AIX 4.2.1 host system:

- 1. Identify the volume groups containing the SDD devices to which you want to add additional paths. Type the following command:
- 2. Check if all the physical volumes belonging to that SDD volume group are SDD devices (vpath Ns). If they are not, you need to fix the problem.

**Attention:** You must fix this problem with the volume group before proceeding to step 3. Otherwise, the volume group loses path fallover capability.

To fix the problem, type the following command:

dpovgfix vg-name

*Vg-name* represents the volume group.

3. Identify the associated file systems for the selected volume group. Type the following command:

1svgfs vg-name

4. Identify the associated mounted file systems for the selected volume group. Type the following command:

mount

5. Unmount the file systems of the selected volume group listed in step 3 on page 22. Type the following command:

umount mounted-filesystem

6. Run the vp2hd volume group conversion script to convert the volume group from SDD devices to ESS hdisk devices. Type the following command to run the script:

vp2hd vg-name

When the conversion script completes, the volume group is in the Active status (varied on).

7. Vary off the selected volume group in preparation for SDD reconfiguration. Type the following command:

varyoffvg vg-name

- 8. Run the AIX configuration manager **cfgmgr** to recognize all new hdisk devices. You can do this in one of two ways:
  - Run the cfgmgr command n times, where n represents the number of paths for the SDD. (See Note on page 43 for an explanation of why cfgmgr should be run n times.)
  - Run the cfgmgr -I [scsiN/fcsN] command for each relevant SCSI or FCP adapter.

**Note:** Ensure that all logical drives on the ESS are identified as hdisks before continuing.

9. Unconfigure affected SDD devices to the Defined status by using the **rmdev -I vpath** *N* command; where *N* represents the vpath-number you want to set to the Defined status N=[0,1,2,...]. This command allows you to unconfigure only SDD devices for which you are adding paths.

**Note:** Issue the **rmdev -I dpo -R** command if you need to unconfigure *all*Subsystem Device Driver devices. SDD volume groups must be inactive before unconfiguring. This command attempts to unconfigure all SDD devices recursively.

Reconfigure SDD devices by using either SMIT or the command-line interface.
 If you are using SMIT, perform the following steps:

**Note:** The list items on the SMIT panel might be worded differently from one AIX version to another.

- a. Type Smitty device from your desktop window. The Devices menu is displayed.
- b. Highlight **Data Path Devices** and press Enter. The Data Path Devices menu is displayed.
- c. Highlight Define and Configure All Data Path Devices and press Enter. SMIT executes a script to define and configure all SDD devices that are in the Defined status.

If you are using the command-line interface, type the mkdev -1 vpath// command for each SDD device or type the cfallvpath command to configure all SDD devices.

11. Verify your datapath configuration using either SMIT or the command-line interface.

If you are using SMIT, perform the following steps:

**Note:** The list items on the SMIT panel might be worded differently from one AIX version to another.

- a. Type Smitty device from your desktop window. The Devices menu is displayed.
- b. Highlight **Data Path Devices** and press Enter. The Data Path Devices menu is displayed.
- c. Highlight **Display Data Path Device Configuration** and press Enter.

If you are using the command-line interface, type the 1svpcfg command to display the SDD configuration status.

SDD devices should show two or more hdisks associated with each SDD device when fallover protection is required.

12. Vary on the volume groups selected in step 3 on page 22. Type the following command:

varyonvg vg-name

- Run the hd2vp script to convert the volume group from ESS hdisk devices back to SDD vpath devices. Type the following command: hd2vp vg-name
- 14. Mount all file systems for the volume groups that were previously unmounted.

## Upgrading SDD for AIX 4.2.1, AIX 4.3.2, AIX 4.3.3, and AIX 5.1.0

## Understanding the SDD support for nondisruptive installation

**Attention:** The nondisruptive installation requires that you:

- Terminate all I/O operations to the SDD volume groups.
- · Perform a system restart.

With the nondisruptive installation capability, all configurations are automatically updated during the system restart time. The system restart will start all the automatic configuration, which loads the new driver into the kernel of the host system. The nondisruptive installation capability is beneficial if you have a large number of SDD devices, volume groups, and file systems configured.

Without the nondisruptive installation capability, you must manually perform the following tasks when upgrading to a newer version of SDD:

- · Mount file systems
- · Unmount file systems
- · Vary on volume groups
- · Vary off volume groups
- Convert physical volumes of SDD volume groups from SDD devices to ESS hdisks
- Convert physical volumes of volume groups from ESS hdisks to SDD devices
- · Install a new version of SDD
- Configure the new version of SDD
- Unconfigure the previous version of SDD
- Remove a previous version of SDD

**Note:** If you are installing an *older* version of SDD, you must first remove any previously installed *newer* version of SDD on your host system.

SDD 1.3.0.1 (or later) supports nondisruptive installation if you are upgrading from any one of the installation packages listed in Table 11.

Table 11. List of previously installed installation packages that are supported with nondisruptive installation

| nstallation package name |
|--------------------------|
| pmSdd_421.rte            |
| pmSdd.rte.421            |
| pmSdd_432.rte            |
| pmSdd.rte.432            |
| pmSdd_433.rte            |
| pmSdd.rte.433            |
| pmSdd_510.rte            |
| pmSdd_510nchacmp.rte     |

If you have previously installed from any of the installation packages listed in Table 11, with SDD 1.3.0.1 (or later) you can upgrade while all of the SDD:

- · File systems are mounted
- Volume groups are varied-on

**Note:** The installation package for AIX 4.2.1 (ibmSdd\_421.rte) is not updated after version 1.3.0.1.

If you are upgrading from a previous version of SDD that you installed from other installation packages, you cannot perform the nondisruptive installation. To upgrade SDD to a newer version, all the SDD installation packages must be uninstalled.

To verify your currently installed version of SDD, go to "Verifying your currently installed version of SDD" on page 16.

If the previous version of SDD is installed from one of the installation packages listed in Table 11, proceed to "Upgrading SDD using a nondisruptive installation" on page 26.

If the previous version of SDD is installed from a installation package *not* listed in Table 11, proceed to "Upgrading SDD manually" on page 26.

**Note:** The installation package for AIX 4.2.1 (ibmSdd\_421.rte) is not updated after version 1.3.0.1.

## Verifying your previously installed version of SDD

You can verify your previously installed version of the SDD by issuing the following command:

1s1pp -1 \*Sdd\*

(where the asterisks (\*) in the beginning and end of Sdd characters are used as wildcard symbols to search for the characters "ibm..." and "...rte")

Alternatively, you can issue the following commands:

```
lslpp -1 ibmSdd 432.rte
lslpp -l ibmSdd.rte.432
```

## Upgrading SDD using a nondisruptive installation

You can use SDD 1.3.0.1 (or later) using a nondisruptive installation if you are upgrading from any of the installation packages listed in Table 11 on page 25. See "Understanding the SDD support for nondisruptive installation" on page 24 for more information.

Note: The installation package for AIX 4.2.1 (ibmSdd 421.rte) is not updated after version 1.3.0.1.

Perform the following steps to upgrade SDD with a nondisruptive installation:

- 1. Terminate all I/O operations to the SDD volume groups.
- 2. Complete the installation instructions provided in "Installing the Subsystem Device Driver" on page 15.
- 3. Restart your system by typing shutdown -rF
- 4. Verify the SDD configuration by typing 1svpcfg
- 5. Verify your currently installed version of the SDD by completing the instructions provided in "Verifying your currently installed version of SDD" on page 16 **Attention:** If the physical volumes on an SDD volume group are mixed with hdisk devices and vpath devices, you must run the dpovgfix utility to fix this problem. Otherwise, SDD will not function properly. Issue the dpovgfix vg\_name command to fix this problem.

## **Upgrading SDD manually**

If you are upgrading from a previous version of the SDD that you installed with a installation package not listed in Table 11 on page 25, you cannot perform a nondisruptive installation.

Note: The installation package for AIX 4.2.1 (ibmSdd\_421.rte) is not updated after version 1.3.0.1.

Perform the following steps to upgrade SDD:

 Remove any .toc files generated during previous SDD or DPO installations. Type the following command to delete any .toc file found in the /usr/sys/inst.images directory:

```
rm .toc
```

Note: Ensure that this file is removed because it contains information about the previous version of SDD or DPO.

- 2. Issue the Ispv command to find out all the Subsystem Device Driver volume groups.
- 3. Issue the **Isvgfs** command for each SDD volume group to find out which file systems are mounted. Type the following command:

```
lsvgfs vg name
```

4. Issue the umount command to unmount all file systems belonging to SDD volume groups. Type the following command:

```
umount filesystem name
```

- 5. Run the vp2hd script to convert the volume group from SDD devices to ESS hdisk devices.
- 6. Issue the varyoffvg command to vary off the volume groups. Type the following command:

```
varyoffvg vg name
```

7. Remove all SDD devices. Type the following command:

```
rmdev -d1 dpo -R
```

- 8. Use the **smitty** command to uninstall SDD. Type smitty deinstall and press Enter. The uninstall process begins. Complete the uninstall process. See "Removing SDD from an AIX host system" for the step-by-step procedure for uninstalling SDD.
- 9. Use the **smitty** command to install the newer version of SDD from the compact disc. Type smitty install and press Enter. The installation process begins. Go to "Installing the Subsystem Device Driver" on page 15 to complete the installation process.
- 10. Use the smitty device command to configure all the SDD devices to the Available status. See "Configuring the Subsystem Device Driver" on page 18 for a step-by-step procedure for configuring devices.
- 11. Issue the **Isvpcfg** command to verify the SDD configuration. Type the following command:

```
1svpcfg
```

12. Issue the varyonvg command for each volume group that was previously varied offline. Type the following command:

```
varyonvg vg name
```

13. Run the hd2vp script for each SDD volume group to convert the physical volumes from ESS hdisk devices back to SDD vpath devices. Type the following command:

```
hd2vp vg name
```

14. Issue the Ispv command to verify that all physical volumes of the SDD volume groups are SDD vpath devices.

Attention: If the physical volumes on an SDD volume group's physical volumes are mixed with hdisk devices and vpath devices, you must run the dpovgfix utility to fix this problem. Otherwise, SDD will not function properly. Issue the dpovgfix vg\_name command to fix this problem.

## Removing SDD from an AIX host system

Before you remove the SDD package from your AIX host system, all the SDD devices must be unconfigured and removed from your host system.

Note: See "Unconfiguring Subsystem Device Drivers" on page 18. The fast-path rmdev -dl dpo -R command removes all the SDD devices from your system. After all SDD devices are removed, perform the following steps to remove SDD.

- 1. Type smitty deinstall from your desktop window to go directly to the Remove Installed Software panel.
- 2. Type one of the following installation package names in the SOFTWARE name field:

```
ibmSdd 421.rte
ibmSdd 432.rte
ibmSdd 433.rte
ibmSdd_510.rte
ibmSdd 510nchacmp.rte
Then press Enter.
```

Note: See "Verifying your currently installed version of SDD" on page 16 to verify your currently installed installation package or version of SDD; You can also press F4 in the Software name field to list the currently installed installation package or version of SDD.

They could also hit F4 in the SOFTWARE name field and do a search (/) on Sdd.

3. Press the Tab key in the **PREVIEW Only?** field to toggle between Yes and No. Select **No** to remove the software package from your AIX host system.

Note: If you select Yes, the process stops at this point and previews what you are removing. The results of your pre-check are displayed without removing the software. If the status for any SDD device is either Available or Defined, the process fails.

- 4. Select **No** for the remaining fields on this panel.
- 5. Press Enter. SMIT responds with the following message:

```
Continuing may delete information you may want to keep.
This is your last chance to stop before continuing.
```

- 6. Press Enter to begin the removal process. This might take a few minutes.
- 7. When the process is complete, the SDD software package is removed from your system.

## Using concurrent download of licensed internal code

Concurrent download of licensed internal code is the capability to download and install licensed internal code on an ESS while applications continue to run. This capability is supported for single-path (SCSI only) and multiple-path (SCSI or FCP) access to an ESS.

Attention: During the download of licensed internal code, the AIX error log might overflow and excessive system paging space could be consumed. When the system paging space drops too low it could cause your AIX system to hang. To avoid this problem, you can perform the following steps prior to doing the download:

1. Save the existing error report by typing the following command from the AIX command-line interface:

```
> errpt > file.save
```

- 2. Delete the error log from the error log buffer by typing the following command: > errclear 0
- 3. Enlarge the system paging space by using the SMIT tool.
- 4. Stop the AIX error log daemon by typing the following command: /usr/lib/errstop

Once you have completed steps 1-4, you can perform the download of the ESS licensed internal code. After the download completes, type /usr/lib/errdemon from the command-line interface to restart the AIX error log daemon.

## Understanding the SDD support for High Availability Cluster **Multi-Processing (HACMP)**

You can run the Subsystem Device Driver in concurrent and nonconcurrent multihost environments in which more than one host is attached to the same LUNs on an ESS. RS/6000 servers running HACMP in concurrent or nonconcurrent mode are supported. Different SDD releases support different kinds of environments. (See Table 12 on page 30, Table 14 on page 31, Table 13 on page 31 and Table 15 on page 32.)

HACMP provides a reliable way for clustered IBM RS/6000 servers which share disk resources to recover from server and disk failures. In a HACMP environment, each RS/6000 server in a cluster is a node. Each node has access to shared disk resources that are accessed by other nodes. When there is a failure, HACMP transfers ownership of shared disks and other resources based on how you define the relationship among nodes in a cluster. This process is known as node fallover or node fallback. HACMP supports two modes of operation:

#### nonconcurrent

Only one node in a cluster is actively accessing shared disk resources while other nodes are standby.

#### concurrent

Multiple nodes in a cluster are actively accessing shared disk resources.

**Tip:** If you use a *mix* of nonconcurrent and concurrent resource groups (such as, cascading and concurrent resource groups or rotating and concurrent resource groups) with HACMP, you should use the nonconcurrent version of SDD.

HACMP running in concurrent mode is supported with the ibmSdd\_432.rte installation package for SDD 1.1.4 (SCSI only). HACMP running in concurrent mode is supported with the ibmSdd\_432.rte installation package for SDD 1.3.1.3 or later (SCSI and fibre) and ibmSdd\_510.rte installation package for SDD 1.2.0.0 or later (SCSI and fibre). The ibmSdd\_433.rte installation package for SDD 1.3.1.3 (or later) and the ibmSdd\_510nchacmp.rte installation package for SDD 1.3.1.3 are for HACMP environments only. These versions support nonconcurrent modes. However, in order to make the best use of the manner in which the device reserves are made, IBM recommends that you:

- Use either ibmSdd\_432.rte installation package for SDD 1.3.1.3, or the ibmSdd\_510.rte installation package for SDD 1.3.1.3 when running HACMP concurrent mode.
- Use either ibmSdd 433.rte installation package for SDD 1.3.1.3, or the ibmSdd 510nchacmp.rte installation package for SDD 1.3.1.3 when running HACMP in nonconcurrent mode.

HACMP is not supported on all models of the ESS. For information about supported ESS models and required ESS microcode levels, go to the following Web site:

www.ibm.com/storage/support/techsup/swtechsup.nsf/support/sddupdates

SDD supports RS/6000 servers connected to shared disks with SCSI adapters and drives as well as FCP adapters and drives. The kind of attachment support depends

on the version of SDD that you have installed. Table 12 and Table 14 on page 31 summarizes the software requirements to support HACMP:

Table 12. Software support for HACMP in concurrent mode

| Subsystem Device Driver<br>Version and Release Level | HACMP 4.3.1 + APARs      | HACMP 4.4 + APARs        |
|------------------------------------------------------|--------------------------|--------------------------|
| SDD 1.1.4.0 (SCSI only)                              | • IY07392                | • IY11563                |
|                                                      | • IY03438                | • IY11565                |
|                                                      | • IY11560                | • IY12022                |
|                                                      | • IY08933                | • IY12057                |
|                                                      | • IY11564                | F model requires IY11480 |
|                                                      | • IY12021                | '                        |
|                                                      | • IY12056                |                          |
|                                                      | F model requires IY11110 |                          |
| SDD 1.2.0.0 (SCSI/FCP)                               | • IY07392                | • IY13432                |
|                                                      | • IY13474                | • IY11563                |
|                                                      | • IY03438                | • IY11565                |
|                                                      | • IY08933                | • IY12022                |
|                                                      | • IY11560                | • IY12057                |
|                                                      | • IY11564                | F model requires IY11480 |
|                                                      | • IY12021                | ·                        |
|                                                      | • IY12056                |                          |
|                                                      | F model requires IY11110 |                          |
| SDD 1.2.2.x (SCSI/FCP)                               | • IY07392                | • IY13432                |
|                                                      | • IY13474                | • IY11563                |
|                                                      | • IY03438                | • IY11565                |
|                                                      | • IY08933                | • IY12022                |
|                                                      | • IY11560                | • IY12057                |
|                                                      | • IY11564                | F model requires IY11480 |
|                                                      | • IY12021                |                          |
|                                                      | • IY12056                |                          |
|                                                      | F model requires IY11110 |                          |
| SDD 1.3.1.3 (SCSI/FCP)                               | • IY07392                | • IY13432                |
|                                                      | • IY13474                | • IY11563                |
|                                                      | • IY03438                | • IY11565                |
|                                                      | • IY08933                | • IY12022                |
|                                                      | • IY11560                | • IY12057                |
|                                                      | • IY11564                | F model requires IY11480 |
|                                                      | • IY12021                |                          |
|                                                      | • IY12056                |                          |
|                                                      | F model requires IY11110 |                          |

Table 13. Software support for HACMP in nonconcurrent mode

| Subsystem Device Driver<br>Version and Release Level | HACMP 4.3.1 + APARs      | HACMP 4.4 + APARs        |
|------------------------------------------------------|--------------------------|--------------------------|
| SDD 1.2.2.x (SCSI/FCP)                               | • IY07392                | • IY13432                |
|                                                      | • IY13474                | • IY11563                |
|                                                      | • IY03438                | • IY11565                |
|                                                      | • IY08933                | • IY12022                |
|                                                      | • IY11560                | • IY12057                |
|                                                      | • IY11564                | • IY14683                |
|                                                      | • IY12021                | F model requires IY11480 |
|                                                      | • IY12056                |                          |
|                                                      | • IY14682                |                          |
|                                                      | F model requires IY11110 |                          |
| ibmSdd_433.rte installation                          | • IY07392                | • IY13432                |
| package for SDD 1.3.1.3<br>(SCSI/FCP)                | • IY13474                | • IY11563                |
|                                                      | • IY03438                | • IY11565                |
|                                                      | • IY08933                | • IY12022                |
|                                                      | • IY11560                | • IY12057                |
|                                                      | • IY11564                | • IY14683                |
|                                                      | • IY12021                | F model requires IY11480 |
|                                                      | • IY12056                |                          |
|                                                      | • IY14682                |                          |
|                                                      | F model requires IY11110 |                          |

Table 14. Software support for HACMP in concurrent mode on AIX 5.1.0 (32-bit kernel only)

| Subsystem Device Driver Version and Release Level              | HACMP 4.4 + APARs                                                                                                |
|----------------------------------------------------------------|----------------------------------------------------------------------------------------------------|
| ibmSdd_510.rte installation package for SDD 1.3.1.3 (SCSI/FCP) | <ul> <li>IY11563</li> <li>IY11565</li> <li>IY12022</li> <li>IY12057</li> <li>IY13432</li> <li>IY14683</li> </ul> |
|                                                                | <ul><li>IY17684</li><li>IY19089</li><li>IY19156</li><li>F model requires IY11480</li></ul>                       |

Table 15. Software support for HACMP in nonconcurrent mode on AIX 5.1.0 (32-bit kernel only)

| Subsystem Device Driver Version and Release Level | HACMP 4.4 + APARs        |
|---------------------------------------------------|--------------------------|
| ibmSdd_510nchacmp.rte installation package        | • IY11563                |
| for SDD 1.3.1.3 (SCSI/FCP)                        | • IY11565                |
|                                                   | • IY12022                |
|                                                   | • IY12057                |
|                                                   | • IY13432                |
|                                                   | • IY14683                |
|                                                   | • IY17684                |
|                                                   | • IY19089                |
|                                                   | • IY19156                |
|                                                   | F model requires IY11480 |

Note: For the most up-to-date list of required APARs go to the following Web sites:

storage.ibm.com/hardsoft/products/ess/supserver.htm

Even though SDD supports HACMP, certain combinations of features are not supported. Table 16 lists those combinations:

Table 16. HACMP and supported SDD features

| Feature                                                                              | RS/6000 node running HACMP |
|--------------------------------------------------------------------------------------|----------------------------|
| ESS concurrent code load                                                             | Yes                        |
| Subsystem Device Driver load balancing                                               | Yes                        |
| SCSI                                                                                 | Yes                        |
| FCP (fibre)                                                                          | Yes                        |
| Single-path fibre                                                                    | No                         |
| SCSI and fibre-channel connections to the same LUN from one host (mixed environment) | No                         |

## SDD installation package attributes

The ibmSdd 433.rte and ibmSdd 510nchacmp.rte installation packages for SDD 1.3.1.3 have different features compared with ibmSdd\_432.rte and ibmSdd\_510.rte installation packages for SDD 1.3.1.3. The ibmSdd 433.rte and ibmSdd 510nchacmp.rte installation packages implement the SCSI-3 Persistent Reserve command set, in order to support HACMP in nonconcurrent mode with single-point failure protection. The ibmSdd 433.rte and ibmSdd 510nchacmp.rte installation packages require the ESS G3 level microcode on the ESS to support the SCSI-3 Persistent Reserve command set. If the ESS G3 level microcode is not installed, the ibmSdd 433.rte and ibmSdd 510nchacmp.rte installation packages will switch the multipath configuration to a single-path configuration. There is no single-point failure protection for single-path configurations.

The ibmSdd\_433.rte and ibmSdd\_510nchacmp.rte installation packages have a new attribute under its pseudo parent (dpo), that reflects whether the ESS supports the Persistent Reserve Command set or not. The attribute name is persistent\_resv. If SDD detects that G3 level microcode is installed, the persistent\_resv attribute is

created in the CuAt ODM and its value is set to yes; otherwise this attribute only exists in the PdAt ODM and its value is set to no (default). You can use the following command to check the *persistent\_resv* attribute, after the SDD device configuration is complete:

```
odmget -q "name = dpo" CuAt
```

If your attached ESS has the G3 microcode, the output should look similar to this:

```
name = "dpo"
attribute = "persistent_resv"
value = "yes"
generic = "D"
rep = "sl"
nls_index = 0
```

In order to implement the Persistent Reserve command set, each host server needs a unique 8-byte reservation key. There are 2 ways to get a unique reservation key. In HACMP environments, HACMP generates a unique key for each node in the ODM database. When SDD cannot find that key in the ODM database, it generates a unique reservation key by using the middle 8 bytes of the output from the **uname**-m command.

To check the Persistent Reserve Key of a node, provided by HACMP, type the command:

```
odmget -q "name = ioaccess" CuAt
```

The output should look similar to this:

```
name = "ioaccess"
attribute = "perservekey"
value = "01043792"
type = "R"
generic = ""
rep = "s"
nls_index = 0
```

#### Special requirements

There is a special requirement regarding unconfiguring and removing the ibmSdd\_433.rte and ibmSdd\_510nchacmp.rte installation packages for theSDD 1.3.1.3 vpath devices. You must unconfigure and remove the vpath devices *before* you unconfigure and remove the vpath devices' underlying ESS hdisks. Otherwise, if the ESS hdisks are unconfigured and removed first, the persistent reserve will not be released on the physical devices, even though the vpath devices have been successfully unconfigured and removed.

SDD does not automatically create the *pvid* attribute in the ODM database for each vpath device. The AIX disk driver automatically creates the *pvid* attribute in the ODM database, if a *pvid* exists on the physical device; however, SDD does not. Therefore, the first time you import a new SDD volume group to a new cluster node, you must import the volume group using hdisks as physical volumes. Next, run the hd2vp conversion script (see "SDD utility programs" on page 51) to convert the volume group's physical volumes from ESS hdisks to vpath devices. This conversion step not only creates *pvid* attributes for all vpath devices which belong to that imported volume group, it also deletes the *pvid* attributes for these vpath devices' underlying hdisks. Later on you can import and vary on the volume group directly from the vpath devices. These special requirements apply to both concurrent and nonconcurrent volume groups.

Under certain conditions, the status of a physical device's pvid on a system is not always as expected. So it is necessary to determine the status of a pvid as displayed by the Ispv command, in order to select the appropriate import volume group action.

There are four scenarios:

**Scenario 1.** Ispv displays pvid's for both hdisks and vpath:

```
hdisk1 003dfc10a11904fa None
hdisk2 003dfc10a11904fa None
vpath0 003dfc10a11904fa None
```

#### Scenario 2. Ispv displays pvid's for hdisks only:

```
>1spv
hdisk1 003dfc10a11904fa None
hdisk2 003dfc10a11904fa None
vpath0 none None
```

For both Scenario 1 and Scenario 2, the volume group should be imported using the hdisk names and then converted using the hd2vp command:

```
>importvg -y vg name -V major# hdisk1
>hd2vp vg_name
```

#### **Scenario 3.** Ispv displays the *pvid* for vpath only:

```
>1spv
hdisk1 none None
hdisk2 none None
vpath0 003dfc10a11904fa None
```

For Scenario 3, the volume group should be imported using the vpath name:

```
>importvg -y vg name -V major# vpath0
```

#### **Scenario 4.** Ispv does not display the *pvid* on the hdisks or the vpath:

```
>1spv
hdisk1 none None
hdisk2 none None
vpath0 none None
```

For Scenario 4, the pvid will need to be placed in the odm for the vpath devices and then the volume group can be imported using the vpath name:

```
>chdev -1 vpath0 -a pv=yes
>importvg -y vg name -V major# vpath0
```

Note: See "Importing a volume group with SDD" on page 38 for a detailed procedure for importing a volume group with the SDD devices.

## Recovering paths that are lost during HACMP node fallover

Normally, when there is a node failure, HACMP transfers ownership of shared disks and other resources, through a process known as node fallover. Certain situations, such as, a loose or disconnected SCSI or fibre-adapter card, can cause your vpath devices to lose one or more underlying paths during node fallover. Perform the following steps to recover these paths:

- Check to ensure that all the underlying paths (hdisks) are in the Available status
- Issue the addpaths command to add the lost paths back to the SDD devices.

If your vpath devices have lost one or more underlying paths that belong to an active volume group, you can use either the Add Paths to Available Data Path Devices SMIT panel or run the **addpaths** command from the AIX command line to recover the lost paths. Go to "Adding paths to SDD devices of a volume group" on page 21 for more information about the **addpaths** command.

**Note:** Simply running the **cfgmgr** command while the vpath devices are in the Available status will not recover the lost paths; that is why you need to run the **addpaths** command to recover the lost paths.

SDD does not support the **addpaths** command for AIX 4.2.1; it is not available if you have the ibmSdd\_421.rte installation package installed (this feature only supports SDD for AIX 4.3.2 and higher.) If you have the ibmSdd\_421.rte installation package installed, and if your vpath devices have lost one or more underlying paths and they belong to an active volume group, perform the following steps to recover the lost paths:

#### Note:

- When there is a node failure, HACMP transfers ownership of shared disks and other resources, through a process known as node fallover. To recover these paths, you need to first check to ensure that all the underlying paths (hdisks) are in the Available status. Next, you need to unconfigure and reconfigure your SDD vpath devices.
- Simply running the cfgmgr command while vpath devices are in the Available status will not recover the lost paths; that is why you need to unconfigure and reconfigure the vpath devices.
- 1. Issue the **Ispv** command to find the volume group name for the vpath devices that have lost paths.
- Issue the Isvgfs vg-name command to find out the file systems for the volume group.
- Issue the mount command to find out if any file systems of the volume group were mounted. Issue the umount filesystem-name command to unmount any file systems that were mounted.
- 4. Issue the **vp2hd vg-name** command to convert the volume group's physical volumes from vpath devices to ESS hdisks.
- 5. Vary off the volume group. This puts the physical volumes (hdisks) in the Closed status.
- 6. Issue the **rmdev -I vpath** *N* command on each vpath device that has lost a path; run the **mkdev -I vpath** *N* command on the same vpath devices to recover the paths.
- 7. Issue the **Isvpcfg** or **Isvpcfg vpath** $N_{\theta}$  **vpath** $N_{1}$  **vpath** $N_{2}$  command to ensure that all the paths are configured.
- 8. Vary on the volume group.
  - Issue the **varyonvg vg-name** command for nonconcurrent volume groups.
  - Issue the varyonvg -u vg-name or /usr/sbin/cluster/events/utils/convaryonvg vg-name command for concurrent volume groups
- 9. Issue the **hd2vp vg-name** command to convert the volume group's physical volumes back to SDD vpath devices.
- 10. Mount all the file systems which were unmounted at 3.

## Providing load-balancing and fallover protection

SDD provides load-balancing and fallover protection for AIX applications and for the LVM when ESS vpath devices are used. These devices must have a minimum of two paths to a physical logical unit number (LUN) for fallover protection to exist.

## Displaying the ESS vpath device configuration

To provide fallover protection, an ESS vpath device must include a minimum of two paths. Both the SDD vpath device and the ESS hdisk devices must all be in the Available status. In the following example, vpath0, vpath1, and vpath2 all have a single path and, therefore, will not provide fallover protection because there is no alternate path to the ESS LUN. The other SDD vpath devices have two paths and, therefore, can provide fallover protection.

To display which ESS vpath devices are available to provide fallover protection, use either the Display Data Path Device Configuration SMIT panel, or run the **Isvpcfg** command. Perform the following steps to use SMIT:

**Note:** The list items on the SMIT panel might be worded differently from one AIX version to another.

- 1. Type smitty device from your desktop window. The Devices panel is displayed.
- Select Data Path Devices and press Enter. The Data Path Devices panel is displayed.
- 3. Select Display Data Path Device Configuration and press Enter.

You will see an output similar to the following:

```
vpath0 (Avail pv vpathvg) 018FA067 = hdisk1 (Avail )
vpath1 (Avail ) 019FA067 = hdisk2 (Avail )
vpath2 (Avail ) 01AFA067 = hdisk3 (Avail )
vpath3 (Avail ) 01BFA067 = hdisk4 (Avail ) hdisk27 (Avail )
vpath4 (Avail ) 01CFA067 = hdisk5 (Avail ) hdisk28 (Avail )
vpath5 (Avail ) 01DFA067 = hdisk6 (Avail ) hdisk29 (Avail )
vpath6 (Avail ) 01EFA067 = hdisk7 (Avail ) hdisk30 (Avail )
vpath6 (Avail ) 01FFA067 = hdisk7 (Avail ) hdisk31 (Avail )
vpath7 (Avail ) 01FFA067 = hdisk8 (Avail ) hdisk31 (Avail )
vpath8 (Avail ) 020FA067 = hdisk9 (Avail ) hdisk32 (Avail )
vpath9 (Avail pv vpathvg) 02BFA067 = hdisk20 (Avail ) hdisk44 (Avail )
vpath10 (Avail pv vpathvg) 02CFA067 = hdisk21 (Avail ) hdisk45 (Avail )
vpath11 (Avail pv vpathvg) 02DFA067 = hdisk22 (Avail ) hdisk46 (Avail )
vpath12 (Avail pv vpathvg) 02EFA067 = hdisk23 (Avail ) hdisk47 (Avail )
vpath13 (Avail pv vpathvg) 02FFA067 = hdisk24 (Avail ) hdisk48 (Avail )
```

Figure 2. Output from the Display Data Path Device Configuration SMIT panel

The following information is displayed:

- The name of each SDD vpath device, such as vpath1.
- The configuration status of the SDD vpath device. It is either Defined or Available. There is no fallover protection if only one path is in the Available status. At least two paths to each SDD vpath device must be in the Available status to have fallover protection.

**Example of vpath devices with or without fallover protection:** vpath0, vpath1, or vpath2 has a single path and therefore does not have fallover protection. The other ESS vpath devices each have two paths and thus can provide fallover protection. The requirement for fallover protection is that the ESS vpath device, and at least two hdisk devices making it up, must be in the Available status.

Attention: The configuration status also indicates whether or not the SDD vpath device is defined to AIX as a physical volume (pv flag). If pv is displayed for both SDD vpath devices and ESS hdisk devices, you might not have fallover protection. Issue the **dpovgfix** command to fix this problem.

- The name of the volume group to which the device belongs, such as vpathvg
- The unit serial number of the ESS LUN, such as 019FA067
- The names of the AIX disk devices that comprise the SDD vpath devices, their configuration status, and the physical volume status.

You can also use the datapath command to display information about an SDD vpath device. This command displays the number of paths to the device. For example, the datapath query device 10 command might produce this output:

| DEV#: | 10 | DEVICE NAME: vpath10 | ) TYPE | E: 2105B09 | SERIAL: | 02CFA067 |
|-------|----|----------------------|--------|------------|---------|----------|
| Path# |    | Adapter/Hard Disk    | State  | Mode       | Select  | Errors   |
| 0     |    | scsi6/hdisk21        | OPEN   | NORMAL     | 44      | 0        |
| 1     |    | scsi5/hdisk45        | OPEN   | NORMAL     | 43      | 0        |

The sample output shows that device vpath10 has two paths and both are operational.

## Configuring a volume group for fallover protection

You can create a volume group with SDD vpath devices using the Logical Volume Groups SMIT panel. Choose the SDD vpath devices that have fallover protection for the volume group.

It is possible to create a volume group that has only a single path (see Figure 2 on page 36) and then add paths later by reconfiguring the ESS. (See "Adding paths to SDD devices of a volume group" on page 21 for information about adding paths to a SDD device.) However, an SDD volume group does not have fallover protection if any of its physical volumes only has a single path.

Perform the following steps to create a new volume group with SDD vpaths:

1. Type smitty from your desktop window. The System Management Interface Tool is displayed.

#### Tip:

- The SMIT facility runs in two interfaces, nongraphical and graphical. This procedure uses the nongraphical interface. You can type smit to invoke the graphical user interface.
- The list items on the SMIT panel might be worded differently from one AIX version to another.
- 2. Select System Storage Management (Physical & Logical Storage) and press Enter. The System Storage Management (Physical & Logical Storage) panel is displayed.
- 3. Select Logical Volume Manager and press Enter. The Volume Group panel is displayed.
- 4. Select Volume Group and press Enter. The Add Volume Group with Data Path Devices panel is displayed.
- 5. Select Add Volume Group with Data Path Devices and press Enter.

Note: Press F4 while highlighting the PHYSICAL VOLUME names field to list all the available SDD vpaths.

If you use a script file to create a volume group with SDD vpath devices, you must modify your script file and replace the mkvg command with the mkvg4vp command.

All the functions that apply to a regular volume group also apply to an SDD volume group. Use SMIT to create a logical volume group (mirrored, striped, or compressed) or a file system (mirrored, striped, or compressed) on an SDD volume group.

Once you create the volume group, AIX creates the SDD vpath device as a physical volume (pv). In Figure 2 on page 36, vpath9 through vpath13 are included in a volume group and they become physical volumes. To list all the physical volumes known to AIX, use the Ispv command. Any ESS vpath devices that were created into physical volumes are included in the output similar to the following:

|               |                  | <u>'</u> |  |
|---------------|------------------|----------|--|
| hdisk0        | 0001926922c706b2 | rootvg   |  |
| hdisk1        | none             | None     |  |
| •••           |                  |          |  |
| hdisk10       | none             | None     |  |
| hdisk11       | 00000000e7f5c88a | None     |  |
| المائمان ١٠٠١ |                  | Nene     |  |
| hdisk48       | none             | None     |  |
| hdisk49       | 00000000e7f5c88a | None     |  |
| vpath0        | 00019269aa5bc858 | None     |  |
| vpath1        | none             | None     |  |
| vpath2        | none             | None     |  |
| vpath3        | none             | None     |  |
| vpath4        | none             | None     |  |
| vpath5        | none             | None     |  |
| vpath6        | none             | None     |  |
| vpath7        | none             | None     |  |
| vpath8        | none             | None     |  |
| vpath9        | 00019269aa5bbadd | vpathvg  |  |
| vpath10       | 00019269aa5bc4dc | vpathvg  |  |
| vpath11       | 00019269aa5bc670 | vpathvg  |  |
| vpath12       | 000192697f9fd2d3 | vpathvg  |  |
| vpath13       | 000192697f9fde04 | vpathvg  |  |

To display the devices that comprise a volume group, enter the **Isvg -p vg-name** command. For example, the **Isvq -p vpathvg** command might produce the following output:

| PV NAME | PV STATE | TOTAL PPs | FREE PPs | FREE DISTRIBUTION |
|---------|----------|-----------|----------|-------------------|
| vpath9  | active   | 29        | 4        | 00000004          |
| vpath10 | active   | 29        | 4        | 00000004          |
| vpath11 | active   | 29        | 4        | 00000004          |
| vpath12 | active   | 29        | 4        | 00000004          |
| vpath13 | active   | 29        | 28       | 0605050606        |
| _       |          |           |          |                   |

The example output indicates that the **vpathvg** volume group uses physical volumes vpath9 through vpath13.

## Importing a volume group with SDD

You can import a new volume group definition from a set of physical volumes with SDD vpath devices using the Volume Groups SMIT panel.

Note: To use this feature, you must either have root user authority or be a member of the system group.

Attention: SDD does not automatically create the *pvid* attribute in the ODM database for each vpath device. The AIX disk driver automatically creates the *pvid* attribute in the ODM database, if a *pvid* exists on the physical device. Therefore, the first time you import a new SDD volume group to a new cluster node, you must import the volume group using hdisks as physical volumes. Next, run the hd2vp conversion script (see "SDD utility programs" on page 51) to convert the volume group's physical volumes from ESS hdisks to vpath devices. This conversion step not only creates *pvid* attributes for all vpath devices which belong to that imported volume group, it also deletes the *pvid* attributes for these vpath devices' underlying hdisks. Later on you can import and vary on the volume group directly from the vpath devices. These special requirements apply to both concurrent and nonconcurrent volume groups.

See "Special requirements" on page 33 for special requirements regarding unconfiguring and removing the ibmSdd\_433.rte or ibmSdd\_510nchacmp.rte installation packages for SDD 1.3.1.3 vpath devices.

Perform the following steps to import a volume group with SDD devices:

1. Type smitty from your desktop window. The System Management Interface Tool is displayed.

#### Tip:

- The SMIT facility runs in two interfaces, nongraphical and graphical. This
  procedure uses the nongraphical interface. You can type smit to invoke the
  graphical user interface.
- The list items on the SMIT panel might be worded differently from one AIX version to another.
- Select System Storage Management (Physical & Logical Storage) and press Enter. The System Storage Management (Physical & Logical Storage) panel is displayed.
- 3. Select **Logical Volume Manager** and press Enter. The Volume Group panel is displayed.
- 4. Select **Volume Groups** and press Enter. The Volume Groups panel is displayed.
- 5. Select **Import a Volume Group** and press Enter. The Import a Volume Group panel is displayed.
- 6. In the Import a Volume Group panel, perform the following tasks:
  - Type in the volume group you want to import.
  - Type in the physical volumes that you want to import over.
  - · Press Enter after making all desired changes.

You can press the F4 key for a list of choices.

## **Exporting a volume group with SDD**

You can export a volume group definition from a set of physical volumes with SDD vpath devices using the Volume Groups SMIT panel.

The **exportvg** command removes the definition of the volume group specified by the Volume Group parameter from the system. Since all system knowledge of the volume group and its contents are removed, an exported volume group is no longer accessible. The **exportvg** command does not modify any user data in the volume group.

A volume group is a nonshared resource within the system; it should not be accessed by another system until it has been explicitly exported from its current system and imported on another. The primary use of the exportvg command, coupled with the importvg command, is to allow portable volumes to be exchanged between systems. Only a complete volume group can be exported, not individual physical volumes.

Using the exporting command and the importing command, you can also switch ownership of data on physical volumes shared between two systems.

Note: To use this feature, you must either have root user authority or be a member of the system group.

Perform the following steps to export a volume group with SDD devices:

1. Type smitty from your desktop window. The System Management Interface Tool is displayed.

#### Tip:

- The SMIT facility runs in two interfaces, nongraphical and graphical. This procedure uses the nongraphical interface. You can type smit to invoke the graphical user interface.
- The list items on the SMIT panel might be worded differently from one AIX version to another.
- 2. Select System Storage Management (Physical & Logical Storage) and press Enter. The System Storage Management (Physical & Logical Storage) panel is displayed.
- 3. Select Logical Volume Manager and press Enter. The Volume Group panel is displayed.
- 4. Select **Volume Groups** and press Enter. The Volume Groups panel is displayed.
- 5. Select Export a Volume Group and press Enter. The Export a Volume Group panel is displayed.
- 6. Type in the volume group to export and press Enter.

You can use the F4 key to select which volume group you want to export.

## Losing fallover protection

AIX can only create volume groups from disk (or pseudo) devices that are physical volumes. If a volume group is created using a device that is not a physical volume, AIX makes it a physical volume as part of the procedure of creating the volume group. A physical volume has a physical volume identifier (pvid) written on its sector 0 and also has a pvid attribute attached to the device attributes in the CuAt ODM. The Ispv command lists all the physical volumes known to AIX. Here is a sample output from this command:

| ndisk0  | 0001926922c706b2 | rootvg  |  |
|---------|------------------|---------|--|
| hdisk1  | none             | None    |  |
| hdisk10 | none             | None    |  |
| hdisk11 | 00000000e7f5c88a | None    |  |
| hdisk48 | none             | None    |  |
| hdisk49 | 00000000e7f5c88a | None    |  |
| vpath0  | 00019269aa5bc858 | None    |  |
| vpath1  | none             | None    |  |
| vpath2  | none             | None    |  |
| vpath3  | none             | None    |  |
| vpath4  | none             | None    |  |
| vpath5  | none             | None    |  |
| vpath6  | none             | None    |  |
| vpath7  | none             | None    |  |
| vpath8  | none             | None    |  |
| vpath9  | 00019269aa5bbadd | vpathvg |  |
| vpath10 | 00019269aa5bc4dc | vpathvg |  |
| vpath11 | 00019269aa5bc670 | vpathvg |  |
| vpath12 | 000192697f9fd2d3 | vpathvg |  |
| vpath13 | 000192697f9fde04 | vpathvg |  |

In some cases, access to data is not lost, but fallover protection might not be present. fallover protection can be lost in several ways:

- Through the loss of a device path.
- By creating a volume group from single-path vpath (pseudo) devices.
- As a side effect of running the disk change method.
- · Through running the mksysb restore command.
- By manually deleting devices and running the configuration manager (cfgmgr).

The following sections provide more information about the ways that fallover protection can be lost.

#### Through the loss of a device path

Due to hardware errors, SDD might remove one or more paths to a vpath pseudo device. A pseudo device loses fallover protection when it only has a single path. You can use the datapath query device command to show the status of paths to a pseudo device. You cannot use any Dead path for I/O operations.

#### By creating a volume group from single-path vpath (pseudo) devices

A volume group created using any single-path pseudo devices does not have fallover protection because there is no alternate path to the ESS LUN.

#### As a side effect of running the disk change method

It is possible to modify attributes for an hdisk device by running the chdev command. The chdev command invokes the hdisk configuration method to make the requested change. In addition, the hdisk configuration method sets the pvid attribute for an hdisk if it determines that the hdisk has a pvid written on sector 0 of the LUN. This causes the vpath pseudo device and one or more of its hdisks to have the same pvid attribute in the ODM. If the volume group containing the vpath pseudo device is activated, the LVM uses the first device it finds in the ODM with the desired pvid to activate the volume group.

As an example, if you issue the **Isvpcfg** command, the following output is displayed:

```
vpath0 (Avail pv vpathvg) 018FA067 = hdisk1 (Avail )
vpath1 (Avail ) 019FA067 = hdisk2 (Avail )
vpath2 (Avail ) 01AFA067 = hdisk3 (Avail
vpath3 (Avail ) 01BFA067 = hdisk4 (Avail ) hdisk27 (Avail )
vpath4 (Avail ) 01CFA067 = hdisk5 (Avail ) hdisk28 (Avail )
vpath5 (Avail ) 01DFA067 = hdisk6 (Avail ) hdisk29 (Avail
vpath6 (Avail ) 01EFA067 = hdisk7 (Avail ) hdisk30 (Avail
vpath7 (Avail ) 01FFA067 = hdisk8 (Avail ) hdisk31 (Avail )
vpath8 (Avail ) 020FA067 = hdisk9 (Avail ) hdisk32 (Avail )
vpath9 (Avail pv vpathvg) 02BFA067 = hdisk20 (Avail ) hdisk44 (Avail )
vpath10 (Avail pv vpathvg) 02CFA067 = hdisk21 (Avail ) hdisk45 (Avail )
vpath11 (Avail pv vpathvg) 02DFA067 = hdisk22 (Avail ) hdisk46 (Avail )
vpath12 (Avail pv vpathvg) 02EFA067 = hdisk23 (Avail ) hdisk47 (Avail )
vpath13 (Avail pv vpathvg) 02FFA067 = hdisk24 (Avail ) hdisk48 (Avail )
```

The following example of a **chdev** command could also set the pvid attribute for an hdisk:

chdev -1 hdisk46 -a queue depth=30

For this example, the output of the **Isvpcfg** command would look similar to this:

```
vpath0 (Avail pv vpathvg) 018FA067 = hdisk1 (Avail )
vpath1 (Avail ) 019FA067 = hdisk2 (Avail
vpath2 (Avail ) 01AFA067 = hdisk3 (Avail
vpath3 (Avail ) 01BFA067 = hdisk4 (Avail ) hdisk27 (Avail )
vpath4 (Avail ) 01CFA067 = hdisk5 (Avail ) hdisk28 (Avail )
vpath5 (Avail ) 01DFA067 = hdisk6 (Avail ) hdisk29 (Avail
vpath6 (Avail ) 01EFA067 = hdisk7 (Avail ) hdisk30 (Avail )
vpath7 (Avail ) 01FFA067 = hdisk8 (Avail ) hdisk31 (Avail )
vpath8 (Avail ) 020FA067 = hdisk9 (Avail ) hdisk32 (Avail )
vpath9 (Avail pv vpathvg) 02BFA067 = hdisk20 (Avail ) hdisk44 (Avail )
vpath10 (Avail pv vpathvg) 02CFA067 = hdisk21 (Avail ) hdisk45 (Avail )
vpath11 (Avail pv vpathvg) 02DFA067 = hdisk22 (Avail ) hdisk46 (Avail pv vpathvg)
vpath12 (Avail pv vpathvg) 02EFA067 = hdisk23 (Avail ) hdisk47 (Avail )
vpath13 (Avail pv vpathvg) 02FFA067 = hdisk24 (Avail ) hdisk48 (Avail )
```

The output of the **Isvpcfg** command shows that vpath11 contains hdisk22 and hdisk46. However, hdisk46 is the one with the pv attribute set. If you run the **Isvg -p vpathvg** command again, you might see something like this:

```
vpathvg:
                 PV STATE
                             TOTAL PPs
                                        FREE PPs
PV NAME
                                                     FREE DISTRIBUTION
vpath10
                 active
                             29
                                         4
                                                     00..00..00..00..04
hdisk46
                 active
                             29
                                                     00..00..00..00..04
vpath12
                 active
                             29
                                         4
                                                     00..00..00..04
                             29
vpath13
                 active
                                         28
                                                     06..05..05..06..06
```

Notice that now device vpath11 has been replaced by hdisk46. That is because hdisk46 is one of the hdisk devices included in vpath11 and it has a pvid attribute in the ODM. In this example, the LVM used hdisk46 instead of vpath11 when it activated volume group vpathvg. The volume group is now in a mixed mode of operation because it partially uses vpath pseudo devices and partially uses hdisk devices. This is a problem that must be fixed because fallover protection is effectively disabled for the vpath11 physical volume of the vpathvg volume group.

Note: The way to fix this problem with the mixed volume group is to run the **dpovgfix vg-name** command after running the **chdev** command.

# By manually deleting devices and running the configuration manager (cfgmgr)

Assume that vpath3 is made up of hdisk4 and hdisk27 and that vpath3 is currently a physical volume. If the vpath3, hdisk4, and hdisk27 devices are all deleted by using the **rmdev** command and then **cfgmgr** is invoked at the command line, only one path of the original vpath3 is configured by AIX. The following commands would produce this situation:

rmdev -dl vpath3 rmdev -dl hdisk4 rmdev -dl hdisk27 cfgmgr

The datapath query device command displays the vpath3 configuration status.

Next, all paths to the vpath must be restored. You can restore the paths in one of the following ways:

- · Issue cfgmgr once for each installed SCSI or fibre-channel adapter.
- Issue cfgmgr n times, where n represents the number of paths per SDD device. **Tip:** Running the AIX configuration manager (**cfgmgr**) *n* times for n-path configurations of ESS devices is not always required. It depends on whether the ESS device has been used as a physical volume of a volume group or not. If it has, it is necessary to run **cfgmgr** n times for an n-path configuration. Since the ESS device has been used as a physical volume of a volume group before, it has a pvid value written on its sector 0. When the first SCSI or fibre adapter is configured by cfgmgr, the AIX disk driver configuration method creates a pvid attribute in the AIX ODM database with the pvid value it read from the device. It then creates a logical name (hdiskN), and puts the hdiskN in the Defined status. When the second adapter is configured, the AIX disk driver configuration method reads the pvid from the same device again, and searches the ODM database to see if there is already a device with the same pvid in the ODM. If there is a match, and that hdisk N is in a Defined status, the AIX disk driver configuration method does not create another hdisk logical name for the same device. That is why only one set of hdisks gets configured the first time cfgmgr runs. When **cfgmgr** runs for the second time, the first set of hdisks are in the Available status, so a new set of hdisks are Defined and configured to the Available status. That is why you must run **cfgmgr** *n* times to get *n* paths configured. If the ESS device has never belonged to a volume group, that means there is no pvid written on its sector 0. In that case, you only need to run cfgmgr command once to get all multiple paths configured.

#### Note:

The **addpaths** command allows you to dynamically add more paths to Subsystem Device Driver devices while they are in Available status. In addition, this command allows you to add paths to vpath devices (which are then opened) belonging to active volume groups.

This command will open a new path (or multiple paths) automatically if the vpath is in the Open status, and the original number of paths of the vpath is more than one. You can use either the Add Paths to Available Data Path Devices SMIT panel, or run the **addpaths** command from the AIX command line. Go to "Adding paths to SDD devices of a volume group" on page 21 section for more information about the **addpaths** command.

SDD does not support the addpaths command for AIX 4.2.1.

If you have the ibmSdd 421.rte installation package installed, you can run the cfgmgr command instead of restarting the system after all the ESS hdisk devices are restored, you must unconfigure all SDD devices to the Defined status. Then reconfigure the SDD devices to the Available status in order to restore all paths to the SDD (vpath) devices.

The following command shows an example of how to unconfigure an SDD device to the Defined status using the command-line interface:

```
rmdev -1 vpathN
```

The following command shows an example of how to unconfigure all SDD devices to the Defined status using the command-line interface:

```
rmdev -1 dpo -R
```

The following command shows an example of how to configure a vpath device to the Available status using the command-line interface:

```
mkdev -1 vpathN
```

The following command shows an example of how to configure all vpath devices to the Available status using the SMIT:

```
smitty device
```

The following command shows an example of how to configure all vpath devices to the Available status using the command-line interface:

cfallvpath

#### Recovering from mixed volume groups

Run the dpovgfix shell script to recover a mixed volume group. The syntax is dpovgfix vg-name. The script tries to find a pseudo device corresponding to each hdisk in the volume group and replaces the hdisk with the vpath pseudo device. In order for the shell script to be executed, all mounted file systems of this volume group have to be unmounted. After successful completion of the dpoygfix shell script, mount the file systems again.

Extending an existing Subsystem Device Driver volume group You can extend a volume group with SDD vpath devices using the Logical Volume Groups SMIT panel. The SDD vpath devices to be added to the volume group should be chosen from those that can provide fallover protection. It is possible to add an SDD vpath device to an SDD volume group that has only a single path (vpath0 in Figure 2 on page 36) and then add paths later by reconfiguring the ESS. With a single path, fallover protection is not provided. (See "Adding paths to SDD devices of a volume group" on page 21 for information about adding paths to an SDD device.)

Perform the following steps to extend a volume group with SDD devices:

1. Type smitty from your desktop window. The System Management Interface Tool is displayed.

#### Tip:

- The SMIT facility runs in two interfaces, nongraphical and graphical. This procedure uses the nongraphical interface. You can type smit to invoke the graphical user interface.
- The list items on the SMIT panel might be worded differently from one AIX version to another.

- Select System Storage Management (Physical & Logical Storage) and press Enter. The System Storage Management (Physical & Logical Storage) panel is displayed.
- Select Logical Volume Manager and press Enter. The Volume Group panel is displayed.
- 4. Select **Volume Group** and press Enter. The Add Volume Group with Data Path Devices panel is displayed.
- 5. Select Add a Data Path Volume to a Volume Group and press Enter.
- 6. Type in the volume group name and physical volume name and press Enter. You can also use the F4 key to list all the available SDD devices, and you can select the devices you want to add to the volume group.

If you use a script file to extend an existing SDD volume group, you must modify your script file and replace the **extendvg** command with the **extendvg4vp** command.

# Backing-up all files belonging to a Subsystem Device Driver volume group

You can back up all files belonging to a specified volume group with Subsystem Device Driver vpath devices using the Volume Groups SMIT panel.

To backup a volume group with SDD devices, go to "Accessing the Back Up a Volume Group with Data Path Devices SMIT panel" on page 50.

If you use a script file to back up all files belonging to a specified SDD volume group, you must modify your script file and replace the **savevg** command with the **savevg4vp** command.

**Attention:** Backing-up files (running the **savevg4vp** command) will result in the loss of all material previously stored on the selected output medium. Data integrity of the archive may be compromised if a file is modified during system backup. Keep system activity at a minimum during the system backup procedure.

## Restoring all files belonging to a Subsystem Device Driver volume group

You can restore all files belonging to a specified volume group with Subsystem Device Driver vpath devices using the Volume Groups SMIT panel.

To restore a volume group with SDD devices and go to "Accessing the Remake a Volume Group with Data Path Devices SMIT panel" on page 50.

If you use a script file to restore all files belonging to a specified SDD volume group, you must modify your script file and replace the **restvg** command with the **restvg4vp** command.

#### SDD-specific SMIT panels

SDD supports several special SMIT panels. Some SMIT panels provide SDD-specific functions, while other SMIT panels provide AIX functions (but requires SDD-specific commands). For example, the Add a Volume Group with Data Path Devices function uses the SDD **mkvg4vp** command, instead of the AIX **mkvg** command. Table 17 lists the SDD-specific SMIT panels and how you can use them.

Table 17. SDD-specific SMIT panels and how to proceed

| SMIT panels | How to proceed: |
|-------------|-----------------|
|-------------|-----------------|

Table 17. SDD-specific SMIT panels and how to proceed (continued)

| Display Data Path Device Configuration                                                                                                    | Go to: "Accessing the Display Data Path Device Configuration SMIT panel"            |
|----------------------------------------------------------------------------------------------------|-------------------------------------------------------------------------------------|
| Display Data Path Device Adapter Status                                                                                                    | "Accessing the Display Data Path Device<br>Adapter Status SMIT panel"               |
| Display Data Path Device Adapter Status                                                                                                    | "Accessing the Display Data Path Device<br>Adapter Status SMIT panel" on page 47    |
| Define and Configure all Data Path<br>Devices                                                                                                    | "Accessing the Define and Configure All Data<br>Path Devices SMIT panel" on page 47 |
| Add Paths to Available Data Path Devices  Note: SDD does not support the addpaths command for AIX 4.2.1; it supports this command for AIX 4.3.2 or higher. | "Accessing the Add Paths to Available Data Path<br>Devices SMIT panel" on page 47   |
| Configure a Defined Data Path Device                                                                                                    | "Accessing the Configure a Defined Data Path<br>Device SMIT panel" on page 48       |
| Remove a Data Path Device                                                                                                    | "Accessing the Remove a Data Path Device SMIT panel" on page 48                     |
| Add a Volume Group with Data Path Devices                                                                                                    | "Accessing the Add a Volume Group with Data Path Devices SMIT panel" on page 48     |
| Add a Data Path Volume to a Volume Group                                                                                                    | "Accessing the Add a Data Path Volume to a Volume Group SMIT panel" on page 49      |
| Remove a Physical Volume from a Volume group                                                                                                    | "Accessing the Remove a Physical Volume from a Volume group SMIT panel" on page 49  |
| Back Up a Volume Group with Data Path Devices                                                                                                    | "Accessing the Back Up a Volume Group with Data Path Devices SMIT panel" on page 50 |
| Remake a Volume Group with Data Path Devices                                                                                                    | "Accessing the Remake a Volume Group with Data Path Devices SMIT panel" on page 50  |

Accessing the Display Data Path Device Configuration SMIT panel: Perform the following steps to access the Display Data Path Device Configuration panel:

1. Type smitty from your desktop window. The System Management Interface Tool is displayed.

#### Tip:

- The SMIT facility runs in two interfaces, nongraphical and graphical. This procedure uses the nongraphical interface. You can type smit to invoke the graphical user interface.
- · The list items on the SMIT panel might be worded differently from one AIX version to another.
- 2. Select **Devices** and press Enter. The Devices panel is displayed.
- 3. Select Data Path Devices and press Enter. The Data Path Devices panel is displayed.
- 4. Select **Display Data Path Device Configuration** and press Enter.

Accessing the Display Data Path Device Adapter Status SMIT panel: Perform the following steps to access the Display Data Path Device Adapter Status panel:

1. Type smitty from your desktop window. The System Management Interface Tool is displayed.

#### Tip:

- The SMIT facility runs in two interfaces, nongraphical and graphical. This procedure uses the nongraphical interface. You can type smit to invoke the graphical user interface.
- The list items on the SMIT panel might be worded differently from one AIX version to another.
- 2. Select **Devices** and press Enter. The Devices panel is displayed.
- 3. Select Data Path Devices and press Enter. The Data Path Devices panel is displayed.
- 4. Select Display Data Path Device Adapter Status and press Enter.

Accessing the Display Data Path Device Adapter Status SMIT panel: Perform the following steps to access the Display Data Path Device Adapter Status panel:

1. Type smitty from your desktop window. The System Management Interface Tool is displayed.

#### Tip:

- The SMIT facility runs in two interfaces, nongraphical and graphical. This procedure uses the nongraphical interface. You can type smit to invoke the graphical user interface.
- The list items on the SMIT panel might be worded differently from one AIX version to another.
- 2. Select **Devices** and press Enter. The Devices panel is displayed.
- 3. Select Data Path Devices and press Enter. The Data Path Devices panel is displayed.
- 4. Select Display Data Path Device Adapter Status and press Enter.

Accessing the Define and Configure All Data Path Devices SMIT panel: To access the Define and Configure All Data Path Devices panel, perform the following

1. Type smitty from your desktop window. The System Management Interface Tool is displayed.

#### Tip:

- The SMIT facility runs in two interfaces, nongraphical and graphical. This procedure uses the nongraphical interface. You can type smit to invoke the graphical user interface.
- The list items on the SMIT panel might be worded differently from one AIX version to another.
- 2. Select **Devices** and press Enter. The Devices panel is displayed.
- 3. Select Data Path Devices and press Enter. The Data Path Devices panel is displayed.
- 4. Select **Define and Configure All Data Path Devices** and press Enter.

Accessing the Add Paths to Available Data Path Devices SMIT panel: Perform the following steps to access the Add Paths to Available Data Path Devices panel:

1. Type smitty from your desktop window. The System Management Interface Tool is displayed.

#### Tip:

• The SMIT facility runs in two interfaces, nongraphical and graphical. This procedure uses the nongraphical interface. You can type smit to invoke the graphical user interface.

- The list items on the SMIT panel might be worded differently from one AIX version to another.
- 2. Select **Devices** and press Enter. The Devices panel is displayed.
- 3. Select Data Path Devices and press Enter. The Data Path Devices panel is displayed.
- 4. Select Add Paths to Available Data Path Devices and press Enter.

Note: This SMIT panel is not available if you have the ibmSdd\_421.rte installation package installed. SDD does not support the addpaths command for AIX 4.2.1; it supports this command for AIX 4.3.2 or higher.

Accessing the Configure a Defined Data Path Device SMIT panel: Perform the following steps to access the Configure a Defined Data Path Device panel:

1. Type SMITTY from your desktop window. The System Management Interface Tool is displayed.

#### Tip:

- The SMIT facility runs in two interfaces, nongraphical and graphical. This procedure uses the nongraphical interface. You can type smit to invoke the graphical user interface.
- The list items on the SMIT panel might be worded differently from one AIX version to another.
- 2. Select **Devices** and press Enter. The Devices panel is displayed.
- 3. Select Data Path Devices and press Enter. The Data Path Devices panel is displayed.
- 4. Select Configure a Defined Data Path Device and press Enter.

Accessing the Remove a Data Path Device SMIT panel: Perform the following steps to access the Remove a Data Path Device panel:

1. Type smitty from your desktop window. The System Management Interface Tool is displayed.

#### Tip:

- The SMIT facility runs in two interfaces, nongraphical and graphical. This procedure uses the nongraphical interface. You can type smit to invoke the graphical user interface.
- The list items on the SMIT panel might be worded differently from one AIX version to another.
- 2. Select **Devices** and press Enter. The Devices panel is displayed.
- 3. Select Data Path Devices and press Enter. The Data Path Devices panel is displayed.
- 4. Select Remove a Data Path Device and press Enter.

Accessing the Add a Volume Group with Data Path Devices SMIT panel: Perform the following steps to access the Add a volume group with data path devices panel:

1. Type smitty from your desktop window. The System Management Interface Tool is displayed.

#### Tip:

• The SMIT facility runs in two interfaces, nongraphical and graphical. This procedure uses the nongraphical interface. You can type smit to invoke the graphical user interface.

- The list items on the SMIT panel might be worded differently from one AIX version to another.
- Select System Storage Management (Physical & Logical Storage) and press Enter. The System Storage Management (Physical & Logical Storage) panel is displayed.
- 3. Select **Logical Volume Manager** and press Enter. The Volume Group panel is displayed.
- 4. Select **Volume Groups** and press Enter. The Add Volume Group with Data Path Devices panel is displayed.
- 5. Select Add Volume Group with Data Path Devices and press Enter.

**Note:** Press F4 while highlighting the **PHYSICAL VOLUME names** field to list all the available SDD vpaths.

# Accessing the Add a Data Path Volume to a Volume Group SMIT panel: Perform the following steps to access the Add a Data Path Volume to a Volume Group panel:

1. Type smitty from your desktop window. The System Management Interface Tool is displayed.

#### Tip:

- The SMIT facility runs in two interfaces, nongraphical and graphical. This
  procedure uses the nongraphical interface. You can type smit to invoke the
  graphical user interface.
- The list items on the SMIT panel might be worded differently from one AIX version to another.
- 2. Select **System Storage Management (Physical & Logical)** and press Enter. The System Storage Management (Physical & Logical) panel is displayed.
- 3. Select **Logical Volume Manager** and press Enter. The Logical Volume Manager panel is displayed.
- 4. Select **Volume Group** and press Enter. The Volume Group panel is displayed.
- 5. Select Add a Data Path Volume to a Volume Group and press Enter.
- 6. Type the volume group name and physical volume name and press Enter. Alternately, you can use the F4 key to list all the available SDD vpath devices and use the F7 key to select the physical volumes you want to add.

# Accessing the Remove a Physical Volume from a Volume group SMIT panel: Perform the following steps to access the Remove a Physical Volume from a Volume group panel:

 Type smitty from your desktop window. The System Management Interface Tool is displayed.

#### Tip:

- The SMIT facility runs in two interfaces, nongraphical and graphical. This
  procedure uses the nongraphical interface. You can type smit to invoke the
  graphical user interface.
- The list items on the SMIT panel might be worded differently from one AIX version to another.
- 2. Select **Logical Volume manager** and press Enter. The Logical Volume manager panel is displayed.
- 3. Select **Volume Groups** and press Enter. The Volume Groups panel is displayed.

- 4. Select Set Characteristics of a Volume Group and press Enter. The Set Characteristics of a Volume Group panel is displayed.
- 5. Select Remove a Physical Volume from a Volume group and press Enter. The Remove a Physical Volume from a Volume Group panel is displayed.

Accessing the Back Up a Volume Group with Data Path Devices SMIT panel: Perform the following steps to access the Back Up a Volume Group with Data Path Devices panel and to backup a volume group with SDD devices:

1. Type smitty from your desktop window. The System Management Interface Tool is displayed.

#### Tip:

- The SMIT facility runs in two interfaces, nongraphical and graphical. This procedure uses the nongraphical interface. You can type smit to invoke the graphical user interface.
- The list items on the SMIT panel might be worded differently from one AIX version to another.
- 2. Select System Storage Management (Physical & Logical Storage) and press Enter. The System Storage Management (Physical & Logical Storage) panel is displayed.
- 3. Select Logical Volume Manager and press Enter. The Volume Group panel is displayed.
- 4. Select Volume Groups and press Enter. The Volume Groups panel is displayed.
- 5. Select Back Up a Volume Group with Data Path Devices and press Enter. The Back Up a Volume Group with Data Path Devices panel is displayed.
- 6. In the Back Up a Volume Group with Data Path Devices panel, perform the following steps:
  - Type in the Backup DEVICE or FILE name.
  - Type in the Volume Group to back up.
  - Press Enter after making all desired changes.

Tip: You can also use the F4 key to list all the available SDD devices, and you can select the devices or files you want to backup.

Attention: Backing-up files (running the savevg4vp command) will result in the loss of all material previously stored on the selected output medium. Data integrity of the archive may be compromised if a file is modified during system backup. Keep system activity at a minimum during the system backup procedure.

Accessing the Remake a Volume Group with Data Path Devices SMIT panel: Perform the following steps to access the Remake a Volume Group with Data Path Devices panel and restore a volume group with SDD devices:

1. Type smitty from your desktop window. The System Management Interface Tool is displayed.

#### Tip:

- The SMIT facility runs in two interfaces, nongraphical and graphical. This procedure uses the nongraphical interface. You can type smit to invoke the graphical user interface.
- The list items on the SMIT panel might be worded differently from one AIX version to another.

- Select System Storage Management (Physical & Logical Storage) and press Enter. The System Storage Management (Physical & Logical Storage) panel is displayed.
- Select Logical Volume Manager and press Enter. The Volume Group panel is displayed.
- 4. Select **Volume Groups** and press Enter. The Volume Groups panel is displayed.
- 5. Select **Remake a Volume Group with Data Path Devices** and press Enter. The Remake a Volume Group with Data Path Devices panel is displayed.
- Type in the Restore DEVICE or FILE name, and press Enter. You can also use the F4 key to list all the available SDD devices, and you can select the devices or files you want to restore.

### SDD utility programs:

addpaths: You can use the **addpaths** command to dynamically add more paths to SDD devices while they are in the Available status. In addition, this command allows you to add paths to vpath devices (which are then opened) belonging to active volume groups.

This command will open a new path (or multiple paths) automatically if the vpath is in 0pen status, and the original number of path of the vpath is more than one. You can use either the Add Paths to Available Data Path Devices SMIT panel, or run the **addpaths** command from the AIX command line.

SDD does not support the **addpaths** command for AIX 4.2.1. It is not available if you have the ibmSdd\_421.rte installation package installed. SDD supports the **addpaths** command for AIX 4.3.2 or higher.

For more information about this command, go to "Adding paths to SDD devices of a volume group" on page 21.

hd2vp and vp2hd: SDD provides two conversion scripts, hd2vp and vp2hd. The hd2vp script converts a volume group from ESS hdisks into SDD vpaths, and the vp2hd script converts a volume group from SDD vpaths into ESS hdisks. Use the vp2hd program when you want to configure your applications back to original ESS hdisks, or when you want to remove the SDD from your AIX host system.

**Note:** You must convert all your applications and volume groups to the original ESS hdisk device special files before removing SDD.

The syntax for these conversion scripts is as follows:

hd2vp vgname vp2hd vgname

These two conversion programs require that a volume group contain either *all* original ESS hdisks or *all* SDD vpaths. The program fails if a volume group contains both kinds of device special files (mixed volume group).

**Tip:** Always use SMIT to create a volume group of SDD devices. This avoids the problem of a mixed volume group.

dpovafix: You can use the dpovafix script tool to recover mixed volume groups.

Performing AIX system management operations on adapters and ESS hdisk devices can cause original ESS hdisks to be contained within a SDD volume group. This is known as a mixed volume group. Mixed volume groups happen when a SDD volume group is not active (varied off), and certain AIX commands to the hdisk put the pvid attribute of hdisk back into the ODM database. The following is an example of a command that does this:

```
chdev -1 hdiskN -a queue_depth=30
```

If this disk is an active hdisk of a vpath that belongs to an SDD volume group, and you run the varyonvg command to activate this SDD volume group, LVM might pick up the hdisk device rather than the vpath device. The result is that an SDD volume group partially uses SDD vpath devices, and partially uses ESS hdisk devices. The result is the volume group loses path fallover capability for that physical volume. The dpovgfix script tool fixes this problem. The command syntax is:

```
dpovgfix vg-name
```

Isvpcfg: You can use the Isvpcfg script tool to display the configuration status of SDD devices. This displays the configuration status for all SDD devices. The **Isvpcfg** command can be issued in two ways.

1. The command can be issued without parameters. The command syntax is:

See "Verifying the SDD configuration" on page 19 for an example of the output and what it means.

2. The command can also be issued using the vpath device name as a parameter. The command syntax is:

```
lsvpcfg vpathN<sub>0</sub> vpathN<sub>1</sub> vpathN<sub>2</sub>
```

You will see output similar to this:

```
vpath10 (Avail pv ) 13916392 = hdisk95 (Avail ) hdisk179 (Avail )
vpath20 (Avail ) 02816392 = hdisk23 (Avail ) hdisk106 (Avail )
vpath30 (Avail ) 10516392 = hdisk33 (Avail ) hdisk116 (Avail )
```

See "Verifying the SDD configuration" on page 19 for an explanation of the output.

mkvg4vp: You can use the **mkvg4vp** command to create an SDD volume group. For more information about this command, go to "Configuring a volume group for fallover protection" on page 37.

extendvg4vp: You can use the extendvg4vp command to extend an existing SDD volume group. For more information about this command, go to "Extending an existing Subsystem Device Driver volume group" on page 44.

# Using ESS devices directly

After you configure the SDD, it creates SDD devices (vpath devices) for ESS LUNs. ESS LUNs are accessible through the connection between the AIX host server SCSI or FCP adapter and the ESS ports. The AIX disk driver creates the original or ESS devices (hdisks). Therefore, with SDD, an application now has two ways in which to access ESS devices.

To use the SDD load-balancing and fallover features and access ESS devices, your application must use the SDD vpath devices rather than the ESS hdisk devices.

Two types of applications use ESS disk storage. One type of application accesses ESS devices through the SDD vpath device (raw device). The other type of application accesses ESS devices through the AIX logical volume manager (LVM). For this type of application, you must create a volume group with the SDD vpath devices.

If your application used ESS hdisk device special files directly before installing SDD, convert it to using the SDD vpath device special files. After installing SDD, perform the following steps:

1. Type smitty from your desktop window. The System Management Interface Tool is displayed.

### Tip:

- The SMIT facility runs in two interfaces, nongraphical and graphical. This
  procedure uses the nongraphical interface. You can type smit to invoke the
  graphical user interface.
- The list items on the SMIT panel might be worded differently from one AIX version to another.
- 2. Select **Devices** and press Enter. The Devices panel is displayed.
- 3. Select **Data Path Devices** and press Enter. The Data Path Devices panel is displayed.
- 4. Select **Display Data Path Device Configuration**. The system displays all SDD vpaths with their attached multiple paths (hdisks).
- 5. Search the list of hdisks to locate the hdisks your application is using.
- 6. Replace each hdisk with its corresponding SDD vpath device.

**Note:** Depending upon your application, the manner in which you replace these files is different. If this is a new application, use the SDD vpath rather than hdisk to use the SDD load-balancing and fallover features.

**Note:** Alternately, you can type 1svpcfg from the command-line interface rather than using SMIT. This displays all configured SDD vpath devices and their underlying paths (hdisks).

# Using ESS devices through AIX LVM

#### Attention:

- You must use the System Management Interface Tool (SMIT). The SMIT facility
  runs in two interfaces, nongraphical (type smitty to invoke the nongraphical user
  interface) or graphical (type SMIT to invoke the graphical user interface).
- Do not use the **mkvg** command directly. Otherwise, the path fallover capability could be lost.

If your application accesses ESS devices through LVM, determine the volume group that it uses before you convert volume groups. Then, perform the following steps to convert the volume group from the original ESS device hdisks to the SDD vpaths:

- 1. Determine the file systems or logical volumes that your application accesses.
- 2. Type smitty from your desktop window. The System Management Interface Tool is displayed.

- 3. Select System Storage Management (Physical & Logical Storage) and press Enter. The System Storage Management (Physical & Logical Storage) panel is displayed.
- 4. Select Logical Volume Manager and press Enter. The Logical Volume Manager panel is displayed.
- 5. Select Logical Volume and press Enter. The Logical Volume panel is displayed.
- 6. Select List All Logical Volumes by Volume Group to determine the logical volumes that belong to this volume group and their logical volume mount points.
- 7. Press Enter. The logical volumes are listed by volume group.

To determine the file systems, perform the following steps:

- a. Type smitty from your desktop window. The System Management Interface Tool is displayed.
- b. Select Logical Volume Manager and press Enter. The Logical Volume Manager panel is displayed.
- c. Select **File Systems** and press Enter. The File Systems panel is displayed.
- d. Select List All File Systems to locate all file systems that have the same mount points as the logical volumes.
- e. Press Enter. The file systems are listed.
- f. Note the file system name of that volume group and the file system mount point, if it is mounted.
- g. Unmount these file systems.
- 8. Enter the following to convert the volume group from the original ESS hdisks to SDD vpaths:

```
hd2vp vgname
```

9. When the conversion is complete, mount all file systems that you previously unmounted.

When the conversion is complete, your application now accesses ESS physical LUNs through SDD vpath devices. This provides load balancing and fallover protection for your application.

# Migrating a non-SDD volume group to an ESS SDD multipath volume group in concurrent mode

Before you migrate your non-SDD volume group to an SDD volume group, make sure that you have completed the following tasks:

· The SDD for the AIX host system is installed and configured. To see if SDD is installed, issue the following command:

```
1s1pp -1 *Sdd*
```

where the asterisks (\*) in the beginning and end of Sdd characters are used as wildcard symbols to search for the characters "ibm..." and "...rte"

Alternatively, you can issue one of the following commands:

```
lslpp -1 ibmSdd 432.rte
1slpp -1 ibmSdd.rte.432
```

An example of output from the lslpp -1 \*Sdd\* orlslpp -1 ibmSdd 432.rte command is:

| Fileset                                   | Level   | State     | Description                                                          |
|-------------------------------------------|---------|-----------|----------------------------------------------------------------------|
| Path: /usr/lib/objrepos<br>ibmSdd_432.rte | 1.3.1.3 | COMMITTED | IBM Subsystem Device Driver<br>AIX V432 V433 for concurrent<br>HACMP |
| Path: /etc/objrepos<br>ibmSdd_432.rte     | 1.3.1.3 | COMMITTED | IBM Subsystem Device Driver<br>AIX V432 V433 for concurrent<br>HACMP |

- The ESS subsystem devices to which you want to migrate have multiple paths
  configured per LUN. To check the status of your SDD configuration, use the
  System Management Interface Tool (SMIT) or issue the Isvpcfg command from
  the command line. To use SMIT:
  - Type smitty and press Enter from your desktop window. The System Management Interface Tool panel is displayed.

#### Tip:

- The SMIT facility runs in two interfaces, nongraphical and graphical. This
  procedure uses the nongraphical interface. You can type smit to invoke the
  graphical user interface.
- The list items on the SMIT panel might be worded differently from one AIX version to another.
- Select **Devices** and press Enter. The Devices panel is displayed.
- Select **Data Path Device** and press Enter. The Data Path Device panel is displayed.
- Select Display Data Path Device Configuration and press Enter. A list is displayed of the pseudo devices and whether there are multiple paths configured for the devices.
- Make sure the SDD vpath devices you are going to migrate to do not belong to any other volume group, and that the corresponding physical device (ESS LUN) does not have a pvid written on it. Issue the Isvpcfg command output to check the SDD vpath devices that you are going to use for migration. Make sure there is no pv displayed for this vpath and its paths (hdisks). If a LUN has never belonged to any volume group, there is no pvid written on it. In case there is a pvid written on the LUN and the LUN does not belong to any volume group, you need to clear the pvid from the LUN before using it to migrate a volume group. The commands to clear the pvid are:

```
chdev -1 hdiskN -a pv=clear chdev -1 vpathN -a pv=clear
```

**Attention:** Exercise care when clearing a pvid from a device with this command. Issuing this command to a device that *does* belong to an existing volume group can cause system failures.

You should complete the following steps to migrate a non-SDD volume group to a multipath SDD volume group in concurrent mode:

- 1. Add new SDD vpath devices to an existing non-SDD volume group:
  - a. Type smitty and press Enter from your desktop window. The System Management Interface Tool panel is displayed.

#### Tip:

The SMIT facility runs in two interfaces, nongraphical and graphical. This
procedure uses the nongraphical interface. You can type smit to invoke
the graphical user interface.

- The list items on the SMIT panel might be worded differently from one AIX version to another.
- b. Select System Storage Management (Physical & Logical) and press Enter. The System Storage Management (Physical & Logical) panel is displayed.
- c. Select Logical Volume Manager and press Enter. The Logical Volume Manager panel is displayed.
- d. Select **Volume Group** and press Enter. The Volume Group panel is displayed.
- e. Select Add a Data Path Volume to a Volume Group and press Enter.
- f. Type the volume group name and physical volume name and press Enter. Alternately, you can use the F4 key to list all the available SDD vpath devices and use the F7 key to select the physical volumes you want to add.
- 2. Mirror logical volumes from the original volume to a Subsystem Device Driver ESS volume. Issue the command:

smitty mklvcopy

Use the new Subsystem Device Driver vpath devices for copying all logical volumes. Do not forget to include JFS log volumes.

Note: The command smitty mklvcopy copies one logical volume at a time. A fast-path command to mirror all the logical volumes on a volume group is mirrorvg.

3. Synchronize logical volumes (LVs) or force synchronization. Issue the following command to synchronize all the volumes:

smitty syncvg

There are two options on the smitty panel:

- Synchronize by Logical Volume
- · Synchronize by Physical Volume

The fast way to synchronize logical volumes is to select the Synchronize by Physical Volume option.

4. Remove the mirror and delete the original LVs. Type the following command to remove the original copy of the logical volumes from all original non-Subsystem Device Driver physical volumes:

smitty rmlvcopy

5. Remove the original non-Subsystem Device Driver devices from the volume group. Type the following command:

smitty reducevg

The Remove a Physical Volume panel is displayed. Remove all non-SDD devices.

Note: A non-SDD volume group can consist of non-ESS or ESS hdisk devices. There is no fallover protection unless multiple paths are configured for each LUN.

# Migrating an existing non-SDD volume group to SDD vpath devices in concurrent mode

This procedure shows how to migrate an existing AIX volume group to use SDD vpath (pseudo) devices that have multipath capability. You do not take the volume group out of service. The example shown starts with a volume group, vg1, made up of one ESS device, hdisk13.

To perform the migration, you must have vpath devices available that are greater than or equal to the size of each of the hdisks making up the volume group. In this example, we have a pseudo device, vpath12, with two paths, hdisk14 and hdisk30, that we will migrate the volume group to.

- 1. Add the vpath device to the volume group as an Available volume:
  - a. Type smitty and press Enter from your desktop window. The System Management Interface Tool panel is displayed.

#### Tip:

- The SMIT facility runs in two interfaces, nongraphical and graphical. This
  procedure uses the nongraphical interface. You can type smit to invoke
  the graphical user interface.
- The list items on the SMIT panel might be worded differently from one AIX version to another.
- Select System Storage Management (Physical & Logical) and press Enter. The System Storage Management (Physical & Logical) panel is displayed.
- c. Select **Logical Volume Manager** and press Enter. The Logical Volume Manager panel is displayed.
- d. Select **Volume Group** and press Enter. The Volume Group panel is displayed.
- e. Select Add a Data Path Volume to a Volume Group and press Enter.
- f. Type vg1 in the **Volume Group Name** field. Type vpath12 in the **Physical Volume Name** field. Press Enter.

You can also type the command:

extendvg4vp -f vg1 vpath12

- 2. Mirror logical volumes from the original volume to the new SDD vpath volume:
  - a. Type smitty and press Enter from your desktop window. The System Management Interface Tool panel is displayed.
  - Select System Storage Management (Physical & Logical) and press Enter. The System Storage Management (Physical & Logical) panel is displayed.
  - c. Select **Logical Volume Manager** and press Enter. The Logical Volume Manager panel is displayed.
  - d. Select **Volume Group** and press Enter. The Volume Group panel is displayed.
  - e. Select **Mirror a Volume Group** and press Enter. The Mirror a Volume Group panel is displayed.
  - f. Type a volume group name. Type a physical volume name. Press Enter. You can also type the command:

mirrorvg vg1 vpath12

- 3. Synchronize the logical volumes in the volume group:
  - a. Type smitty and press Enter from your desktop window. The System Management Interface Tool panel is displayed.

- b. Select System Storage Management (Physical & Logical) and press Enter. The System Storage Management (Physical & Logical) panel is displayed.
- c. Select Logical Volume Manager and press Enter. The Logical Volume Manager panel is displayed.
- d. Select Volume Group and press Enter. The Volume Group panel is displayed.
- e. Select Synchronize LVM Mirrors and press Enter. The Synchronize LVM Mirrors panel is displayed.
- f. Select Synchronize by Physical Volume.

You can also type the command:

```
syncvg -p hdisk13 vpath12
```

- 4. Delete copies of all logical volumes from the original physical volume:
  - a. Type smitty and press Enter from your desktop window. The System Management Interface Tool panel is displayed.
  - b. Select Logical Volumes and press Enter. The Logical Volumes panel is displayed.
  - c. Select Set Characteristic of a Logical Volume and press Enter. The Set Characteristic of a Logical Volume panel is displayed.
  - d. Select Remove Copy from a Logical Volume and press Enter. The Remove Copy from a Logical Volume panel is displayed.

You can also type the command:

```
rmlvcopy loglv01
1 hdisk13 and rmlvcopy lv01 1 hdisk13
```

- 5. Remove the old physical volume from the volume group:
  - a. Type smitty and press Enter from your desktop window. The System Management Interface Tool panel is displayed.
  - b. Select Logical Volume manager and press Enter. The Logical Volume manager panel is displayed.
  - c. Select **Volume Groups** and press Enter. The Volume Groups panel is displayed.
  - d. Select **Set Characteristics of a Volume Group** and press Enter. The Set Characteristics of a Volume Group panel is displayed.
  - e. Select Remove a Physical Volume from a Volume Group and press Enter. The Remove a Physical Volume from a Volume Group panel is displayed.

You can also type the command:

reducevg vg1 hdisk13

# Using the trace function

SDD supports AIX trace functions. The SDD trace ID is 2F8. Trace ID 2F8 traces routine entry, exit, and error paths of the algorithm. To use it, manually turn on the trace function before the program starts to run, then turn off the trace function either after the program stops, or any time you need to read the trace report. To start the trace function, type:

```
trace -a -j 2F8
```

To stop the trace function, type:

trcstop

```
To read the report, type:
```

```
trcrpt | pg
```

To save the trace data to a file, type:

```
trcrpt > filename
```

**Note:** To perform the AIX trace function, you must have the bos.sysmgt.trace installation package installed on your system.

### **Error log messages**

SDD logs error status into the AIX errlog system. To check if SDD has generated an error log message, type the following command:

```
errpt -a | grep VPATH
```

The following list shows the SDD error log messages and explains each one:

#### **VPATH XBUF NOMEM**

An attempt was made to open an SDD vpath file and to allocate kernel-pinned memory. The system returned a null pointer to the calling program and kernel-pinned memory was not available. The attempt to open the file failed.

#### **VPATH PATH OPEN**

SDD device file failed to open one of its paths (hdisks). An attempt to open a vpath device is successful if at least one attached path opens. The attempt to open a vpath device fails only when *all* the vpath device paths fail to open.

### VPATH\_DEVICE\_OFFLINE

Several attempts to retry an I/O request for a vpath device on a path have failed. The path status is set to Dead and the path is taken Offline. Issue the **datapath** command to set the Offline path to Online. For more information, see Chapter 7, "Using the datapath commands" on page 121.

#### **VPATH DEVICE ONLINE**

SDD supports Dead path auto\_failback and Dead path reclamation. A Dead path is selected to send an I/O, after it has been bypassed by 2000 I/O requests on an operational path. If the I/O is successful, the Dead path is put Online, and its status is changed back to Open; a Dead path is put Online, and its status changes to Open after it has been bypassed by 50 000 I/O requests on an operational path.

### New and modified error log messages by SDD for HACMP

The following list shows the new and modified error log messages generated by SDD installed from the ibmSdd\_433.rte or ibmSdd\_510nchacmp.rte installation package. This SDD release is for HACMP environments only. See "SDD installation package attributes" on page 32 for more information on this release.

#### **VPATH DEVICE OPEN**

The SDD device file failed to open one of its paths (hdisks). An attempt to open a vpath device is successful if at least one attached path opens. The attempt to open a vpath device fails only when *all* the vpath device paths fail to open. In addition, this error log message is posted when the vpath device fails to register its underlying paths or fails to read the persistent reserve key for the device.

### VPATH\_OUT\_SERVICE

There is no path available to retry an I/O request that failed for a vpath device. The I/O request is returned to the calling program and this error log is posted.

### VPATH\_FAIL\_RELPRESERVE

An attempt was made to close a vpath device that was not opened with the **RETAIN\_RESERVE** option on the persistent reserve. The attempt to close the vpath device was successful; however, the persistent reserve was not released. The user is notified that the persistent reserve is still in effect, and this error log is posted.

### VPATH\_RESV\_CFLICT

An attempt was made to open a vpath device, but the reservation key of the vpath device is different from the reservation key currently in effect. The attempt to open the device fails and this error log is posted. The device could not be opened because it is currently reserved by someone else.

# Chapter 3. SDD for a Windows NT host system

This chapter provides procedures for you to install, configure, remove, and use the SDD on a Windows NT host system that is attached to an ESS. For updated and additional information not included in this chapter, see the README file on the compact disc or visit the SDD Web site at:

www.ibm.com/storage/support/techsup/swtechsup.nsf/support/sddupdates

# Verifying the hardware and software requirements

### **Hardware**

You must have the following hardware and software components in order to successfully install SDD.

- ESS
- Host system
- · SCSI adapters and cables
- · Fibre adapters and cables

### **Software**

- · Windows NT operating system
- · SCSI and fibre-channel device drivers

### Non-support environments

SDD does not support the following environments:

A host system with a single-path fibre-channel connection to an ESS.

**Note:** A host system with a single fibre adapter that connects through a switch to multiple ESS ports is considered a multipath fibre-channel connection; and, thus is a *supported* environment.

- A host system with SCSI channel connections and a single-path fibre-channel connection to an ESS.
- A host system with both a SCSI channel and fibre-channel connection to a shared LUN.
- SDD 1.2.1 or higher does not support I/O load-balancing in a Windows NT clustering environment.
- You cannot store the Windows NT operating system or a paging file on an SDD-controlled multipath device.

# **ESS** requirements

To successfully install SDD, ensure that your host system is configured to the ESS as an Intel-based PC (personal computer) server with Windows NT 4.0 or higher.

# Host system requirements

To successfully install SDD, your Windows NT host system must be an Intel-based system with Windows NT Version 4.0 Service Pack 3 or higher installed. The host system can be a uniprocessor or a multiprocessor system.

### SCSI requirements

To use the SDD SCSI support, ensure your host system meets the following requirements:

- No more than 32 SCSI adapters are attached.
- A SCSI cable connects each SCSI host adapter to an ESS port.
- If you need the SDD I/O load-balancing and failover features, ensure that a minimum of two SCSI adapters is installed.

Note: SDD also supports one SCSI adapter on the host system. With single-path access, concurrent download of licensed internal code is supported with SCSI devices. However, the load-balancing and failover features are not available.

For information about the SCSI adapters that can attach to your Windows NT host system, go to the following Web site:

www.storage.ibm.com/hardsoft/products/ess/supserver.htm

### Fibre requirements

To use the SDD fibre support, ensure that your host system meets the following requirements:

- · No more than 256 fibre-channel adapters are attached.
- · A fiber-optic cable connects each fibre-channel adapter to an ESS port.
- If you need the SDD I/O load-balancing and failover features, ensure that a minimum of two fibre adapters is installed.

For information about the fibre-channel adapters that can attach to your Windows NT host system, go to the following Web site:

www.storage.ibm.com/hardsoft/products/ess/supserver.htm

# **Preparing for SDD installation**

Before you install SDD, you must configure the ESS to your host system and required fibre-channel adapters are attached.

# Configuring the ESS

Before you install SDD, configure your ESS for single-port or multiport access for each LUN. SDD requires a minimum of two independent paths that share the same LUN to use the load-balancing and failover features.

For information about configuring your ESS, see IBM Enterprise Storage Server Introduction and Planning Guide.

# Configuring fibre-channel adapters

You must configure the fibre-channel adapters that are attached to your Windows NT host system before you install SDD. Follow the adapter-specific configuration instructions to configure the adapters attached to your Windows NT host systems.

SDD supports Emulex LP8000 with the full port driver. When you configure Emulex LP8000 for multipath functions, select Allow Multiple paths to SCSI Targets in the Emulex Configuration Tool panel.

Make sure that your Windows NT host system has Service Pack 3 or higher. See IBM TotalStorage Enterprise Storage Server Host System Attachment Guide for more information about installing and configuring fibre-channel adapters for your Windows NT host systems.

### Configuring SCSI adapters

Attention: Failure to disable the BIOS of attached nonstart devices may cause your system to attempt to start from an unexpected nonstart device.

Before you install and use SDD, you must configure your SCSI adapters. For SCSI adapters that attach start devices, ensure that the BIOS for the adapter is enabled. For all other adapters that attach nonstart devices, ensure that the BIOS for the adapter is disabled.

Note: When the adapter shares the SCSI bus with other adapters, the BIOS must be disabled.

### Installing the Subsystem Device Driver

The following section describes how to install SDD. Make sure that all hardware and software requirements are met before you install the Subsystem Device Driver. See "Verifying the hardware and software requirements" on page 77 for more information.

Perform the following steps to install the SDD filter and application programs on your system:

- 1. Log on as the administrator user.
- 2. Insert the SDD installation compact disc into the CD-ROM drive.
- 3. Start the Windows NT Explorer program.
- 4. Select the CD-ROM drive. A list of all the installed directories on the compact disc is displayed.
- 5. Select the \winNt\IBMsdd directory.
- 6. Run the setup.exe program. The Installshield starts.
- 7. Click **Next**. The Software License agreement is displayed.
- 8. Click Yes. The User Information window opens.
- 9. Type your name and your company name.
- 10. Click **Next**. The Choose Destination Location window opens.
- 11. Click **Next**. The Setup windows opens.
- 12. Select the type of setup you prefer from the following setup choices. IBM recommends that you select Typical.

#### **Typical**

Selects all options.

#### Compact

You select the minimum required options only (the installation driver and the README file).

#### Custom

Select the options that you need.

- 13. Click **Next**. The Setup Complete window opens.
- 14. Click **Finish**. The SDD program prompts you to start your computer again.
- 15. Click Yes to start your computer again. When you log on again, you see a Subsystem Device Driver Management entry in your Program menu containing the following files:

- a. SDD management
- Subsystem Device Driver manual
- c. README file

Note: You can use the datapath query device command to verify the SDD installation. SDD is successfully installed if the command runs successfully.

# **Configuring the Subsystem Device Driver**

To activate SDD, you need to restart your Windows NT system after it is installed. In fact, a restart is required to activate multipath support whenever a new file system or partition is added.

### Adding paths to SDD devices

**Attention:** Ensure that SDD is installed *before* you add a new path to a device. Otherwise, the Windows NT server could lose the ability to access existing data on that device.

This section contains the procedures for adding paths to SDD devices in multipath environments.

### Reviewing the existing SDD configuration information

Before adding any additional hardware, review the configuration information for the adapters and devices currently on your Windows NT server.

Verify that the number of adapters and the number of paths to each ESS volume match the known configuration. Perform the following steps to display information about the adapters and devices:

- 1. You must log on as an administrator user to have access to the Windows NT disk administrator.
- 2. Click Start —> Program —> Subsystem Device Driver —> Subsystem Device Driver Management. An MS-DOS window opens.
- 3. Type datapath query adapter and press Enter. The output includes information about all the installed adapters. In the example shown in the following output, one SCSI adapter has 10 active paths:

```
Active Adapters :1
                                                    Errors Paths Active
Adpt#
         Adapter Name State
                                 Mode
                                          Select
   0 Scsi Port6 Bus0 NORMAL
                               ACTIVE
                                            542
```

4. Type datapath query device and press Enter. In the example shown in the following output, 10 devices are attached to the SCSI path:

| Total I    | Devices : 10                                     |                       |                      |             |
|------------|--------------------------------------------------|-----------------------|----------------------|-------------|
| DEV#:      | 0 DEVICE NAME: Disk2 Part0 TYF                   |                       |                      |             |
| Path#<br>0 | Adapter/Hard Disk<br>Scsi Port6 Bus0/Disk2 Part0 | State Mo<br>OPEN NORM | ode Select<br>MAL 14 | Errors<br>0 |
| DEV#:      | 1 DEVICE NAME: Disk2 Part1 TYP                   |                       | SERIAL: 00A12028     |             |
| Path#      | Adapter/Hard Disk                                |                       | ode Select           | Errors<br>0 |
| DEV#:      | 2 DEVICE NAME: Disk3 Part0 TYP                   |                       |                      |             |
| Path#      | Adapter/Hard Disk                                |                       | ode Select           | Errors<br>0 |
| DEV#:      | 3 DEVICE NAME: Disk3 Part1 TYP                   |                       | SERIAL: 00B12028     |             |
| Path#      | Adapter/Hard Disk                                |                       | ode Select           | Errors<br>0 |
| DEV#:      | 4 DEVICE NAME: Disk4 Part0 TYP                   |                       |                      |             |
| Path#      | Adapter/Hard Disk                                |                       | ode Select           | Errors<br>0 |
| DEV#:      | 5 DEVICE NAME: Disk4 Part1 TYP                   |                       | SERIAL: 00D12028     |             |
| Path#      |                                                  | State Mo<br>OPEN NORM | ode Select<br>MAL 94 | Errors<br>0 |
| DEV#:      | 6 DEVICE NAME: Disk5 Part0 TYP                   |                       |                      |             |
| Path#<br>0 | Adapter/Hard Disk<br>Scsi Port6 Bus0/Disk5 Part0 | State Mo<br>OPEN NORM | ode Select<br>MAL 14 | Errors<br>0 |
| DEV#:      | 7 DEVICE NAME: Disk5 Part1 TYP                   | PE: 2105E20           | SERIAL: 50812028     |             |
| Path#      |                                                  |                       | ode Select           | Errors<br>0 |
| DEV#:      | 8 DEVICE NAME: Disk6 Part0 TYP                   |                       |                      |             |
| Path#<br>0 |                                                  |                       | ode Select           | Errors<br>0 |
| DEV#:      | 9 DEVICE NAME: Disk6 Part1 TYP                   |                       | SERIAL: 60012028     |             |
| Path#      | Adapter/Hard Disk                                |                       | ode Select           | Errors<br>0 |

### Installing and configuring additional paths

Perform the following steps to install and configure additional paths to a vpath device:

- 1. Install any additional hardware on the Windows NT server.
- 2. Install any additional hardware on the ESS.
- 3. Configure the new paths to the server.
- 4. Restart the Windows NT server. Restarting will ensure correct multipath access to both existing and new storage and to your Windows NT server.
- 5. Verify that the path is added correctly. See "Verifying additional paths are installed correctly" on page 66.

### Verifying additional paths are installed correctly

After installing additional paths to SDD devices, verify the following conditions:

- All additional paths have been installed correctly
- The number of adapters and the number of paths to each ESS volume match the updated configuration.
- The Windows disk numbers of all primary paths are labeled as path #0.

Perform the following steps to verify that the additional paths have been installed correctly:

- 1. Click Start —> Program —> Subsystem Device Driver —> Subsystem Device Driver Management. An MS-DOS window opens.
- 2. Type datapath query adapter and press Enter. The output includes information about any additional adapters that were installed. In the example shown in the following output, an additional path is installed to the previous configuration:

```
Active Adapters :2
Adpt#
       Adapter Name State Mode
                                   Select
                                            Errors Paths Active
   0 Scsi Port6 Bus0 NORMAL ACTIVE
                                 188 0 10
                                                           10
   1 Scsi Port7 Bus0 NORMAL ACTIVE
                                     204
                                                     10
                                                           10
```

3. Type datapath query device and press Enter. The output includes information about any additional devices that were installed. In the example shown in the following output, the output includes information about the new SCSI adapter that was assigned:

| Total D         | evices : 10                                                 |                        |                  |             |
|-----------------|-------------------------------------------------------------|------------------------|------------------|-------------|
| DEV#:           | 0 DEVICE NAME: Disk2 Part0                                  | TYPE: 2105E20          | SERIAL: 00A12028 |             |
| Path#           | Adapter/Hard Disk                                           | State Mo               |                  | Errors      |
| 0<br>1          | Scsi Port6 Bus0/Disk2 Part0 Scsi Port7 Bus0/Disk7 Part0     | OPEN NORM<br>OPEN NORM |                  | 0<br>0      |
| DEV#:           | 1 DEVICE NAME: Disk2 Part1                                  | TYPE: 2105E20          | SERIAL: 00A12028 |             |
| =====<br>Path#  | Adapter/Hard Disk                                           | =========<br>State Mo  | de Select        | Errors      |
| 0<br>1          | Scsi Port6 Bus0/Disk2 Part1<br>Scsi Port7 Bus0/Disk7 Part1  | OPEN NORM<br>OPEN NORM |                  | 0<br>0      |
| DEV#:           | 2 DEVICE NAME: Disk3 Part0                                  |                        | SERIAL: 00B12028 | U           |
|                 |                                                             |                        | ==========       |             |
| Path#<br>0      | Adapter/Hard Disk<br>Scsi Port6 Bus0/Disk3 Part0            | State Mod<br>OPEN NORM |                  | Errors<br>0 |
| 1               | Scsi Port7 Bus0/Disk8 Part0                                 | OPEN NORM              |                  | 0           |
| DEV#:           | 3 DEVICE NAME: Disk3 Part1                                  | TYPE: 2105E20          | SERIAL: 00B12028 |             |
| Path#           | Adapter/Hard Disk                                           |                        |                  | Errors      |
| 0<br>1          | Scsi Port6 Bus0/Disk3 Part1<br>Scsi Port7 Bus0/Disk8 Part1  | OPEN NORM<br>OPEN NORM |                  | 0<br>0      |
| DEV#:           | 4 DEVICE NAME: Disk4 Part0                                  | TYPE: 2105E20          | SERIAL: 00D12028 |             |
| Path#           | Adapter/Hard Disk                                           |                        | de Select        | Errors      |
| 0<br>1          | Scsi Port6 Bus0/Disk4 Part0<br>Scsi Port7 Bus0/Disk9 Part0  | OPEN NORM<br>OPEN NORM | -                | 0<br>0      |
| DEV#:           | 5 DEVICE NAME: Disk4 Part1                                  |                        | SERIAL: 00D12028 | · ·         |
| ======<br>Path# | Adapter/Hard Disk                                           | State Mo               | de Select        | Errors      |
| 0               | Scsi Port6 Bus0/Disk4 Part1                                 | OPEN NORM              | AL 35            | 0           |
| 1               | Scsi Port7 Bus0/Disk9 Part1                                 | OPEN NORM              | AL 29            | 0           |
| DEV#:           | 6 DEVICE NAME: Disk5 Part0                                  | TYPE: 2105E20          | SERIAL: 50812028 |             |
| Path#<br>0      | Adapter/Hard Disk<br>Scsi Port6 Bus0/Disk5 Part0            | State Mod<br>OPEN NORM |                  | Errors      |
| 1               | Scsi Porto Buso/Disk10 Parto                                | OPEN NORM              |                  | 0<br>0      |
| DEV#:           | 7 DEVICE NAME: Disk5 Part1                                  |                        | SERIAL: 50812028 |             |
| Path#           | Adapter/Hard Disk                                           | State Mo               | de Select        | Errors      |
| 0<br>1          | Scsi Port6 Bus0/Disk5 Part1<br>Scsi Port7 Bus0/Disk10 Part1 | OPEN NORM<br>OPEN NORM |                  | 0<br>0      |
| DEV#:           | 8 DEVICE NAME: Disk6 Part0                                  |                        | SERIAL: 60012028 |             |
| ======          |                                                             |                        |                  | _           |
| Path#<br>0      | Adapter/Hard Disk<br>Scsi Port6 Bus0/Disk6 Part0            |                        |                  | Errors<br>0 |
| 1               | Scsi Port7 Bus0/Disk11 Part0                                | OPEN NORM              |                  | 0           |
| DEV#:           | 9 DEVICE NAME: Disk6 Part1                                  |                        | SERIAL: 60012028 |             |
| Path#           | Adapter/Hard Disk                                           | State Mo               | de Select        | Errors      |
| 0               | Scsi Port6 Bus0/Disk6 Part1                                 | OPEN NORM              | AL 35            | 0           |

The definitive way to identify unique volumes on the ESS is by the serial number displayed. The volume appears at the SCSI level as multiple disks (more properly, Adapter/Bus/ID/LUN), but it's the same volume on the ESS. The previous example shows two paths to each partition (path 0: Scsi Port6 Bus0/Disk2, and path 1: Scsi Port7 Bus0/Disk7).

The example shows partition 0 (Part0) for each of the devices. This partition stores information about the Windows partition on the drive. The operating system masks this partition from the user, but it still exists. In general, you will see one more partition from the output of the datapath query device command than what is being displayed from the Disk Administrator application.

### Upgrading the Subsystem Device Driver

If you attempt to install over an existing version of SDD or Data Path Optimizer (DPO), the installation fails. You must uninstall any previous version of the SDD or DPO before installing a new version of SDD.

Perform the following steps to upgrade to a newer SDD version:

- 1. Uninstall the previous version of SDD. (See "Removing the Subsystem Device Driver" on page 72 for instructions.)
  - Attention: After uninstalling the previous version, you must immediately install the new version of SDD to avoid any potential data loss. If you perform a system restart before installing the new version, you may loose access to your assigned volumes.
- 2. Install the new version of SDD. (See "Installing the Subsystem Device Driver" on page 63 for instructions.)

# Adding or modifying a multipath storage configuration to the ESS

This section contains the procedures for adding new storage to an existing configuration in multipath environments.

### Reviewing the existing SDD configuration information

Before adding any additional hardware, review the configuration information for the adapters and devices currently on your Windows NT server.

Verify that the number of adapters and the number of paths to each ESS volume match the known configuration. Perform the following steps to display information about the adapters and devices:

- 1. Click Start —> Program —> Subsystem Device Driver —> Subsystem **Device Driver Management**. An MS-DOS window opens.
- 2. Type datapath query adapter and press Enter. The output includes information about all the installed adapters. In the example shown in the following output, two SCSI adapters are installed on the Windows NT host server:

```
Active Adapters :2
Adpt#
        Adapter Name State
                              Mode
                                      Select
                                                Errors Paths Active
   O Scsi Port6 Bus0 NORMAL ACTIVE
                                      188
                                                0 10 10
   1 Scsi Port7 Bus0 NORMAL ACTIVE
                                         204
                                                    Θ
                                                         10
                                                                 10
Previous configuration with one additional path
```

Type datapath query device and press Enter. In the example shown in the following output, 10 devices are attached to the SCSI path:

|                | Devices: 10                                                | TVDF. 010FF00          | CEDIAL . 00412020        |        |
|----------------|------------------------------------------------------------|------------------------|--------------------------|--------|
| DEV#:          | 0 DEVICE NAME: Disk2 Part0                                 |                        | SERIAL: 00A12028<br>     |        |
| Path#          | Adapter/Hard Disk                                          |                        | ode Select               | Errors |
| 0<br>1         | Scsi Port6 Bus0/Disk2 Part0<br>Scsi Port7 Bus0/Disk7 Part0 | OPEN NORM<br>OPEN NORM |                          | 0<br>0 |
|                | ·                                                          |                        |                          |        |
| DEV#:          | 1 DEVICE NAME: Disk2 Part1                                 |                        | SERIAL: 00A12028         |        |
| Path#          | Adapter/Hard Disk                                          |                        | ode Select               | Errors |
| 0              | Scsi Port6 Bus0/Disk2 Part1                                |                        |                          | 0      |
| 1              | Scsi Port7 Bus0/Disk7 Part1                                | OPEN NORM              | 1AL 32                   | 0      |
| DEV#:          | 2 DEVICE NAME: Disk3 Part0                                 | TYPE: 2105E20          | SERIAL: 00B12028         |        |
| Path#          | Adapter/Hard Disk                                          | <br>State Mo           | -========<br>ode Select  | Errors |
| 0              | Scsi Port6 Bus0/Disk3 Part0                                | OPEN NORM              |                          | 0      |
| 1              | Scsi Port7 Bus0/Disk8 Part0                                | OPEN NORM              | MAL 9                    | 0      |
| DEV#:          | 3 DEVICE NAME: Disk3 Part1                                 |                        | SERIAL: 00B12028         |        |
| =====<br>Path# | Adapter/Hard Disk                                          |                        | ==========<br>ode Select | Errors |
| 0              | Scsi Port6 Bus0/Disk3 Part1                                |                        |                          | 0      |
| 1              | Scsi Port7 Bus0/Disk8 Part1                                | OPEN NORM              |                          | 0      |
| DEV#:          | 4 DEVICE NAME: Disk4 Part0                                 |                        | SERIAL: 00D12028         |        |
| Path#          | Adapter/Hard Disk                                          | <br>State Mo           | -========<br>ode Select  | Errors |
| 0              | Scsi Port6 Bus0/Disk4 Part0                                |                        |                          | 0      |
| 1              | Scsi Port7 Bus0/Disk9 Part0                                | OPEN NORM              | MAL 6                    | 0      |
| DEV#:          | 5 DEVICE NAME: Disk4 Part1                                 |                        | SERIAL: 00D12028         |        |
| Path#          | Adapter/Hard Disk                                          |                        | ode Select               | Errors |
| 0              | Scsi Port6 Bus0/Disk4 Part1                                |                        |                          | 0      |
| 1              | Scsi Port7 Bus0/Disk9 Part1                                | OPEN NORM              | MAL 29                   | 0      |
| DEV#:          | 6 DEVICE NAME: Disk5 Part0                                 | TYPE: 2105E20          | SERIAL: 50812028         |        |
| Path#          | Adapter/Hard Disk                                          |                        | ode Select               | Errors |
| 0              | Scsi Port6 Bus0/Disk5 Part0                                | OPEN NORM              | MAL 6                    | 0      |
| 1              | Scsi Port7 Bus0/Disk10 Part0                               | OPEN NORM              | MAL 8                    | 0      |
| DEV#:          | 7 DEVICE NAME: Disk5 Part1                                 | TYPE: 2105E20          | SERIAL: 50812028         |        |
| Path#          | Adapter/Hard Disk                                          |                        | ode Select               | Errors |
| 0              | Scsi Port6 Bus0/Disk5 Part1                                | OPEN NORM              | 1AL 24                   | 0      |
| 1              | Scsi Port7 Bus0/Disk10 Part1                               | OPEN NORM              | MAL 40                   | 0      |
| DEV#:          | 8 DEVICE NAME: Disk6 Part0                                 |                        | SERIAL: 60012028         |        |
| Path#          | Adapter/Hard Disk                                          |                        | ode Select               | Errors |
| 0              | Scsi Port6 Bus0/Disk6 Part0                                |                        |                          | 0      |
| 1              | Scsi Port7 Bus0/Disk11 Part0                               | OPEN NORM              | MAL 6                    | 0      |
| DEV#:          | 9 DEVICE NAME: Disk6 Part1                                 | TYPE: 2105E20          | SERIAL: 60012028         |        |
| Path#          | Adapter/Hard Disk                                          |                        | ode Select               | Errors |
| 0              | Scsi Port6 Bus0/Disk6 Part1                                | OPEN NORM              |                          | 0      |
| 1              | Scsi Port7 Bus0/Disk11 Part1                               | OPEN NORM              | 1AL 29                   | 0      |

# Adding new storage to existing configuration Perform the following steps to install additional storage:

- 1. Install any additional hardware to the ESS.
- 2. Configure the new storage to the server.
- 3. Restart the Windows NT server. Restarting will ensure correct multipath access to both existing and new storage and to your Windows NT server.

4. Verify that the new storage is added correctly. See "Verifying new storage is installed correctly".

### Verifying new storage is installed correctly

After adding new storage to existing configuration, you should verify the following conditions:

- · The new storage is correctly installed and configured.
- · The number of adapters and the number of paths to each ESS volume match the updated configuration.
- The Windows disk numbers of all primary paths are labeled as path #0.

Perform the following steps to verify that the additional storage has been installed correctly:

- 1. Click Start —> Program —> Subsystem Device Driver —> Subsystem Device Driver Management. An MS-DOS window opens.
- 2. Type datapath guery adapter and press Enter. The output includes information about all the installed adapters. In the example shown in the following output, two SCSI adapters are installed on the Windows NT host server:

```
Active Adapters :2
         Adapter Name State Mode
                                                      Errors Paths Active
   0 Scsi Port6 Bus0 NORMAL ACTIVE
1 Scsi Port7 Bus0 NORMAL ACTIVE
                                           295 0 16
                                                                         16
                                               329
                                                                  16
                                                                          16
```

3. Type datapath query device and press Enter. The output includes information about any additional devices that were installed. In the example shown in the following output, the output includes information about the new devices that were assigned:

Total Devices : 16

| DEV#:           |       |      |                | Disk2              |                               | TYPE: 2            |                  | SERIAL:      | 00A12028           |                  |
|-----------------|-------|------|----------------|--------------------|-------------------------------|--------------------|------------------|--------------|--------------------|------------------|
| Path#<br>0<br>1 |       |      | t6 Bus         | 0/Disk2            | rd Disk<br>? Part0<br>) Part0 | Stat<br>OPE<br>OPE | N NORM           | 1AL          | Select<br>9<br>5   | Errors<br>0<br>0 |
| DEV#:           |       |      |                | Disk2              |                               | TYPE: 2            |                  | SERIAL:      | 00A12028           |                  |
| Path#<br>0<br>1 |       |      | t6 Bus         | 0/Disk2            | rd Disk<br>? Part1<br>) Part1 | Stat<br>OPE<br>OPE | N NORM           | 1AL          | Select<br>26<br>38 | Errors<br>0<br>0 |
| DEV#:           |       |      |                | Disk3              |                               | TYPE: 2            |                  |              | 00B12028           |                  |
| Path#<br>0<br>1 | Scsi  | Port | Adap<br>t6 Bus | ter/Har<br>0/Disk3 | rd Disk<br>B Part0<br>Part0   | Stat<br>OPE<br>OPE | e Mo<br>N NORM   | ode S<br>MAL | Select<br>9<br>7   | Errors<br>0<br>0 |
| DEV#:           |       |      |                | Disk3              |                               | TYPE: 2            |                  | SERIAL:      | 00B12028           |                  |
| Path#<br>0<br>1 | Scsi  | Port | Adap<br>t6 Bus | ter/Har<br>0/Disk3 | rd Disk<br>B Part1<br>Part1   | Stat<br>OPE<br>OPE | e Mo<br>N NORM   | 1AL          | Select<br>34<br>30 | Errors<br>0<br>0 |
| DEV#:           |       |      |                | Disk4              |                               | TYPE: 2            |                  |              | 31512028           |                  |
| Path#<br>0<br>1 |       |      | t6 Bus         | 0/Disk4            | rd Disk<br>  Part0<br>  Part0 | Stat<br>OPE<br>OPE | N NORM           | 1AL          | Select<br>8<br>6   | Errors<br>0<br>0 |
| DEV#:           | 5 DE  |      | NAME:          | Disk4              | Part1                         | TYPE: 2            | 105E20<br>====== | SERIAL:      | 31512028           |                  |
| Path#<br>0<br>1 |       |      | t6 Bus         | 0/Disk4            | rd Disk<br>  Part1<br>  Part1 | Stat<br>OPE<br>OPE | N NORM           | 1AL          | Select<br>35<br>28 | Errors<br>0<br>0 |
| DEV#:           |       |      |                | Disk5              |                               | TYPE: 2            |                  |              | 00D12028           |                  |
| Path#<br>0<br>1 | Scsi  | Port | Adap<br>t6 Bus | ter/Har<br>0/Disk5 | rd Disk<br>5 Part0<br>8 Part0 | Stat<br>OPE<br>OPE | e Mo<br>N NORM   | ode S<br>MAL | Select<br>5<br>9   | Errors<br>0<br>0 |
| DEV#:           | 7 DE  | VICE | NAME:          | Disk5              | Part1                         | TYPE: 2            | 105E20<br>====== | SERIAL:      | 00D12028           |                  |
| Path#<br>0<br>1 |       |      | t6 Bus         | 0/Disk5            | rd Disk<br>5 Part1<br>8 Part1 | Stat<br>OPE<br>OPE | N NORM           | 1AL          | Select<br>28<br>36 | Errors<br>0<br>0 |
| DEV#:           | 8 DE  | VICE | NAME:          | Disk6              | Part0                         | TYPE: 2            | 105E20<br>====== | SERIAL:      | 40812028           |                  |
| Path#<br>0<br>1 |       |      | t6 Bus         | 0/Disk6            | rd Disk<br>5 Part0<br>1 Part0 |                    | N NORM           | 1AL          | Select<br>5<br>9   | Errors<br>0<br>0 |
| DEV#:           | 9 DE  |      |                | Disk6              | Part1                         | TYPE: 2            | 105E20<br>====== | SERIAL:      | 40812028           |                  |
| Path#<br>0<br>1 |       |      | t6 Bus         | 0/Disk6            | rd Disk<br>5 Part1<br>1 Part1 | 0PE                | N NORM           | 1AL          | Select<br>25<br>38 | Errors<br>0<br>0 |
| DEV#:           | 10 DE | VICE | NAME:          | Disk7              |                               | TYPE: 2            |                  |              | 50812028           |                  |
| Path#<br>0<br>1 |       |      | t6 Bus         | 0/Disk7            | rd Disk<br>Part0<br>Part0     | Stat               | e Mo<br>N NORM   | ode S<br>MAL | Select<br>7<br>7   | Errors<br>0<br>0 |
| DEV#:           | 11 DE |      |                |                    |                               | TYPE: 2            |                  |              | 50812028           |                  |
| Path#<br>0<br>1 |       |      | t6 Bus         | 0/Disk7            | rd Disk<br>Part1<br>Part1     | 0PE                | N NORM           | 1AL          | Select<br>34<br>30 | Errors<br>0<br>0 |

|        | : 60012028 | 9 SERIAL: | 2105E2<br>    | TYPE  | Part0   | Disk8       | NAME: | EVICE<br>===== | 2 DE<br>==== | EV#: 12        |
|--------|------------|-----------|---------------|-------|---------|-------------|-------|----------------|--------------|----------------|
| Errors | Select     | Mode S    |               |       | rd Disk |             |       |                |              | ath#           |
| 0      | 7          | ORMAL     |               |       | 3 Part0 |             |       |                |              |                |
| 0      | 7          | ORMAL     | PEN N         | (     | 5 Part0 | /Disk16     | Bus0  | Port7          | Scsi         | 1 S            |
|        | : 60012028 | SERIAL:   | 2105E2        | TYPE  | Part1   | Disk8       | NAME: | EVICE          | 3 DE         | EV#: 13        |
| Errors | Select     | Mode S    | ate           | S:    | rd Disk | ter/Har     | Adap  |                |              | ath#           |
| 0      | 29         | ORMAL     | PEN N         | (     | 3 Part1 | 0/Disk8     | 6 Bus | i Port         | Scsi         | 0              |
| 0      | 35         | ORMAL     | PEN N         | (     | 5 Part1 | /Disk16     | Bus0  | Port7          | Scsi         | 1 S            |
|        | : 00812028 | SERIAL:   | 2105E2        | TYPE  | Part0   | Disk9       | NAME: | EVICE          | 4 DE         | EV#: 14        |
| Errors | Select     | Mode S    | ate           | S:    | rd Disk | ter/Har     | Adap  |                |              | ath#           |
| 0      | 6          | ORMAL     | PEN N         | (     | 9 Part0 | 9/Disk9     | 6 Bus | i Port         | Scsi         | 0              |
| 0      | 8          | ORMAL     | PEN N         | (     | 7 Part0 | /Disk17     | Bus0  | Port7          | Scsi         | 1 S            |
|        | : 00812028 | 9 SERIAL: | 2105E2        | TYPE  | Part1   | Disk9       | NAME: | EVICE          | 5 DE         | EV#: 15        |
| Errors | Select     | Mode S    | ======<br>ate | <br>S | rd Disk | <br>ter/Har | Adap  |                |              | ======<br>ath# |
| 0      | 28         | ORMAL     | PEN N         | (     | Part1   | 9/Disk9     | 6 Bus | i Port         | Scsi         | 0              |
|        | 36         | ORMAL     |               |       | 7 Part1 | /D · 1 1 =  | D 0   |                |              |                |

The definitive way to identify unique volumes on the ESS is by the serial number displayed. The volume appears at the SCSI level as multiple disks (more properly, Adapter/Bus/ID/LUN), but it's the same volume on the ESS. The previous example shows two paths to each partition (path 0: Scsi Port6 Bus0/Disk2, and path 1: Scsi Port7 Bus0/Disk10).

The example shows partition 0 (Part0) for each of the device. This partition stores information about the Windows partition on the drive. The operating system masks this partition from the user, but it still exists. In general, you will see one more partition from the output of the datapath query device command than what is being displayed from the Disk Administrator application.

# **Removing the Subsystem Device Driver**

Perform the following steps to uninstall SDD on a Windows NT host system:

- 1. Log on as the administrator user.
- 2. Click **Start** —> **Settings** —> **Control Panel**. The Control Panel window opens.
- 3. Double click Add/Remove Programs. The Add/Remove Programs window opens.
- 4. In the Add/Remove Programs window, select Subsystem Device Driver from the Currently installed programs selection list.
- 5. Click on the Add/Remove button.

#### Attention:

- After uninstalling the previous version, you must immediately install the new version of SDD to avoid any potential data loss. (See "Installing the Subsystem Device Driver" on page 63 for instructions.)
- If you perform a system restart and accidentally overwrite the disk signature, you may permanently loose access to your assigned volume. If you do not plan to install the new version of SDD immediately, you need to remove the multipath access to your shared volume. For additional information, refer to the Multiple-Path Software May Cause Disk Signature to Change Microsoft article (Knowledge Base Article Number Q293778). This article can be found at the following Web site:

support.microsoft.com

### Displaying the current version of the Subsystem Device Driver

You can display the current SDD version on a Windows NT host system by viewing the sddpath.sys file properties. Perform the following steps to view the properties of the sddpath.sys file:

- 1. Click Start —> Run —> Programs —> Accessories —> Windows Explorer. Windows will open Windows Explorer.
- In Windows Explorer, go to your\_installation\_directory\_letter:\Winnt\system32\drivers directory where (your\_installation\_directory\_letter\ is the directory letter where you have installed the sddpath.sys file).
- Click the sddpath.sys file in your\_installation\_directory\_letter:\Winnt\system32\drivers directory where your\_installation\_directory\_letter refers to the letter of the directory in which you have installed the sddpath.sys file.
- 4. Right-click on the sddpath.sys file and then click **Properties**. The **sddpath.sys** properties window will open.
- 5. In the sddpath.sys properties window, click **Version**. The file version and copyright information about the sddpath.sys file is displayed.

# **Support for Windows NT clustering**

The following items are required to support the Windows NT operating system is a clustering environment:

- SDD 1.2.1 or higher
- Windows NT 4.0 Enterprise Edition

**Note:** SDD 1.2.1 or higher does not support I/O load-balancing in a Windows NT clustering environment.

# Special considerations in the Windows NT clustering environment

There are subtle differences in the way that SDD handles path reclamation in a Windows NT clustering environment compared to a nonclustering environment. When the Windows NT server loses a path in a nonclustering environment, the path condition changes from open to dead and the adapter condition changes from active to degraded. The adapter and path condition will not change until the path is made operational again. When the Windows NT server loses a path in a clustering environment, the path condition changes from open to dead and the adapter condition changes from active to degraded. However, after a period of time, the

path condition changes back to open and the adapter condition changes back to normal, even if the path has not been made operational again.

The datapath set adapter # offline command operates differently in a clustering environment as compared to a nonclustering environment. In a clustering environment, the datapath set adapter offline command does not change the condition of the path if the path is active or being reserved. If you issue the command, the following message is displayed: to preserve access some paths left online.

### Configuring a Windows NT cluster with SDD

The following variables are used in this procedure:

server\_1 represents the first server with two host bus adapters (HBAs).

server 2 represents the second server with two HBAs.

hba a represents the first HBA for server 1.

hba\_b represents the second HBA for server\_1.

hba c represents the first HBA for server 2.

hba d represents the second HBA for server 2.

Perform the following steps to configure a Windows NT cluster with SDD:

- 1. Configure LUNs on the ESS as shared for all HBAs on both server\_1 and server 2.
- 2. Connect hba a to the ESS, and restart server 1.
- 3. Click Start —> Programs —> Administrative Tools —> Disk Administrator. The Disk Administrator is displayed. Use the Disk Administrator to verify the number of LUNs that are connected to server\_1.

The operating system recognizes each additional path to the same LUN as a device.

- 4. Disconnect hba\_a and connect hba\_b to the ESS. Restart server\_1.
- 5. Click Start -> Programs -> Administrative Tools -> Disk Administrator. The Disk Administrator is displayed. Use the Disk Administrator to verify the number of LUNs that are connected to server 1.

If the number of LUNs that are connected to server 1 is correct, proceed to 6. If the number of LUNs that are connected to server\_1 is incorrect, perform the following steps:

- a. Verify that the cable for *hba\_b* is connected to the ESS.
- b. Verify your LUN configuration on the ESS.
- c. Repeat steps 2 5.
- 6. Install SDD on server\_1, and restart server\_1.

For installation instructions, go to "Installing the Subsystem Device Driver" on page 63 section.

- 7. Connect *hba\_c* to the ESS, and restart *server\_2*.
- 8. Click Start -> Programs -> Administrative Tools -> Disk Administrator. The Disk Administrator is displayed. Use the Disk Administrator to verify the number of LUNs that are connected to server 2.

The operating system recognizes each additional path to the same LUN as a device.

- 9. Disconnect *hba\_c* and connect *hba\_d* to the ESS. Restart *server\_2*.
- 10. Click Start —> Programs —> Administrative Tools —> Disk Administrator. The Disk Administrator is displayed. Use the Disk Administrator to verify that the correct number of LUNs are connected to server 2.

If the number of LUNs that are connected to server 2 is correct, proceed to 11.

If the number of LUNs that are connected to server 2 is incorrect, perform the following steps:

- a. Verify that the cable for *hba\_d* is connected to the ESS.
- b. Verify your LUN configuration on the ESS.
- c. Repeat steps 7 on page 74 10.
- 11. Install SDD on server\_2, and restart server\_2.

For installation instructions, go to "Installing the Subsystem Device Driver" on page 63 section.

- 12. Connect both *hba\_c* and *hba\_d* on *server\_2* to the ESS, and restart *server\_2*.
- 13. Use the datapath query adapter and datapath query device commands to verify the number of LUNs and paths on server\_2.
- 14. Click Start —> Programs —> Administrative Tools —> Disk Administrator. The Disk Administrator is displayed. Use the Disk Administrator to verify the number of LUNs as online devices. You also need to verify that all additional paths are shown as offline devices.
- 15. Format the raw devices with NTFS. Make sure to keep track of the assigned drive letters on server 2.
- 16. Connect both hba a and hba b on server 1 to the ESS, and restart server 1.
- 17. Use the datapath query adapter and datapath query device commands to verify the correct number of LUNs and paths on server\_1.

Verify that the assigned drive letters on server\_1 match the assigned drive letters on server 2.

- 18. Restart server 2.
  - Install the Microsoft<sup>®</sup> Cluster Server (MSCS) software on server\_1, restart server\_1, reapply Service Pack 5 (or higher) to server\_1, and restart server\_1 again.
  - Install the MSCS software on server\_2, restart server\_2, reapply Service Pack 5 (or higher) to server\_2, and restart server\_2 again.
- 19. Use the datapath query adapter and datapath query device commands to verify the correct number of LUNs and paths on server\_1 and server\_2. (This step is optional.)

Note: You can use the datapath query adapter and datapath query device commands to show all the physical volumes and logical volumes for the host server. The secondary server only shows the physical volumes and the logical volumes that it owns.

# Chapter 4. SDD for a Windows 2000 host system

This chapter provides procedures for you to install, configure, remove, and use the SDD on a Windows 2000 host system that is attached to an ESS. For updated and additional information not included in this chapter, see the README file on the compact disc or visit the SDD Web site at:

www.ibm.com/storage/support/techsup/swtechsup.nsf/support/sddupdates

### Verifying the hardware and software requirements

You must have the following hardware and software components in order to install SDD:

#### Hardware

- ESS
- Host system
- · SCSI adapters and cables
- · Fibre adapters and cables

#### **Software**

- Windows 2000 operating system with Service Pack 2 or higher
- · SCSI and fibre-channel device drivers

### Non-supported environments

SDD does not support the following environments:

· A host system with a single-path fibre-channel connection to an ESS.

**Note:** A host system with a single fibre adapter that connects through a switch to multiple ESS ports is considered a multipath fibre-channel connection; and, thus is a *supported* environment.

- A host system with SCSI channel connections and a single-path fibre-channel connection to an ESS.
- A host system with both a SCSI channel and fibre-channel connection to a shared LUN.
- Windows 2000 operating system or a paging file on an SDD-controlled multipath device.

# **ESS** requirements

To successfully install SDD, make sure that you configure the ESS devices as IBM 2105xxx (where xxx is the ESS model number) on your Windows 2000 host system.

# Host system requirements

To successfully install SDD, your host system should have Windows 2000 Service Pack 2 installed. The host system can be a uniprocessor or a multiprocessor system.

To install all components, you must have 1 MB (MB equals approximately 1 000 000 bytes) of disk space available.

### SCSI requirements

To use the SDD SCSI support, ensure your host system meets the following requirements:

- No more than 32 SCSI adapters are attached.
- A SCSI cable connects each SCSI host adapter to an ESS port.
- If you need the SDD I/O load-balancing and failover features ensure that a minimum of two SCSI adapters is installed.

Note: SDD also supports one SCSI adapter on the host system. With single-path access, concurrent download of licensed internal code is supported with SCSI devices. However, the load-balancing and failover features are not available.

For information about the SCSI adapters that can attach to your Windows 2000 host system, go to the following Web site:

www.storage.ibm.com/hardsoft/products/ess/supserver.htm

### Fibre requirements

To use the SDD fibre support, ensure that your host system meets the following requirements:

- · No more than 32 fibre-channel adapters are attached.
- · A fiber-optic cable connects each fibre-channel adapter to an ESS port.
- If you need the SDD I/O load-balancing and failover features, ensure that a minimum of two fibre-channel adapters is installed.
- For information about the fibre-channel adapters that can attach to your Windows 2000 host system go to the following Web site at: www.storage.ibm.com/hardsoft/products/ess/supserver.htm

# Preparing for SDD 1.3.2.1 installation

Before installing SDD 1.3.2.1, you must:

- 1. Ensure that all hardware and software requirements are met before you install the Subsystem Device Driver. See "Verifying the hardware and software requirements" on page 77 for more information.
- Configure the ESS to your host system. See "Configuring the ESS" for more information.
- 3. Configure the fibre-channel adapters that are attached to your Windows 2000 host system. See "Configuring fibre-channel adapters" on page 79 for more information.
- Configure the SCSI adapters that are attached to your Windows 2000 host system. See "Configuring SCSI adapters" on page 79 for more information.
- 5. Uninstall any previously installed version of SDD on your host system.

For SDD uninstallation and installation instructions, go to:

- a. "Uninstalling the Subsystem Device Driver" on page 80
- b. "Installing SDD 1.3.2.1" on page 79

# Configuring the ESS

Before you install SDD, configure your ESS for single-port or multiport access for each LUN. SDD requires a minimum of two independent paths that share the same logical unit to use the load-balancing and failover features.

For information about configuring your ESS, see the IBM Enterprise Storage Server Introduction and Planning Guide.

Note: During heavy usage, the Windows 2000 operating system might slow down while trying to recover from error conditions.

### Configuring fibre-channel adapters

You must configure the fibre-channel adapters that are attached to your Windows 2000 host system before you install SDD. Follow the adapter-specific configuration instructions to configure the adapters attached to your Windows 2000 host systems.

SDD supports Emulex LP8000 with the full port driver. When you configure Emulex LP8000 for multipath functions, select Allow Multiple Paths to SCSI Targets in the Emulex Configuration Tool panel.

### Configuring SCSI adapters

**Attention:** Failure to disable the BIOS of attached nonstart devices may cause your system to attempt to restart from an unexpected nonstart device.

Before you install and use SDD, you must configure your SCSI adapters. For SCSI adapters that are attached to start devices, ensure that the BIOS for the adapter is enabled. For all other adapters that are attached to nonstart devices, ensure that the BIOS for the adapter is disabled.

Note: When the adapter shares the SCSI bus with other adapters, the BIOS must be disabled.

# Installing SDD 1.3.2.1

The following section describes how to install SDD 1.3.2.1.

### Note:

- Ensure that SDD is installed before adding additional paths to a device. Otherwise, the Windows 2000 server could lose the ability to access existing data on that device.
- If you have not already done so, disconnect all cables that connect the host bus adapters and the ESS devices (while your Windows 2000 host system is turned off) before proceeding with the installation procedures.

Perform the following steps to install SDD 1.3.2.1 on your system:

- 1. Log on as the administrator user.
- 2. Insert the SDD installation CD-ROM into the selected drive.
- 3. Start the Windows 2000 Explorer program.
- Select the CD-ROM drive. A list of all the installed directories on the compact disc is displayed.
- 5. Select the \win2k\lBMsdd directory (or your installation subdirectory)
- 6. Run the setup.exe program. The setup program starts.

#### Tip:

 If you have previously installed an earlier version of SDD, you will see an "Upgrade?" question while the setup program is running. You must answer n to this question. After exiting from the setup program, go to "Preparing for SDD 1.3.2.1 installation" on page 78 section for more information.

- 7. Press Enter to exit the setup program.
- 8. Shut down your Windows 2000 host system.
- 9. Reconnect all cables that connect the host bus adapters and the ESS devices.
- 10. Turn on your Windows 2000 host system.

After completing the installation procedures and when you log on again, you will see a Subsystem Device Driver entry in your Program menu containing the following selections:

- 1. Subsystem Device Driver management
- 2. SDD Technical Support Web site
- 3. README file

#### Note:

- You can verify that SDD has been successfully installed by issuing the datapath query device command. If the command executes, SDD is installed.
- You can also verify the current version of SDD. For more information, go to "Displaying the current version of the Subsystem Device Driver".

# Displaying the current version of the Subsystem Device Driver

You can display the current version of SDD on a Windows 2000 host system by viewing the sddbus.sys file properties. Perform the following steps to view the properties of sddbus.sys file:

- 1. Click Start -> Run -> Programs -> Accessories -> Windows Explorer to open Windows Explorer.
- 2. In Windows Explorer, go to your\_installation\_directory\_drive\_letter:\Winnt\system32\drivers directory where your installation directory drive letter is the letter of the directory in which you have installed the sddbus.sys file.
- 3. Click the sddbus.sys file in your\_installation\_directory\_drive\_leltter:\Winnt\system32\drivers directory.
- 4. Right-click on the sddbus.sys file, and then click **Properties**. The sddbus.sys properties window opens.
- 5. In the sddbus.sys properties window, click **Version**. The file version and copyright information about the sddbus.sys file is displayed.

# Uninstalling the Subsystem Device Driver

Perform the following steps to uninstall SDD on a Windows 2000 host system:

- 1. Shut down your Windows 2000 host system.
- 2. Disconnect all cables that connect the host bus adapters and the ESS devices.
- 3. Turn on your Windows 2000 host system.
- 4. Log on as the administrator user.
- 5. Click Start —> Settings —> Control Panel. The Control Panel opens.
- Double click Add/Remove Programs. The Add/Remove Programs window opens.
- 7. In the Add/Remove Programs window, select the Subsystem Device Driver from the currently installed programs selection list.

- 8. Click on the **Add/Remove** button.
- 9. Restart your system.

#### Attention:

- You must install SDD 1.3.2.1 immediately after performing a system restart to avoid any potential data loss. Go to "Installing SDD 1.3.2.1" on page 79 for instructions.
- If you are not planning to reinstall the Subsystem Device Driver after the uninstallation, ensure that there is single path connection from the system to the storage device before performing a restart to avoid any potential data loss.

### Adding paths to SDD devices

To activate SDD, you need to restart your Windows 2000 system after it is installed.

**Attention:** Ensure that SDD is installed *before* you add additional paths to a device. Otherwise, the Windows 2000 server could lose the ability to access existing data on that device.

Before adding any additional hardware, review the configuration information for the adapters and devices currently on your Windows 2000 server. Perform the following steps to display information about the adapters and devices:

- 1. You must log on as an administrator user to have access to the Windows 2000 Computer Management.
- 2. Click Start —> Program —> Subsystem Device Driver —> Subsystem Device Driver Management. An MS-DOS window opens.
- Type datapath query adapter and press Enter. The output includes information about all the installed adapters. In the example shown in the following output, one SCSI adapter is installed:

```
Active Adapters :1

Adpt# Adapter Name State Mode Select Errors Paths Active 0 Scsi Port1 Bus0 NORMAL ACTIVE 4057 0 8 8
```

4. Type datapath query device and press Enter. In the example shown in the following output, 8 devices are attached to the SCSI path:

| DEV#:      | 0 DEVICE NAME: Disk7               |                 |                   | 01312028                          |  |
|------------|------------------------------------|-----------------|-------------------|-----------------------------------|--|
| Path#<br>0 | Adapter/Ha<br>Scsi Port1 Bus0/Disk | rd Disk State   |                   | =======<br>Plect Errors<br>1045 0 |  |
| DEV#:      | 1 DEVICE NAME: Disk6               | Part6 TYPE: 210 | 5E20 SERIAL:      | 01212028                          |  |
| Path#<br>0 | Adapter/Ha<br>Scsi Port1 Bus0/Disk |                 | Mode Se<br>NORMAL | lect Errors<br>391 0              |  |
| DEV#:      | 2 DEVICE NAME: Disk5               |                 |                   | 01112028                          |  |
| Path#<br>0 | Adapter/Ha<br>Scsi Port1 Bus0/Disk | rd Disk State   | Mode Se           | lect Errors<br>1121 0             |  |
| DEV#:      | 3 DEVICE NAME: Disk4               | Part4 TYPE: 210 | 5E20 SERIAL:      | 01012028                          |  |
| Path#      | Adapter/Ha<br>Scsi Port1 Bus0/Disk |                 | Mode Se<br>NORMAL | elect Errors<br>332 0             |  |
| DEV#:      | 4 DEVICE NAME: Disk3               |                 | 5E20 SERIAL:      | 00F12028                          |  |
| Path#      | Adapter/Ha<br>Scsi Port1 Bus0/Disk | rd Disk State   |                   | elect Errors<br>375 0             |  |
| DEV#:      | 5 DEVICE NAME: Disk2               |                 |                   | 31412028                          |  |
| Path#      | Adapter/Ha<br>Scsi Port1 Bus0/Disk | rd Disk State   |                   | lect Errors<br>258 0              |  |
| DEV#:      | 6 DEVICE NAME: Disk1               | Part1 TYPE: 210 | 5E20 SERIAL:      | 31312028                          |  |
| Path#      | Adapter/Ha<br>Scsi Port1 Bus0/Disk |                 | Mode Se<br>NORMAL | lect Errors<br>267 0              |  |
| DEV#:      | 7 DEVICE NAME: Disk0               |                 |                   | 31212028                          |  |
| Path#      | Adapter/Ha<br>Scsi Port1 Bus0/Disk | rd Disk State   |                   | elect Errors<br>268 0             |  |

# **Activating additional paths**

Perform the following steps to activate additional paths to a vpath device:

- 1. Install any additional hardware on the Windows 2000 server or the ESS.
- 2. Restart the Windows 2000 server.
- 3. Verify that the path is added correctly. See "Verifying additional paths are installed correctly".

# Verifying additional paths are installed correctly

After installing additional paths to SDD devices, verify that the additional paths have been installed correctly.

Perform the following steps to verify that the additional paths have been installed correctly:

- 1. Click Start -> Program -> Subsystem Device Driver -> Subsystem Device Driver Management. An MS-DOS window opens.
- 2. Type datapath query adapter and press Enter. The output includes information about any additional adapters that were installed. In the example shown in the following output, an additional SCSI adapter has been installed:

| Active | Adapters :2     |        |        |        |        |       |        |   |
|--------|-----------------|--------|--------|--------|--------|-------|--------|---|
| Adpt#  | Adapter Name    | State  | Mode   | Select | Errors | Paths | Active |   |
| 0      | Scsi Port1 Bus0 | NORMAL | ACTIVE | 1325   | 0      | 8     | 8      |   |
| 1      | Scsi Port2 Bus0 | NORMAL | ACTIVE | 1312   | 0      | 8     | 8      | J |
|        |                 |        |        |        |        |       |        |   |

3. Type datapath query device and press Enter. The output should include information about any additional devices that were installed. In this example, the output includes information about the new SCSI adapter and the new device numbers that were assigned. The following output is displayed:

```
Total Devices: 8
DEV#: 0 DEVICE NAME: Disk7 Part7 TYPE: 2105E20 SERIAL: 01312028
______
       Adapter/Hard Disk State Mode Select Errors Scsi Port1 Bus0/Disk7 Part0 OPEN NORMAL 190 0 Scsi Port2 Bus0/Disk15 Part0 OPEN NORMAL 179 0
Path#
   0
DEV#: 1 DEVICE NAME: Disk6 Part6 TYPE: 2105E20 SERIAL: 01212028
-----
Path# Adapter/Hard Disk State Mode Select Errors
0 Scsi Port1 Bus0/Disk6 Part0 OPEN NORMAL 179 0
1 Scsi Port2 Bus0/Disk14 Part0 OPEN NORMAL 184 0
DEV#: 2 DEVICE NAME: Disk5 Part5 TYPE: 2105E20 SERIAL: 01112028
_____
Path# Adapter/Hard Disk State Mode Select Errors 0 Scsi Port1 Bus0/Disk5 Part0 OPEN NORMAL 194 0
                                                       194
   1 Scsi Port2 Bus0/Disk13 Part0 OPEN NORMAL
DEV#: 3 DEVICE NAME: Disk4 Part4 TYPE: 2105E20 SERIAL: 01012028
_____
Path# Adapter/Hard Disk State Mode Select Errors
0 Scsi Port1 Bus0/Disk4 Part0 OPEN NORMAL 187 0
1 Scsi Port2 Bus0/Disk12 Part0 OPEN NORMAL 173 0
                                                        . or S
10/ 0
173
DEV#: 4 DEVICE NAME: Disk3 Part3 TYPE: 2105E20 SERIAL: 00F12028
-----
Path# Adapter/Hard Disk State Mode Select
0 Scsi Port1 Bus0/Disk3 Part0 OPEN NORMAL 215
1 Scsi Port2 Bus0/Disk11 Part0 OPEN NORMAL 216
                                                       Select Errors
DEV#: 5 DEVICE NAME: Disk2 Part2 TYPE: 2105E20 SERIAL: 31412028
______
Path# Adapter/Hard Disk State Mode Select Errors
0 Scsi Port1 Bus0/Disk2 Part0 OPEN NORMAL 115 0
1 Scsi Port2 Bus0/Disk10 Part0 OPEN NORMAL 130 0
DEV#: 6 DEVICE NAME: Disk1 Part1 TYPE: 2105E20 SERIAL: 31312028
-----
Path# Adapter/Hard Disk State Mode Select Errors
0 Scsi Port1 Bus0/Disk1 Part0 OPEN NORMAL 122 0
1 Scsi Port2 Bus0/Disk9 Part0 OPEN NORMAL 123 0
DEV#: 7 DEVICE NAME: DiskO PartO TYPE: 2105E20 SERIAL: 31212028
_____
Path# Adapter/Hard Disk State Mode Select Errors
0 Scsi Port1 Bus0/Disk0 Part0 OPEN NORMAL 123 0
1 Scsi Port2 Bus0/Disk8 Part0 OPEN NORMAL 128 0
```

# Support for Windows 2000 clustering

SDD 1.3.0.0 or higher is required to support Windows 2000 clustering. SDD 1.3.0.0 or higher does not support I/O load-balancing in a Windows 2000 clustering environment.

When running Windows 2000 clustering, failover/failback may not occur when the last path is being removed from the shared resources. See Microsoft article Q294173 for additional information. Windows 2000 does not support dynamic disks in the MSCS environment.

### Special considerations in the Windows 2000 clustering environment

There are subtle differences in the way that SDD handles path reclamation in a Windows 2000 clustering environment compared to a nonclustering environment. When the Windows 2000 server loses a path in a nonclustering environment, the path condition changes from open to dead and the adapter condition changes from active to degraded. The adapter and path condition will not change until the path is made operational again. When the Windows 2000 server loses a path in a clustering environment, the path condition changes from open to dead and the adapter condition changes from active to degraded. However, after a period of time, the path condition changes back to open and the adapter condition changes back to normal, even if the path has not been made operational again.

The datapath set adapter # offline command operates differently in a clustering environment as compared to a nonclustering environment. In a clustering environment, the datapath set adapter offline command does not change the condition of the path if the path is active or being reserved. If you issue the command, the following message is displayed: to preserve access some paths left online.

### Configuring a Windows 2000 cluster with SDD

The following variables are used in this procedure:

| server_1 | represents the first server with two host bus adapters (HBAs). |
|----------|----------------------------------------------------------------|
| server_2 | represents the second server with two HBAs.                    |
| hba_a    | represents the first HBA for server_1                          |
| hba_b    | represents the second HBA for server_1                         |
| hba_c    | represents the first HBA for server_2                          |
| hba_d    | represents the second HBA for server_2                         |
|          |                                                                |

Perform the following steps to configure a Windows 2000 cluster with SDD:

- 1. Configure LUNs on the ESS as shared for all HBAs on both server\_1 and server\_2.
- 2. Connect hba\_a to the ESS, and restart server\_1.
- 3. Click Start —> Programs —> Administrative Tools—> Computer Management. The Computer Management window opens. From the Computer Management window, select Storage and then Disk Management to work with the storage devices attached to the host system.
  - The operating system will recognize each additional path to the same LUN as a device.
- 4. Disconnect hba a and connect hba b to the ESS. Restart server 1.
- 5. Click Start —> Programs —> Administrative Tools—> Computer Management. The Computer Management window opens. From the Computer Management window, select Storage and then Disk Management to verify the correct number of LUNs that are connected to server 1.
  - If the number of LUNs that are connected to server 1 is correct, proceed to 6 on page 85.

If the number of LUNs that are connected to *server\_1* is incorrect, perform the following steps:

- a. Verify that the cable for *hba\_b* is connected to the ESS.
- b. Verify your LUN configuration on the ESS.
- c. Repeat steps 2 5.
- 6. Install SDD on server\_1, and restart server\_1.

For installation instructions, go to "Installing SDD 1.3.2.1" on page 79 section.

- 7. Connect *hba\_c* to the ESS, and restart *server\_2*.
- 8. Click Start —> Programs —> Administrative Tools—> Computer Management. The Computer Management window opens. From the Computer Management window, select Storage and then Disk Management to verify the correct number of LUNs that are connected to server 2.

The operating system will see each additional path to the same LUN as a device.

- 9. Disconnect hba c and connect hba d to the ESS. Restart server 2.
- Click Start —> Programs —> Administrative Tools—> Computer
   Management. The Computer Management window is displayed. From the
   Computer Management window, select Storage and then Disk Management to
   verify the correct number of LUNs that are connected to server 2.

If the number of LUNs that are connected to *server\_2* is correct, proceed to 11.

If the number of LUNs that are connected to *server\_2* is incorrect, perform the following steps:

- a. Verify that the cable for *hba\_d* is connected to the ESS.
- b. Verify your LUN configuration on the ESS.
- c. Repeat steps 7 10.
- 11. Install SDD on server\_2, and restart server\_2.

For installation instructions, go to "Installing SDD 1.3.2.1" on page 79 section.

- 12. Connect both hba\_c and hba\_d on server\_2 to the ESS, and restart server\_2.
- 13. Use the **datapath query adapter** and **datapath query device** commands to verify the correct number of LUNs and paths on *server\_2*.
- 14. Click Start —> Programs —> Administrative Tools—> Computer Management. The Computer Management window opens. From the Computer Management window, select Storage and then Disk Management to verify that the actual number of LUNs as online devices is correct.
- 15. Format the raw devices with NTFS.

Make sure to keep track of the assigned drive letters on server\_2.

- 16. Connect both hba\_a and hba\_b on server\_1 to the ESS, and restart server\_1.
- 17. Use the **datapath query adapter** and **datapath query device** commands to verify the correct number of LUNs and paths on *server\_1*.

Verify that the assigned drive letters on *server\_1* match the assigned drive letters on *server\_2*.

- 18. Restart server 2.
  - Install the MSCS software on server\_1, restart server\_1, reapply Service Pack 2 or higher to server\_1, and restart server\_1 again.
  - Install the MSCS software on server\_2, restart server\_2, reapply Service Pack 2 to server\_2, and restart server\_2 again.

19. Use the datapath query adapter and datapath query device commands to verify the correct number of LUNs and paths on server\_1 and server\_2. (This step is optional.)

Note: You can use the datapath query adapter and datapath query device commands to show all the physical and logical volumes for the host server. The secondary server only shows the physical volumes and the logical volumes that it owns.

# Chapter 5. SDD for a Hewlett-Packard host system

This chapter provides step-by-step procedures for you to install, configure, remove, and use the SDD on a Hewlett-Packard (HP) host system that is attached to an ESS. For updated and additional information not included in this manual, please see the README file on the compact disc or go to the SDD Web site at:

www.ibm.com/storage/support/techsup/swtechsup.nsf/support/sddupdates

## Verifying the hardware and software requirements

You must install the following hardware and software components to ensure that SDD installs and operates successfully.

#### **Hardware**

- · A multiport storage subsystem, such as an ESS
- At least one SCSI host adapter (two are required for load balancing and failover)
   To install SDD and use the input-output (I/O) load-balancing and failover features, you need a minimum of two SCSI or fibre-channel adapters.

A host system with a single fibre adapter that connects through a switch to multiple ESS ports is considered a multiple fibre-channel connection.

For information on the fibre-channel adapters that can be used on your HP host system go to:

www.storage.ibm.com/hardsoft/products/ess/supserver.htm

- A SCSI cable to connect each SCSI host adapter to a storage system controller port
- Subsystem LUNs which have been created and confirmed for multi-port access
- · A fiber-optic cable to connect each fibre-channel adapter to an ESS port

#### Software

A PA-RISC system running HP-UX 11.0 or HP-UX 11i

## Non-supported environments

SDD does not support the following environments:

- ESS attachment with SCSI adapters on 32-bit and 64-bit applications on HP-UX 11i in a non-clustered server configuration. For more SDD support information on ESS attachments, see "SDD 1.3.0.5 support on HP-UX 11.0 and HP-UX 11i".
- · A system start from an SDD pseudo device
- · A system paging file on an SDD pseudo device
- A host system with a single-path fibre connection to an ESS
- A host system with SCSI connections and a single-path fibre connection to an ESS
- A host system with both a SCSI and fibre-channel connection to a shared LUN.

## SDD 1.3.0.5 support on HP-UX 11.0 and HP-UX 11i

SDD supports the following ESS attachments:

 SCSI and fibre-channel adapters on 32-bit and 64-bit applications on HP-UX 11.0 in a non-clustered server configuration.  Fibre-channel adapters on 32-bit and 64-bit applications on HP-UX 11i in a non-clustered server configuration.

Attention: The patches in Table 19 on page 89 (as appropriate for a 32-bit or 64-bit application) must be installed on your HP-UX 11.0 host system to ensure that SDD operates successfully. Do not install these patches on your HP-UX 11i host system.

### Understanding how SDD works on an HP host system

SDD resides above the HP SCSI disk driver (sdisk) in the protocol stack. For more information about how SDD works, see "Subsystem Device Driver" on page 1.

## **Preparing for SDD installation**

Before you install SDD, you must configure the ESS to your host system and attach the required SCSI or fibre-channel adapters.

## Configuring the ESS

Before you install SDD, configure your ESS for single-port or multiport access for each LUN. SDD requires a minimum of two independent paths that share the same logical unit to use the load-balancing and path-failover protection features.

For information about configuring your ESS, see IBM Enterprise Storage Server Introduction and Planning Guide.

## Planning for installation

Before you install SDD on your HP host system, you need to understand what kind of software runs on your host. The way you install SDD depends on the kind of software you have running. There are two types of special device files that are supported:

- · Block device files
- · Character device files

There are three possible scenarios for installing SDD. The scenario you choose depends on the kind of software you have installed:

#### Scenario 1

Your system has no software applications (other than UNIX) or DBMS that communicates directly to the HP-UX disk device layer.

#### Scenario 2

Your system already has a software application or DBMS, such as Oracle, that communicates directly with the HP-UX disk device layer.

#### Scenario 3

Your system already has SDD and you want to upgrade the software.

Table 18 further describes the various installation scenarios and how you should proceed.

Table 18. SDD installation scenarios

| Installation | Description | How to proceed |
|--------------|-------------|----------------|
| scenario     |             |                |

Table 18. SDD installation scenarios (continued)

| Scenario 1 | <ul> <li>SDD is not installed.</li> <li>No software application or<br/>DBMS communicates directly<br/>to sdisk interface.</li> </ul>             | Go to: 1. "Installing the Subsystem Device Driver" 2. "Standard UNIX applications" on page 94  |
|------------|----------------------------------------------------------------------------------------------------|------------------------------------------------------------------------------------------------|
| Scenario 2 | <ul> <li>SDD is not installed.</li> <li>An existing application package<br/>or DBMS communicates<br/>directly to the sdisk interface.</li> </ul> | Go to: 1. "Installing the Subsystem Device Driver" 2. "Using applications with SDD" on page 94 |
| Scenario 3 | SDD is installed.                                                                                                    | Go to "Upgrading the Subsystem<br>Device Driver" on page 93                                    |

The patches in Table 19 (as appropriate for a 32-bit or 64-bit application) must be installed on your HP-UX 11.0 host system to ensure that SDD operates successfully. Do not install the patches listed on your HP-UX 11i host system.

Table 19. HP 11.0 patches necessary for proper operation of SDD

| Application mode | HP patch   | Patch description                                   |
|------------------|------------|-----------------------------------------------------|
| 32-bit           | PHKL_20674 | Fix VxFS unmount hang & NMF, sync panics            |
| 32-bit           | PHKL_20915 | Trap-related panics/hangs                           |
| 32-bit           | PHKL_21834 | Fibre channel Mass Storage Driver Patch             |
| 32-bit           | PHKL_22759 | SCSI IO Subsystem Cumulative patch                  |
| 32-bit           | PHKL_23001 | Signal, threads, spinlock, scheduler, IDS, q3p      |
| 32-bit           | PHKL_23406 | Probe, sysproc, shmem, thread cumulative patch      |
| 32-bit or 64-bit | PHKL_21392 | VxFS performance, hang, icache, DPFs                |
| 32-bit or 64-bit | PHKL_21624 | start, JFS, PA8600, 3Gdata, NFS, IDS, PM, VM, async |
| 32-bit or 64-bit | PHKL_21989 | SCSI IO Subsystem Cumulative patch                  |
| 64-bit           | PHKL_21381 | Fibre Channel Mass Storage driver                   |

## **Installing the Subsystem Device Driver**

Before you install SDD, make sure that you have root access to your HP host system and that all the required hardware and software is ready.

Perform the following steps to install SDD on your HP host system:

- 1. Make sure that the SDD compact disc (CD) is available.
- 2. Insert the CD into your CD-ROM drive.
- 3. Mount the CD-ROM drive using the **mount** command. Here are two examples of the **mount** command:

mount /dev/dsk/c0t2d0 /cdrom

or

mount /dev/dsk/c0t2d0 /your\_installation\_directory

where /cdrom or /your installation directory is the name of the directory to which you want to mount the CD-ROM drive.

4. Run the sam program.

> sam

- 5. Select Software Management.
- 6. Select Install Software to Local Host.
- 7. At this point, the SD Install Software Selection panel is displayed. Almost immediately afterwards, a Specify Source menu is displayed:
  - a. For Source Depot Type, select the local CD-ROM.
  - b. For **Source Depot Path**, choose the directory and the IBMdpo.depot file.

For 32-bit mode applications, use:

/cdrom/hp32bit/IBMdpo.depot

or

/your\_installation\_directory/hp32bit/IBMdpo.depot

For 64-bit mode applications, use:

/cdrom/hp64bit/IBMdpo.depot

or

/your\_installation\_directory/hp32bit/IBMdpo.depot

c. Click OK.

You will see output similar to that in either Figure 3 or Figure 4.

|   | Name<br>IBMdpo tag -> | Revision<br>B.11.00.01 | Information<br>IBMdpo Driver 32-bit | Size(Kb) |
|---|-----------------------|------------------------|-------------------------------------|----------|
| , | Ibhapo_tag *          | D.11.00.01             | Ibhapo bi iver 32 bit               | <i></i>  |

Figure 3. IBMdpo Driver 32-bit

| /  |               |            |                      | )        |
|----|---------------|------------|----------------------|----------|
|    | Name          | Revision   | Information          | Size(Kb) |
|    | IBMdpo_tag -> | B.11.00.01 | IBMdpo Driver 64-bit | nnnn     |
| ١, |               |            |                      |          |

Figure 4. IBMdpo Driver 64-bit

- 8. Click the **IBMdpo\_tag** product.
- 9. Click **Actions** from the Bar menu, and then click **Mark for Install**.
- 10. Click Actions from the Bar menu, and then click Install (analysis). An Install Analysis panel, is displayed showing the status of **Ready**.
- 11. Click **OK** to proceed. A Confirmation window opens which states that the installation will begin.
- 12. Type Yes and press Enter. The analysis phase starts.
- 13. After the analysis phase has finished, another Confirmation window opens informing you that the system will be restarted after installation is complete. Type Yes and press Enter. The installation of IBMdpo will now proceed.
- 14. An Install window opens informing you about the progress of the IBMdpo software installation. The window looks similar to the following:

```
Press 'Product Summary' and/or 'Logfile' for more target information.

Target : XXXXX
Status : Building kernel
Percent Complete : 17%
Kbytes Installed : 276 of 1393
Time Left (minutes) : 1
Product Summary Logfile
Done Help
```

The **Done** option is not available when the installation is in progress. It becomes available after the installation process completes.

- 15. Click **Done**. A Note window opens informing you that the local system will restart with the newly installed software.
- 16. Click **OK** to proceed. Before the machine console restarts, a message similar to the following is displayed:

```
* A reboot of this system is being invoked. Please wait.

*** FINAL System shutdown message (XXXXX) ***
System going down IMMEDIATELY
```

**Note:** You can use the **datapath query device** command to verify the SDD installation. SDD is successfully installed if the command executes successfully.

#### Post-installation

After SDD is installed, the device driver resides above the HP SCSI disk driver (sdisk) in the protocol stack. In other words, SDD now communicates to the HP-UX device layer. The SDD software installation procedure installs a number of SDD components and updates some system files. Those components and files are listed in the following tables.

Table 20. SDD components installed for HP host systems

| File        | Location           | Description                                |  |
|-------------|--------------------|--------------------------------------------|--|
| libvpath.a  | /usr/conf/lib      | SDD device driver                          |  |
| vpath       | /usr/conf/master.d | SDD configuration file                     |  |
| Executables | /opt/IBMdpo/bin    | Configuration and status tools             |  |
| README.sd   | /opt/IBMdpo        | README file                                |  |
| defvpath    | /sbin              | SDD configuration file used during startup |  |

Table 21. System files updated for HP host systems

| File   | Location     | Description                                             |
|--------|--------------|---------------------------------------------------------|
| system | /stand/build | Forces the loading of the SDD device driver             |
| lvmrc  | /etc         | Causes the <b>defvpath</b> command to run at start time |

Table 22. SDD commands and their descriptions for HP host systems

| Command   | Description                                                                  |
|-----------|------------------------------------------------------------------------------|
| cfgvpath  | Configures vpath devices                                                     |
| defvpath  | Second part of the <b>cfgvpath</b> command configuration during startup time |
| showvpath | Lists the configuration mapping between SDD devices and underlying disks     |
| datapath  | SDD driver console command tool                                              |

If you are not using a DBMS or an application package that communicates directly to the sdisk interface, the installation procedure is nearly complete. However, you still need to customize HP-UX so that standard UNIX applications can use SDD. Go to "Standard UNIX applications" on page 94 for instructions. If you have a DBMS or an application package installed that communicates directly to the sdisk interface, such as Oracle, go to "Using applications with SDD" on page 94 and read the information specific to the application you are using.

During the installation process, the following files were copied from the IBMdpo\_depot to the system:

#### # Kernel-related files

- /usr/conf/lib/libvpath.a
- /usr/conf/master.d/vpath

#### # SDD driver related files

- /opt/IBMdpo
- /opt/IBMdpo/bin
- /opt/IBMdpo/README.sd
- · /opt/IBMdpo/bin/cfgvpath
- /opt/IBMdpo/bin/datapath
- /opt/IBMdpo/bin/defvpath
- /opt/IBMdpo/bin/libvpath.a
- /opt/IBMdpo/bin/pathtest
- /opt/IBMdpo/bin/showvpath
- /opt/IBMdpo/bin/vpath
- /sbin/defvpath

In addition, the /stand/vmunix kernel was created with the device driver. The /stand/system directory was modified in order to add the device driver entry into the file. After these files were created, the /opt/IBMdpo/bin/cfgvpath program was initiated in order to create vpaths in the /dev/dsk and /dev/rdsk directories for all IBM disks which are available on the system. This information is stored in the /opt/IBMdpo file for use after restarting the machine.

Note: SDD devices are found in /dev/rdsk and /dev/dsk. The device is named according to the SDD number. A device with a number of 0 would be /dev/rdsk/vpath0.

## **Upgrading the Subsystem Device Driver**

Upgrading the SDD consists of removing and reinstalling the IBMdpo package. If you are upgrading SDD, go to 93 and then go to "Installing the Subsystem Device Driver" on page 89.

### **Uninstalling the Subsystem Device Driver**

The following procedure explains how to remove the SDD. You must uninstall the current level of SDD before upgrading to a newer level.

Complete the following procedure to uninstall SDD:

- 1. Restart or unmount all SDD file systems.
- 2. If you are using SDD with a database, such as Oracle, edit the appropriate database configuration files (database partition) to remove all the SDD devices.
- 3. Run the **sam** program.
  - > sam
- 4. Click Software Management.
- Click Remove Software.
- 6. Click Remove Local Host Software.
- 7. Click the IBMdpo\_tag selection.
  - a. Click Actions from the Bar menu, and then select Mark for Remove.
  - Click Actions from the Bar menu, and then select Remove (analysis). A
    Remove Analysis window opens and shows the status of Ready.
  - c. Click **OK** to proceed. A Confirmation window opens and indicates that the uninstallation will begin.
  - d. Type Yes. The analysis phase starts.
  - e. After the analysis phase has finished, another Confirmation window opens indicating that the system will restarted after the uninstallation is complete. Type Yes and press Enter. The uninstallation of IBMdpo begins.
  - f. An Uninstall window opens showing the progress of the IBMdpo software uninstallation. This is what the panel looks like:

```
Target : XXXXX
Status : Executing unconfigure
Percent Complete : 17%
Kbytes Removed : 340 of 2000
Time Left (minutes) : 5
Removing Software : IBMdpo_tag,......
```

The **Done** option is not available when the installation is in progress. It becomes available after the installation process completes.

- 8. Click **Done**. A Note window opens informing you that the local system will restart with the newly installed software.
- Click **OK** to proceed. The following message is displayed on the machine console before it restarts:

```
* A reboot of this system is being invoked. Please wait.

*** FINAL System shutdown message (XXXXX) ***
System going down IMMEDIATELY
```

Note: When SDD has been successfully uninstalled, the first part of the procedure for upgrading the SDD is complete. To complete an upgrade, you need to reinstall SDD. See the installation procedure in "Installing the Subsystem Device Driver" on page 89.

### Changing an SDD hardware configuration

When adding or removing multiport SCSI devices, you must reconfigure SDD to recognize the new devices. Perform the following steps to reconfigure SDD:

1. Restart the system by typing:

shutdown -r 0

Issue the cfgvpath command to reconfigure the vpath by typing:

/opt/IBMdpo/bin/cfgvpath -c

3. Restart the system by typing:

shutdown -r 0

## Using applications with SDD

If your system already has a software application or a DBMS installed that communicates directly with the HP-UX disk device drivers, you need to insert the new SDD device layer between the software application and the HP-UX disk device layer. You also need to customize the software application to have it communicate with the SDD devices instead of the HP-UX devices.

In addition, many software applications and DBMSs need to control certain device attributes such as ownership and permissions. Therefore, you must ensure that the new SDD devices that these software applications or DBMSs access in the future have the same attributes as the HP-UX sdisk devices that they replace. You need to customize the application or DBMS to accomplish this.

This section contains the procedures for customizing the following software applications and DBMS for use with SDD:

- Standard UNIX applications
- Network File System file server
- Oracle

## Standard UNIX applications

If you have not already done so, install SDD using the procedure in "Installing the Subsystem Device Driver" on page 89. When this is done, SDD resides above the HP SCSI disk driver (sdisk) in the protocol stack. In other words, SDD now communicates to the HP-UX device layer. To use standard UNIX applications with SDD, you must make some changes to your logical volumes. You must convert your existing logical volumes or create new ones.

Standard UNIX applications such as newfs, fsck, mkfs, and mount, which normally take a disk device or raw disk device as a parameter, also accept the SDD device as a parameter. Similarly, entries in files such as vfstab and dfstab (in the format of cntndnsn) can be replaced by entries for the corresponding SDD vpathNs devices. Make sure that the devices that are replaced are replaced with the corresponding SDD device. Issue the showvpath command to list all SDD devices and their underlying disks.

To use the SDD driver for an existing logical volume, you must remove the existing logical volume and volume group and recreate it using the SDD device.

**Attention:** Do not use the SDD for critical file systems needed at startup, such as /(root), /stand, /usr, /tmp or /var. Doing so may render your system unusable if SDD is ever uninstalled (for example, as part of an upgrade).

### **Creating new logical volumes**

The task of creating a new logical volume to use SDD consists of the following subtasks.

Note: You must have super-user privileges to perform the following subtasks.

- 1. Determining the major number of the logical volume device
- 2. Creating a device node for the logical volume device
- 3. Creating a physical volume
- 4. Creating a volume group
- 5. Creating a logical volume
- 6. Creating a file system on the volume group
- 7. Mounting the logical volume.

To create a new logical volume that uses SDD, you first need to determine the major number of the logical volume device.

**Determining the major number of the logical volume device:** Type the following command to determine the major number:

```
# 1sdev | grep 1v
```

A message similar to the following is displayed:

```
64 64 1v 1vm
```

The first number in the message is the major number of the character device, which is the number you want to use.

**Creating a device node for the logical volume device:** Creating a device node actually consists of:

- 1. Creating a subdirectory in the /dev directory for the volume group
- 2. Changing to the /dev directory
- 3. Creating a device node for the logical volume device

If you do not have any other logical volume devices, you can use a minor number of 0x010000. In this example, assume that you have no other logical volume devices. A message similar to the following is displayed:

```
# mknod group c 64 0x010000
```

Create a physical volume, by performing the procedure in "Creating a physical volume" on page 96.

Creating a directory in /dev for the volume group: Type the following command to create a subdirectory in the /dev directory for the volume group:

```
# mkdir /dev/vgibm
```

In this example, vgibm is the name of the directory.

Next, change to the directory that you just created.

Changing to the /dev directory: Type the following command to change to the /dev directory:

# cd /dev/vgibm

Next, recreate a device node for the logical volume device.

**Recreating the physical volume:** Type the following command to recreate the physical volume:

# pvcreate /dev/rdsk/vpath0

A message similar to the following is displayed:

Physical volume "/dev/rdsk/vpath0" has been successfully created.

In this example, the SDD device associated with the underlying disk is vpath0. Verify the underlying disk by typing the following **showvpath** command:

# /opt/IBMdpo/bin/showvpath

A message similar to the following is displayed:

vpath0:
/dev/dsk/c3t4d0

Next, create the physical volume.

**Creating a physical volume:** Type the following command to create a physical volume:

# pvcreate /dev/rdsk/vpath0

Now create the volume group.

**Creating a volume group:** Type the following command to create a volume group:

# vgcreate /dev/vgibm /dev/dsk/vpath0

Now create the logical volume.

**Creating a logical volume:** Type the following command to create logical volume lvol1:

# lvcreate -L 100 -n lvol1 vgibm

The -L 100 portion of the command makes a 100-MB volume group; you can make it larger if you want to. Now you are ready to create a file system on the volume group.

**Creating a file system on the volume group:** Type the following command to create a file system on the volume group:

# newfs -F hfs /dev/vgibm/rlvol1

Finally, mount the logical volume. This example assumes that you have a mount point called /mnt.

**Mounting the logical volume:** Type the following command to mount the logical volume lvol1:

# mount /dev/vgibm/lvol1 /mnt

**Attention:** In some cases it may be necessary to use standard HP recovery procedures to fix a volume group that has become damaged or corrupted. For information about using recovery procedures, such as, vgscan, vgextend, vpchange, or vgreduce, see the *HP-UX Reference Volume 2* at the following Web site:

docs.hp.com

### Removing logical volumes

Perform the following procedures to remove logical volumes.

**Removing the existing logical volume:** Before the logical volume is removed, it must be unmounted. For example, type the following command to unmount logical volume lvol1:

# umount /dev/vgibm/lvol1

Next, remove the logical volume.

For example, type the following command to remove logical volume Ivol1:

# lvremove /dev/vgibm/lvol1

A message similar to the following is displayed:

```
The logical volume "/dev/vgibm/lvol1" is not empty; do you really want to delete the logical volume (y/n)
```

#### Type y and press Enter. A message similar to the following is displayed:

```
Logical volume "/dev/vgibm/lvol1" has been successfully removed. Volume Group configuration for /dev/vgibm has been saved in /etc/lvmconf/vgibm.conf
```

When prompted to delete the logical volume, type y.

Next, remove the volume group.

**Removing the existing volume group:** Type the following command to remove the volume group vgibm:

# vgremove /dev/vgibm

A message similar to the following is displayed:

```
Volume group "/dev/vgibm" has been successfully removed.
```

Now recreate the logical volume.

#### Recreating the existing logical volumes

The task of converting an existing logical volume to use SDD consists of the following subtasks:

- 1. Determining the size of the logical volume
- 2. Recreating the physical volume
- 3. Recreating the volume group
- Recreating the logical volume

5. Setting the correct timeout value for the logical volume manager

**Note:** You must have super-user privileges to perform these subtasks.

As an example, suppose you have a logical volume called Ivol1 under a volume group vgibm, which is currently using the disk directly, (for example, through path /dev path /dev/dsk/c3t4d0). You would like to convert logical volume Ivol1 to use SDD. To recreate the logical volume, you first need to determine the size of the logical volume.

**Determining the size of the logical volume:** Type the following command to determine the size of the logical volume:

```
# lvdisplay | grep LV Size
```

A message similar to the following is displayed:

```
LV Size (Mbytes) 100
```

In this case, the logical volume size is 100 MB. Next, recreate the physical volume.

**Recreating the physical volume:** Type the following command to recreate the physical volume:

# pvcreate /dev/rdsk/vpath0

A message similar to the following is displayed:

```
Physical volume "/dev/rdsk/vpath0" has been successfully created.
```

In this example, the SDD device associated with the underlying disk is vpath0. Verify the underlying disk by typing the following command:

# /opt/IBMdpo/bin/showvpath

A message similar to the following is displayed:

```
vpath0:
/dev/dsk/c3t4d0
```

Next, recreate the volume group.

**Recreating the volume group:** Type the following command to recreate the volume group:

# vgcreate /dev/vgibm /dev/dsk/vpath0

A message similar to the following is displayed:

```
Increased the number of physical extents per physical volume to 2187. Volume group "/dev/vgibm" has been successfully created. Volume Group configuration for /dev/vgibm has been saved in /etc/lvmconf/vgibm.conf
```

Now recreate the logical volume.

**Recreating the logical volume:** Recreating the logical volume consists of a number of smaller steps:

- 1. Recreating the physical volume
- 2. Recreating the volume group
- 3. Recreating the logical volume
- 4. Setting the proper timeout value for the logical volume manager

**Attention:** The recreated logical volume should be the same size as the original volume; otherwise, the recreated volume cannot store the data that was on the original.

Type the following command to recreate the logical volume:

```
# lvcreate -L 100 -n lvol1 vgibm
```

A message similar to the following is displayed:

```
Logical volume "/dev/vgibm/lvol1" has been successfully created with character device "/dev/vgibm/rlvol1".

Logical volume "/dev/vgibm/lvol1" has been successfully extended.

Volume Group configuration for /dev/vgibm has been saved in /etc/lvmconf/vgibm.conf
```

The -L 100 parameter comes from the size of the original logical volume, which is determined by using the **Ivdisplay** command. In this example, the original logical volume was 100 MB in size.

#### Setting the correct timeout value for the logical volume manager:

**Attention:** The timeout values for the logical volume manager must be set correctly for SDD to operate properly. This is particularly true if you are going to be using concurrent microcode download.

If you are going to be using concurrent microcode download with single-path SCSI, perform the following steps to set the correct timeout value for the logical volume manager:

- 1. Ensure that the timeout value for an SDD logical volume is set to the default. Type lvdisplay /dev/vgibm/lvol1 and press Enter. If the timeout value is not default, type lvchange -t 0 /dev/vgibm/lvol1 and press Enter to change it. (In this example, vgibm is the name of the logical volume group that was previously configured to use SDD; in your environment the name may be different.)
- 2. Change the timeout value for an SDD physical volume to 240. Type pvchange -t 240 /dev/dsk/vpathn and press Enter. (*n* refers to the vpath number.) If you are not sure about the vpath number, type /opt/IBMdpo/bin/showvpath and press Enter to obtain this information.

If you are going to be using concurrent microcode download with multipath SCSI, perform the following steps to set the proper timeout value for the logical volume manager:

- 1. Ensure that the timeout value for an SDD logical volume is set to the default. Type lvdisplay /dev/vgibm/lvoly and press Enter. If the timeout value is not default, type lvchange -t 0 /dev/vgibm/lvoly and press Enter to change it. (In this example, vgibm is the name of logical volume group that was previously configured to use SDD; in your environment the name may be different.)
- 2. Change the timeout value for an SDD physical volume to 240. Type pvchange -t 240 /dev/dsk/vpathn and press Enter. (*n* refers to the vpath number.) If you are not sure about the vpath number, type /opt/IBMdpo/bin/showvpath and press Enter to obtain this information.

3. The recreated logical volume must be mounted before it can be accessed.

**Attention:** In some cases it may be necessary to use standard HP recovery procedures to fix a volume group that has become damaged or corrupted. For information about using recovery procedures, such as, vgscan, vgextend, vpchange, or vgreduce, see the HP-UX Reference Volume 2 at the following Web site:

docs.hp.com

## Installing SDD on a Network File System file server

The procedures in this section show how to install SDD for use with an exported file system (Network File System file server).

### Setting up Network File System for the first time

Perform the following steps if you are installing exported file systems on SDD devices for the first time:

- 1. If you have not already done so, install SDD using the procedure in "Installing the Subsystem Device Driver" on page 89.
- 2. Determine which SDD (vpathN) volumes you will use as file system devices.
- 3. Create file systems on the selected SDD devices using the appropriate utilities for the type of file system that you will use. If you are using the standard HP-UX UFS file system, type the following command:

# newfs /dev/rdsk/vpathN

In this example, N is the SDD device instance of the selected volume. Create mount points for the new file systems.

- 4. Install the file systems into the directory /etc/fstab. Click yes in the mount at boot field.
- Install the file system mount points into the /etc/exports directory for export.
- 6. Restart the system.

### Installing SDD on a system that already has the Network File System file server

Perform the following steps if you have the Network File System file server already configured to:

- · Export file systems that reside on a multiport subsystem, and
- Use SDD partitions instead of sdisk partitions to access them
- 1. List the mount points for all currently exported file systems by looking in the /etc/exports directory.
- 2. Match the mount points found in step 1 with sdisk device link names (files named /dev/(r)dsk/cntndn) by looking in the /etc/fstab directory.
- 3. Match the sdisk device link names found in step 2 with SDD device link names (files named /dev/(r)dsk/vpathN) by issueing the **showvpath** command.
- 4. Make a backup copy of the current /etc/fstab file.
- 5. Edit the /etc/fstab file, replacing each instance of an sdisk device link named /dev/(r)dsk/cntndn with the corresponding SDD device link.
- Restart the system.
- 7. Verify that each exported file system:
  - Passes the start time fsck pass
  - · Mounts properly
  - Is exported and available to NFS clients

If there is a problem with any exported file system after completing step 7, restore the original /etc/fstab file and restart to restore Network File System service. Then review your steps and try again.

#### **Oracle**

You must have super-user privileges to perform the following procedures. You also need to have Oracle documentation on hand. These procedures were tested with Oracle 8.0.5 Enterprise server with the 8.0.5.1 patch set from Oracle.

#### Installing an Oracle database for the first time

You can set up your Oracle database in one of two ways. You can set it up to use a file system or raw partitions. The procedure for installing your database differs depending on the choice you make.

### Using a file system:

- 1. If you have not already done so, install SDD using the procedure in "Installing the Subsystem Device Driver" on page 89.
- 2. Create and mount file systems on one or more SDD partitions. (Oracle recommends three mount points on different physical devices.)
- 3. Follow the Oracle Installation Guide for instructions on installing to a file system. (During the Oracle installation, you will be asked to name three mount points. Supply the mount points for the file systems you created on the SDD partitions.)

Using raw partitions: Attention: When using raw partitions, make sure that the ownership and permissions of the SDD devices are the same as the ownership and permissions of the raw devices they are replacing. Make sure that all the databases are closed before making changes.

In the following procedure you will be replacing the raw devices with the SDD devices.

- 1. If you have not already done so, install SDD using the procedure in "Installing the Subsystem Device Driver" on page 89.
- 2. Create the Oracle software owner user in the local server /etc/passwd file. You must also complete the following related activities:
  - a. Complete the rest of the Oracle preinstallation tasks described in the Oracle8 Installation Guide. Plan the installation of Oracle8 on an file system residing on an SDD partition.
  - b. Set up the Oracle user's ORACLE BASE and ORACLE HOME environment variables to the directories of this file system.
  - c. Create two more SDD-resident file systems on two other SDD volumes. Each of the resulting three mount points should have a subdirectory named oradata. The subdirectory is used as a control file and redo log location for the installer's default database (a sample database) as described in the Oracle8 Installation Guide. Oracle recommends using raw partitions for redo logs. To use SDD raw partitions as redo logs, create symbolic links from the three redo log locations to SDD raw device links (files named /dev/rdsk/vpathNs, where N is the SDD instance number, and s is the partition ID) that point to the slice.
- 3. Determine which SDD (vpathN) volumes you will use as Oracle8 database devices.
- 4. Partition the selected volumes using the HP-UX format utility. If SDD raw partitions are to be used by Oracle8 as database devices, be sure to leave

- disk cylinder 0 of the associated volume unused. This protects UNIX disk labels from corruption by Oracle8, as described in the Oracle8 Installation Guide.
- 5. Ensure that the Oracle software owner has read and write privileges to the selected SDD raw partition device files under the /devices directory.
- 6. Set up symbolic links from the oradata directory (under the first of the three mount points). Link the database files system <db>.dbf, tempdb.dbf, rbsdb.dbf, toolsd.bdbf, and usersdb.dbf to SDD raw device links (files named /dev/rdsk/vpathNs). Point to the partitions of the appropriate size, where db is the name of the database that you are creating. (The default is test.)
- 7. Install the Oracle8 server following the instructions in the Oracle8 Installation Guide. Be sure to be logged in as the Oracle software owner when you run the orainst /m command. Select the Install New Product - Create Database Objects option. Select Raw Devices for the storage type. Specify the raw device links set up in steps 2 and 6 for the redo logs and database files of the default database.
- 8. To set up other Oracle8 databases, you must set up control files, redo logs, and database files following the guidelines in the Oracle8 Administrator's Reference. Make sure any raw devices and file systems you set up reside on SDD volumes.
- 9. Launch the sqlplus utility.
- 10. Issue the create database SQL command, specifying the control, log, and system data files that you have set up.
- 11. Issue the **create tablespace** SQL command to set up each of the temp, rbs, tools, and users database files that you created.
- 12. Issue the create rollback segment SQL command to create the three redo log files that you set. For the syntax of these three create commands, see the Oracle8 Server SQL Language Reference Manual.

Installing an SDD on a system that already has Oracle in place The installation procedure for a new SDD installation differs depending on whether you are using a file system or raw partitions for your Oracle database.

If using a file system: Perform the following procedure if you are installing SDD for the first time on a system with an Oracle database that uses a file system:

- 1. Record the raw disk partitions being used (they are in the cntndnsn format) or the partitions where the Oracle file systems reside. You can get this information from the /etc/vfstab file if you know where the Oracle files are. Your database administrator can tell you where the Oracle files are, or you can check for directories with the name oradata.
- 2. Complete the basic installation steps in "Installing the Subsystem Device Driver" on page 89.
- 3. Change to the directory where you installed the SDD utilities. Issue the **showvpath** command.
- 4. Check the display to see whether you find a cntndn directory that is the same as the one where the Oracle files are.
- 5. Use the SDD partition identifiers instead of the original HP-UX identifiers when mounting the file systems.

If you originally used the following HP-UX identifiers:

mount /dev/dsk/c1t3d2 /oracle/mp1

You now use the following SDD partition identifiers:

For example, assume that you found that vpath2 was the SDD identifier.

Follow the instructions in the Oracle Installation Guide for setting ownership and permissions.

If using raw partitions: Perform the following procedure if you have Oracle8 already installed and want to reconfigure it to use SDD partitions instead of sdisk partitions (for example, partitions accessed through /dev/rdsk/cntndn files).

All Oracle8 control, log, and data files are accessed either directly from mounted file systems or using links from the oradata subdirectory of each Oracle mount point set up on the server. Therefore, the process of converting an Oracle installation from sdisk to SDD has two parts:

- Changing the Oracle physical devices for the mount points' in /etc/fstab from sdisk device partition links to the SDD device partition links that access the same physical partitions.
- Recreating links to raw sdisk device links to point to raw SDD device links that access the same physical partitions.

Converting an Oracle installation from sdisk to SDD: Perform the following conversion steps:

- 1. Back up your Oracle8 database files, control files, and redo logs.
- 2. Obtain the sdisk device names for the Oracle8 mounted file systems by looking up the Oracle8 mount points in /etc/fstab and extracting the corresponding sdisk device link name (for example, /dev/rdsk/c1t4d0).
- 3. Launch the sqlplus utility.
- 4. Type the command:

```
select * from sys.dba data files;
```

Determine the underlying device where each data file resides, either by looking up mounted file systems in /etc/fstab or by extracting raw device link names directly from the **select** command output.

5. Fill in the following table, which is for planning purposes:

| Oracle Device<br>Link | File Attributes |       | SDD Device Link |                  |
|-----------------------|-----------------|-------|-----------------|------------------|
| Owr                   | ner             | Group | Permissions     |                  |
| /dev/rdsk/c1tld0      | oracle          | dba   | 644             | /dev/rdsk/vpath4 |

- 6. Fill in column 2 by issuing the command Is -I on each device link listed in column 1 and extracting the link source device file name.
- 7. Fill in the File Attributes columns by issuing the command Is -I on each Actual Device Node from column 2.
- 8. Install SDD following the instructions in the "Installing the Subsystem Device Driver" on page 89.
- 9. Fill in the Subsystem Device Driver Device Links column by matching each cntndnsn device link listed in the Oracle Device Link column with its associated **vpathN** device link name by typing the following command:

/opt/IBMdpo/bin/showvpath

- 10. Fill in the Subsystem Device Driver Device Nodes column by issuing the command Is -I on each SDD Device Link and tracing back to the link source file.
- 11. Change the attributes of each node listed in the Subsystem Device Driver Device Nodes column to match the attributes listed to the left of it in the File Attributes column using the UNIX chown, chgrp, and chmod commands.
- 12. Make a copy of the existing /etc/fstab file. Edit the /etc/fstab file, changing each Oracle device link to its corresponding SDD device link.
- 13. For each link found in an oradata directory, recreate the link using the appropriate SDD device link as the source file instead of the associated sdisk device link listed in the Oracle Device Link column.
- 14. Restart the server.
- 15. Verify that all file system and database consistency checks complete successfully.

# Chapter 6. SDD for a Sun host system

This chapter provides step-by-step procedures for you to install, configure, remove, and use SDD on a Sun host system that is attached to an ESS. For updated and additional information not included in this manual, see the README file on the compact disc or visit the SDD Web site:

www.ibm.com/storage/support/techsup/swtechsup.nsf/support/sddupdates

## Verifying the hardware and software requirements

You must install the following hardware and software components to ensure that SDD installs and operates successfully.

#### **Hardware**

- A multiport storage subsystem; for example, multi-active redundant RAID control-unit image (such as is available in the ESS)
- One or more pairs of SCSI or fibre-channel host adapters
- Subsystem LUNs that have been created and confirmed for multiport access.
   Each LUN should have up to eight sdisk instances, with one for each path on the server.
- A SCSI cable to connect each SCSI host adapter to a storage system control-unit image port
- A fiber-optic cable to connect each fibre-channel adapter to an ESS port
   To install SDD and use the input-output (I/O) load-balancing and failover features,
   you need a minimum of two SCSI or fibre-channel adapters.

A host system with a single fibre adapter that connects through a switch to multiple ESS ports is considered a multiple fibre-channel connection.

For information on the SCSI or fibre-channel adapters that can be used on your Sun host system go to the following Web site:

www.storage.ibm.com/hardsoft/products/ess/supserver.htm

#### Software

A Sparc system running Solaris 2.6, Solaris 7, or Solaris 8

## **Supported environments**

SDD supports the following environments:

- · 32-bit applications on Solaris 2.6
- 32-bit and 64-bit applications on Solaris 7 and Solaris 8

## Non-supported environments

SDD does not support the following environments:

- · A host system with a single-path fibre connection to an ESS
- A host system with SCSI connections and a single-path fibre connection to an ESS
- A host system with both a SCSI and fibre-channel connection to a shared LUN
- · A system start fron an SDD pseudo device
- · A system paging file on a SDD pseudo device

Root (/), /var, /usr, /opt, /tmp and swap partitions

### Understanding how SDD works on a Sun host system

SDD resides above the Sun SCSI disk driver (sd) in the protocol stack. For more information about how SDD works, see "Subsystem Device Driver" on page 1.

## **Preparing for SDD installation**

Before you install SDD, you must configure the ESS to your host system and attach the required fibre-channel adapters.

## Configuring the ESS

Before you install SDD, configure your ESS for single-port or multiport access for each LUN. SDD requires a minimum of two independent paths that share the same logical unit to use the load-balancing and path-failover protection features.

For information about configuring your ESS, see IBM Enterprise Storage Server Introduction and Planning Guide.

## Planning for installation

Before you install SDD on your Sun host system, you need to understand what kind of software is running on it. The way you install SDD depends on the kind of software you are running. There are three types of software that communicate directly to raw or block disk device interfaces such as sd and SDD:

- · UNIX file systems, where there is no logical volume manager present.
- Logical volume managers (LVMs), such as Sun's Solstice Disk Suite, LVMs allow the system manager to logically integrate, for example, several different physical volumes to create the image of a single large volume.
- Major application packages, such as certain database managers (DBMS).

There are three possible scenarios for installing SDD. The scenario you choose depends on the kind of software you have installed:

#### Scenario 1

Your system has no volume manager, DBMS, or software applications (other than UNIX) that communicate directly to the Solaris disk device layer

#### Scenario 2

Your system already has a volume manager, software application, or DBMS, such as Oracle, that communicates directly with the Solaris disk device drivers

#### Scenario 3

Your system already has SDD and you want to upgrade the software

Table 23 further describes the various installation scenarios and how you should proceed.

Table 23. SDD installation scenarios

| Installation | Description | How to proceed |
|--------------|-------------|----------------|
| scenario     |             |                |

Table 23. SDD installation scenarios (continued)

| Scenario 1 | SDD is not installed.                                                                                                    | Go to:                                                     |
|------------|----------------------------------------------------------------------------------------------------|------------------------------------------------------------|
|            | <ul> <li>No volume managers are installed.</li> </ul>                                                                         | "Installing the Subsystem     Device Driver"               |
|            | <ul> <li>No software application or<br/>DBMS are installed that<br/>communicates directly to the sd<br/>interface.</li> </ul> | "Standard UNIX applications"     on page 111               |
| Scenario 2 | SDD is not installed.                                                                                                    | Go to:                                                     |
|            | An existing volume manager,<br>software application, or DBMS                                                                  | "Installing the Subsystem     Device Driver"               |
|            | is installed that communicates directly to the sd interface.                                                                  | "Using applications with SDD" on page 111                  |
| Scenario 3 | SDD is installed.                                                                                                    | Go to: "Upgrading the Subsystem Device Driver" on page 111 |

Table 24 lists the installation package file names that come with SDD.

Table 24. SDD package file names

| Package file names | Description                       |
|--------------------|-----------------------------------|
| sun32bit/IBMdpo    | Solaris 2.6, Solaris 7, Solaris 8 |
| sun64bit/IBMdpo    | Solaris 7                         |
| sun64bit/IBMdpo    | Solaris 8                         |

For SDD to operate properly, ensure that the Solaris patches in Table 25 are installed on your operating system.

Table 25. Solaris patches necessary for proper operation of SDD

| Patch name | Solaris 2.6 | Solaris 7 |
|------------|-------------|-----------|
| glm        | 105580-15   | 106925-04 |
| isp        | 105600-19   | 106924-06 |
| sd & ssd   | 105356-16   | 107458-10 |

Attention: Analyze and study your operating and application environment to ensure there are no conflicts with these patches prior to their installation.

Go to the following Web site for the latest information about Solaris patches:

sunsolve.Sun.COM

# **Installing the Subsystem Device Driver**

Before you install SDD, make sure that you have root access to your Sun host system and that all the required hardware and software is ready.

Perform the following steps to install SDD on your Sun host system:

- 1. Make sure that the SDD compact disc (CD) is available.
- 2. Insert the CD into your CD-ROM drive.
- 3. Change to the installation directory:

```
# cd /cdrom/cdrom0/sun32bit or
# cd /cdrom/cdrom0/sun64bit
```

4. Issue the **pkgadd** command, and point the **-d** option of the **pkgadd** command to the directory containing IBMdpo. For example,

```
pkgadd -d /cdrom/cdrom0/sun32bit IBMdpo or
pkgadd -d /cdrom/cdrom0/sun64bit IBMdpo
```

5. A message similar to the following is displayed:

```
Processing package instance <IBMdpo> from <var/spool/pkg>
IBM DPO driver
(sparc) 1
## Processing package information.
## Processing system information.
## Verifying disk space requirements.
## Checking for conflicts with packages already installed.
## Checking for setuid/setgid programs.
This package contains scripts which will be executed with super-user
permission during the process of installing this package.
Do you want to continue with the installation of <IBMdpo> [y,n,?]
```

Type y and press Enter to proceed. A message similar to the following is displayed:

```
Installing IBM DPO driver as <IBMdpo>
## Installing part 1 of 1.
/etc/defvpath
/etc/rc2.d/S00vpath-config
/etc/rcS.d/S20vpath-config
/kernel/drv/vpathdd
/kernel/drv/vpathdd.conf
/opt/IBMdpo/cfgvpath
/opt/IBMdpo/datapath
/opt/IBMdpo/devlink.vpath.tab
/opt/IBMdpo/etc.system
/opt/IBMdpo/pathtest
/opt/IBMdpo/showvpath
/usr/sbin/vpathmkdev
[ verifying class <none> ]
## Executing postinstall script.
DPO: Configuring 24 devices (3 disks * 8 slices)
Installation of <IBMdpo> was successful.
The following packages are available:
1 IBMcli ibm2105cli
         (sparc) 1.1.0.0
2 IBMdpo IBM DPO driver Version: May-10-2000 16:51
         (sparc) 1
Select package(s) you wish to process (or 'all' to process
all packages). (default: all) [?,??,q]:
```

7. Type q and press Enter to proceed. A message similar to the following is displayed:

```
*** IMPORTANT NOTICE ***
This machine must now be rebooted in order to ensure
sane operation. Execute
       shutdown -y -i6 -g0
and wait for the "Console Login:" prompt.
DPO is now installed. Proceed to Post-Installation.
```

### Verifying the SDD installation

To verify that SDD has been successfully installed, type datapath query device. If the command executes, SDD is installed.

## Uninstalling the Subsystem Device Driver

The following procedure explains how to uninstall an SDD. You must uninstall the current level of SDD before upgrading to a newer level.

Attention: Do not restart between the uninstallation and the reinstallation of SDD.

Perform the following steps to uninstall SDD:

- 1. Restart or unmount all SDD file systems.
- 2. If you are using SDD with a database, such as Oracle, edit the appropriate database configuration files (database partition) to remove all the SDD devices.
- 3. If you are using a database, restart the database.
- 4. Type # pkgrm IBMdpo and press Enter.

**Attention:** A number of different installed packages is displayed. Make sure you specify the correct package to uninstall.

A message similar to the following is displayed:

5. Type y and press Enter. A message similar to the following is displayed:

```
## Removing installed package instance <IBMdpo>

This package contains scripts that will be executed with super-user permission during the process of removing this package.

Do you want to continue with the removal of this package [y,n,?,q] y
```

6. Type y and press Enter. A message similar to the following is displayed:

```
## Verifying package dependencies.
## Processing package information.
## Executing preremove script.
Device busy
Cannot unload module: vpathdd
Will be unloaded upon reboot.
## Removing pathnames in class <none>
/usr/sbin/vpathmkdev
/opt/IBMdpo
/kernel/drv/vpathdd.conf
/kernel/drv/vpathdd
/etc/rcS.d/S20vpath-config
/etc/rc2.d/S00vpath-config
/etc/defvpath
## Updating system information.
Removal of <IBMdpo> was successful.
```

Attention: Do not restart at this time.

When SDD has been successfully uninstalled, the first part of the procedure for upgrading the SDD is complete. To complete the upgrade, you now need to reinstall SDD. See "Installing the Subsystem Device Driver" on page 107 for detailed procedures.

#### Post-installation

After the installation is complete, manually unmount the compact disc. Issue the umount /cdrom command from the root directory. Go to the CD-ROM drive and press the Eject button.

After SDD is installed, your system must be restarted to ensure proper operation. Type the command:

# shutdown -i6 -g0 -y

SDD devices are found in the /dev/rdsk and /dev/dsk directories. The device is named according to the SDD instance number. A device with an instance number of 0 would be: /dev/rdsk/vpath0a where a denotes the slice. Therefore, /dev/rdsk/vpath0c would be instance zero and slice 2.

After SDD is installed, the device driver resides above the Sun SCSI disk driver (sd) in the protocol stack. In other words, SDD now communicates to the Solaris device layer. The SDD software installation procedure installs a number of SDD components and updates some system files. Those components and files are listed in the following tables.

Table 26. SDD components installed for Sun host systems

| File                   | Location                        | Description                            |
|------------------------|---------------------------------|----------------------------------------|
| vpathdd                | /kernel/drv                     | Device driver                          |
| vpathdd.conf           | /kernel/drv                     | SDD config file                        |
| Executables            | /opt/IBMdpo/bin                 | Configuration and status tools         |
| S20vpath-config        | /etc/rcS.d                      | Boot initialization script (See Note.) |
| Note: This script must | come before other LVM initializ | ation scripts                          |

Table 27. System files updated for Sun host systems

| File             | Location | Description                                      |  |
|------------------|----------|--------------------------------------------------|--|
| /etc/system      | /etc     | Forces the loading of SDD                        |  |
| /etc/devlink.tab | /etc     | Tells the system how to name SDD devices in /dev |  |

Table 28. SDD commands and their descriptions for Sun host systems

| Command    | Description                                      |
|------------|--------------------------------------------------|
| cfgvpath   | Configures vpath devices                         |
| showvpath  | Lists all SDD devices and their underlying disks |
| vpathmkdev | Create SDD devices for /dev/dsk entries          |
| datapath   | SDD driver console command tool                  |

If you are not using a volume manager, software application, or DBMS that communicates directly to the sd interface, then the installation procedure is nearly complete. If you have a volume manager, software application, or DBMS installed that communicates directly to the sd interface, such as Oracle, go to "Using applications with SDD" and read the information specific to the application you are using.

## **Upgrading the Subsystem Device Driver**

Upgrading SDD consists of uninstalling and reinstalling the IBMdpo package. If you are upgrading SDD, go to "Uninstalling the Subsystem Device Driver" on page 109 and then go to "Installing the Subsystem Device Driver" on page 107.

## Changing an SDD hardware configuration

When adding or removing multiport SCSI devices from your system, you must reconfigure SDD to recognize the new devices. Perform the following steps to reconfigure SDD:

- 1. Shut down the system. Type shutdown -i0 -g0 -y and press Enter.
- 2. Perform a configuration restart. From the OK prompt, type boot -r and press Enter. This uses the current SDD entries during restart, not the new entries. The restart forces the new disks to be recognized.
- 3. Run the SDD configuration utility to make the changes to the directory /opt/IBMdpo/bin. Type cfgvpath -c and press Enter.
- 4. Shut down the system. Type shutdown -i6 -g0 -y and press Enter.
- 5. After the restart, change to the /opt/IBMdpo/bin directory by typing: cd /opt/IBMdpo/bin
- 6. Type dryconfig and press Enter to reconfigure all the drives.
- 7. Type vpathmkdev and press Enter to create all the vpath devices.

## Using applications with SDD

If your system already has a volume manager, software application, or DBMS installed that communicates directly with the Solaris disk device drivers, you need to insert the new SDD device layer between the program and the Solaris disk device layer. You also need to customize the volume manager, software application, or DBMS in order to have it communicate with the SDD devices instead of the Solaris devices.

In addition, many software applications and DBMS need to control certain device attributes such as ownership and permissions. Therefore, you must ensure that the new SDD devices that these software applications or DBMSs access have the same attributes as the Solaris sd devices that they replace. You need to customize the software application or DBMS to accomplish this.

This section describes how to use the following applications with SDD:

- Standard UNIX applications
- · Network File System file systems
- Oracle

## Standard UNIX applications

If you have not already done so, install SDD using the procedure in the "Installing the Subsystem Device Driver" on page 107 section. When this is done, the device

driver resides above the Solaris SCSI disk driver (sd) in the protocol stack. In other words, SDD now communicates to the Solaris device layer.

Standard UNIX applications, such as newfs, fsck, mkfs, and mount, that normally take a disk device or raw disk device as a parameter, also accept the SDD device as a parameter. Similarly, entries in files such as vfstab and dfstab (in the format of cntndnsn) can be replaced by entries for the corresponding SDD vpathNs devices. Make sure that the devices that are replaced are replaced with the corresponding SDD device. Issue the showvpath command to list all SDD devices and their underlying disks.

## Installing SDD on a Network File System file server

The procedures in this section show how to install SDD for use with an exported file system (Network File System file server).

#### Setting up the Network File System for the first time

Perform the following steps if you are installing exported file systems on SDD devices for the first time:

- 1. If you have not already done so, install SDD using the procedure in the "Installing the Subsystem Device Driver" on page 107 section.
- 2. Determine which SDD (vpathN) volumes you will use as file system devices.
- Partition the selected volumes using the Solaris format utility.
- 4. Create file systems on the selected SDD devices using the appropriate utilities for the type of file system that you will use. If you are using the standard Solaris UFS file system, type the following command:
  - # newfs /dev/rdsk/vpathNs

In this example, N is the SDD device instance of the selected volume. Create mount points for the new file systems.

- 5. Install the file systems into the /etc/fstab directory. Click yes in the mount at boot field.
- Install the file system mount points into the directory /etc/exports for export.
- 7. Restart the system.

### Installing SDD on a system that already has the Network File System file server

Perform the following steps if you have the Network File System file server already configured to:

- · Export file systems that reside on a multiport subsystem
- To use SDD partitions instead of sd partitions to access them
- 1. List the mount points for all currently exported file systems by looking in the /etc/exports directory.
- 2. Match the mount points found in step 1 with sdisk device link names (files named /dev/(r)dsk/cntndn) by looking in the /etc/fstab directory.
- 3. Match the sd device link names found in step 2 with SDD device link names (files named /dev/(r)dsk/vpathN) by issuing the **showvpath** command.
- 4. Make a backup copy of the current /etc/fstab file.
- 5. Edit the /etc/fstab file, replacing each instance of an sd device link named /dev/(r)dsk/cntndn with the corresponding SDD device link.
- 6. Restart the system
- 7. Verify that each exported file system passes:
  - The start time fsck pass

- Mounts properly
- Is exported and available to NFS clients If there is a problem with any exported file system after completing step 7, restore the original /etc/fstab file and restart to restore Network File System service. Then review your steps and try again.

#### **Oracle**

You must have super-user privileges, to perform the following procedures. You also need to have Oracle documentation on hand. These procedures were tested with Oracle 8.0.5 Enterprise server with the 8.0.5.1 patch set from Oracle.

#### Installing an Oracle database for the first time

You can set up your Oracle database in one of two ways. You can set it up to use a file system or raw partitions. The procedure for installing your database differs depending on the choice you make.

#### Using a file system:

- 1. If you have not already done so, install SDD using the procedure in the "Installing the Subsystem Device Driver" on page 107 section.
- 2. Create and mount file systems on one or more SDD partitions. (Oracle recommends three mount points on different physical devices.)
- 3. Follow the *Oracle Installation Guide* for instructions on installing to a file system. (During the Oracle installation, you will be asked to name three mount points. Supply the mount points for the file systems you created on the SDD partitions.)

Using raw partitions: Attention: If using raw partitions make sure all the databases are closed before going further. Make sure that the ownership and permissions of the SDD devices are the same as the ownership and permissions of the raw devices they are replacing. Do not use disk cylinder 0 (sector 0), which is the disk label. Using it corrupts the disk. For example, slice 2 on Sun is the whole disk. If you use this device without repartitioning it to start at sector 1, the disk label is corrupted.

In the following procedure you will be replacing the raw devices with the SDD devices.

- 1. If you have not already done so, install SDD using the procedure outlined in the "Installing the Subsystem Device Driver" on page 107 section.
- 2. Create the Oracle software owner user in the local server /etc/passwd file. You must also complete the following related activities:
  - a. Complete the rest of the Oracle preinstallation tasks described in the Oracle8 Installation Guide. Plan to install Oracle8 on a file system that resides on an SDD partition.
  - b. Set up the Oracle user's ORACLE\_BASE and ORACLE\_ HOME environment variables to be directories of this file system.
  - c. Create two more SDD-resident file systems on two other SDD volumes. Each of the resulting three mount points should have a subdirectory named oradata. The subdirectory is used as a control file and redo log location for the installer's default database (a sample database) as described in the Installation Guide. Oracle recommends using raw partitions for redo logs. To use SDD raw partitions as redo logs, create symbolic links from the three redo log locations to SDD raw device links (files named /dev/rdsk/vpathNs, where N is the SDD instance number, and s is the partition ID) that point to the slice.

- 3. Determine which SDD (vpathN) volumes you will use as Oracle8 database devices.
- 4. Partition the selected volumes using the Solaris format utility. If SDD raw partitions are to be used by Oracle8 as database devices, be sure to leave sector 0/disk cylinder 0 of the associated volume unused. This protects UNIX disk labels from corruption by Oracle8.
- 5. Ensure that the Oracle software owner has read and write privileges to the selected SDD raw partition device files under the /devices/pseudo directory.
- 6. Set up symbolic links in the oradata directory under the first of the three mount points. See step 2 on page 113. Link the database files to SDD raw device links (files named /dev/rdsk/vpathNs) that point to partitions of the appropriate size.
- 7. Install the Oracle8 server following the instructions in the Oracle Installation Guide. Be sure to be logged in as the Oracle software owner when you run the orainst /m command. Select the Install New Product - Create Database **Objects** option. Select **Raw Devices** for the storage type. Specify the raw device links set up in step 2 on page 113 for the redo logs. Specify the raw device links set up in step 3 for the database files of the default database.
- 8. To set up other Oracle8 databases, you must set up control files, redo logs, and database files following the guidelines in the Oracle8 Administrator's Reference. Make sure any raw devices and file systems you set up reside on SDD volumes.
- 9. Launch the sqlplus utility.
- 10. Issue the **create database** SQL command, specifying the control, log, and system data files that you have set up.
- 11. Issue the **create tablespace** SQL command to set up each of the temp, rbs, tools, and users database files that you created.
- 12. Issue the **create rollback segment** SQL command to create the three redo log files that you set. For the syntax of these three create commands, see the Oracle8 Server SQL Language Reference Manual.

Installing an SDD on a system that already has Oracle in place The installation procedure for a new SDD installation differs depending on whether you are using a file system or raw partitions for your Oracle database.

If using a file system: Perform the following procedure if you are installing SDD for the first time on a system with an Oracle database that uses a file system:

- 1. Record the raw disk partitions being used (they are in the cntndnsn format) or the partitions where the Oracle file systems reside. You can get this information from the /etc/vfstab file if you know where the Oracle files are. Your database administrator can tell you where the Oracle files are, or you can check for directories with the name oradata.
- 2. Complete the basic installation steps in the "Installing the Subsystem Device Driver" on page 107 section.
- 3. Change to the directory where you installed the SDD utilities. Issue the **showvpath** command.
- 4. Check the display to see whether you find a cntndn directory that is the same as the one where the Oracle files are. For example, if the Oracle files are on c1t8d0s4, look for c1t8d0s2. If you find it, you will know that /dev/dsk/vpath0c is the same as /dev/dsk/clt8d2s2. (SDD partition identifiers end in an alphabetical character from a -g rather than s0, s1, s2, etc.) Write this down. A message similiar to the following is displayed:

```
vpath0c
c1t8d0s2 /devices/pci01f,0/pci01/scsi02/sd01,0:c,raw
c2t8d0s2 /devices/pci01f,0/pci01/scsi02,1/sd01,0:c,raw
```

5. Use the SDD partition identifiers instead of the original Solaris identifiers when mounting the file systems.

If you originally used the following Sun identifiers:

```
mount /dev/dsk/c1t3d2s4 /oracle/mp1
```

you now use the following SDD partition identifiers:

mount /dev/dsk/vpath2e /oracle/mp1

For example, assume you found that vpath2c was the SDD identifier.

Follow the instructions in *Oracle Installation Guide* for setting ownership and permissions.

*If using raw partitions:* Perform the following procedure if you have Oracle8 already installed and want to reconfigure it to use SDD partitions instead of sd partitions (for example, partitions accessed through /dev/rdsk/cntndn files).

All Oracle8 control, log, and data files are accessed either directly from mounted file systems, or through links from the oradata subdirectory of each Oracle mount point set up on the server. Therefore, the process of converting an Oracle installation from sd to SDD is changing the Oracle mount points' physical devices in /etc/fstab from sd device partition links to the SDD device partition links that access the same physical partitions, and then recreating any links to raw sd device links to point to raw SDD device links that access the same physical partitions.

Converting an Oracle installation from sd to SDD partitions: Perform the following steps to convert an Oracle installation from sd to SDD partitions:

- 1. Back up your Oracle8 database files, control files, and redo logs.
- 2. Obtain the sd device names for the Oracle8 mounted file systems by looking up the Oracle8 mount points in /etc/vfstab and extracting the corresponding sd device link name (for example, /dev/rdsk/c1t4d0s4).
- 3. Launch the sqlplus utility.
- 4. Type the command:

```
select * from sys.dba data files;
```

The output lists the locations of all data files in use by Oracle. Determine the underlying device that each data file resides on, either by looking up mounted file systems in the /etc/vfstab file or by extracting raw device link names directly from the **select** command output.

5. Issue the **Is -I** command on each device link found in step 4 and extract the link source device file name. For example, if you type the command:

```
# 1s -1 /dev/rdsk/c1t1d0s4
```

A message similar to the following is displayed:

```
/dev/rdsk/c1t1d0s4 /devices/pci01f,0/pci01/scsi02/sd01,0:e
```

6. Write down the file ownership and permissions by issuing the Is -IL command on either the files in /dev/ or /devices (it yields the same result). For example, if you type the command:

# ls -lL /dev/rdsk/c1t1d0s4

A message similar to the following is displayed:

crw-r--r-- oracle dba 32,252 Nov 16 11:49 /dev/rdsk/c1t1d0s4

- 7. Complete the basic installation steps in the "Installing the Subsystem Device Driver" on page 107 section.
- 8. Match each cntndns device with its associated vpathNs device link name by issuing the **showvpath** command. Remember that vpathNs partition names use the letters a - h in the s position to indicate slices 0 - 7 in the corresponding cntndnsn slice names.
- 9. Issue the Is -I command on each SDD device link.
- 10. Write down the SDD device nodes for each SDD device link by tracing back to the link source file.
- 11. Change the attributes of each SDD device to match the attributes of the corresponding disk device using the **chgrp** and **chmod** commands.
- 12. Make a copy of the existing /etc/vfstab file for recovery purposes. Edit the /etc/vfstab file, changing each Oracle device link to its corresponding SDD device link.
- 13. For each link found in an oradata directory, recreate the link using the appropriate SDD device link as the source file instead of the associated sd device link. As you perform this step, generate a reversing shell script that can restore all the original links in case of error.
- 14. Restart the server.
- 15. Verify that all file system and database consistency checks complete successfully.

#### Solstice DiskSuite

For these procedures, you need access to the Solaris answerbook facility. These procedures were tested using Solstice DiskSuite 4.2 with the patch 106627-04 (DiskSuite patch) installed. You should have a copy of the DiskSuite Administration Guide available to complete these procedures. You must have super-user privileges to perform these procedures.

#### Installing Solstice DiskSuite for the first time

Perform the following steps if you are installing Solstice DiskSuite on the multiport subsystem server for the first time. Perform the following steps to install the Solstice DiskSuite for the first time on an SDD system:

- Install SDD using the procedure in the "Installing the Subsystem Device Driver" on page 107 section, if you have not already done so.
- 2. Configure the Sparc server to recognize all devices over all paths using the **boot** -r command.
- 3. Install the Solstice DiskSuite packages and the answerbook. Do not restart yet.

Note: Do not install the DiskSuite Tool (metatool).

4. Determine which vpath devices you will use to create Disk Suite metadevices. Partition these devices by selecting them in the Solaris format utility. The devices appear as vpathNs, where N is the vpath driver instance number. Use the partition submenu, just as you would for an sd device link of the form,

cntndn. If you want to know which cntndn links correspond to a particular vpath device, type the showvpath command and press Enter. Reserve at least three partitions of three cylinders each for use as DiskSuite Replica database locations.

**Note:** You do not need to partition any sd (cntndn) devices.

- 5. Set up the replica databases on a partition of its own. This partition needs to be at least three partitions of three cylinders. Do not use a partition that includes Sector 0 for this database replica partition. Perform the following instructions for setting up replica databases on the vpathNs partitions, where N is the vpath device instance number and s is the letter denoting the three-cylinder partition, or slice, of the device that you wish to use as a replica. Remember that partitions a - h of a vpath device correspond to slices 0 - 7 of the underlying multiport subsystem device.
- 6. Follow the instructions in the DiskSuite Administration Guide to build the types of metadevices you need, using the metainit command and the /dev/(r)dsk/vpathNs device link names, wherever the instructions specify /dev/(r)dsk/cntndnsn device link names.
- 7. Insert the setup of all vpathNs devices used by DiskSuite into the /etc/opt/SUNWmd/md.tab file.

### Installing SDD on a system that already has Solaris DiskSuite in place

Perform the following steps if Solaris DiskSuite is already installed:

- 1. Back up all data.
- 2. Back up the current Solstice configuration by making a copy of the /etc/opt/SUNWmd/md.tab file, and recording the output of the metastat and metadb -i commands. Make sure all sd device links in use by DiskSuite are entered in md.tab, and that they all come up properly after a restart.
- 3. Install SDD using the procedure in the "Installing the Subsystem Device Driver" on page 107 section, if you have not already done so. After the installation completes, type shutdown -i6 -y -g0 and press Enter. This verifies the vpath installation.

**Note:** Do not do a reconfiguration restart.

- 4. Using a plain sheet of paper, make a two-column list matching up the /dev/(r)dsk/cntndnsn device links found in step 2 with the corresponding /dev/(r)dsk/vpathNs device links using the **showvpath** command.
- 5. Delete each replica database currently configured with a /dev/(r)dsk/cntndnsn device by using the metadb -d -f <device> command. Replace the replica database with the corresponding /dev/(r)dsk/vpathNs device found in step 2 by using the metadb -a <device> command.
- 6. Create a new md.tab file. Insert the corresponding vpathNs device link name in place of each cntndnsn device link name. Do not do this for start device partitions (vpath does not currently support these). When you are confident that the new file is correct, install it in the /etc/opt/SUNWmd directory.
- 7. Restart the server, or proceed to the next step if you wish to avoid restarting your system.
  - To back out vpath in case of any problems following step 7, reverse the procedures in step 6, reinstall the original md.tab into /etc/opt/SUNWmd, issue the **pkgrm IBMdpo** command, and restart.
- 8. Stop all applications using DiskSuite, including file systems.
- 9. Type the following commands for each existing metadevice:

metaclear <device> metainit -a

10. Restart your applications.

### Setting up UFS logging on a new system

For these procedures, you need access to the Solaris answerbook facility. You must have super-user privileges to perform these procedures.

Perform the following steps if you are installing a new UFS logging file system on vpath devices:

- 1. Install SDD using the procedure in the "Installing the Subsystem Device Driver" on page 107 section, if you have not already done so.
- 2. Determine which vpath (vpathNs) volumes you will use as file system devices. Partition the selected vpath volumes using the Solaris format utility. Be sure to create partitions for UFS logging devices as well as for UFS master devices.
- 3. Create file systems on the selected vpath UFS master device partitions using the **newfs** command.
- 4. Install Solstice DiskSuite if you have not already done so.
- 5. Create the metatrans device using metainit. For example, assume /dev/dsk/vpath0d is your UFS master device used in step 3, /dev/dsk/vpath0e is its corresponding log device, and d0 is the trans device you want to create for UFS logging. Type metainit d0 -t vpath0d vpath0e and press Enter.
- 6. Create mount points for each UFS logging file system you have created using steps 3 and 5.
- 7. Install the file systems into the /etc/vfstab directory, specifying /dev/md/(r)dsk/d <metadevice number> for the raw and block devices. Set the mount at boot field to ves.
- 8. Restart your system.

### Installing yeath on a system that already has UFS logging in place

Perform the following steps if you already have UFS logging file systems residing on a multiport subsystem and if you wish to use vpath partitions instead of sd partitions to access them.

- 1. Make a list of the DiskSuite metatrans devices for all existing UFS logging file systems by looking in the /etc/vfstab directory. Make sure that all configured metatrans devices are correctly set up in the /etc/opt/SUNWmd/md.tab file. If the devices are not set up now, set them up before continuing. Save a copy of the md tab file.
- 2. Match the device names found in step 1 with sd device link names (files named /dev/(r)dsk/cntndnsn) using the **metastat** command.
- 3. Install SDD using the procedure in the "Installing the Subsystem Device Driver" on page 107 section, if you have not already done so.
- 4. Match the sd device link names found in step 2 with vpath device link names (files named /dev/(r)dsk/vpathNs) by executing the /opt/IBMdpo/bin/showvpath command.
- 5. Unmount all current UFS logging file systems known to reside on the multiport subsystem through the **umount** command.
- 6. Type metaclear -a and press Enter.
- 7. Create new metatrans devices from the vpathNs partitions found in step 4 corresponding to the sd device links found in step 2. Remember that vpath partitions a - h correspond to sd slices 0 - 7. Use the metainit d <metadevice number> -t <"vpathNs" - master device> <"vpathNs" - logging device>

command. Be sure to use the same metadevice numbering as was originally used with the sd partitions. Edit the /etc/opt/SUNWmd/md.tab file to change each metatrans device entry to use vpathNs devices.

8. Restart the system.

Note: If there is a problem with a metatrans device after steps 7 and 8, restore the original /etc/opt/SUNWmd/md.tab file and restart the system. Review your steps and try again.

# Chapter 7. Using the datapath commands

SDD provides commands that you can use to display the status of adapters that are used to access managed devices, or to display the status of devices that the device driver manages. You can also set individual path conditions either to online or offline, or you can set all paths that are connected to an adapter or bus either to online or offline. This chapter includes descriptions of these commands. Table 29 provides an alphabetical list of these commands, a brief description, and where to go in this chapter for more information.

Table 29. Commands

| Command                      | Description                                                                                     | Page |
|------------------------------|-------------------------------------------------------------------------------------------------|------|
| datapath query adapter       | Displays information about adapters                                                             | 122  |
| datapath query<br>adaptstats | Displays performance information for all SCSI and FCS adapters that are attached to SDD devices | 123  |
| datapath query device        | Displays information about devices                                                              | 124  |
| datapath query<br>devstats   | Displays performance information for a single SDD device or all SDD devices                     | 126  |
| datapath set adapter         | Sets all device paths that are attached to an adapter to online or offline                      | 128  |
| datapath set device          | Sets the path of a device to online or offline                                                  | 129  |

© Copyright IBM Corp. 1999, 2002

### datapath query adapter command

The datapath query adapter command displays information about a single adapter or all adapters.

### **Syntax**

▶▶—datapath query adapter—adapter number—

#### **Parameters**

#### adapter number

The adapter number for which you want information displayed. If you do not enter an adapter number, information about all adapters is displayed.

## **Examples**

If you type the datapath query adapter command, the following output is displayed:

| Active Adapters :4 |                          |                                                                |                                                                                          |                                                                                                    |                                                                                                    |                                                                                                    |
|--------------------|--------------------------|----------------------------------------------------------------|------------------------------------------------------------------------------------------|----------------------------------------------------------------------------------------------------|----------------------------------------------------------------------------------------------------|----------------------------------------------------------------------------------------------------|
| er Name            | State                    | Mode                                                           | Select                                                                                   | Errors                                                                                                    | Paths                                                                                                    | Active                                                                                                    |
| scsi3              | NORMAL                   | ACTIVE                                                         | 129062051                                                                                | 0                                                                                                    | 64                                                                                                    | 0                                                                                                    |
| scsi2              | NORMAL                   | ACTIVE                                                         | 88765386                                                                                 | 303                                                                                                    | 64                                                                                                    | 0                                                                                                    |
| fscsi2             | NORMAL                   | ACTIVE                                                         | 407075697                                                                                | 5427                                                                                                    | 1024                                                                                                    | 0                                                                                                    |
| fscsi0             | NORMAL                   | ACTIVE                                                         | 341204788                                                                                | 63835                                                                                                    | 256                                                                                                    | 0                                                                                                    |
|                    | scsi3<br>scsi2<br>fscsi2 | er Name State<br>scsi3 NORMAL<br>scsi2 NORMAL<br>fscsi2 NORMAL | er Name State Mode<br>scsi3 NORMAL ACTIVE<br>scsi2 NORMAL ACTIVE<br>fscsi2 NORMAL ACTIVE | er Name State Mode Select<br>scsi3 NORMAL ACTIVE 129062051<br>scsi2 NORMAL ACTIVE 88765386<br>fscsi2 NORMAL ACTIVE 407075697 | er Name         State         Mode         Select         Errors           scsi3         NORMAL         ACTIVE         129062051         0           scsi2         NORMAL         ACTIVE         88765386         303           fscsi2         NORMAL         ACTIVE         407075697         5427 | er Name         State         Mode         Select         Errors         Paths           scsi3         NORMAL         ACTIVE         129062051         0         64           scsi2         NORMAL         ACTIVE         88765386         303         64           fscsi2         NORMAL         ACTIVE         407075697         5427         1024 |

The terms used in the output are defined as follows:

#### Adpt #

The number of the adapter.

#### **Adapter Name**

The name of the adapter.

State The condition of the named adapter. It can be either:

#### Normal

Adapter is in use.

#### Degraded

One or more paths are not functioning.

**Failed** The adapter is no longer being used by SDD.

**Mode** The mode of the named adapter, which is either Active or Offline.

**Select** The number of times this adapter was selected for input or output.

**Errors** The number of errors on all paths that are attached to this adapter.

**Paths** The number of paths that are attached to this adapter.

Note: In the Windows NT host system, this is the number of physical and logical devices that are attached to this adapter.

**Active** The number of functional paths that are attached to this adapter. The number of functional paths is equal to the number of paths minus any that are identified as failed or offline.

## datapath query adaptstats command

The datapath query adaptstats command displays performance information for all SCSI and FCS adapters that are attached to SDD devices. If you do not enter a device number, information about all devices is displayed.

## **Syntax**

▶►—datapath query adaptstats—adapter number-

#### **Parameters**

#### adapter number

The adapter number for which you want information displayed. If you do not enter an adapter number, information about all adapters is displayed.

## **Examples**

If you type the datapath query adaptstats 0 command, the following output is displayed:

| Adapter #: 0 |            |             |             |              |         |
|--------------|------------|-------------|-------------|--------------|---------|
| ========     |            |             |             |              |         |
|              | Total Read | Total Write | Active Read | Active Write | Maximum |
| I/0:         | 1442       | 41295166    | 0           | 2            | 75      |
| SECTOR:      | 156209     | 750217654   | 0           | 32           | 2098    |
|              |            |             |             |              |         |
| /*           |            |             |             |              | */      |

The terms used in the output are defined as follows:

#### **Total Read**

- I/O: total number of completed Read requests
- SECTOR: total number of sectors that have been read

#### **Total Write**

- I/O: total number of completed Write requests
- SECTOR: total number of sectors that have been written

#### **Active Read**

- I/O: total number of Read requests in process
- · SECTOR: total number of sectors to read in process

#### **Active Write**

- I/O: total number of Write requests in process
- SECTOR: total number of sectors to write in process

#### Maximum

- I/O: the maximum number of gueued I/O requests
- SECTOR: the maximum number of gueued sectors to Read/Write

## datapath query device command

The datapath query device command displays information about a single device or all devices. If you do not enter a device number, information about all devices is displayed.

## **Syntax**

▶▶—datapath query device—device number-

### **Parameters**

device number

The device number refers to the device index number, rather than the SDD device number.

## **Examples**

If you type the datapath query device 35 command, the following output is displayed:

| DEV#:  | 35 | DEVICE NAME: | vpath0 | TYPE: | 2105E20 | SERIAL: | 60012028 |
|--------|----|--------------|--------|-------|---------|---------|----------|
| ====== |    |              | ====== |       |         |         |          |
| Path#  |    | Adapter/Hard | Disk   | State | Mode    | Select  | Errors   |
| 0      |    | scsi6/hd     | isk58  | OPEN  | NORMAL  | 7861147 | 7 0      |
| 1      |    | scsi5/hd     | isk36  | OPEN  | NORMAL  | 7762671 | 0        |

**Note:** Usually, the *device number* and the device *index* number are the same. However, if the devices are configured out of order, the two numbers are not always consistent. To find the corresponding index number for a specific device, you should always run the datapath query device command first.

The terms used in the output are defined as follows:

Dev# The number of this device.

Name The name of this device.

Type The device product ID from inquiry data.

**Serial** The logical unit number (LUN) for this device.

Path The path number.

#### Adapter

The name of the adapter that the path is attached to.

#### **Hard Disk**

The name of the logical device that the path is bound to.

State The condition of the named device:

**Open** Path is in use.

**Close** Path is not being used.

Path is no longer being used. It was either removed by SDD due to errors or manually removed using the datapath set device M path N offline or datapath set adapter N offline command.

Invalid

Path verification failed. The path was not opened.

**Mode** The mode of the named device. It is either Normal or Offline.

**Select** The number of times this path was selected for input or output.

**Errors** The number of errors on a path that is attached to this device.

## datapath query devstats command

The datapath query devstats command displays performance information for a single SDD device or all SDD devices. If you do not enter a device number, information about all devices is displayed.

## **Syntax**

▶▶—datapath query devstats—device number-

## **Parameters**

#### device number

The device number refers to the device index number, rather than the SDD device number.

## **Examples**

If you type the datapath query devstats 0 command, the following output is displayed:

|                | Total Read | Total Write | Active Read | Active Write | Maximum |
|----------------|------------|-------------|-------------|--------------|---------|
| I/0:           | 387        | 24502563    | 0           | 0            | 62      |
| SECTOR:        | 9738       | 448308668   | 0           | 0            | 2098    |
| Transfer Size: | <= 512     | <= 4k       | <= 16K      | <= 64K       | > 64K   |
|                | 4355850    | 1024164     | 19121140    | 1665         | 130     |

The terms used in the output are defined as follows:

#### **Total Read**

- I/O: total number of completed Read requests
- SECTOR: total number of sectors that have been read

#### **Total Write**

- · I/O: total number of completed Write requests
- SECTOR: total number of sectors that have been written

#### **Active Read**

- I/O: total number of Read requests in process
- SECTOR: total number of sectors to read in process

#### **Active Write**

- I/O: total number of Write requests in process
- · SECTOR: total number of sectors to write in process

#### Maximum

- I/O: the maximum number of queued I/O requests
- SECTOR: the maximum number of queued sectors to Read/Write

#### Transfer size

 <= 512: the number of I/O requests received, whose transfer size is 512</li> bytes or less

- <= 4k: the number of I/O requests received, whose transfer size is 4 KB</li> or less (where KB equals 1024 bytes)
- <= 16K: the number of I/O requests received, whose transfer size is 16 KB or less (where KB equals 1024 bytes)
- <= 64K: the number of I/O requests received, whose transfer size is 64 KB or less (where KB equals 1024 bytes)
- > 64K: the number of I/O requests received, whose transfer size is greater than 64 KB (where KB equals 1024 bytes)

## datapath set adapter command

The datapath set adapter command sets all device paths attached to an adapter either to online or offline. If all paths are attached to a single fibre-channel adapter, that connects to multiple ESS ports through a switch, the set adapter 0 offline command fails; all the paths are not set offline. The datapath set adapter offline command fails if there is any device having the last path attached to this adapter.

Attention: The datapath set adapter offline command will not remove the last path to a device. This command can be issued even when the device are closed.

## **Syntax**

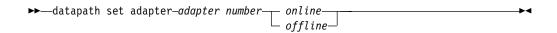

### **Parameters**

adapter number

The adapter number that you want to change.

online

Sets the adapter online.

Sets the adapter offline.

## **Examples**

If you type the datapath set adapter 0 offline command, adapter 0 changes to Offline mode and its state changes to failed; while all paths attached to adapter 0 change to Offline mode and their states change to Dead, if they were in the Open state.

## datapath set device command

The datapath set device command sets the path of a device either to online or offline. You cannot remove the last path to a device from service. This prevents a data access failure from occurring. The datapath set device command can be issued even when the device is closed.

## **Syntax**

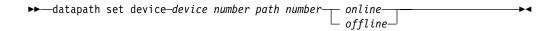

### **Parameters**

device number

The device index number that you want to change.

path number

The path number that you want to change.

online

Sets the path online.

offline

Removes the path from service.

## **Examples**

If you type the datapath set device 0 path 0 offline command, path 0 for device 0 changes to Offline mode.

## **Notices**

This information was developed for products and services offered in the U.S.A.

IBM may not offer the products, services, or features discussed in this document in other countries. Consult your local IBM representative for information on the products and services currently available in your area. Any reference to an IBM product, program, or service is not intended to state or imply that only that IBM product, program, or service may be used. Any functionally equivalent product, program, or service that does not infringe any IBM intellectual property right may be used instead. However, it is the user's responsibility to evaluate and verify the operation of any non-IBM product, program, or service.

IBM may have patents or pending patent applications covering subject matter described in this document. The furnishing of this document does not give you any license to these patents. You can send license inquiries, in writing, to:

IBM Director of Licensing IBM Corporation North Castle Drive Armonk, NY 10504-1785 U.S.A

The following paragraph does not apply to the United Kingdom or any other country where such provisions are inconsistent with local law: INTERNATIONAL BUSINESS MACHINES CORPORATION PROVIDES THIS PUBLICATIONS "AS IS" WITHOUT WARRANTY OF ANY KIND, EITHER EXPRESS OR IMPLIED, INCLUDING, BUT NOT LIMITED TO, THE IMPLIED WARRANTIES OF NON-INFRINGEMENT, MERCHANTABILITY OR FITNESS FOR A PARTICULAR PURPOSE. Some states do not allow disclaimer of express or implied warranties in certain transactions, therefore, this statement may not apply to you.

This information could include technical inaccuracies or typographical errors. Changes are periodically made to the information herein; these changes will be incorporated in new editions of the publications. IBM may make improvements and/or changes in the product(s) and/or program(s) described in this publication at any time without notice.

IBM may use or distribute any of the information you supply in any way it believes appropriate without incurring any obligation to you.

Information concerning non-IBM products was obtained from the suppliers of those products, their published announcements or other publicly available sources. IBM has not tested those products and cannot confirm the accuracy of performance, compatibility or any other claims related to non-IBM products. Questions on the capabilities of non-IBM products should be addressed to the suppliers of those products.

### **Trademarks**

The following terms are trademarks of the International Business Machines Corporation in the United States, other countries, or both:

AIX AS/400 DFSMS/MVS

ES/9000

**ESCON** 

**FICON** 

FlashCopy

HACMP/6000

**IBM** 

Enterprise Storage Server

IBM TotalStorage

eServer

MVS/ESA

Netfinity

NetVista

**NUMA-Q** 

Operating System/400

OS/390

OS/400

RS/6000

S/390

Seascape

**SNAPSHOT** 

SP

StorWatch

System/360

System/370

System/390

**TotalStorage** 

Versatile Storage Server

VM/ESA

VSE/ESA

Microsoft and Windows NT are trademarks of Microsoft Corporation in the United States, other countries, or both.

Java and all Java-based trademarks are trademarks of Sun Microsystems, Inc. in the United States, other countries, or both.

Linux is a trademark of Linus Torvalds and others.

UNIX is a registered trademark of The Open Group in the United States and other countries.

Other company, product, and service names may be trademarks or service marks of others.

#### **Electronic emission notices**

This section contains the electronic emission notices or statements for the United States and other countries.

## Federal Communications Commission (FCC) statement

This equipment has been tested and complies with the limits for a Class A digital device, pursuant to Part 15 of the FCC Rules. These limits are designed to provide reasonable protection against harmful interference when the equipment is operated in a commercial environment. This equipment generates, uses, and can radiate

radio frequency energy and, if not installed and used in accordance with the instruction manual, might cause harmful interference to radio communications. Operation of this equipment in a residential area is likely to cause harmful interference, in which case the user will be required to correct the interference at his own expense.

Properly shielded and grounded cables and connectors must be used to meet FCC emission limits. IBM is not responsible for any radio or television interference caused by using other than recommended cables and connectors, or by unauthorized changes or modifications to this equipment. Unauthorized changes or modifications could void the users authority to operate the equipment.

This device complies with Part 15 of the FCC Rules. Operation is subject to the following two conditions: (1) this device might not cause harmful interference, and (2) this device must accept any interference received, including interference that might cause undesired operation.

## Industry Canada compliance statement

This Class A digital apparatus complies with Canadian ICES-003.

Cet appareil numérique de la classe A est conform à la norme NMB-003 du Canada.

## **European community compliance statement**

This product is in conformity with the protection requirements of EC Council Directive 89/336/EEC on the approximation of the laws of the Member States relating to electromagnetic compatibility. IBM cannot accept responsibility for any failure to satisfy the protection requirements resulting from a nonrecommended modification of the product, including the fitting of non-IBM option cards.

#### Germany only

Zulassungsbescheinigung laut Gesetz ueber die elektromagnetische Vertraeglichkeit von Geraeten (EMVG) vom 30. August 1995.

Dieses Geraet ist berechtigt, in Uebereinstimmung mit dem deutschen EMVG das EG-Konformitaetszeichen - CE - zu fuehren.

Der Aussteller der Konformitaetserklaeung ist die IBM Deutschland.

Informationen in Hinsicht EMVG Paragraph 3 Abs. (2) 2:

Das Geraet erfuellt die Schutzanforderungen nach EN 50082-1 und EN 55022 Klasse A.

EN 55022 Klasse A Geraete beduerfen folgender Hinweise:

#### Nach dem EMVG:

"Geraete duerfen an Orten, fuer die sie nicht ausreichend entstoert sind, nur mit besonderer Genehmigung des Bundesministeriums fuer Post und Telekommunikation oder des Bundesamtes fuer Post und Telekommunikation

betrieben werden. Die Genehmigung wird erteilt, wenn keine elektromagnetischen Stoerungen zu erwarten sind." (Auszug aus dem EMVG, Paragraph 3, Abs.4)

Dieses Genehmigungsverfahren ist nach Paragraph 9 EMVG in Verbindung mit der entsprechenden Kostenverordnung (Amtsblatt 14/93) kostenpflichtig.

#### Nach der EN 55022:

"Dies ist eine Einrichtung der Klasse A. Diese Einrichtung kann im Wohnbereich Funkstoerungen verursachen; in diesem Fall kann vom Betreiber verlangt werden, angemessene Massnahmen durchzufuehren und dafuer aufzukommen."

#### Anmerkung:

Um die Einhaltung des EMVG sicherzustellen, sind die Geraete wie in den Handbuechern angegeben zu installieren und zu betreiben.

## Japanese Voluntary Control Council for Interference (VCCI) class A statement

この装置は、情報処理装置等電波障害自主規制協議会(VCCI)の基準 に基づくクラス A 情報技術装置です。この装置を家庭環境で使用すると電波 妨害を引き起こすことがあります。この場合には使用者が適切な対策を講ず るよう要求されることがあります。

## Korean government Ministry of Communication (MOC) statement

Please note that this device has been approved for business purpose with regard to electromagnetic interference. If you find this is not suitable for your use, you may exchange it for a nonbusiness purpose one.

# Taiwan class A compliance statement

#### 警告使用者:

這是甲類的資訊產品,在居住的環境中使用 時,可能會造成射頻干擾,在這種情況下, 使用者會被要求採取某些適當的對策。

# IBM agreement for licensed internal code

#### Read Before Using

**IMPORTANT** 

YOU ACCEPT THE TERMS OF THIS IBM LICENSE AGREEMENT FOR MACHINE CODE BY YOUR USE OF THE HARDWARE PRODUCT OR MACHINE CODE. PLEASE READ THE AGREEMENT CONTAINED IN THIS BOOK BEFORE USING THE HARDWARE PRODUCT. SEE "IBM agreement for licensed internal code".

You accept the terms of this Agreement<sup>1</sup> by your initial use of a machine that contains IBM Licensed Internal Code (called "Code"). These terms apply to Code used by certain machines IBM or your reseller specifies (called "Specific Machines"). International Business Machines Corporation or one of its subsidiaries ("IBM") owns copyrights in Code or has the right to license Code. IBM or a third party owns all copies of Code, including all copies made from them.

If you are the rightful possessor of a Specific Machine, IBM grants you a license to use the Code (or any replacement IBM provides) on, or in conjunction with, only the Specific Machine for which the Code is provided. IBM licenses the Code to only one rightful possessor at a time.

Under each license, IBM authorizes you to do only the following:

- execute the Code to enable the Specific Machine to function according to its Official Published Specifications (called "Specifications");
- make a backup or archival copy of the Code (unless IBM makes one available for your use), provided you reproduce the copyright notice and any other legend of ownership on the copy. You may use the copy only to replace the original, when necessary; and
- 3. execute and display the Code as necessary to maintain the Specific Machine.

You agree to acquire any replacement for, or additional copy of, Code directly from IBM in accordance with IBM's standard policies and practices. You also agree to use that Code under these terms.

You may transfer possession of the Code to another party only with the transfer of the Specific Machine. If you do so, you must 1) destroy all your copies of the Code that were not provided by IBM, 2) either give the other party all your IBM-provided copies of the Code or destroy them, and 3) notify the other party of these terms. IBM licenses the other party when it accepts these terms. These terms apply to all Code you acquire from any source.

Your license terminates when you no longer rightfully possess the Specific Machine.

## Actions you must not take

You agree to use the Code only as authorized above. You must not do, for example, any of the following:

- Otherwise copy, display, transfer, adapt, modify, or distribute the Code (electronically or otherwise), except as IBM may authorize in the Specific Machine's Specifications or in writing to you;
- Reverse assemble, reverse compile, or otherwise translate the Code unless expressly permitted by applicable law without the possibility of contractual waiver;
- 3. Sublicense or assign the license for the Code; or
- 4. Lease the Code or any copy of it.

# **Glossary**

This glossary includes terms for the IBM TotalStorage Enterprise Storage Server (ESS) and other Seascape solution products.

This glossary includes selected terms and definitions from:

- The American National Standard Dictionary for Information Systems, ANSI X3.172–1990, copyright 1990 by the American National Standards Institute (ANSI), 11 West 42nd Street, New York, New York 10036. Definitions derived from this book have the symbol (A) after the definition.
- The Information Technology Vocabulary
  developed by Subcommittee 1, Joint Technical
  Committee 1, of the International Organization
  for Standardization and the International
  Electrotechnical Commission (SIO/IEC
  JTC1/SC1). Definitions derived from this book
  have the symbol (I) after the definition.
  Definitions taken from draft international
  standards, committee drafts, and working
  papers being developed by ISO/IEC JTC1/SCI
  have the symbol (T) after the definition,
  indicating that final agreement has not been
  reached among the participating National
  Bodies of SCI.

This glossary uses the following cross-reference form:

See

This refers the reader to one of three kinds of related information:

- A related term
- A term that is the expanded form of an abbreviation or acronym
- A synonym or more preferred term

## Α

**access.** (1) To obtain the use of a computer resource. (2) In computer security, a specific type of interaction between a subject and an object that results in flow of information from one to the other.

access-any mode. One of the two access modes that can be set for the ESS during initial configuration. It enables all fibre-channel-attached host systems with no defined access profile to access all logical volumes on the ESS. With a profile defined in ESS Specialist for a particular host, that host has access only to volumes that are assigned to the WWPN for that host. See pseudo-host and worldwide port name.

active Copy Services server. The Copy Services server that manages the Copy Services domain. Either the primary or the backup Copy Services server can be the active Copy Services server. The backup Copy Services server is available to become the active Copy Services server if the primary Copy Services server fails. See backup Copy Services server and primary Copy Services server.

**alert.** A message or log that a storage facility generates as the result of error event collection and analysis. An alert indicates that a service action is required.

**allegiance.** In Enterprise Systems Architecture/390, a relationship that is created between a device and one or more channel paths during the processing of certain conditions. See *implicit allegiance*, *contingent allegiance*, and *reserved allegiance*.

**allocated storage.** On an ESS, the space allocated to volumes, but not yet assigned. See *assigned storage*.

American National Standards Institute (ANSI). An organization of producers, consumers, and general interest groups that establishes the procedures by which accredited organizations create and maintain voluntary industry standards in the United States. (A)

**Anonymous.** The label in ESS Specialist on an icon representing all connections using fibre-channel adapters between the ESS and hosts that are not completely defined to the ESS. See *anonymous host*, *pseudo-host*, and *access-any mode*.

**anonymous host.** Synonym for "pseudo-host" (in contrast to the Anonymous label that appears on some pseudo-host icons. See *Anonymous* and *pseudo-host*.

**ANSI.** See American National Standards Institute.

**APAR.** See authorized program analysis report.

**arbitrated loop.** For fibre-channel connections, a topology that enables the interconnection of a set of nodes. See *point-to-point connection* and *switched fabric*.

**array.** An ordered collection, or group, of physical devices (disk drive modules) that are used to define logical volumes or devices. More specifically, regarding the ESS, an array is a group of disks designated by the user to be managed by the RAID-5 technique. See *redundant array of inexpensive disks*.

**ASCII.** American Standard Code for Information Interchange. An ANSI standard (X3.4–1977) for assignment of 7-bit numeric codes (plus 1 bit for parity) to represent alphabetic and numeric characters and

common symbols. Some organizations, including IBM. have used the parity bit to expand the basic code set.

assigned storage. On an ESS, the space allocated to a volume and assigned to a port.

authorized program analysis report (APAR). A report of a problem caused by a suspected defect in a current, unaltered release of a program.

availability. The degree to which a system or resource is capable of performing its normal function. See data availability.

#### В

backup Copy Services server. One of two Copy Services servers in a Copy Services domain. The other Copy Services server is the primary Copy Services server. The backup Copy Services server is available to become the active Copy Services server if the primary Copy Services server fails. A Copy Services server is software that runs in one of the two clusters of an ESS, and manages data-copy operations for that Copy Services server group. See primary Copy Services server and active Copy Services server.

bay. Physical space on an ESS used for installing SCSI, ESCON, and fibre-channel host adapter cards. The ESS has four bays, two in each cluster. See service boundary.

bit. (1) A binary digit. (2) The storage medium required to store a single binary digit. (3) Either of the digits 0 or 1 when used in the binary numeration system. (T) See byte.

block. A group of consecutive bytes used as the basic storage unit in fixed-block architecture (FBA). All blocks on the storage device are the same size (fixed size). See fixed-block architecture and data record.

byte. (1) A group of eight adjacent binary digits that represent one EBCDIC character. (2) The storage medium required to store eight bits. See bit.

## C

cache. A buffer storage that contains frequently accessed instructions and data, thereby reducing access time.

cache fast write. A form of the fast-write operation in which the subsystem writes the data directly to cache where it is available for later destaging.

cache hit. An event that occurs when a read operation is sent to the cluster, and the requested data is found in cache. The opposite of cache miss.

cache memory. Memory, typically volatile memory, that a subsystem uses to improve access times to

instructions or data. The cache memory is typically smaller and faster than the primary memory or storage medium. In addition to residing in cache memory, the same data also resides on the storage devices in the storage facility.

cache miss. An event that occurs when a read operation is sent to the cluster, but the data is not found in cache. The opposite of cache hit.

**call home.** A communication link established between the ESS and a service provider. The ESS can use this link to place a call to IBM or to another service provider when it requires service. With access to the machine, service personnel can perform service tasks, such as viewing error logs and problem logs or initiating trace and dump retrievals. See heartbeat and remote technical assistance information network.

cascading. (1) Connecting network controllers to each other in a succession of levels, to concentrate many more lines than a single level permits. (2) In high-availability cluster multiprocessing (HACMP). cascading pertains to a cluster configuration in which the cluster node with the highest priority for a particular resource acquires the resource if the primary node fails. The cluster node relinquishes the resource to the primary node upon reintegration of the primary node into the cluster.

catcher. A server that service personnel use to collect and retain status data that an ESS sends to it.

**CCR.** See channel-command retry.

CCW. See channel command word.

CD-ROM. See compact disc, read-only memory.

CEC. See computer-electronic complex.

channel. In Enterprise Systems Architecture/390, the part of a channel subsystem that manages a single I/O interface between a channel subsystem and a set of control units.

channel command retry (CCR). In Enterprise Systems Architecture/390, the protocol used between a channel and a control unit that enables the control unit to request that the channel reissue the current command.

channel command word (CCW). In Enterprise Systems Architecture/390, a data structure that specifies an I/O operation to the channel subsystem.

channel path. In Enterprise Systems Architecture/390, the interconnection between a channel and its associated control units.

**channel subsystem.** In Enterprise Systems Architecture/390, the part of a host computer that manages I/O communication between the program and any attached control units.

channel-subsystem image. In Enterprise Systems Architecture/390, the logical functions that a system requires to perform the function of a channel subsystem. With ESCON multiple image facility (EMIF), one channel subsystem image exists in the channel subsystem for each logical partition (LPAR). Each image appears to be an independent channel subsystem program, but all images share a common set of hardware facilities.

CKD. See count key data.

CLI. See command-line interface.

**cluster.** (1) A partition in the ESS capable of performing all ESS functions. With two clusters in the ESS, any operational cluster can take over the processing of a failing cluster. (2) On an AIX platform, a group of nodes within a complex.

**cluster processor complex (CPC).** The unit within a cluster that provides the management function for the storage server. It consists of cluster processors, cluster memory, and related logic.

command-line interface (CLI). (1) An interface provided by an operating system that defines a set of commands and enables a user (or a script-like language) to issue these commands by typing text in response to the command prompt (for example, DOS commands, UNIX shell commands). (2) An optional ESS software that enables a user to issue commands to and retrieve information from the Copy Services server.

**compact disc, read-only memory (CD-ROM).**High-capacity read-only memory in the form of an optically read compact disc.

**compression.** (1) The process of eliminating gaps, empty fields, redundancies, and unnecessary data to shorten the length of records or blocks. (2) Any encoding that reduces the number of bits used to represent a given message or record.

**computer-electronic complex (CEC).** The set of hardware facilities associated with a host computer.

**Concurrent Copy.** A facility on a storage server that enables a program to make a backup of a data set while the logical volume remains available for subsequent processing. The data in the backup copy is frozen at the point in time that the server responds to the request.

concurrent installation of licensed internal code. Process of installing licensed internal code on an ESS while applications continue to run. **concurrent maintenance.** Service that is performed on a unit while it is operational.

**concurrent media maintenance.** Service performed on a disk drive module (DDM) without losing access to the data.

**configure.** To define the logical and physical configuration of the input/output (I/O) subsystem through the user interface provided for this function on the storage facility.

**consistent copy.** A copy of a data entity (a logical volume, for example) that contains the contents of the entire data entity at a single instant in time.

**console.** A user interface to a server, such as can be provided by a personal computer. See *IBM TotalStorage ESS Master Console*.

contingent allegiance. In Enterprise Systems
Architecture/390, a relationship that is created in a
control unit between a device and a channel when
unit-check status is accepted by the channel. The
allegiance causes the control unit to guarantee access;
the control unit does not present the busy status to the
device. This enables the channel to retrieve sense data
that is associated with the unit-check status on the
channel path associated with the allegiance.

control unit (CU). (1) A device that coordinates and controls the operation of one or more input/output devices, and synchronizes the operation of such devices with the operation of the system as a whole. (2) In Enterprise Systems Architecture/390, a storage server with ESCON, FICON, or OEMI interfaces. The control unit adapts a native device interface to an I/O interface supported by an ESA/390 host system. On an ESS, the control unit would be the parts of the storage server that support the attachment of emulated CKD devices over ESCON, FICON, or OEMI interfaces. See cluster.

control-unit image. In Enterprise Systems
Architecture/390, a logical subsystem that is accessed through an ESCON or FICON I/O interface. One or more control-unit images exist in each control unit. Each image appears as an independent control unit, but all control-unit image share a common set of hardware facilities. The ESS can emulate 3990-3, TPF, 3990-6, or 2105 control units.

control-unit initiated reconfiguration (CUIR). A software mechanism used by the ESS to request that an operating system verify that one or more subsystem resources can be taken off-line for service. The ESS can use this process to automatically vary channel paths offline and online to facilitate bay service or concurrent code installation. Depending on the operating system, support for this process may be model-dependent, may depend on the IBM Subsystem Device Driver, or may not exist.

Coordinated Universal Time (UTC). The international standard of time that is kept by atomic clocks around the world.

Copy Services client. Software that runs on each ESS cluster in the Copy Services server group and that performs the following functions:

- Communicates configuration, status, and connectivity information to the Copy Services server.
- Performs data-copy functions on behalf of the Copy Services server.

Copy Services server group. A collection of user-designated ESS clusters participating in Copy Services functions managed by a designated active Copy Services server. A Copy Services server group is also called a Copy Services domain.

**count field.** The first field of a count key data (CKD) record. This eight-byte field contains a four-byte track address (CCHH). It defines the cylinder and head that are associated with the track, and a one-byte record number (R) that identifies the record on the track. It defines a one-byte key length that specifies the length of the record's key field (0 means no key field). It defines a two-byte data length that specifies the length of the record's data field (0 means no data field). Only the end-of-file record has a data length of zero.

count key data (CKD). In Enterprise Systems Architecture/390, a data-record format employing self-defining record formats in which each record is represented by up to three fields-a count area identifying the record and specifying its format, an optional key area that can be used to identify the data area contents; and an optional data area that typically would contain the user data for the record. For CKD records on the ESS, the logical volume size is defined in terms of the device emulation mode (3390 or 3380 track format). The count field is always 8 bytes long and contains the lengths of the key and data fields, the key field has a length of 0 to 255 bytes, and the data field has a length of 0 to 65 535 or the maximum that will fit on the track. Typically, customer data appears in the data field. The use of the key field is dependent on the software managing the storage. See data record.

CPC. See cluster processor complex.

CRC. See cyclic redundancy check.

CU. See control unit.

CUIR. See control-unit initiated reconfiguration.

customer console. See consoleand IBM TotalStorage ESS Master Console.

CUT. See Coordinated Universal Time.

cyclic redundancy check (CRC). A redundancy check in which the check key is generated by a cyclic algorithm. (T)

cylinder. A unit of storage on a CKD device. A cylinder has a fixed number of tracks.

DA. See device adapter and SSA adapter.

daisy chain. See serial connection.

DASD. See direct access storage device.

DASD fast write (DFW). Caching of active write data by a storage server by journaling the data in nonvolatile storage, avoiding exposure to data loss.

data availability. The degree to which data is available when needed, typically measured as a percentage of time that the system would be capable of responding to any data request (for example, 99.999% available).

data compression. A technique or algorithm used to encode data such that the encoded result can be stored in less space than the original data. The original data can be recovered from the encoded result through a reverse technique or reverse algorithm. See compression.

Data Facility Storage Management Subsystem. An operating environment that helps automate and centralize the management of storage. To manage storage, DFSMS provides the storage administrator with control over data class, storage class, management class, storage group, and automatic class selection routine definitions.

data field. The optional third field of a count key data (CKD) record. The count field specifies the length of the data field. The data field contains data that the program writes.

data record. The basic unit of S/390 and zSeries storage on an ESS, also known as a count-key-data (CKD) record. Data records are stored on a track. The records are sequentially numbered starting with 0. The first record, R0, is typically called the track descriptor record and contains data normally used by the operating system to manage the track. See count-key-data and fixed-block architecture.

data sharing. The ability of homogeneous or divergent host systems to concurrently utilize data that they store on one or more storage devices. The storage facility enables configured storage to be accessible to any, or all, attached host systems. To use this capability, the host program must be designed to support data that it is sharing.

DDM. See disk drive module.

**DDM group.** See disk drive module group.

dedicated storage. Storage within a storage facility that is configured such that a single host system has exclusive access to the storage.

**demote.** To remove a logical data unit from cache memory. A subsystem demotes a data unit in order to make room for other logical data units in the cache. It might also demote a data unit because the logical data unit is not valid. A subsystem must destage logical data units with active write units before they can be demoted.

destaging. (1) Movement of data from an online or higher priority to an offline or lower (2) priority device. The ESS stages incoming data into cache and then destages it to disk.

device. In Enterprise Systems Architecture/390, a disk drive.

device adapter (DA). A physical component of the ESS that provides communication between the clusters and the storage devices. The ESS has eight device adapters that it deploys in pairs, one from each cluster. DA pairing enables the ESS to access any disk drive from either of two paths, providing fault tolerance and enhanced availability.

device address. In Enterprise Systems Architecture/390, the field of an ESCON or FICON device-level frame that selects a specific device on a control-unit image.

device interface card. A physical subunit of a storage cluster that provides the communication with the attached DDMs.

device number. In Enterprise Systems Architecture/390, a four-hexadecimal-character identifier, for example 13A0, that the systems administrator associates with a device to facilitate communication between the program and the host operator. The device number is associated with a subchannel.

**device sparing.** A subsystem function that automatically copies data from a failing DDM to a spare DDM. The subsystem maintains data access during the process.

direct access storage device (DASD). (1) A mass storage medium on which a computer stores data. (2) A disk device.

disk drive. Standard term for a disk-based nonvolatile storage medium. The ESS uses hard disk drives as the primary nonvolatile storage media to store host data.

disk drive module (DDM). A field replaceable unit that consists of a single disk drive and its associated packaging.

disk drive module group. In the ESS, a group of eight disk drive modules (DDMs) contained in an 8-pack and installed as a unit.

disk group. In the ESS, a collection of seven or eight disk drives in the same SSA loop and set up by the ESS to be available to be assigned as a RAID-5 rank. You can format a disk group as CKD or FB, and as RAID or non-RAID, or leave it unassigned.

**DNS.** See domain name system.

domain. (1) That part of a computer network in which the data processing resources are under common control. (2) In TCP/IP, the naming system used in hierarchical networks. (3) A Copy Services server group, in other words, the set of clusters designated by the user to be managed by a particular Copy Services server.

domain name system (DNS). In TCP/IP, the server program that supplies name-to-address translation by mapping domain names to internet addresses. The address of a DNS server is the internet address of the server that hosts the DNS software for the network.

drawer. A unit that contains multiple DDMs and provides power, cooling, and related interconnection logic to make the DDMs accessible to attached host systems.

drive. (1) A peripheral device, especially one that has addressed storage media. See disk drive module. (2) The mechanism used to seek, read, and write information on a storage medium.

duplex. (1) Regarding ESS Copy Services, the state of a volume pair after PPRC has completed the copy operation and the volume pair is synchronized. (2) In general, pertaining to a communication mode in which data can be sent and received at the same time.

dynamic sparing. The ability of a storage server to move data from a failing disk drive module (DDM) to a spare DDM while maintaining storage functions.

## F

**E10.** The forerunner of the F10 model of the ESS. See F10.

E20. The forerunner of the F20 model of the ESS. See F20

EBCDIC. See extended binary-coded decimal interchange code.

EC. See engineering change.

**ECKD.** See extended count key data.

electrostatic discharge (ESD). An undesirable discharge of static electricity that can damage equipment and degrade electrical circuitry.

emergency power off (EPO). A means of turning off power during an emergency, usually a switch.

EMIF. See ESCON multiple image facility.

enclosure. A unit that houses the components of a storage subsystem, such as a control unit, disk drives, and power source.

end of file. A coded character recorded on a data medium to indicate the end of the medium. On a CKD direct access storage device, the subsystem indicates the end of a file by including a record with a data length of zero.

engineering change (EC). An update to a machine, part, or program.

Enterprise Storage Server. See IBM TotalStorage Enterprise Storage Server.

Enterprise Systems Architecture/390® (ESA/390) and **z/Architecture.** IBM architectures for mainframe computers and peripherals. Processor systems that follow the ESA/390 architecture include the ES/9000® family, while the IBM @server zSeries server uses the z/Architecture.

Enterprise Systems Connection (ESCON). (1) An ESA/390 and zSeries computer peripheral interface. The I/O interface uses ESA/390 logical protocols over a serial interface that configures attached units to a communication fabric. (2) A set of IBM products and services that provide a dynamically connected environment within an enterprise.

**EPO.** See emergency power off.

**ERP.** See error recovery procedure.

error recovery procedure (ERP). Procedures designed to help isolate and, where possible, to recover from errors in equipment. The procedures are often used in conjunction with programs that record information on machine malfunctions.

ESA/390. See Enterprise Systems Architecture/390.

ESCD. See ESCON director.

ESCON. See Enterprise System Connection.

ESCON channel. An S/390 or zSeries channel that supports ESCON protocols.

ESCON director (ESCD). An I/O interface switch that provides for the interconnection of multiple ESCON interfaces in a distributed-star topology.

**ESCON host systems.** S/390 or zSeries hosts that attach to the ESS with an ESCON adapter. Such host systems run on MVS, VM, VSE, or TPF operating systems.

ESCON multiple image facility (EMIF). In Enterprise Systems Architecture/390, a function that enables

LPARs to share an ESCON channel path by providing each LPAR with its own channel-subsystem image.

EsconNet. In ESS Specialist, the label on a pseudo-host icon representing a host connection that uses the ESCON protocol and that is not completely defined on the ESS. See pseudo-host and access-any mode.

**ESD.** See electrostatic discharge.

eserver. See IBM @server.

ESS. See IBM TotalStorage Enterprise Storage Server.

ESS Expert. See IBM StorWatch Enterprise Storage Server Expert.

ESS Specialist. See IBM TotalStorage Enterprise Storage Server Specialist.

ESS Copy Services. See IBM TotalStorage Enterprise Storage Server Copy Services.

ESS Master Console. See IBM TotalStorage ESS Master Console.

ESSNet. See IBM TotalStorage Enterprise Storage Server Network.

Expert. See IBM StorWatch Enterprise Storage Server Expert.

extended binary-coded decimal interchange code (EBCDIC). A coding scheme developed by IBM used to represent various alphabetic, numeric, and special symbols with a coded character set of 256 eight-bit codes.

extended count key data (ECKD). An extension of the CKD architecture.

Extended Remote Copy (XRC). A function of a storage server that assists a control program to maintain a consistent copy of a logical volume on another storage facility. All modifications of the primary logical volume by any attached host are presented in order to a single host. The host then makes these modifications on the secondary logical volume.

extent. A continuous space on a disk that is occupied by or reserved for a particular data set, data space, or file. The unit of increment is a track. See multiple allegiance and parallel access volumes.

#### F

**F10.** A model of the ESS featuring a single-phase power supply. It has fewer expansion capabilities than the Model F20.

F20. A model of the ESS featuring a three-phase power supply. It has more expansion capabilities than the Model F10, including the ability to support a separate expansion enclosure.

fabric. In fibre-channel technology, a routing structure, such as a switch, receives addressed information and routes to the appropriate destination. A fabric can consist of more than one switch. When multiple fibre-channel switches are interconnected, they are said to be cascaded.

failback. Cluster recovery from failover following repair. See failover.

failover. On the ESS, the process of transferring all control of a storage facility to a single cluster when the other cluster in the storage facility fails.

fast write. A write operation at cache speed that does not require immediate transfer of data to a disk drive. The subsystem writes the data directly to cache, to nonvolatile storage, or to both. The data is then available for destaging. A fast-write operation reduces the time an application must wait for the I/O operation to complete.

**FBA.** See fixed-block architecture.

FC-AL. See Fibre Channel-Arbitrated Loop.

FCP. See fibre-channel protocol.

FCS. See fibre-channel standard.

feature code. A code that identifies a particular orderable option and that is used by service personnel to process hardware and software orders. Individual optional features are each identified by a unique feature code.

fibre channel (FC). A data-transmission architecture based on the ANSI fibre-channel standard, which supports full-duplex communication. The ESS supports data transmission over fiber-optic cable through its fibre-channel adapters. See fibre-channel protocoland fibre-channel standard.

Fibre Channel-Arbitrated Loop (FC-AL). An implementation of the fibre-channel standard that uses a ring topology for the communication fabric. Refer to American National Standards Institute (ANSI) X3T11/93-275. In this topology, two or more fibre-channel end points are interconnected through a looped interface. The ESS supports this topology.

fibre-channel connection (FICON). A fibre-channel communications protocol designed for IBM mainframe computers and peripherals.

fibre-channel protocol (FCP). For fibre-channel communication, the protocol has five layers. The layers define how fibre-channel ports interact through their physical links to communicate with other ports.

fibre-channel standard (FCS). An ANSI standard for a computer peripheral interface. The I/O interface defines a protocol for communication over a serial interface that configures attached units to a communication fabric. The protocol has two layers. The IP layer defines basic interconnection protocols. The upper layer supports one or more logical protocols. Refer to American National Standards Institute (ANSI) X3.230-199x.

FICON. See fibre-channel connection.

FiconNet. In ESS Specialist, the label on a pseudo-host icon representing a host connection that uses the FICON protocol and that is not completely defined on the ESS. See pseudo-host and access-any

field replaceable unit (FRU). An assembly that is replaced in its entirety when any one of its components fails. In some cases, a field replaceable unit may contain other field replaceable units.

FIFO. See first-in-first-out.

firewall. A protection against unauthorized connection to a computer or a data storage system. The protection is usually in the form of software on a gateway server that grants access to users who meet authorization criteria.

first-in-first-out (FIFO). A queuing technique in which the next item to be retrieved is the item that has been in the queue for the longest time. (A)

fixed-block architecture (FBA). An architecture for logical devices that specifies the format of and access mechanisms for the logical data units on the device. The logical data unit is a block. All blocks on the device are the same size (fixed size). The subsystem can access them independently.

fixed-block device. An architecture for logical devices that specifies the format of the logical data units on the device. The logical data unit is a block. All blocks on the device are the same size (fixed size): the subsystem can access them independently. This is the required format of the logical data units for host systems that attach with a Small Computer System Interface (SCSI) or fibre-channel interface. See fibre-channel, Small Computer System Interface and SCSI-FCP.

FlashCopy. An optional feature for the ESS that can make an instant copy of data, that is, a point-in-time copy of a volume.

FRU. See field replaceable unit.

full duplex. See duplex.

G

**GB.** See gigabyte.

gigabyte (GB). A gigabyte of storage is 10<sup>9</sup> bytes. A gigabyte of memory is 230 bytes.

GDPS. Geographically Dispersed Parallel Sysplex, an S/390 multi-site application availability solution.

group. See disk drive module group or Copy Services server group.

#### Н

HA. See host adapter.

**HACMP.** Software that provides host clustering, so that a failure of one host is recovered by moving jobs to other hosts within the cluster; named for high-availability cluster multiprocessing

hard disk drive (HDD). (1) A storage medium within a storage server used to maintain information that the storage server requires. (2) A mass storage medium for computers that is typically available as a fixed disk (such as the disks used in system units of personal computers or in drives that are external to a personal computer) or a removable cartridge.

Hardware Service Manager (HSM). An option selected from System Service Tools or Dedicated Service Tools on the AS/400 or iSeries host that enables the user to display and work with system hardware resources, and to debug input-output processors (IOP), input-output adapters (IOA), and devices.

HDA. See head and disk assembly.

HDD. See hard disk drive.

hdisk. An AIX term for storage space.

head and disk assembly (HDA). The portion of an HDD associated with the medium and the read/write

heartbeat. A status report sent at regular intervals from the ESS. The service provider uses this report to monitor the health of the call home process. See call home, heartbeat call home record, and remote technical assistance information network.

heartbeat call home record. Machine operating and service information sent to a service machine. These records might include such information as feature code information and product logical configuration information.

High Speed Link (HSL). Bus technology for input-output tower attachment on iSeries host.

home address. A nine-byte field at the beginning of a track that contains information that identifies the physical track and its association with a cylinder.

**hop.** Interswitch connection. A hop count is the number of connections that a particular block of data traverses between source and destination. For example. data traveling from one hub over a wire to another hub traverses one hop.

host adapter (HA). A physical subunit of a storage server that provides the ability to attach to one or more host I/O interfaces. The Enterprise Storage Server has four HA bays, two in each cluster. Each bay supports up to four host adapters.

host processor. A processor that controls all or part of a user application network. In a network, the processing unit in which the data communication access method resides. See host system.

host system. (1) A computer system that is connected to the ESS. The ESS supports both mainframe (S/390 or zSeries) hosts as well as open-systems hosts. S/390 or zSeries hosts are connected to the ESS through ESCON or FICON interfaces. Open-systems hosts are connected to the ESS by SCSI or fibre-channel interfaces. (2) The data processing system to which a network is connected and with which the system can communicate. (3) The controlling or highest level system in a data communication configuration.

hot plug. Pertaining to the ability to add or remove a hardware facility or resource to a unit while power is on.

HSL. See High Speed Link.

**IBM** @server. The brand name for a series of server products that are optimized for e-commerce. The products include the iSeries, pSeries, xSeries, and zSeries.

IBM product engineering (PE). The third-level of IBM service support. Product engineering is composed of IBM engineers who have experience in supporting a product or who are knowledgeable about the product.

**IBM StorWatch Enterprise Storage Server Expert** (ESS Expert). The software that gathers performance data from the ESS and presents it through a Web browser.

IBM TotalStorage Enterprise Storage Server (ESS).

A member of the Seascape® product family of storage servers and attached storage devices (disk drive modules). The ESS provides for high-performance, fault-tolerant storage and management of enterprise data, providing access through multiple concurrent operating systems and communication protocols. High performance is provided by four symmetric multiprocessors, integrated caching, RAID support for the disk drive modules, and disk access through a high-speed serial storage architecture (SSA) interface.

IBM TotalStorage Enterprise Storage Server Specialist (ESS Specialist). Software with a Web-browser interface for configuring the ESS.

**IBM TotalStorage Enterprise Storage Server Copy** Services (ESS Copy Services). Software with a Web-browser interface for configuring, managing, and monitoring the data-copy functions of FlashCopy and PPRC.

**IBM TotalStorage Enterprise Storage Server Network** (ESSNet). A private network providing Web browser access to the ESS. IBM installs the ESSNet software on an IBM workstation called the IBM TotalStorage ESS Master Console, supplied with the first ESS delivery.

IBM TotalStorage ESS Master Console (ESS Master Console). An IBM workstation (formerly named the ESSNet console and hereafter referred to simply as the ESS Master Console) that IBM installs to provide the ESSNet facility when they install your ESS. It includes a Web browser that provides links to the ESS user interface, including ESS Specialist and ESS Copy Services.

ID. See identifier.

identifier (ID). A unique name or address that identifies things such as programs, devices, or systems.

IML. See initial microprogram load.

implicit allegiance. In Enterprise Systems Architecture/390, a relationship that a control unit creates between a device and a channel path when the device accepts a read or write operation. The control unit guarantees access to the channel program over the set of channel paths that it associates with the allegiance.

initial microprogram load (IML). To load and initiate microcode or firmware that controls a hardware entity such as a processor or a storage server.

initial program load (IPL). To load and initiate the software, typically an operating system that controls a host computer.

initiator. A SCSI device that communicates with and controls one or more targets. An initiator is typically an I/O adapter on a host computer. A SCSI initiator is analogous to an S/390 channel. A SCSI logical unit is analogous to an S/390 device. See target.

i-node. The internal structure in an AIX operating system that describes the individual files in the operating system. It contains the code, type, location, and owner of a file.

input/output (I/O). Pertaining to (a) input, output, or both or (b) a device, process, or channel involved in data input, data output, or both.

Internet Protocol (IP). In the Internet suite of protocols, a protocol without connections that routes data through a network or interconnecting networks and acts as an intermediary between the higher protocol layers and the physical network. The upper layer supports one or more logical protocols (for example, a SCSI-command protocol and an ESA/390 command protocol). Refer to ANSI X3.230-199x. The IP acronym is the IP in TCP/IP. See Transmission Control Protocol/Internet Protocol.

invalidate. To remove a logical data unit from cache memory, because it cannot support continued access to the logical data unit on the device. This removal may be the result of a failure within the storage server or a storage device that is associated with the device.

I/O. See input/output.

I/O adapter (IOA). Input-output adapter on the PCI

I/O device. An addressable read and write unit, such as a disk drive device, magnetic tape device, or printer.

I/O interface. An interface that enables a host to perform read and write operations with its associated peripheral devices.

I/O Priority Queueing. Facility provided by the Workload Manager of OS/390 and supported by the ESS that enables the systems administrator to set priorities for queueing I/Os from different system images. See multiple allegiance and parallel access volume.

I/O processor (IOP). Controls input-output adapters and other devices.

IP. See Internet Protocol.

IPL. See initial program load.

**iSeries.** An IBM @server product that emphasizes integration.

Java virtual machine (JVM). A software implementation of a central processing unit (CPU) that runs compiled Java code (applets and applications).

JVM. See Java virtual machine.

## K

KB. See kilobyte.

key field. The second (optional) field of a CKD record. The key length is specified in the count field. The key length determines the field length. The program writes

the data in the key field and use the key field to identify or locate a given record. The subsystem does not use the key field.

kilobyte (KB). (1) For processor storage, real, and virtual storage, and channel volume, 210 or 1024 bytes. (2) For disk storage capacity and communications volume, 1000 bytes.

Korn shell. Interactive command interpreter and a command programming language.

**KPOH.** See thousands of power-on hours.

LAN. See local area network.

last-in first-out (LIFO). A queuing technique in which the next item to be retrieved is the item most recently placed in the queue. (A)

LBA. See logical block address.

LCU. See logical control unit.

least recently used (LRU). (1) The algorithm used to identify and make available the cache space that contains the least-recently used data. (2) A policy for a caching algorithm that chooses to remove from cache the item that has the longest elapsed time since its last access.

LED. See light-emitting diode.

LIC. See licensed internal code.

licensed internal code (LIC). Microcode that IBM does not sell as part of a machine, but licenses to the customer. LIC is implemented in a part of storage that is not addressable by user programs. Some IBM products use it to implement functions as an alternate to hard-wired circuitry.

LIFO. See last-in first-out.

light-emitting diode (LED). A semiconductor chip that gives off visible or infrared light when activated.

link address. On an ESCON or FICON interface, the portion of a source or destination address in a frame that ESCON or FICON uses to route a frame through an ESCON or FICON director. ESCON or FICON associates the link address with a specific switch port that is on the ESCON or FICON director. Equivalently, it associates the link address with the channel-subsystem or control unit link-level functions that are attached to the switch port.

link-level facility. The ESCON or FICON hardware and logical functions of a control unit or channel

subsystem that allow communication over an ESCON or FICON write interface and an ESCON or FICON read interface.

local area network (LAN). A computer network located on a user's premises within a limited geographic area.

local e-mail. An e-mail configuration option for storage servers that are connected to a host-system network that does not have a domain name system (DNS) server.

logical address. On an ESCON or FICON interface. the portion of a source or destination address in a frame used to select a specific channel-subsystem or control-unit image.

logical block address (LBA). The address assigned by the ESS to a sector of a disk.

logical control unit (LCU). See control-unit image.

logical data unit. A unit of storage that is accessible on a given device.

logical device. The facilities of a storage server (such as the ESS) associated with the processing of I/O operations directed to a single host-accessible emulated I/O device. The associated storage is referred to as a logical volume. The logical device is mapped to one or more host-addressable units, such as a device on an S/390 I/O interface or a logical unit on a SCSI I/O interface, such that the host initiating I/O operations to the I/O-addressable unit interacts with the storage on the associated logical device.

logical partition (LPAR). A set of functions that create the programming environment that is defined by the ESA/390 architecture. ESA/390 architecture uses this term when more than one LPAR is established on a processor. An LPAR is conceptually similar to a virtual machine environment except that the LPAR is a function of the processor. Also the LPAR does not depend on an operating system to create the virtual machine environment.

logical path. For Copy Services, a relationship between a source logical subsystem and target logical subsystem that is created over a physical path through the interconnection fabric used for Copy Services functions.

logical subsystem (LSS). Pertaining to the ESS, a construct that consists of a group of up to 256 logical devices. An ESS can have up to 16 CKD-formatted logical subsystems (4096 CKD logical devices) and also up to 16 fixed-block (FB) logical subsystems (4096 FB logical devices). The logical subsystem facilitates configuration of the ESS and may have other implications relative to the operation of certain functions. There is a one-to-one mapping between a CKD logical subsystem and an S/390 control-unit image.

For S/390 or zSeries hosts, a logical subsystem represents a logical control unit (LCU). Each control-unit image is associated with only one logical subsystem. See control-unit image.

logical unit. The open-systems term for a logical disk drive.

logical unit number (LUN). A SCSI term for a unique number used on a SCSI bus to enable it to differentiate between up to eight separate devices, each of which is a logical unit.

logical volume. The storage medium associated with a logical disk drive. A logical volume typically resides on one or more storage devices. The ESS administrator defines this unit of storage. The logical volume, when residing on a RAID-5 array, is spread over 6 +P or 7 +P drives, where P is parity. A logical volume can also reside on a non-RAID storage device. See count key data and fixed block address.

logical volume manager (LVM). A set of system commands, library routines, and other tools that allow the user to establish and control logical volume storage. The LVM maps data between the logical view of storage space and the physical disk drive module (DDM).

longitudinal redundancy check (LRC). A method of error-checking during data transfer that involves checking parity on a row of binary digits that are members of a set that forms a matrix. Longitudinal redundancy check is also called a longitudinal parity check.

longwave laser adapter. A connector used between host and the ESS to support longwave fibre-channel communication.

loop. The physical connection between a pair of device adapters in the ESS. See device adapter.

LPAR. See logical partition.

LRC. See longitudinal redundancy check.

LRU. See least recently used.

LSS. See logical subsystem.

LUN. See logical unit number.

LVM. See logical volume manager.

#### М

machine level control (MLC). A database that contains the EC level and configuration of products in the field.

machine reported product data (MRPD). Product data gathered by a machine and sent to a destination such as an IBM support server or RETAIN. These

records might include such information as feature code information and product logical configuration information.

mainframe. A computer, usually in a computer center, with extensive capabilities and resources to which other computers may be connected so that they can share facilities. (T)

maintenance analysis procedure (MAP). A hardware maintenance document that gives an IBM service representative a step-by-step procedure for tracing a symptom to the cause of a failure.

management information base (MIB). (1) A schema for defining a tree structure that identifies and defines certain objects that can be passed between units using an SNMP protocol. The objects passed typically contain certain information about the product such as the physical or logical characteristics of the product. (2) Shorthand for referring to the MIB-based record of a network device. Information about a managed device is defined and stored in the management information base (MIB) of the device. Each ESS has a MIB. SNMP-based network management software uses the record to identify the device. See simple network management protocol.

**MAP.** See maintenance analysis procedure.

Master Console. See IBM TotalStorage ESS Master Console.

MB. See megabyte.

MCA. See Micro Channel architecture.

mean time between failures (MTBF). (1) A projection of the time that an individual unit remains functional. The time is based on averaging the performance, or projected performance, of a population of statistically independent units. The units operate under a set of conditions or assumptions. (2) For a stated period in the life of a functional unit, the mean value of the lengths of time between consecutive failures under stated conditions. (I) (A)

medium. For a storage facility, the disk surface on which data is stored.

megabyte (MB). (1) For processor storage, real and virtual storage, and channel volume, 220 or 1 048 576 bytes. (2) For disk storage capacity and communications volume, 1 000 000 bytes.

**MES.** See miscellaneous equipment specification.

MIB. See management information base.

Micro Channel architecture (MCA). The rules that define how subsystems and adapters use the Micro Channel bus in a computer. The architecture defines the services that each subsystem can or must provide.

Microsoft Internet Explorer (MSIE). Web browser software manufactured by Microsoft.

MIH. See missing-interrupt handler.

mirrored pair. Two units that contain the same data. The system refers to them as one entity.

mirroring. In host systems, the process of writing the same data to two disk units within the same auxiliary storage pool at the same time.

miscellaneous equipment specification (MES). IBM field-installed change to a machine.

missing-interrupt handler (MIH). An MVS and MVS/XA facility that tracks I/O interrupts. MIH informs the operator and creates a record whenever an expected interrupt fails to occur before a specified elapsed time is exceeded.

MLC. See machine level control.

mobile service terminal (MoST). The mobile terminal used by service personnel.

Model 100. A 2105 Model 100, often simply referred to as a Mod 100, is an expansion enclosure for the ESS. See 2105 and

MoST. See mobile service terminal.

MRPD. See machine reported product data.

MSIE. See Microsoft Internet Explorer.

MTBF. See mean time between failures.

multiple allegiance. An ESS hardware function that is independent of software support. This function enables multiple system images to concurrently access the same logical volume on the ESS as long as the system images are accessing different extents. See extent and parallel access volumes.

multiple virtual storage (MVS). Implies MVS/390, MVS/XA, MVS/ESA, and the MVS element of the OS/390 operating system.

MVS. See multiple virtual storage.

#### N

Netfinity. Obsolete brand name of an IBM Intel-processor-based server.

Netscape Navigator. Web browser software manufactured by Netscape.

node. The unit that is connected in a fibre-channel network. An ESS is a node in a fibre-channel network.

non-RAID. A disk drive set up independently of other disk drives and not set up as part of a disk drive module group to store data using the redundant array of disks (RAID) data-striping methodology.

nonremovable medium. A recording medium that cannot be added to or removed from a storage device.

nonretentive data. Data that the control program can easily recreate in the event it is lost. The control program may cache nonretentive write data in volatile memory.

nonvolatile storage (NVS). (1) Typically refers to nonvolatile memory on a processor rather than to a nonvolatile disk storage device. On a storage facility, nonvolatile storage is used to store active write data to avoid data loss in the event of a power loss. (2) A storage device whose contents are not lost when power is cut off.

**NVS.** See nonvolatile storage.

## O

octet. In Internet Protocol (IP) addressing, one of the four parts of a 32-bit integer presented in dotted decimal notation, dotted decimal notation consists of four 8-bit numbers written in base 10. For example, 9.113.76.250 is an IP address containing the octets 9, 113, 76, and 250.

**OEMI.** See original equipment manufacturer's information.

**open system.** A system whose characteristics comply with standards made available throughout the industry and that therefore can be connected to other systems complying with the same standards. Applied to the ESS, such systems are those hosts that connect to the ESS through SCSI or SCSI-FCP adapters. See Small Computer System Interface and SCSI-FCP.

organizationally unique identifier (OUI). An IEEE-standards number that identifies an organization with a 24-bit globally unique assigned number referenced by various standards. OUI is used in the family of 802 LAN standards, such as Ethernet and Token Ring.

original equipment manufacturer's information (OEMI). A reference to an IBM guideline for a computer peripheral interface. The interface uses ESA/390 logical protocols over an I/O interface that configures attached units in a multidrop bus topology.

OUI. See organizationally unique identifier.

## P

panel. The formatted display of information that appears on a display screen.

parallel access volume (PAV). An advanced function of the ESS that enables OS/390 and z/OS systems to issue concurrent I/O requests against a CKD logical volume by associating multiple devices of a single control-unit image with a single logical device. Up to 8 device addresses can be assigned to a parallel access volume. PAV enables two or more concurrent writes to the same logical volume, as long as the writes are not to the same extents. See extent, I/O Priority Queueing, and multiple allegiance.

**parity.** A data checking scheme used in a computer system to ensure the integrity of the data. The RAID implementation uses parity to recreate data if a disk drive fails.

**path group.** The ESA/390 term for a set of channel paths that are defined to a control unit as being associated with a single logical partition (LPAR). The channel paths are in a group state and are online to the host. See *logical partition*.

path group identifier. The ESA/390 term for the identifier that uniquely identifies a given logical partition (LPAR). The path group identifier is used in communication between the LPAR program and a device. The identifier associates the path group with one or more channel paths, thereby defining these paths to the control unit as being associated with the same LPAR.

PAV. See parallel access volume.

**PCI.** See peripheral component interconnect.

PE. See IBM product engineering.

**Peer-to-Peer Remote Copy (PPRC).** A function of a storage server that maintains a consistent copy of a logical volume on the same storage server or on another storage server. All modifications that any attached host performs on the primary logical volume are also performed on the secondary logical volume.

**peripheral component interconnect (PCI).** An architecture for a system bus and associated protocols that supports attachments of adapter cards to a system backplane.

**physical path.** A single path through the I/O interconnection fabric that attaches two units. For Copy Services, this is the path from a host adapter on one ESS (through cabling and switches) to a host adapter on another ESS.

**point-to-point connection.** For fibre-channel connections, a topology that enables the direct interconnection of ports. See *arbitrated loop* and *switched fabric*.

**POST.** See power-on self test.

**power-on self test (POST).** A diagnostic test run by servers or computers when they are turned on.

PPRC. See Peer-to-Peer Remote Copy.

**predictable write.** A write operation that can cache without knowledge of the existing format on the medium. All writes on FBA DASD devices are predictable. On CKD DASD devices, a write is predictable if it does a format write for the first data record on the track.

primary Copy Services server. One of two Copy Services servers in a Copy Services domain. The primary Copy Services server is the active Copy Services server until it fails; it is then replaced by the backup Copy Services server. A Copy Services server is software that runs in one of the two clusters of an ESS and performs data-copy operations within that group. See active Copy Services server and backup Copy Services server.

product engineering. See IBM product engineering.

**program.** On a computer, a generic term for software that controls the operation of the computer. Typically, the program is a logical assemblage of software modules that perform multiple related tasks.

**program-controlled interruption.** An interruption that occurs when an I/O channel fetches a channel command word with the program-controlled interruption flag on.

**program temporary fix (PTF).** A temporary solution or bypass of a problem diagnosed by IBM in a current unaltered release of a program

promote. To add a logical data unit to cache memory.

**protected volume.** An AS/400 term for a disk storage device that is protected from data loss by RAID techniques. An AS/400 host does not mirror a volume configured as a protected volume, while it does mirror all volumes configured as unprotected volumes. The ESS, however, can be configured to indicate that an AS/400 volume is protected or unprotected and give it RAID protection in either case.

**pSeries.** An IBM @server product that emphasizes performance.

**pseudo-host.** A host connection that is not explicitly defined to the ESS and that has access to at least one volume that is configured on the ESS. The FiconNet pseudo-host icon represents the FICON protocol. The EsconNet pseudo-host icon represents the ESCON protocol. The pseudo-host icon labelled "Anonymous" represents hosts connected through the SCSI-FCP protocol. *Anonymous host* is a commonly used synonym for *pseudo-host*. The ESS adds a pseudo-host icon only when the ESS is set to access-any mode. See access-any mode.

PTF. See program temporary fix.

PV Links. Short for Physical Volume Links, an alternate pathing solution from Hewlett-Packard providing for multiple paths to a volume, as well as static load balancing.

#### R

rack. See enclosure.

RAID. See redundant array of inexpensive disks and array. RAID also is expanded to redundant array of independent disks.

RAID 5. A type of RAID that optimizes cost-effective performance through data striping. RAID 5 provides fault tolerance for up to two failed disk drives by distributing parity across all of the drives in the array plus one parity disk drive. The ESS automatically reserves spare disk drives when it assigns arrays to a device adapter pair (DA pair). See device adapter.

random access. A mode of accessing data on a medium in a manner that requires the storage device to access nonconsecutive storage locations on the medium.

redundant array of inexpensive disks (RAID). A methodology of grouping disk drives for managing disk storage to insulate data from a failing disk drive.

remote technical assistance information network (RETAIN). The initial service tracking system for IBM service support, which captures heartbeat and call-home records. See support catcher and support catcher telephone number.

REQ/ACK. See request for acknowledgement and acknowledgement.

request for acknowledgement and acknowledgement (REQ/ACK). A cycle of communication between two data transport devices for the purpose of verifying the connection, which starts with a request for acknowledgement from one of the devices and ends with an acknowledgement from the second device.

reserved allegiance. In Enterprise Systems Architecture/390, a relationship that is created in a control unit between a device and a channel path when a Sense Reserve command is completed by the device. The allegiance causes the control unit to guarantee access (busy status is not presented) to the device. Access is over the set of channel paths that are associated with the allegiance; access is for one or more channel programs, until the allegiance ends.

**RETAIN.** See remote technical assistance information network.

**R0.** See track-descriptor record.

## S

S/390 and zSeries. IBM enterprise servers based on Enterprise Systems Architecture/390 (ESA/390) and z/Architecture, respectively. "S/390" is a shortened form of the original name "System/390".

S/390 and zSeries storage. Storage arrays and logical volumes that are defined in the ESS as connected to S/390 and zSeries servers. This term is synonymous with count-key-data (CKD) storage.

**SAID.** See system adapter identification number.

**SAM.** See seguential access method.

**SAN.** See storage area network.

SBCON. See Single-Byte Command Code Sets Connection.

screen. The physical surface of a display device upon which information is shown to users.

SCSI. See Small Computer System Interface.

**SCSI device.** A disk drive connected to a host through a an I/O interface using the SCSI protocol. A SCSI device is either an initiator or a target. See initiator and Small Computer System Interface.

SCSI host systems. Host systems that are attached to the ESS with a SCSI interface. Such host systems run on UNIX, OS/400, Windows NT, Windows 2000, or Novell NetWare operating systems.

SCSI ID. A unique identifier assigned to a SCSI device that is used in protocols on the SCSI interface to identify or select the device. The number of data bits on the SCSI bus determines the number of available SCSI IDs. A wide interface has 16 bits, with 16 possible IDs.

SCSI-FCP. Short for SCSI-to-fibre-channel protocol, a protocol used to transport data between a SCSI adapter on an open-systems host and a fibre-channel adapter on an ESS. See fibre-channel protocol and Small Computer System Interface.

Seascape architecture. A storage system architecture developed by IBM for open-systems servers and S/390 and zSeries host systems. It provides storage solutions that integrate software, storage management, and technology for disk, tape, and optical storage.

**serial connection.** A method of device interconnection for determining interrupt priority by connecting the interrupt sources serially.

self-timed interface (STI). An interface that has one or more conductors that transmit information serially between two interconnected units without requiring any clock signals to recover the data. The interface performs clock recovery independently on each serial data stream and uses information in the data stream to determine character boundaries and inter-conductor synchronization.

sequential access. A mode of accessing data on a medium in a manner that requires the storage device to access consecutive storage locations on the medium.

sequential access method (SAM). An access method for storing, deleting, or retrieving data in a continuous sequence based on the logical order of the records in the file.

serial storage architecture (SSA). An IBM standard for a computer peripheral interface. The interface uses a SCSI logical protocol over a serial interface that configures attached targets and initiators in a ring topology. See SSA adapter.

server. (1) A type of host that provides certain services to other hosts that are referred to as clients. (2) A functional unit that provides services to one or more clients over a network.

service boundary. A category that identifies a group of components that are unavailable for use when one of the components of the group is being serviced. Service boundaries are provided on the ESS, for example, in each host bay and in each cluster.

service information message (SIM). A message sent by a storage server to service personnel through an S/390 operating system.

service personnel. A generalization referring to individuals or companies authorized to service the ESS. The terms "service provider", "service representative", and "IBM service support representative (SSR)" refer to types of service personnel. See service support representative.

service processor. A dedicated processing unit used to service a storage facility.

service support representative (SSR). Individuals or a company authorized to service the ESS. This term also refers to a service provider, a service representative, or an IBM service support representative (SSR). An IBM SSR installs the ESS.

shared storage. Storage within an ESS that is configured so that multiple homogeneous or divergent hosts can concurrently access the storage. The storage has a uniform appearance to all hosts. The host programs that access the storage must have a common model for the information on a storage device. The programs must be designed to handle the effects of concurrent access.

shortwave laser adapter. A connector used between host and ESS to support shortwave fibre-channel communication.

**SIM.** See service-information message.

Simple Network Management Protocol (SNMP). In the Internet suite of protocols, a network management protocol that is used to monitor routers and attached networks. SNMP is an application layer protocol. Information on devices managed is defined and stored in the application's Management Information Base (MIB). See management information base.

simplex volume. A volume that is not part of a FlashCopy, XRC, or PPRC volume pair.

**Single-Byte Command Code Sets Connection** (SBCON). The ANSI standard for the ESCON or FICON I/O interface.

Small Computer System Interface (SCSI). (1) An ANSI standard for a logical interface to computer peripherals and for a computer peripheral interface. The interface uses a SCSI logical protocol over an I/O interface that configures attached initiators and targets in a multidrop bus topology. (2) A standard hardware interface that enables a variety of peripheral devices to communicate with one another.

SMIT. See System Management Interface Tool.

**SMP.** See symmetric multi-processor.

**SNMP.** See simple network management protocol.

software transparency. Criteria applied to a processing environment that states that changes do not require modifications to the host software in order to continue to provide an existing function.

spare. A disk drive on the ESS that can replace a failed disk drive. A spare can be predesignated to allow automatic dynamic sparing. Any data preexisting on a disk drive that is invoked as a spare is destroyed by the dynamic sparing copy process.

**spatial reuse.** A feature of serial storage architecture that enables a device adapter loop to support many simultaneous read/write operations. See serial storage architecture.

Specialist. See IBM TotalStorage Enterprise Storage Server Specialist.

**SSA.** See serial storage architecture.

SSA adapter. A physical adapter based on serial storage architecture. SSA adapters connect disk drive modules to ESS clusters. See serial storage architecture.

**SSID.** See subsystem identifier.

**SSR.** See service support representative.

stacked status. In Enterprise Systems Architecture/390, the condition when the control unit is holding status for the channel, and the channel responded with the stack-status control the last time the control unit attempted to present the status.

stage operation. The operation of reading data from the physical disk drive into the cache.

staging. To move data from an offline or low-priority device back to an online or higher priority device, usually on demand of the system or on request of the user.

**STI.** See self-timed interface.

storage area network. A network that connects a company's heterogeneous storage resources.

storage complex. Multiple storage facilities.

storage device. A physical unit that provides a mechanism to store data on a given medium such that it can be subsequently retrieved. See disk drive module.

storage facility. (1) A physical unit that consists of a storage server integrated with one or more storage devices to provide storage capability to a host computer. (2) A storage server and its attached storage devices.

storage server. A physical unit that manages attached storage devices and provides an interface between them and a host computer by providing the function of one or more logical subsystems. The storage server can provide functions that are not provided by the storage device. The storage server has one or more clusters.

striping. A technique that distributes data in bit, byte, multi-byte, record, or block increments across multiple disk drives.

subchannel. A logical function of a channel subsystem associated with the management of a single device.

subsystem identifier (SSID). A number that uniquely identifies a logical subsystem within a computer installation.

support catcher. A server to which a machine sends a trace or a dump package.

support catcher telephone number. The telephone number that connects the support catcher server to the ESS to receive a trace or dump package. See *support* catcher. See remote technical assistance information network.

switched fabric. One of three a fibre-channel connection topologies supported by the ESS. See arbitrated loop and point-to-point.

symmetric multi-processor (SMP). An implementation of a multi-processor computer consisting of several identical processors configured in a way that any subset of the set of processors is capable of

continuing the operation of the computer. The ESS contains four processors set up in SMP mode.

synchronous write. A write operation whose completion is indicated after the data has been stored on a storage device.

System/390. See S/390.

system adapter identification number (SAID).

System Management Interface Tool (SMIT). An interface tool of the AIX operating system for installing, maintaining, configuring, and diagnosing tasks.

System Modification Program (SMP). A program used to install software and software changes on MVS systems.

#### Т

TAP. See Telocator Alphanumeric Protocol.

target. A SCSI device that acts as a slave to an initiator and consists of a set of one or more logical units, each with an assigned logical unit number (LUN). The logical units on the target are typically I/O devices. A SCSI target is analogous to an S/390 control unit. A SCSI initiator is analogous to an S/390 channel. A SCSI logical unit is analogous to an S/390 device. See Small Computer System Interface.

TB. See terabyte.

TCP/IP. See Transmission Control Protocol/Internet Protocol.

Telocator Alphanumeric Protocol (TAP). An industry standard protocol for the input of paging requests.

terabyte (TB). (1) Nominally, 1 000 000 000 000 bytes, which is accurate when speaking of bandwidth and disk storage capacity. (2) For ESS cache memory, processor storage, real and virtual storage, a terabyte refers to 2<sup>40</sup> or 1 099 511 627 776 bytes.

thousands of power-on hours (KPOH). A unit of time used to measure the mean time between failures (MTBF).

time sharing option (TSO). An operating system option that provides interactive time sharing from remote terminals.

**TPF.** See transaction processing facility.

track. A unit of storage on a CKD device that can be formatted to contain a number of data records. See home address, track-descriptor record, and data record.

track-descriptor record (R0). A special record on a track that follows the home address. The control program uses it to maintain certain information about

the track. The record has a count field with a key length of zero, a data length of 8, and a record number of 0. This record is sometimes referred to as R0.

transaction processing facility (TPF). A high-availability, high-performance IBM operating system, designed to support real-time, transaction-driven applications. The specialized architecture of TPF is intended to optimize system efficiency, reliability, and responsiveness for data communication and database processing. TPF provides real-time inquiry and updates to a large, centralized database, where message length is relatively short in both directions, and response time is generally less than three seconds. Formerly known as the Airline Control Program/Transaction Processing Facility (ACP/TPF).

Transmission Control Protocol/Internet Protocol (TCP/IP). (1) Together, the Transmission Control Protocol and the Internet Protocol provide end-to-end connections between applications over interconnected networks of different types. (2) The suite of transport and application protocols that run over the Internet Protocol. See Internet Protocol.

**transparency.** See software transparency.

TSO. See time sharing option.

## U

UFS. UNIX filing system.

ultra-SCSI. An enhanced Small Computer System Interface.

unit address. The ESA/390 term for the address associated with a device on a given control unit. On ESCON or FICON interfaces, the unit address is the same as the device address. On OEMI interfaces, the unit address specifies a control unit and device pair on the interface.

unprotected volume. An AS/400 term that indicates that the AS/400 host recognizes the volume as an unprotected device, even though the storage resides on a RAID array and is therefore fault tolerant by definition. The data in an unprotected volume can be mirrored. Also referred to as an unprotected device.

**upper-layer protocol.** The layer of the Internet Protocol (IP) that supports one or more logical protocols (for example, a SCSI-command protocol and an ESA/390 command protocol). Refer to ANSI X3.230-199x.

UTC. See Coordinated Universal Time.

utility device. The ESA/390 term for the device used with the Extended Remote Copy facility to access information that describes the modifications performed on the primary copy.

## V

virtual machine (VM). A virtual data processing machine that appears to be for the exclusive use of a particular user, but whose functions are accomplished by sharing the resources of a real data processing system.

vital product data (VPD). Information that uniquely defines the system, hardware, software, and microcode elements of a processing system.

VM. See virtual machine.

volume. In Enterprise Systems Architecture/390, the information recorded on a single unit of recording medium. Indirectly, it can refer to the unit of recording medium itself. On a nonremovable-medium storage device, the term can also indirectly refer to the storage device associated with the volume. When multiple volumes are stored on a single storage medium transparently to the program, the volumes can be referred to as logical volumes.

VPD. See vital product data.

## W

Web Copy Services. See IBM TotalStorage Enterprise Storage Server Copy Services.

worldwide node name (WWNN). A unique 64-bit identifier for a host containing a fibre-channel port. See worldwide port name.

worldwide port name (WWPN). A unique 64-bit identifier associated with a fibre-channel adapter port. It is assigned in an implementation- and protocol-independent manner.

write hit. A write operation in which the requested data is in the cache.

write penalty. The performance impact of a classical RAID 5 write operation.

WWPN. See worldwide port name.

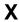

XRC. See Extended Remote Copy.

**xSeries.** An IBM @server product that emphasizes architecture.

# Ζ

**zSeries.** An IBM @server product that emphasizes near-zero downtime.

**zSeries storage.** See S/390 and zSeries storage.

## **Numerics**

2105. The machine number for the IBM Enterprise Storage Server (ESS). 2105-100 is an ESS expansion enclosure typically referred to as the Model 100. See IBM TotalStorage Enterprise Storage Server and Model 100.

3390. The machine number of an IBM disk storage system. The ESS, when interfaced to IBM S/390 or zSeries hosts, is set up to appear as one or more 3390 devices, with a choice of 3390-2, 3390-3, or 3390-9 track formats.

3990. The machine number of an IBM control unit.

7133. The machine number of an IBM disk storage system. The Model D40 and 020 drawers of the 7133 can be installed in the 2105-100 expansion enclosure of the ESS.

**8-pack.** See disk drive module group.

# Index

| Special Characters                                    | AIX (continued)                                               |
|-------------------------------------------------------|---------------------------------------------------------------|
| /opt/IBMdpo/bin/showvpath command 118                 | 4.3.2                                                         |
| /usr/lib/errstop command 28                           | 32-bit applications 12, 13                                    |
| > errclear 0 command 28                               | 64-bit applications 12, 13                                    |
| > errpt > file.save command 28                        | 4.3.3                                                         |
| ·                                                     | 32–bit applications 12, 13 64–bit applications 12, 13         |
|                                                       | 64-bit applications 12, 13 5.1.0                              |
| A                                                     | 32-bit applications 12, 13                                    |
| about this book xi                                    | 64-bit applications 12, 13                                    |
| accessing                                             | accessing                                                     |
| AIX                                                   | add a data path volume to a volume group SMIT                 |
| add a data path volume to a volume group SMIT         | panel 49                                                      |
| panel 49                                              | add a volume group with data path devices SMIT                |
| add a volume group with data path devices SMIT        | panel 48                                                      |
| panel 48                                              | add paths to available data path devices SMIT                 |
| add paths to available data path devices SMIT         | panel 47                                                      |
| panel 47                                              | back up a volume group with data path devices                 |
| back up a volume group with data path devices         | SMIT panel 50                                                 |
| SMIT panel 50                                         | configure a defined data path device SMIT                     |
| configure a defined data path device SMIT             | panel 48                                                      |
| panel 48                                              | define and configure all data path devices SMIT               |
| define and configure all data path devices SMIT       | panel 47                                                      |
| panel 47                                              | display data path device adapter status SMIT                  |
| display data path device adapter status SMIT          | panel 47                                                      |
| panel 47                                              | Display Data Path Device Adapter Status SMIT                  |
| Display Data Path Device Adapter Status SMIT          | panel 46                                                      |
| panel 46                                              | display data path device configuration SMIT                   |
| display data path device configuration SMIT           | panel 46                                                      |
| panel 46 remake a volume group with data path devices | remake a volume group with data path devices                  |
| SMIT panel 50                                         | SMIT panel 50                                                 |
| remove a data path device SMIT panel 48               | Remove a Physical Volume from a Volume group                  |
| Remove a Physical Volume from a Volume group          | SMIT panel 49                                                 |
| SMIT panel 49                                         | removing a data path device SMIT panel 48                     |
| adapters                                              | adding paths 21, 22                                           |
| configuring                                           | adding paths to SDD devices of a volume group 21 applications |
| Windows 2000 79                                       | 32-bit 12, 13                                                 |
| Windows NT 63                                         | 4.2.1 13                                                      |
| Emulex LP70000E 9                                     | 64-bit 12, 13                                                 |
| adding                                                | backing-up files belonging to an SDD volume                   |
| paths                                                 | group 45                                                      |
| Windows 2000 host systems 81                          | changing the path-selection policy 20                         |
| Windows NT 64                                         | configuring                                                   |
| storage for Windows NT host systems 68, 69            | volume group for fallover protection 37                       |
| adding paths                                          | configuring SDD 17, 18                                        |
| AIX                                                   | error log messages 59                                         |
| host systems 22                                       | new and modified messages by SDD for                          |
| to SDD devices volume group 21                        | HACMP 59                                                      |
| from AIX 4.3.2 volume group 21                        | exporting                                                     |
| addpaths                                              | volume group with SDD 39                                      |
| utility programs, AIX 51                              | extending                                                     |
| addpaths command 21, 43, 51                           | an existing SDD volume group 44                               |
| agreement for licensed internal code 134              | importing                                                     |
| AIX                                                   | volume group with SDD 38                                      |
| 4.2.1                                                 | installing SDD 15                                             |
| applications 13                                       |                                                               |

© Copyright IBM Corp. 1999, 2002 **155** 

| AIX (continued)                                                  | changing                                                 |
|------------------------------------------------------------------|----------------------------------------------------------|
| migrating                                                        | path-selection policy for AIX 20                         |
| an existing non-SDD volume group to SDD vpath                    | SDD hardware configuration                               |
| devices in concurrent mode 57                                    | HP host systems 94                                       |
| non-SDD volume group to an ESS SDD multipath                     | Sun hosts 111                                            |
| volume group in concurrent mode 54                               | to the /dev directory                                    |
| nondisruptive installation 24                                    | HP host systems 96                                       |
| recovering                                                       | chdev command 42                                         |
| from mixed volume groups 44                                      | chgrp command 104, 116                                   |
| removing SDD from a host system 27                               | chmod command 104, 116                                   |
| restoring files belonging to an SDD volume                       | chown command 104                                        |
| group 45                                                         | class A compliance statement, Taiwan 134                 |
| SDD utility programs 51                                          | command                                                  |
| SDD-specific SMIT panels 45                                      | /usr/lib/errstop 28                                      |
| the loss of a device path 41                                     | > errclear 0 28                                          |
| unconfiguring SDD 18                                             | > errote of 20                                           |
|                                                                  |                                                          |
| upgrading 24                                                     | addpaths 21, 43, 51                                      |
| upgrading manually 26                                            | bootinfo -K 13                                           |
| upgrading SDD through a nondisruptive                            | cfallvpath 23                                            |
| installation 26                                                  | cfgmgr 11, 43                                            |
| verifying SDD 19                                                 | running <i>n</i> times for n-path configurations 22, 23, |
| verifying SDD installation 16, 25                                | 43                                                       |
| AIX 5.1.x                                                        | running for each relevant SCSI or FCP                    |
| 32-bit 13                                                        | adapter 22, 23                                           |
| 64-bit 13                                                        | chdev 42                                                 |
| AIX fibre-channel requirements 10                                | datapath query adapter 122                               |
| AIX host system                                                  | datapath query adaptstats 123                            |
| commands 2                                                       | datapath query device 37, 43, 124                        |
| disk driver 1                                                    | datapath query devstats 126                              |
| protocol stack 1                                                 | datapath set adapter 128                                 |
| AIX levels                                                       | datapath set device 129                                  |
| AIX 4.2.1                                                        | datapath set device 0 path 0 offline 129                 |
| required PTFs 8                                                  | datapath set device N policy rr/fo/lb/df 20              |
| AIX 4.3.2                                                        | dpovgfix 37, 51                                          |
| required PTFs 8                                                  | dpovgfix vg-name 21, 22, 42                              |
| AIX 4.3.3                                                        | extendvg 45                                              |
| required maintenance level 8                                     | extendvg4vp 45, 52                                       |
| AIX trace 59                                                     | hd2vp and vp2hd 51                                       |
| article                                                          |                                                          |
|                                                                  | hd2vp vg_name 27<br>hd2vp vg-name 24                     |
| Microsoft Knowledge Base Article Number Q293778                  | . •                                                      |
| information about removing multipath access to                   | installp 10, 11                                          |
| your shared volume 73                                            | instfix -i   grep IY10201 10                             |
|                                                                  | instfix -i   grep IY10994 10                             |
| D                                                                | instfix -i   grep IY11245 10                             |
| D                                                                | instfix -i   grep IY13736 10                             |
| packing-up AIX files belonging to an SDD volume                  | instfix -i   grep IYI7902 10                             |
| group 45                                                         | instfix -i   grep IYI8070 10                             |
| BIOS, disabling 63, 79                                           | ls -al /unix 13                                          |
| block disk device interfaces (SDD) 88, 106                       | lscfg -vl fcsN 11                                        |
| poot -r command 116                                              | Isdev -Cc disk 11                                        |
| pootinfo -K command 13                                           | lsdev -Cc disk   grep 2105 17                            |
|                                                                  | lslpp -l ibmSdd_421.rte 16                               |
|                                                                  | Islpp -I ibmSdd_432.rte 16                               |
| C                                                                | Islpp -I ibmSdd_433.rte 16                               |
| Canadian compliance statement 122                                | Islpp -I ibmSdd_510.rte 16, 17                           |
| Canadian compliance statement 133                                | Islpp -I ibmSdd_510nchacmp.rte 16, 17                    |
| cfallvpath command 23                                            | Ispv 21, 22, 26, 40                                      |
| ofgmgr                                                           | Isvg -p vg-name 38                                       |
| run <i>n</i> times where <i>n</i> represents the number of paths | Isvgfs 26                                                |
| per SDD device. 43                                               | lsvgfs vg-name 22                                        |
| run for each installed SCSI or fibre adapter 43                  |                                                          |
| efamar command 11 22 43                                          | lsvpcfg 22, 27, 36, 41, 52                               |

| command (continued)                                               | concurrent download of licensed internal code            |
|-------------------------------------------------------------------|----------------------------------------------------------|
| mkdev -l vpath <b>N</b> 18                                        | AIX 28                                                   |
| mksysb restore command 41                                         | SDD 4                                                    |
| mkvg 38                                                           | configuring                                              |
| mkvg4vp 38, 52                                                    | additional paths on a Windows NT host system 65          |
| mount 23                                                          | AIX                                                      |
| odmget -q "name = ioaccess" CuAt 33                               | ESS 10                                                   |
| restvg 45                                                         | fibre-channel attached devices 10, 11                    |
| restvg4vp 45                                                      | volume group for fallover protection 37                  |
| rmdev 43, 44                                                      | clusters with SDD                                        |
| rmdev -dl dpo -R 27                                               | Windows 2000 host system 84                              |
| rmdev -dl fcsN -R 11                                              | Windows NT host system 74                                |
| rmdev -l dpo -R 19, 23                                            | ESS                                                      |
| rmdev -l vapth N 23                                               | HP host systems 88                                       |
| savevg 45                                                         | Sun host systems 106                                     |
| savevg4vp 45<br>shutdown -rF 11                                   | Windows 2000 78<br>Windows NT 62                         |
|                                                                   |                                                          |
| smitty 27<br>smitty deinstall 10, 11                              | fibre-channel adapters Windows 2000 best system 70       |
| · · · · · · · · · · · · · · · · · · ·                             | Windows NT host system 79                                |
| smitty device 27<br>umount 27                                     | Windows NT host system 62<br>SCSI adapters               |
| umount mounted-filesystem 23                                      | Windows 2000 host systems 79                             |
| using 121                                                         | Windows NT 63                                            |
| varyoffvg 17, 27                                                  | SDD                                                      |
| varyoffvg vg-name 23                                              | Windows NT host system 64                                |
| varyonvg vg_name 27                                               | SDD for AIX host 17                                      |
| varyonvg vg-name 24                                               | SDD on AIX 18                                            |
| commands                                                          | configuring a vpath device to the Available status 44    |
| /opt/IBMdpo/bin/showvpath 118                                     | configuring all vpath devices to the Available status 44 |
| boot -r 116                                                       | conversion script                                        |
| chgrp 104, 116                                                    | vp2hd 18                                                 |
| chmod 104, 116                                                    | conversion scripts                                       |
| chown 104                                                         | hd2vp 51                                                 |
| datapath query                                                    | vp2hd 22, 23, 51                                         |
| adapter 75, 85                                                    | creating                                                 |
| device 64, 80, 85                                                 | device node for the logical volume device in an HP       |
| datapath query device 91                                          | host systems 95                                          |
| datapath set adapter # offline 84                                 | directory in /dev for the volume group in an HP host     |
| datapath set adapter offline 84                                   | systems 95                                               |
| metadb -a <device> 117</device>                                   | filesystem on the volume group in an HP host             |
| metadb -d -f <device> 117</device>                                | systems 96                                               |
| metadb -i 117                                                     | logical volume in an HP host systems 96                  |
| metainit 117                                                      | new logical volumes in an HP host systems 95             |
| metainit d <metadevice number=""> -t &lt;"vpathNs" -</metadevice> | physical volume in an HP host systems 96                 |
| master device> <"vpathNs" - logging device> 118                   | volume group in an HP host systems 96                    |
| metastat 117, 118                                                 | customizing                                              |
| newfs 118                                                         | Network File System file server 100                      |
| orainst /m 102, 114                                               | Oracle 101, 113                                          |
| pkgrm IBMdpo 118                                                  | standard UNIX applications 94, 111                       |
| showvpath 96, 114, 116, 117                                       |                                                          |
| shutdown -i6 -y -g0 117                                           | D                                                        |
| umount 118                                                        | _                                                        |
| umount /cdrom 111                                                 | Data Path Optimizer (DPO) 63                             |
| commands datapath set adapter # offline 74                        | database managers (DBMS) 106                             |
| commands datapath set adapter offline 74                          | datapath                                                 |
| communications statement 132                                      | query                                                    |
| compliance statement German 133                                   | adapter command 75, 85                                   |
|                                                                   | device command 64, 75, 85                                |
| radio frequency energy 132<br>Taiwan class A 134                  | query adapter command 122                                |
| Taiwaii Glass A TS4                                               | query adaptstats command 123                             |
|                                                                   | query device command 124                                 |

| datapath (continued) query devstats command 126 query set adapter command 128         | ESS devices (hdisks) 52 ESS LUNs 52 European Community Compliance statement 133          |
|---------------------------------------------------------------------------------------|------------------------------------------------------------------------------------------|
| set adapter # offline command 74, 84 set adapter offline command 74, 84               | exporting a volume group with SDD, AIX 39 extending an existing SDD volume group, AIX 44 |
| set device command 129                                                                | extendvg command 45                                                                      |
| datapath query device command 37, 43 datapath set device 0 path 0 offline command 129 | extendvg4vp command 45, 52                                                               |
| datapath set device N policy rr/fo/lb/df command 20                                   |                                                                                          |
| determining                                                                           | F                                                                                        |
| AIX                                                                                   | failover 3                                                                               |
| Emulex adapter firmware level 11                                                      | fallover protection, AIX                                                                 |
| major number of the logical volume device for an HP                                   | creating a volume group from a single-path vpath                                         |
| host systems 95                                                                       | device 41                                                                                |
| size of the logical volume for an HP host                                             | losing 40                                                                                |
| systems 98<br>device driver 106                                                       | manually deleted devices and running the                                                 |
| displaying                                                                            | configuration manager 43 providing load-balancing and fallover protection 36             |
| AIX                                                                                   | side effect of running the disk change method 41                                         |
| ESS vpath device configuration 36                                                     | the loss of a device path 41                                                             |
| current version of SDD                                                                | when it doesn't exist 36                                                                 |
| Windows 2000 80                                                                       | Federal Communications Commission (FCC)                                                  |
| current version of the SDD                                                            | statement 132                                                                            |
| Windows NT 73                                                                         | fibre-channel adapters                                                                   |
| documents, ordering xiv                                                               | configuring for Windows 2000 79                                                          |
| dpovgfix command 37, 51<br>dpovgfix vg-name command 21, 22, 42                        | supported                                                                                |
| dynamic I/O load-balancing 3                                                          | HP host systemss 87                                                                      |
| dynamic 70 load balanoing 0                                                           | Sun host systemss 105 Windows 2000 host systems 78                                       |
|                                                                                       | Windows NT host systems 62                                                               |
| E                                                                                     | supported on AIX host systems 9                                                          |
| electronic emission notices 132                                                       | fibre-channel device drivers                                                             |
| Emulex adapter                                                                        | configuring for AIX 10                                                                   |
| Emulex LP70000E 9                                                                     | devices.common.IBM.fc 10                                                                 |
| firmware level 11                                                                     | devices.fcp.disk 10                                                                      |
| upgrading firmware level to (sf320A9) 12                                              | devices.pci.df1000f7 10                                                                  |
| enhanced data availability 3                                                          | installing for AIX 10                                                                    |
| error log messages<br>AIX                                                             | supported on AIX host systems 9                                                          |
| new and modified messages by SDD for                                                  | •                                                                                        |
| HACMP 59                                                                              | G                                                                                        |
| VPATH_DEVICE_OFFLINE 59                                                               | German compliance statement 133                                                          |
| VPATH_DEVICE_ONLINE 59<br>VPATH_PATH_OPEN 59                                          | glossary 137                                                                             |
| VPATH_XBUF_NOMEM 59                                                                   |                                                                                          |
| error log messages for ibmSdd_433.rte installation                                    | Н                                                                                        |
| package for SDD                                                                       | HACMP                                                                                    |
| AIX                                                                                   | concurrent mode 29                                                                       |
| VPATH_DEVICE_OPEN 59                                                                  | hd2vp conversion script 33                                                               |
| VPATH_FAIL_RELPRESERVE 60                                                             | node fallover 34                                                                         |
| VPATH_OUT_SERVICE 59                                                                  | nonconcurrent mode 29                                                                    |
| VPATH_RESV_CFLICT 60                                                                  | persistent reserve 33                                                                    |
| ESS                                                                                   | recovering paths 34                                                                      |
| AIX  displaying yeath dovice configuration 26                                         | SDD installation package attributes 32                                                   |
| displaying vpath device configuration 36 configuring for HP 88                        | software support for concurrent mode 30                                                  |
| configuring for Sun 106                                                               | software support for nonconcurrent mode 31                                               |
| configuring on                                                                        | special requirements 33                                                                  |
| Windows 2000 78                                                                       | supported features 32                                                                    |
| configuring on Windows NT 62                                                          | hardware configuration changing                                                          |
| publications xii                                                                      | HP host systemss 94                                                                      |

| hardware configuration (continued)                    | HP host systems (continued)                           |
|-------------------------------------------------------|-------------------------------------------------------|
| changing (continued)                                  | setting up Oracle (continued)                         |
| Sun host systemss 111                                 | using raw partitions 101                              |
| hardware requirements                                 | standard UNIX applications 94                         |
| HP                                                    | understanding how SDD works 88                        |
| host systems 87                                       | upgrading SDD 88, 93                                  |
| Sun host systems 105                                  | using applications with SDD 94                        |
| hd2vp and vp2hd command 51                            | HP-UX                                                 |
| hd2vp vg_name command 27                              | disk device drivers 91, 94                            |
| hd2vp vg-name command 24                              | LJFS file system 100                                  |
| hdisk device                                          | operating system 87                                   |
| chdev 41                                              | HP-UX 11.0                                            |
| modify attributes 41                                  | 32-bit 87, 89                                         |
| High Availability Cluster Multi-Processing (HACMP) 29 | 64-bit 87, 89                                         |
| HP                                                    | HP-UX 11i                                             |
| SCSI disk driver (sdisk) 88                           | 32-bit 87, 89                                         |
| HP host system                                        | 64-bit 87, 89                                         |
| commands 2                                            | 0.2., 00                                              |
| disk driver 1                                         |                                                       |
| protocol stack 1                                      | 1                                                     |
| HP host systems                                       | IPM Subayatam Daviga Driver                           |
| changing                                              | IBM Subsystem Device Driver                           |
| SDD hardware configuration 94                         | Web site xix                                          |
| to the /dev directory 96                              | ibm2105.rte 10                                        |
| creating                                              | ibm2105.rte ESS package 9                             |
| a filesystem on the volume group 96                   | ibmSdd_433.rte installation package                   |
| a logical volume 96                                   | for SDD 1.2.2.0                                       |
| a volume group 96                                     | removing 33                                           |
| device node for the logical volume device 95          | for SDD 1.3.1.3. vpath devices                        |
| directory in /dev for the volume group 95             | unconfiguring 33                                      |
| new logical volumes 95                                | importing a volume group with SDD, AIX 38             |
| _                                                     | Industry Canada Compliance statement 133              |
| physical volume 96                                    | installation package                                  |
| determining                                           | AIX 15                                                |
| major number of the logical volume 95                 | ibmSdd_ <i>nnn</i> .rte 15                            |
| size of the logical volume 98 installing Oracle 101   | ibmSdd_421.rte 8, 16, 28, 54                          |
| · ·                                                   | ibmSdd_432.rte 8, 12, 13, 14, 16, 28, 29, 54          |
| installing SDD 89                                     | ibmSdd_433.rte 8, 12, 13, 14, 16, 17, 18, 28,         |
| converting an Oracle installation from sdisk 103      | 29, 32, 33, 39, 54, 59, 60                            |
| on a Network File System file server 100              | ibmSdd_510.rte 8, 12, 13, 14, 17, 28, 29              |
| on a system that already has Network File System      | ibmSdd_510nchacmp.rte 12, 13, 14, 28, 29              |
| file server 100                                       | installing                                            |
| on a system that already has Oracle 102               | additional paths on a Windows NT host system 65       |
| using a file system 102                               | AIX                                                   |
| using raw partitions 103                              | fibre-channel device drivers 10                       |
| mounting the logical volume 96                        | planning 7                                            |
| recreating                                            | SDD 15                                                |
| existing logical volume 97                            | an Oracle installation from sdisk on an HP host       |
| logical volume 98                                     | systems 103                                           |
| physical volume 96, 98                                | converting an Oracle installation from sdisk on a Sur |
| volume group 98                                       | host systems 115                                      |
| removing                                              | Oracle                                                |
| existing logical volume 97                            | HP host systems 101                                   |
| existing volume group 97                              | Sun host systems 113                                  |
| logical volumes 97                                    | SDD                                                   |
| SDD 87                                                | HP host systems 87, 89                                |
| setting the correct timeout value for the logical     | Sun host systems 105, 107                             |
| volume manager 99                                     | Windows 2000 host system 77                           |
| setting up Network File System for the first          | Windows NT host system 61, 63                         |
| time 100                                              | SDD 1.3.2.1                                           |
| setting up Oracle                                     | Windows 2000 host system 79                           |
| using a file system 101                               |                                                       |

| installing (continued) SDD on a Network File System file server on a Sun host systems 112 SDD on a Network File System file server on an HP host systems 100 SDD on a system that already has Network File System file server on a Sun host systems 112 SDD on a system that already has Network File | Islpp -I ibmSdd_510nchacmp.rte command 16, 17 Ispv command 21, 22, 26, 40 Isvg -p vg-name command 38 Isvgfs command 26 Isvgfs vg-name command 22 Isvpcfg command 22, 27, 36, 41, 52 Isvpcfg utility programs, AIX 52 |
|----------------------------------------------------------------------------------------------------|----------------------------------------------------------------------------------------------------|
| System file server on an HP host systems 100 SDD on a system that already has Oracle on a Sun                                                                                                    | M                                                                                                    |
| host systems 114                                                                                                    |                                                                                                    |
| SDD on a system that already has Oracle on an HP                                                                                                    | manuals, ordering xiv<br>metadb -a <device> command 117</device>                                                                                                    |
| host systems 102                                                                                                    | metadb -d -f <device> command 117</device>                                                                                                    |
| SDD on a system that already has Solaris DiskSuite                                                                                                    | metadb -i command 117                                                                                                    |
| in place on a Sun host systems 117                                                                                                    | metainit command 117                                                                                                    |
| Solstice DiskSuite for the first time on a Sun host systems 116                                                                                                    | metainit d <metadevice number=""> -t &lt;"vpathNs" - maste</metadevice>                                                                                                    |
| using a file system on a Sun host systems 114                                                                                                    | device> <"vpathNs" - logging device> command 118<br>metastat command 117, 118                                                                                                    |
| using a file system on an HP host systems 102                                                                                                    | migrating                                                                                                    |
| using raw partitions on a Sun host systems 115                                                                                                    | AIX                                                                                                    |
| using raw partitions on an HP host systems 103                                                                                                    | an existing non-SDD volume group to SDD vpath                                                                                                    |
| vpath on a system that already has UFS logging in place on a Sun host systems 118                                                                                                    | devices in concurrent mode 57                                                                                                    |
| installp command 10, 11                                                                                                    | non-SDD volume group to an ESS SDD multipath volume group in concurrent mode 54                                                                                                    |
| instfix -i   grep IY10201 command 10                                                                                                    | mirroring logical volumes 56                                                                                                    |
| instfix -i   grep IY10994 command 10                                                                                                    | mkdev -l vpathN command 18                                                                                                    |
| instfix -i   grep IY11245 command 10                                                                                                    | mksysb restore command 41                                                                                                    |
| instfix -i   grep IY13736 command 10<br>instfix -i   grep IYI7902 command 10                                                                                                    | mkvg command 38                                                                                                    |
| instfix -i   grep IYI8070 command 10                                                                                                    | mkvg4vp command 38, 52 modifying multipath storage configuration to the ESS,                                                                                                    |
|                                                                                                    | Windows NT host system 68                                                                                                    |
|                                                                                                    | mount command 23                                                                                                    |
| J                                                                                                    | mounting the logical volume, HP 96                                                                                                    |
| Japanese Voluntary Control Council for Interference                                                                                                    |                                                                                                    |
| (VCCI) statement 134                                                                                                    | N                                                                                                    |
|                                                                                                    | newfs command 118                                                                                                    |
| K                                                                                                    | non-supported environments                                                                                                    |
| KB 126                                                                                                    | AIX 8                                                                                                    |
| Korean government Ministry of Communication (MOC)                                                                                                    | HP 87                                                                                                    |
| statement 134                                                                                                    | Sun 105                                                                                                    |
|                                                                                                    | Windows NT 61 nondisruptive installation                                                                                                    |
| L                                                                                                    | AIX                                                                                                    |
| licensed internal code                                                                                                    | SDD 1.3.0.1 or later 24                                                                                                    |
| agreement 134                                                                                                    | notices                                                                                                    |
| Linux host system                                                                                                    | electronic emission 132                                                                                                    |
| commands 2                                                                                                    | European community 133                                                                                                    |
| disk driver 1                                                                                                    | FCC statement 132<br>German 133                                                                                                    |
| protocol stack 1                                                                                                    | Industry Canada 133                                                                                                    |
| load-balancing, AIX 36<br>logical volume manager 106                                                                                                    | Japanese 134                                                                                                    |
| losing fallover protection, AIX 40                                                                                                    | Korean 134                                                                                                    |
| Is -al /unix command 13                                                                                                    | licensed internal code 134                                                                                                    |
| lscfg -vl fcsN command 11                                                                                                    | notices statement 131                                                                                                    |
| Isdev -Cc disk   grep 2105 command 17                                                                                                    | Taiwan 134                                                                                                    |
| Isdev -Cc disk command 11                                                                                                    |                                                                                                    |
| Islpp -I *Sdd* command 16                                                                                                    | 0                                                                                                    |
| Islpp -I ibmSdd_432.rte command 16 Islpp -I ibmSdd_433.rte command 16                                                                                                    | odmget -q "name = ioaccess" CuAt command 33                                                                                                    |
| Islpp -I ibmSdd_510.rte command 16, 17                                                                                                    | orainst /m command 102, 114                                                                                                    |

| ordering publications xiv                        | planning <i>(continued)</i> SDD                     |
|--------------------------------------------------|-----------------------------------------------------|
| В                                                | HP host systems 87                                  |
| P                                                | Sun host systems 105                                |
| path-failover protection system 3                | Windows 2000 host system 78                         |
| path-selection                                   | Windows NT host system 61                           |
| algorithms 4                                     | software requirements                               |
| path-selection policy                            | Windows 2000 operating system 77                    |
| changing 20                                      | Windows NT operating system 61                      |
| default 21                                       | software requirements, AIX                          |
| fallover only 20                                 | AIX operating system 7                              |
| load balancing 20                                | ibm2105.rte ESS package 7                           |
| round robin 20                                   | SCSI and fibre-channel device drivers 7             |
| Persistent Reserve command set 32                | Windows 2000                                        |
| pkgrm IBMdpo command 118                         | ESS 78                                              |
| planning                                         | post-installation of SDD                            |
| AIX                                              | HP host systems 91                                  |
| Emulex adapter firmware level 11, 12             | Sun host systems 110                                |
| ESS 10                                           | preparing                                           |
| fibre-channel attached devices 10, 11            | AIX                                                 |
| fibre-channel device drivers 10                  | SDD installation 10                                 |
| preparing 10                                     | configure on AIX 17                                 |
| AIX installation 7                               | SDD                                                 |
| ESS                                              | HP host systems 88                                  |
| HP host systems 88                               | Windows 2000 installation 78                        |
| Sun host systems 106                             | Windows NT host system 62                           |
| Windows 2000 host system 78                      | SDD installation                                    |
| Windows NT host system 62                        | Sun host systems 106                                |
| fibre-channel adapters                           | providing                                           |
| Windows 2000 host system 79                      | AIX                                                 |
| Windows NT host system 62                        | fallover protection 36                              |
| hardware and software requirements on a Sun host | load-balancing 36                                   |
| systems 105                                      | publications                                        |
| hardware and software requirements on an HP host | ESS xii                                             |
| systems 87                                       | library xii                                         |
| hardware requirements, AIX                       | ordering xiv                                        |
| ESS 7                                            | related xiv                                         |
| Fibre adapters and cables 7                      | pvid 55                                             |
| Host system 7                                    | PVID 40                                             |
| SCSI adapters and cables 7                       |                                                     |
| hardware requirements, Windows 2000              | R                                                   |
| ESS 77                                           |                                                     |
| hardware requirements, Windows NT ESS 61         | radio frequency energy compliance statement 132 raw |
| host system requirements, AIX 8                  | device interface (sd) 106                           |
| ESS 9                                            | device interface (sdisk) 88                         |
| Fibre 9                                          | recovering from mixed volume groups 44              |
| SCSI 9                                           | recovering from mixed volume groups, AIX 44         |
| host system requirements, Windows 2000           | recovery procedures for HP 97, 100                  |
| ESS 77                                           | recreating                                          |
| host system requirements, Windows NT             | existing logical volume                             |
| ESS 61                                           | on a HP host systems 97                             |
| installation of SDD                              | physical volume                                     |
| HP host systems 88                               | on an HP host systems 96                            |
| Sun host systems 106                             | the logical volume                                  |
| preparing                                        | on an HP host systems 98                            |
| Sun host systems 106                             | the physical volume                                 |
| preparing for SDD installation on an HP host     | on a HP host systems 98                             |
| systems 88                                       | the volume group                                    |
| SCSI adapters                                    | on an HP host systems 98                            |
| Windows NT host systems 63                       | related publications xiv                            |

| removing                                              | SCSI adapters                                        |
|-------------------------------------------------------|------------------------------------------------------|
| existing logical volume                               | supported on AIX host systems 9                      |
| on an HP host sytem 97                                | SCSI adapters support                                |
| existing volume group                                 | HP host systemss 87                                  |
| on an HP host systems 97                              | SCSI adapters suuport                                |
| logical volumes                                       | Sun host systemss 105                                |
| on an HP host systems 97                              | SCSI-3 Persistent Reserve command set 32             |
| SDD                                                   | SDD                                                  |
| Windows 2000 host system 80                           | displaying the current version on Windows 2000 80    |
| Windows NT host system 72                             | how it works on an HP host system 88                 |
| SDD from an AIX host 27                               | how it works on Sun 106                              |
| SDD from an AIX host system 27                        | installation scenarios 88                            |
| requirements                                          | installing                                           |
| ESS                                                   | HP host system 87                                    |
| Windows 2000 host system 77                           | Sun host systemss 105                                |
| Windows NT 61                                         | Windows 2000 host system 77, 79                      |
| hardware and software on a Sun host systems 105       | Windows NT 61                                        |
| hardware and software, HP 87                          | installing on AIX 7                                  |
| hardware, AIX                                         | introducing 1                                        |
| ESS 7                                                 | introduction 1                                       |
| Fibre adapters and cables 7                           | overview 1                                           |
| Host system 7                                         | post-installation of SDD                             |
| SCSI adapters and cables 7                            | HP host systems 91                                   |
| hardware, Windows 2000                                | post-installation on Sun host systemss 110           |
| ESS 77                                                | removing SDD on Windows NT 72                        |
| hardware, Windows NT                                  | uninstalling                                         |
| ESS 61                                                | HP host systems 93                                   |
| host system, AIX 8                                    | upgrading                                            |
| ESS 9                                                 | HP host systems 88                                   |
| Fibre 9                                               | using applications                                   |
| SCSI 9                                                | with SDD on HP Network File System file              |
| software                                              | server 100                                           |
| Windows 2000 operating system 77                      | with SDD on HP standard UNIX applications 94         |
| Windows NT operating system 61                        | with SDD on HP, Oracle 101                           |
| software, AIX                                         | with SDD on Sun Network File System file             |
| AIX operating system 7                                | Server 112                                           |
| ibm2105.rte ESS package 7                             | with SDD on Sun standard UNIX                        |
| SCSI and fibre-channel device drivers 7               | applications 111                                     |
| restoring                                             | with SDD on Sun, Oracle 113                          |
| AIX                                                   | verifying additional paths to SDD devices 66, 82     |
| files belonging to an SDD volume group 45             | verifying configuration 19                           |
| restvg command 45                                     | Web site xi                                          |
| restvg4vp command 45                                  | SDD configuration                                    |
| reviewing the existing SDD configuration information, | checking 19                                          |
| Windows NT 64, 68                                     | SDD devices                                          |
| rmdev -dl dpo -R command 27                           | reconfiguring 22, 23                                 |
| rmdev -dl fcsN -R command 11                          | SDD utility programs, AIX 51                         |
| rmdev -I dpo -R command 19, 23                        | SDD vpath devices 52                                 |
| rmdev - I vapth N command 23                          | server Web site xviii                                |
| rmdev command 43, 44                                  | setting up                                           |
| macv command 40, 44                                   | correct timeout value for the logical volume manage  |
|                                                       | on an HP host system 99                              |
| S                                                     | Network File System for the first time on a Sun host |
| _                                                     | system 112                                           |
| SAN Data Gateway Web site xix                         | Network File System for the first time on an HP host |
| savevg command 45                                     |                                                      |
| savevg4vp command 45                                  | system 100 Oracle using a file system                |
| SCSI adapter support                                  | Oracle using a file system                           |
| Windows NT host system 62                             | HP host system 101 Sun host system 113               |
| SCSI adapter suuport                                  | Oracle using raw partitions                          |
| Windows 2000 host system 78                           |                                                      |
|                                                       | HP host system 101                                   |

| setting up (continued) Oracle using raw partitions (continued)      | Sun host systems (continued) installing SDD (continued)                         |
|---------------------------------------------------------------------|---------------------------------------------------------------------------------|
| Sun host system 113                                                 | using a file system 114                                                         |
| UFS logging on a new system on a Sun host                           | using raw partitions 115                                                        |
| system 118                                                          | Oracle 113                                                                      |
| showvpath command 96, 114, 116, 117                                 | SDD 105                                                                         |
| shutdown -i6 -y -g0 command 117                                     | SDD post-installation 110                                                       |
| shutdown -rF command 11                                             | setting up                                                                      |
| sites, Web browser xix                                              | Network File System for the first time 112                                      |
| smit definition 15                                                  | UFS logging on a new system 118 Solstice DiskSuite 116                          |
| SMIT                                                                |                                                                                 |
|                                                                     | standard UNIX applications 111 understanding how SDD works 106                  |
| configuring SDD for Windows NT host system 64                       | upgrading SDD 111                                                               |
| smitty                                                              | using applications with SDD 111                                                 |
| definition 15                                                       | Sun SCSI disk driver 106                                                        |
| smitty command 27                                                   | support for Windows 2000 83                                                     |
| smitty deinstall command 10, 11                                     | support for Windows NT 73                                                       |
| smitty device command 27                                            | synchronizing logical volumes 56                                                |
| software requirements                                               | System Management Interface Tool (SMIT) 15                                      |
| for SDD on HP 87                                                    | definition 15                                                                   |
| for SDD on Sun 105                                                  | using for configuring 17                                                        |
| Solaris                                                             | using to access the Add a Data Path Volume to a                                 |
| host system                                                         | Volume Group panel on AIX host 49                                               |
| upgrading Subsystem Device Driver on 106                            | using to access the Add a Volume Group with Data                                |
| operating system                                                    | Path Devices panel on AIX host 48                                               |
| upgrading SDD 105                                                   | using to access the Back Up a Volume Group with                                 |
| sd devices 111                                                      | Data Path Devices on AIX host 50                                                |
| UFS file system 112                                                 | using to access the Configure a Defined Data Path                               |
| statement                                                           | Device panel on AIX host 47, 48                                                 |
| of compliance                                                       | using to access the Define and Configure All Data                               |
| Canada 133                                                          | Path Devices panel on AIX host 47                                               |
| European 133                                                        | using to access the Display Data Path Device                                    |
| Federal Communications Commission 132                               | Adapter Status panel on AIX host 46, 47                                         |
| Japan 134                                                           | using to access the Display Data Path Device                                    |
| Korean government Ministry of Communication                         | Configuration panel on AIX host 46                                              |
| (MOC) 134                                                           | using to access the Remake a Volume Group with                                  |
| Taiwan 134                                                          | Data Path Devices on AIX host 50                                                |
| Subsystem Device Driver (SDD)                                       | using to access the Remove a Data Path Device                                   |
| Web site xix                                                        | panel on AIX host 48                                                            |
| Subsystem device driver, see SDD. 116                               | using to access the Remove a Physical Volume from                               |
| Sun disk device drivers 106                                         | a Volume group panel on AIX host 49                                             |
| Sun host system                                                     | using to backup a volume group with Subsystem                                   |
| commands 2                                                          | Device Driver on AIX host 45, 50                                                |
| disk driver 1                                                       | using to create a volume group with Subsystem                                   |
| protocol stack 1                                                    | Device Driver on AIX host 37                                                    |
| Sun host systems                                                    | using to display the ESS vpath device configuration                             |
| changing SDD hardware configuration 111                             | on AIX host 36                                                                  |
| installing                                                          | using to export a volume group with SDD on AIX                                  |
| Solstice DiskSuite for the first time 116                           | host 39                                                                         |
| vpath on a system that already has UFS logging                      | using to extend an existing Subsystem Device Driver volume group on AIX host 44 |
| in place 118                                                        | using to import a volume group with SDD on AIX                                  |
| installing Oracle 113                                               | host 38                                                                         |
| installing SDD 107 converting an Oracle installation from sdisk 115 | using to remove SDD from AIX host 27                                            |
| Network File System file server 112                                 | using to restore a volume group with SDD on AIX                                 |
| system that already has Network File System file                    | host 50                                                                         |
| server 112                                                          | using to restore a volume group with Subsystem                                  |
| system that already has Oracle 114                                  | Device Driver on AIX host 45                                                    |
| system that already has Solaris DiskSuite in                        | using to unconfigure Subsystem Device Driver                                    |
| place 117                                                           | devices on AIX host 18                                                          |
| 1                                                                   |                                                                                 |

| System Management Interface Tool (SMIT) (continued) | verifying                                                                                |
|-----------------------------------------------------|------------------------------------------------------------------------------------------|
| using to verify SDD configuration on AIX host 19    | additional paths are installed correctly                                                 |
|                                                     | Windows 2000 host system 82                                                              |
| т                                                   | Windows NT host system 66                                                                |
| Т                                                   | AIX                                                                                      |
| Taiwan class A compliance statement 134             | configuring SDD 19                                                                       |
| trademarks 131                                      | SDD installation 16, 25                                                                  |
|                                                     | volume group                                                                             |
| 11                                                  | mixed                                                                                    |
| U                                                   | how to fix problem 42                                                                    |
| umount                                              | mixed volume groups                                                                      |
| /cdrom command 111                                  | dpovgfix vg-name 42                                                                      |
| command 118                                         | volume groups on AIX 38                                                                  |
| umount command 27                                   |                                                                                          |
| umount mounted-filesystem command 23                | W                                                                                        |
| unconfiguring a SDD device to Defined status 44     |                                                                                          |
| unconfiguring all SDD devices to Defined status 44  | Web site                                                                                 |
| unconfiguring SDD on AIX 18                         | AIX APARs, maintenance level fixes and microcode                                         |
| understanding                                       | updates 9                                                                                |
| how SDD works for HP host systems 88                | Copy Services xix                                                                        |
| how SDD works for Sun host systems 106              | ESS publications xix                                                                     |
| upgrading                                           | host systems supported by the ESS xix                                                    |
| AIX                                                 | IBM storage servers xix                                                                  |
| Emulex adapter firmware level 12                    | IBM Subsystem Device Driver xix                                                          |
| manually 26                                         | information about removing multipath access to your                                      |
| SDD through a nondisruptive installation 26         | shared volume                                                                            |
| SDD                                                 | Multiple-Path Software May Cause Disk Signature to Change (Knowledge Base Article Number |
| for AIX 4.2.1 24                                    | Q293778) 73                                                                              |
| for AIX 4.3.2 24                                    | information on the fibre-channel adapters that can be                                    |
| for AIX 4.3.3 24<br>for AIX 5.1.0 24                | used on your AIX host 9                                                                  |
|                                                     | information on the SCSI adapters that can attach to                                      |
| HP host system 93 Sun host system 111               | your AIX host 9                                                                          |
| Windows NT host system 68                           | SAN Data Gateway xix                                                                     |
| using                                               | SDD xi                                                                                   |
| HP applications with SDD 94                         | Web sites                                                                                |
| Sun applications with SDD 111                       | HP documentation 97, 100                                                                 |
| using command 121                                   | information about                                                                        |
| using ESS devices directly, AIX 52                  | SCSI adapters that can attach to your Windows                                            |
| using ESS devices through AIX LVM 53                | 2000 host system 78                                                                      |
| using the datapath commands 121                     | SCSI adapters that can attach to your Windows                                            |
| using the trace function, AIX 58                    | NT host system 62                                                                        |
| utility programs, AIX                               | Windows 2000 host system                                                                 |
| addpaths 51                                         | adding                                                                                   |
| dpovgfix 51                                         | paths to SDD devices 81                                                                  |
| extendvg4vp 52                                      | clustering special considerations 84                                                     |
| hd2vp and vp2hd 51                                  | configuring                                                                              |
| Isvpcfg 52                                          | cluster with SDD 84                                                                      |
| mkvg4vp 52                                          | ESS 78                                                                                   |
| using ESS devices directly 52                       | fibre-channel adapters 79                                                                |
| using ESS devices through AIX LVM 53                | SCSI adapters 79                                                                         |
| using the trace function 58                         | disk driver 1                                                                            |
|                                                     | displaying the current version of the SDD 80                                             |
| V                                                   | installing SDD 1.3.2.1 79                                                                |
| V                                                   | path reclamation 84                                                                      |
| varyoffvg command 17, 27                            | protocol stack 1                                                                         |
| varyoffvg vg-name command 23                        | removing SDD 80                                                                          |
| varyonvg vg_name command 27                         | SDD 77                                                                                   |
| varyonvg vg-name command 24                         | support for clustering 83 verifying                                                      |
|                                                     | additional paths to SDD devices 82                                                       |
|                                                     |                                                                                          |

```
Windows NT
  adding
     paths to SDD devices 64
Windows NT host system
  adding
     multipath storage configuration to the ESS 68
     new storage to existing configuration 69
  clustering special considerations 73
  configuring
     additional paths 65
     clusters with SDD 74
     SDD 64
  disk driver 1
  displaying the current version of the SDD 73
  installing
     additional paths 65
     SDD 63
  modifying multipath storage configuration to the
   ESS 68
  path reclamation 73
  protocol stack 1
  removing SDD 72
  reviewing existing SDD configuration
   information 64, 68
  SDD 61
  support for clustering 73
  upgrading
     SDD 68
  verifying
     additional paths to SDD devices 66
     new storage is installed correctly 70
```

## Readers' Comments — We'd Like to Hear from You

IBM TotalStorage<sup>™</sup> Enterprise Storage Server<sup>™</sup> Subsystem Device Driver User's Guide Twelfth Edition (May 2002)

Publication No. GC26-7442-03

Phone No.

| Publication No. GC26-7      | 442-03              |                  |                     |                     |                   |
|-----------------------------|---------------------|------------------|---------------------|---------------------|-------------------|
| Overall, how satisfied a    | re you with the inf | ormation in this | book?               |                     |                   |
|                             | Very Satisfied      | Satisfied        | Neutral             | Dissatisfied        | Very Dissatisfied |
| Overall satisfaction        |                     |                  |                     |                     |                   |
| How satisfied are you the   | hat the information | in this book is: |                     |                     |                   |
|                             | Very Satisfied      | Satisfied        | Neutral             | Dissatisfied        | Very Dissatisfied |
| Accurate                    |                     |                  |                     |                     |                   |
| Complete                    |                     |                  |                     |                     |                   |
| Easy to find                |                     |                  |                     |                     |                   |
| Easy to understand          |                     |                  |                     |                     |                   |
| Well organized              |                     |                  |                     |                     |                   |
| Applicable to your tasks    |                     |                  |                     |                     |                   |
| Please tell us how we c     | an improve this bo  | ook:             |                     |                     |                   |
|                             |                     |                  |                     |                     |                   |
|                             |                     |                  |                     |                     |                   |
|                             |                     |                  |                     |                     |                   |
|                             |                     |                  |                     |                     |                   |
|                             |                     |                  |                     |                     |                   |
|                             |                     |                  |                     |                     |                   |
|                             |                     |                  |                     |                     |                   |
|                             |                     |                  |                     |                     |                   |
|                             |                     |                  |                     |                     |                   |
|                             |                     |                  |                     |                     |                   |
|                             |                     |                  |                     |                     |                   |
|                             |                     |                  |                     |                     |                   |
|                             |                     |                  |                     |                     |                   |
|                             |                     |                  |                     |                     |                   |
|                             |                     |                  |                     |                     |                   |
|                             |                     |                  |                     |                     |                   |
|                             |                     |                  |                     |                     |                   |
| Thank you for your respo    | nses. May we conta  | act you?   Ye    | es 🗌 No             |                     |                   |
| When you send commen        | ts to IBM you grant | IRM a noneyelus  | rive right to use o | r dietribute vour c | omments in any    |
| way it believes appropriate |                     |                  | -                   | r distribute your c | onlinents in any  |
|                             |                     |                  |                     |                     |                   |
| Name                        |                     | Ad               | dress               |                     |                   |
| Company or Organization     | 1                   |                  |                     |                     |                   |
|                             |                     |                  |                     |                     |                   |

Readers' Comments — We'd Like to Hear from You GC26-7442-03

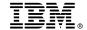

Cut or Fold Along Line

Fold and Tape

Please do not staple

Fold and Tape

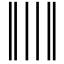

NO POSTAGE NECESSARY IF MAILED IN THE UNITED STATES

## **BUSINESS REPLY MAIL**

FIRST-CLASS MAIL PERMIT NO. 40 ARMONK, NEW YORK

POSTAGE WILL BE PAID BY ADDRESSEE

International Business Machines Corporation RCF Processing Department G26/050 5600 Cottle Road San Jose, CA 95193-0001

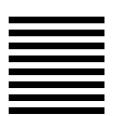

Halandalaan Halland Halland Ha

Fold and Tape Please do not staple Fold and Tape

## IBM.

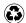

Printed in the United States of America on recycled paper containing 10% recovered post-consumer fiber.

GC26-7442-03

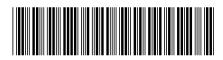

Spine information:

IBM

 $\begin{array}{c} \text{IBM TotalStorage}^{\text{\tiny TM}} \text{ Enterprise} \\ \text{Storage Server} \end{array}$ 

SDD User's Guide

Twelfth Edition (May 2002)